Dell<sup>™</sup> OpenManage<sup>™</sup> Deployment Toolkit Version 2.4 Command Line Interface Reference Guide

### Notes and Notices

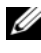

 $\mathscr{\mathscr{A}}$  NOTE: A NOTE indicates important information that helps you make better use of your computer.

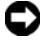

**C** NOTICE: A NOTICE indicates either potential damage to hardware or loss of data and tells you how to avoid the problem.

October 2007

\_\_\_\_\_\_\_\_\_\_\_\_\_\_\_\_\_\_\_\_

**Information in this document is subject to change without notice. © 2007 Dell Inc. All rights reserved.**

Reproduction in any manner whatsoever without the written permission of Dell Inc. is strictly forbidden.

Trademarks used in this text: *Dell*, the *DELL* logo, *OpenManage,* and *PowerEdge* are trademarks of Dell Inc.; *Microsoft*, *Windows*, *Windows NT*, and *Windows Server* are registered trademarks of Microsoft Corporation; *Novell* and *SUSE* are registered trademarks of Novell, Inc. in the United States and other countries; *Red Hat* and *Red Hat Enterprise Linux* are registered trademarks of Red Hat, Inc.; *Intel*, *Pentium*, and *EtherExpress* are registered trademarks of Intel Corporation; *UNIX* is a registered trademark of The Open Group in the United States and other countries.

Other trademarks and trade names may be used in this document to refer to either the entities claiming the marks and names or their products. Dell Inc. disclaims any proprietary interest in trademarks and trade names other than its own.

# **Contents**

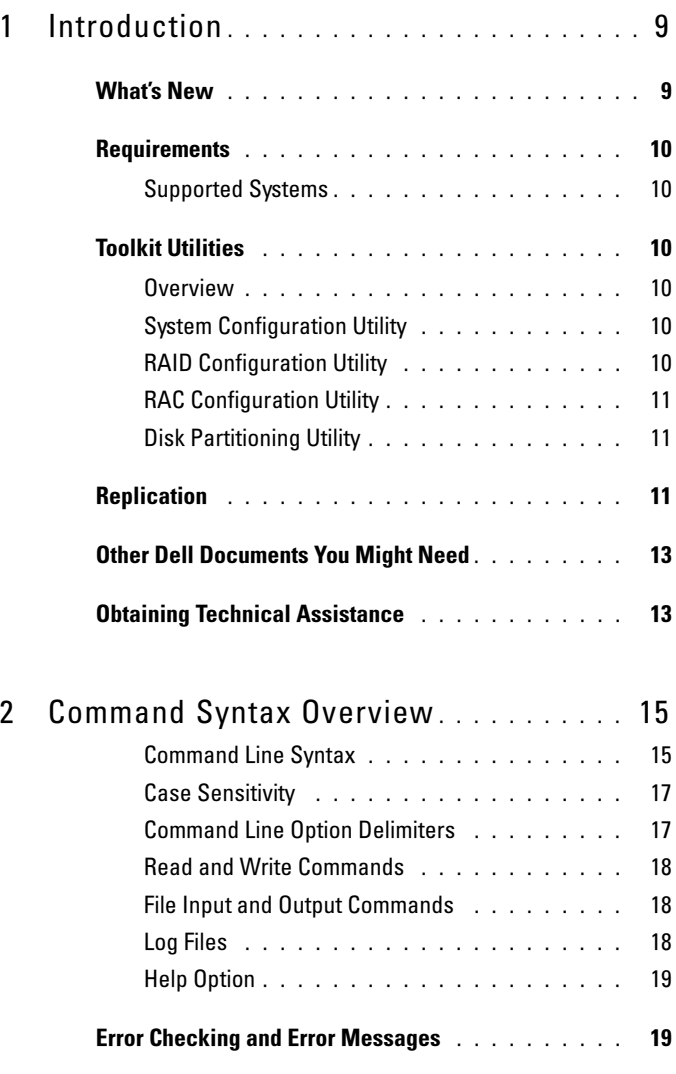

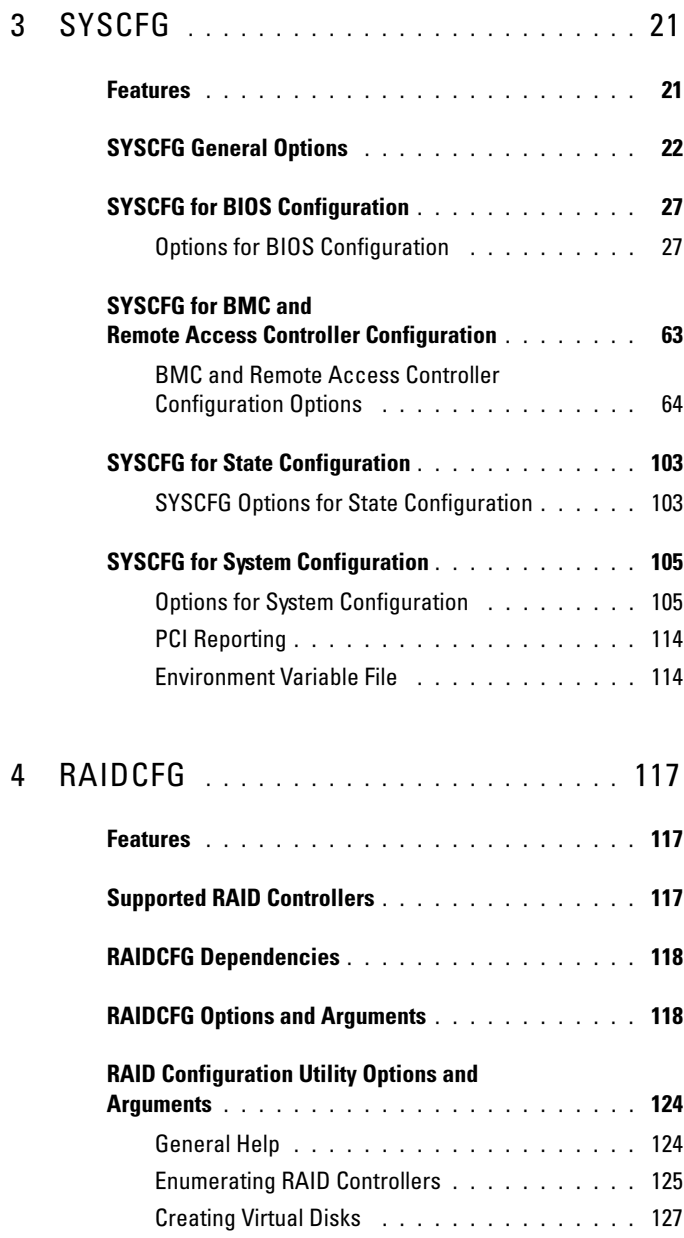

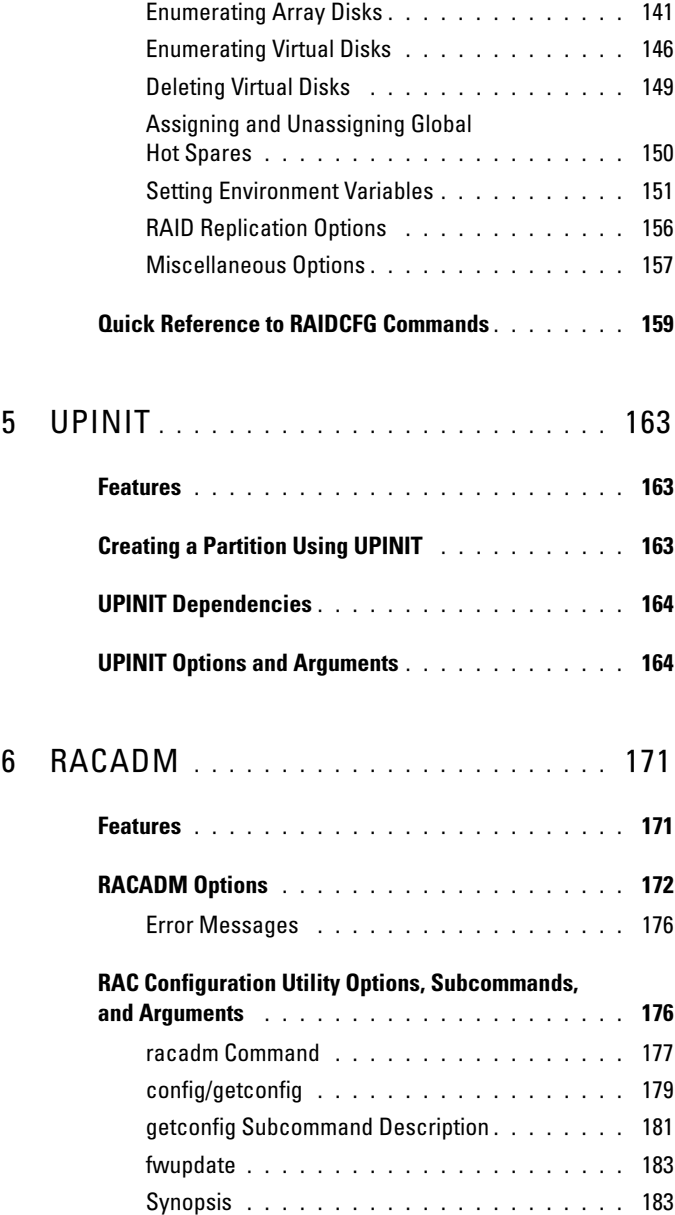

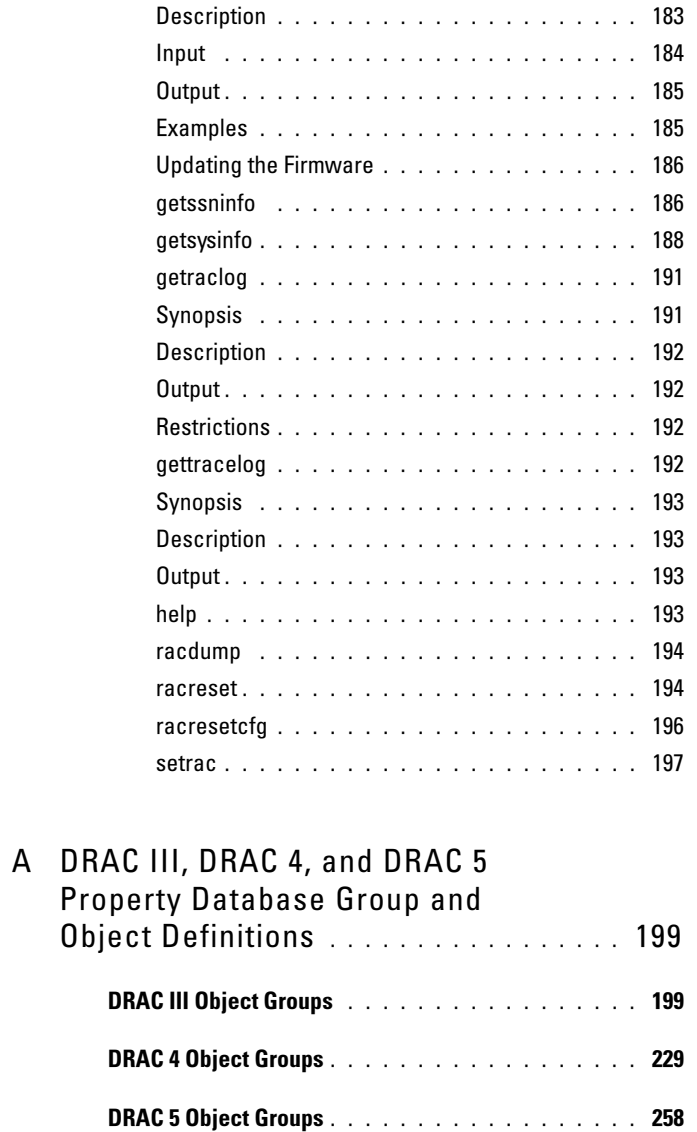

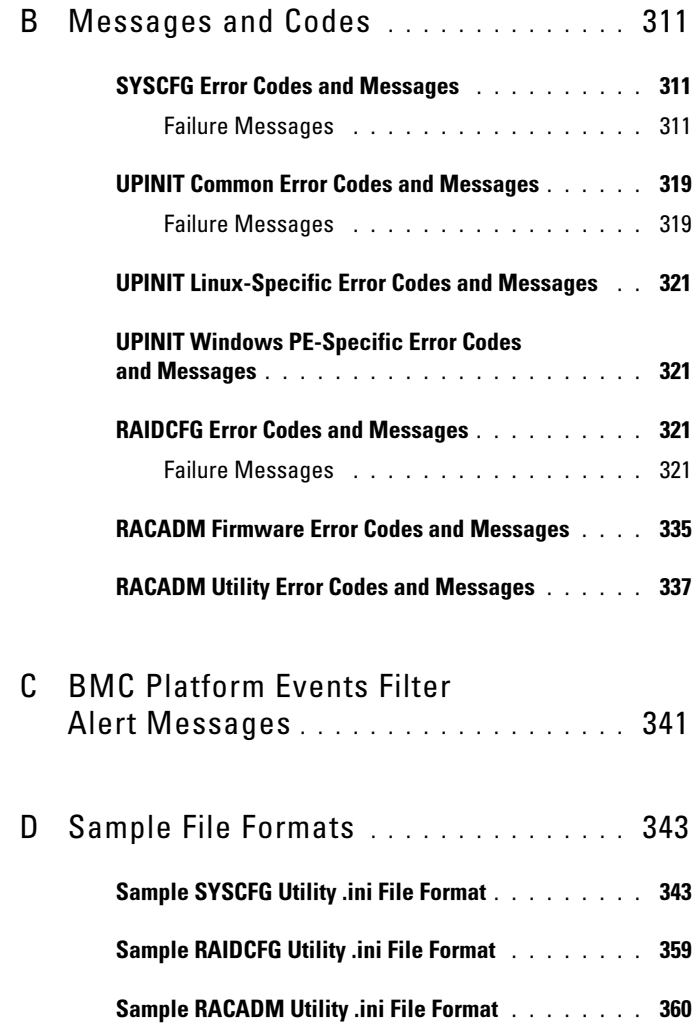

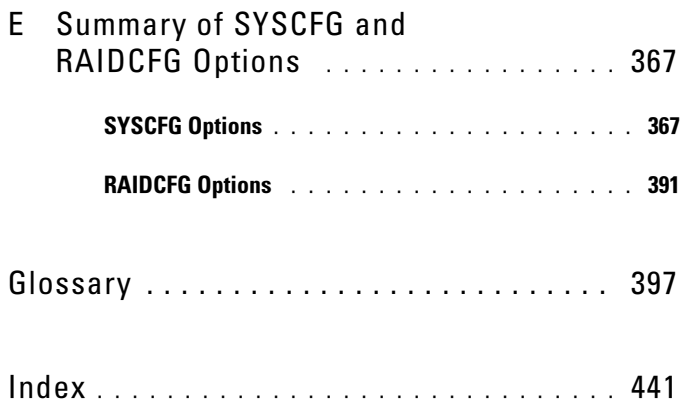

# <span id="page-8-0"></span>Introduction

Dell™ OpenManage™ Deployment Toolkit (DTK) includes a set of utilities for configuring and deploying Dell PowerEdge™ systems. DTK is designed for customers who need to build scripted installations in order to deploy large numbers of systems in a reliable fashion without having to dramatically change their current deployment processes.

DTK consists of command line utilities to configure various system features, sample scripts to perform common deployment tasks, and documentation for each utility. You can use DTK in a Microsoft® Windows® Preinstallation Environment (Windows PE) or a Linux environment.

## <span id="page-8-1"></span>What's New

Deployment Toolkit version 1.0 was the first release of a Dell-designed and tested suite of utilities, sample script files, and best practices models to use for configuring and deploying Dell systems in a customized, predictable, and unattended manner. DTK versions 1.1, 1.3, and 1.4 included added support and additional utility options. DTK version 2.0 was the first release with flexibility to use DTK in either a Windows PE or an embedded Linux environment.

The new features for DTK version 2.4 include:

• Support for Dell PowerEdge systems T105, R200, R805, R900, M600, M605

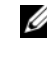

**NOTE:** R805, M600, and M605 are scheduled to be available in Q4 CY07 - Q1 CY08.

- Support for installing Windows PE 2.0
- Support for PowerEdge Expandable RAID controller (PERC) 6 and Serial Attached SCSI (SAS) 6
- Support for Redundant Array of Independent Disks (RAID) 6 and RAID 60
- Support for installing Microsoft Windows Server<sup>®</sup> 2008

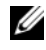

**NOTE:** Microsoft Windows Server 2008 is scheduled to be available in the first half of 2008. For the latest information, see http://www.microsoft.com/windowsserver2008/default.mspx

### <span id="page-9-0"></span>**Requirements**

For Windows PE, the DTK utilities support Windows PE version 2005 (released with Microsoft Windows Server<sup>®</sup> 2003, Service Pack 1 [SP1]).

For embedded Linux, the DTK utilities can be run on Red Hat® Enterprise Linux<sup>®</sup> (version 4, update 4) 32-bit.

### <span id="page-9-1"></span>Supported Systems

For the list of Dell systems supported for this version of DTK, see the readme.txt file located at the root folder or the Dell Systems Software Support Matrix on the Dell Support website at support.dell.com.

### <span id="page-9-2"></span>Toolkit Utilities

### <span id="page-9-3"></span>**Overview**

DTK contains utilities that allow you to configure the BIOS, baseboard management controller (BMC), remote access controller (RAC), RAID controllers, and hard-drive partitions on supported Dell systems. Additionally, the utilities can be integrated with the sample files provided with the toolkit to fully configure one-to-many target systems in a scripted mass system deployment.

 $\mathscr{D}$  **NOTE:** In a Linux environment, the DTK utilities do not have a .exe extension.

### <span id="page-9-4"></span>System Configuration Utility

The SYSCFG utility performs the following tasks:

- Reports and sets BIOS configuration options
- Reports and sets BMC/RAC configuration options
- Reports and sets user-configurable states
- Reports system information, including PCI device detection

### <span id="page-9-5"></span>RAID Configuration Utility

The RAIDCFG utility reports and sets RAID configuration options.

### <span id="page-10-0"></span>RAC Configuration Utility

The RACADM utility reports and sets RAC configuration options for Dell Remote Access Controller (DRAC) III (Linux only) and DRAC 4.

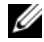

**NOTE:** DRAC 5 is configured by SYSCFG.

### <span id="page-10-1"></span>Disk Partitioning Utility

The UPINIT script creates, formats, and populates a Dell Utility Partition.

## <span id="page-10-2"></span>**Replication**

#### File Format

The -i and -o options use a .ini file format for SYSCFG options. All name/value entries that follow the [syscfq] section header in the .ini file belong to the SYSCFG utility. For an example of the syscfg.ini file, see "[Sample](#page-342-2)  [SYSCFG Utility .ini File Format](#page-342-2)."

### SYSCFG Replication Rules

Not all BIOS and BMC options can be replicated using a .ini file. For example, boot sequence and device sequence are only replicated if a device name list can be supplied. A numerical device list cannot be replicated since these index values can change from system to system. In addition, because the service tag information is static, it is not commented out in the output file or replicated. See the description of each option for further replication information.

The syscfg.ini file cannot be used across different systems. The file output operation places system identification information at the beginning of the [syscfg] section. This information is used to determine if the file can be accepted as input for a system. The following information is used for system identification:

- System ID Byte(s)
- System Name
- BIOS Version

If these values do not match the values found on the system, the file input operation fails.

The following is the SYSCFG behavior during replication:

- Options not available in SYSCFG are termed invalid options. If SYSCFG encounters an invalid option in the syscfg.ini file, the SYSCFG utility terminates.
- Unsupported options are options available in SYSCFG but not applicable on certain systems. If SYSCFG encounters an unsupported option, SYSCFG logs this option and continues to the next option.

For example, the **virtualization** option is not available on x8xx series systems.

• Unsupported arguments are arguments valid in SYSCFG but not applicable on certain systems. If SYSCFG encounters an unsupported argument, SYSCFG terminates.

For example, syscfg –-embsataraid=ahci is not applicable on some x9xx series systems.

• SYSCFG logs a message in the log file for each option processed in the syscfg.ini file. To generate the log file, use the [logfile](#page-24-0) option.

#### RAID Replication

The RAID replication feature reads the RAID configuration information from the source system and creates a raid.ini file. This raid.ini file can be applied on the RAID configurations of the target system. The RAID replication requires both, the source system and the target system to have similar RAID controllers.

#### RACADM Replication

The RACREP.BAT sample script applies RAC configuration options to the target system based on the configuration information that has been saved in a configuration file. User input is optional, depending on variables set in the RACREP.BAT sample script. This script uses the RACADM.EXE utility to configure the RAC in the target system using the RAC configuration file, raccfg.ini. The raccfg.ini configuration file is passed as the first parameter to the RACREP.BAT script. If this parameter is not passed, the default variable values used in this script are set in the TKENVSET.BAT scripts. An optional second parameter can be passed to this file, which specifies the IP address used in configuring the RAC. The raccfg.ini file is generated with the RACCAP.BAT sample script.

### <span id="page-12-0"></span>Other Dell Documents You Might Need

Besides this Command Line Interface Reference Guide, you can find the following guides on the Dell OpenManage documentation page of the Dell Support website at **support.dell.com** or on the *Dell Systems Documentation* CD.

- The Dell OpenManage Installation and Security User's Guide provides additional information about performing an unattended installation of Dell OpenManage Server Administrator on systems running supported Windows, Red Hat Enterprise Linux, and SUSE® Linux Enterprise Server operating systems.
- The Dell OpenManage Server Administrator Compatibility Guide provides compatibility information about Server Administrator installation and operation on various hardware platforms (or systems) running supported Windows, Red Hat Enterprise Linux, and SUSE Linux Enterprise Server operating systems.
- The Dell Remote Access Controller Racadm User's Guide provides additional information about using the RACADM command line utility.
- The Dell Update Packages User's Guide provides information about obtaining and using Dell Update Packages as part of your system update strategy.

Additionally, the Deployment Toolkit readme.txt file, which is available as part of the DTK download and on the Dell Support website at support.dell.com, provides the latest available information about the installation and operation of the DTK components.

### <span id="page-12-1"></span>Obtaining Technical Assistance

If at any time you do not understand a procedure described in this guide or if your product does not perform as expected, help tools are available to assist you. For more information about these help tools, see "Getting Help" in your system's Hardware Owner's Manual.

Additionally, Dell Enterprise Training and Certification is available; see www.dell.com/training for more information. This service may not be offered in all locations.

# <span id="page-14-0"></span>Command Syntax Overview

Syntax refers to the way a command and its parameters are entered. Dell™ OpenManage™ Deployment Toolkit (DTK) Command Line Interface (CLI) commands can be arranged in any order in a command line instance as long as they conform to the basic command line syntax.

### <span id="page-14-1"></span>Command Line Syntax

The general usage models of the DTK utilities are as follows:

 $\bullet$ **SYSCFG** • SYSCFG

```
syscfg option1 [arg1] ... optionX [argX]
```
OR

```
syscfg bmcoption1 bmcsuboption1 
[arg1]...bmcsuboptionX [argX]
```
 $\bullet$  RAIDCFG • RAIDCFG

raidcfg [mandatory options] <optional arguments>

 $\bullet$  RACADM • RACADM

racadm <options> <subcommand> <subcommand\_options>

• **IPINIT** • UPINIT

```
For WinPE:upinit --disk=0 --size=32 --file=
t:\upimage.bin
For Linux:upinit --disk=/dev/sda --size=32 --file=
/tmp/upimage.bin
```
The DTK command line switches, configuration file formatting, and error reporting follow similar style and behavior. However, individual DTK utilities can sometimes differ from one another in significant ways. You should familiarize yourself with the command line syntax and utility-specific options and arguments for each utility before using DTK.

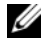

 $\mathbb Z$  NOTE: Some of the command line options in DTK are followed by an asterisk. Such options are used for reporting purposes only.

[Table 2-1](#page-15-0) lists the generic command line characters and arguments present in the command line options with a short description of these characters.

| <b>Element</b>                          | <b>Description</b>                                                                                                    |  |  |
|-----------------------------------------|----------------------------------------------------------------------------------------------------|--|--|
|                                         | Single-character options are prefixed with a preceding hyphen (-).                                                                                        |  |  |
|                                         | <b>NOTE:</b> This delimiter is not applicable to Baseboard Management<br>Controller (BMC) suboptions.                                                     |  |  |
|                                         | Multi-character options are prefixed with two (2) preceding hyphens<br>$(--)$ .                                                                           |  |  |
| utilname                                | Generic designation for a DTK utility name.                                                                                                    |  |  |
| $\mathbf{O}$                            | Generic single-character designation for an option.                                                                                                    |  |  |
| optionX                                 | Generic multi-character designation for a utility name, where X can<br>be used to distinguish multiple options used in the same command<br>line instance. |  |  |
| argX                                    | Generic designation for an argument, where $X$ can be used to distinguish<br>multiple arguments used in the same command line instance.                   |  |  |
| [mandatory]<br>option]                  | Generic designation for a mandatory argument.                                                                                                    |  |  |
| <optional<br>argument&gt;</optional<br> | Generic designation for an optional argument.                                                                                                    |  |  |
| $\langle string \rangle$                | Generic designation for a string.                                                                                                    |  |  |
| $<$ filename $>$                        | Generic designation for a filename.                                                                                                    |  |  |
| $\lceil \rceil$                         | Indicates a component of the command line. Enter only the<br>information within the brackets, not the brackets themselves.                                |  |  |
|                                         | Indicates that the previous argument can be repeated several times in<br>a command. Enter only the information, not the ellipsis () itself.               |  |  |
|                                         | Separates two mutually exclusive choices in a syntax line. For<br>example:                                                                                |  |  |
|                                         | usb: Turns the usb controller on or off.                                                                                                    |  |  |
|                                         | Arqument: enable<br>disable<br>legacy<br>$\perp$                                                                                                    |  |  |
|                                         | Enter only one choice: --usb=enable, --usb=disable, or<br>--usb=legacy.                                                                                   |  |  |

<span id="page-15-0"></span>Table 2-1. Command Line Syntax

#### <span id="page-16-0"></span>Case Sensitivity

- Command line options, predefined and user-defined arguments, and filenames given as arguments are all case sensitive.
- Unless specified otherwise, enter all commands, options, arguments, and command line switches in lowercase letters.

#### <span id="page-16-1"></span>Command Line Option Delimiters

- Single-character options are prefixed with a preceding hyphen (-).
- Multi-character options are prefixed with two (2) preceding hyphens (--).

Example: utilname -o --option

Table 2-2 lists some examples of valid and invalid DTK command lines.

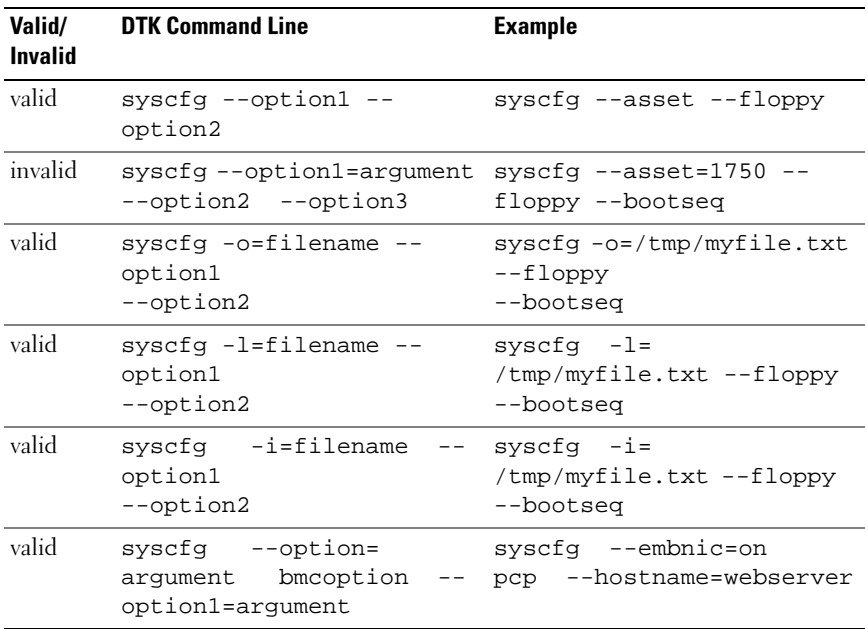

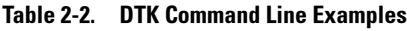

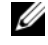

 $\mathscr{D}$  NOTE: Options that specify report or set actions should not be mixed in a command line instance.

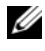

 $\mathscr{D}$  NOTE: Example 2 is invalid because the report and set actions are used in the same command line.

 $\mathbb Z$  NOTE: Examples 3, 4, and 5 are valid because the aliases use neither report nor set actions.

#### <span id="page-17-0"></span>Read and Write Commands

Options can report a certain value or set of values based on the presence of an argument. These read or write actions are implied in the DTK command line arguments. The get, read, set, or write commands, for example, are not required.

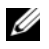

 $\mathbb Z$  NOTE: Options that specify read or write actions should not be mixed in a command line instance.

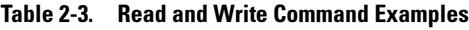

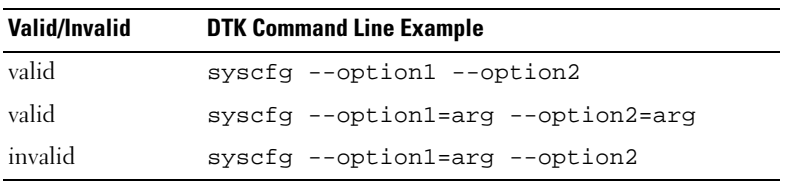

#### <span id="page-17-1"></span>File Input and Output Commands

- File input is specified by the  $-i *filename* > command, where$  $\leq$  filename $>$  is the name of the input file.
- File output is specified by the  $-0 \leq 1$  ename  $>$  command, where  $\leq$  filename $>$  is the name of the output file.

#### <span id="page-17-3"></span><span id="page-17-2"></span>Log Files

The  $-1$  <filename> or  $--$ logfile <filename> option records information output on the command line to the specified log file. Each new line of output is preceded by a time stamp.

If the log file already exists, information is appended to the file. This allows multiple tools to use the same log file to record information. This option should be used instead of redirection to record a utility's output since time data can assist with task diagnosis.

The log duplicates all standard output and error information to the specified file. Each log file begins with a time stamp and utility name. For example, YYYY/MM/DD HH:MM:SS <utilname> - <output text>.

The following is an example of the logging behavior:

```
2003/11/28 10:23:17 syscfg - option1=on
2003/11/28 10:23:17 syscfg - option2=on
2003/11/28 10:23:17 syscfg - option3=off
```
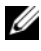

 $\mathbb Z$  NOTE: The log files may contain sensitive information such as passwords and authentication information. To protect such information, it is recommended that only the administrator access the log files.

### <span id="page-18-0"></span>Help Option

The -h and --help options display general usage information for the utility. If the argument matches a valid option, that option's usage information is displayed. If the option has arguments, the arguments are displayed, separated by a | character. If the argument does not match a valid option, a usage error is given (and usage information is displayed). This option cannot be replicated.

### <span id="page-18-1"></span>Error Checking and Error Messages

The DTK utilities check your commands for correct syntax when you enter them. When a command is executed successfully, a message displays stating that your command has been successful. Unrecognized or invalid options and arguments result in a usage error that displays the DTK utility name and version along with a short message. For information about the error messages, see "[Messages and Codes.](#page-310-3)"

# <span id="page-20-0"></span>**SYSCFG**

This section documents the Deployment Toolkit (DTK) system configuration utility. It describes the command line parameters, configuration file format, and individual executables used to configure server BIOS and baseboard management controller (BMC) settings, DTK state settings, and system information including PCI device detection.

### <span id="page-20-1"></span>Features

The SYSCFG utility has the following general features:

- Displays help and usage information
- Outputs configuration options to a file or screen
- Reads configuration options from a file or CLI parameters
- Configures BMC/remote access controller (RAC) users, local area network (LAN) channel and serial channel settings, BMC/RAC platform event filter (PEF) settings, and BMC/RAC serial-over-LAN (SOL) settings
- Configures the nonmaskable interrupt (NMI) and power button
- Reports the BMC/RAC firmware version, BMC/RAC device global unique identifier (GUID), and BMC/RAC LAN channel and serial channel information
- Reports BMC/RAC session information
- Clears BMC/RAC system event log (SEL)
- Restores BMC/RAC factory defaults
- Records and reports the state data value
- Displays system configuration information
- Returns specific error codes and messages
- Logs activity to a given filename
- Configures the BIOS features

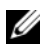

**NOTE:** In Microsoft® Windows® Preinstallation Environment (Windows PE), the SYSCFG utility is located at \dell\toolkit\tools. In Linux, you can find it in /opt/dell/toolkit/bin.

### <span id="page-21-0"></span>SYSCFG General Options

**NOTE:** Some of the options in SYSCFG are followed by an asterisk. These commands do not accept any suboptions or arguments. The values associated with these commands are those that are reported by the BIOS. These values cannot be modified.

[Table 3-1](#page-21-1) lists the SYSCFG general options.

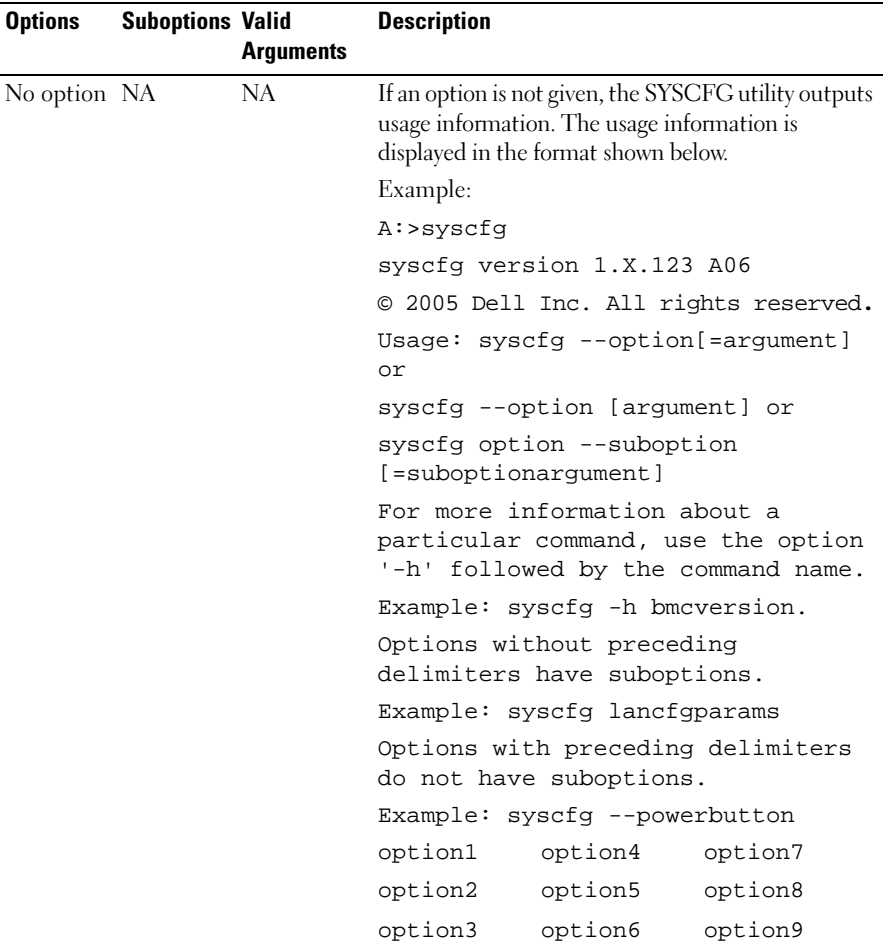

#### <span id="page-21-1"></span>Table 3-1. SYSCFG General Options

<span id="page-22-0"></span>

| <b>Options</b> | <b>Suboptions Valid</b> | <b>Arguments</b>                                                  | <b>Description</b>                                                                                                    |
|----------------|-------------------------|-------------------------------------------------------------------|----------------------------------------------------------------------------------------------------|
| --envar        |                         | valid<br>filename<br>valid path<br>media<br>should be<br>writable | When used with the –s option, this option stores<br>the environment variable data to a file. This file<br>can be called from other scripts to set the<br>environment variable. The value of < <i>filename</i> ><br>need not be specified if the DTKENVSCR<br>environment variable is set to a valid filename. In<br>this case, the filename pointed to by<br>DTKENVSCR is used to store the environment<br>variable data.<br>Example: |
|                |                         |                                                                   | syscfg --mem -s=temp --envar=<br>z:\scripts\file.bat                                                                                                    |
|                |                         |                                                                   | When used without the -s option, --envar takes<br>the default variable.                                                                                                    |
|                |                         |                                                                   | Linux Example:                                                                                                    |
|                |                         |                                                                   | syscfg --svctag --envar=<br>/tmp/myvars.txt                                                                                                    |
|                |                         |                                                                   | $svctaq = 2G8LClS$                                                                                                    |
|                |                         |                                                                   | $syscfg_{var} = '2G8LC1S'$                                                                                                    |
|                |                         |                                                                   | source /tmp/myvars.txt                                                                                                    |
|                |                         |                                                                   | Windows PE Example:                                                                                                    |
|                |                         |                                                                   | syscfg --svctag --envar=<br>i:\myvars.bat                                                                                                    |
|                |                         |                                                                   | $svctag = 2G8LC1S$                                                                                                    |
|                |                         |                                                                   | $syscfq_{var} = '2G8LC1S'$                                                                                                    |
|                |                         |                                                                   | call i:\myvars.bat                                                                                                    |

Table 3-1. SYSCFG General Options (continued)

| <b>Options</b>            | <b>Suboptions Valid</b> | <b>Arguments</b>                                        | <b>Description</b>                                                                                                    |
|---------------------------|-------------------------|---------------------------------------------------------|----------------------------------------------------------------------------------------------------|
| -h<br><b>Or</b><br>--help | <b>NA</b>               | none<br>O <sub>r</sub><br>$\lt$ valid<br>option<br>name | Without an argument, this option displays general<br>usage information for the utility. If the argument<br>matches a valid option, that option's usage<br>information is displayed. If the option has<br>arguments, the arguments are displayed, separated<br>by a   character. If the option has suboptions, all<br>suboptions, valid arguments, and a description are<br>listed. If the argument does not match a valid<br>option, a usage error is given (and usage<br>information is displayed). This option cannot be<br>replicated. |
|                           |                         |                                                         | Example:                                                                                                    |
|                           |                         |                                                         | A:>syscfg -h lanchannelaccess                                                                                                    |
|                           |                         |                                                         | lanchannelaccess: Reports LAN<br>channel access information.                                                                                                    |
|                           |                         |                                                         | Suboptions:                                                                                                    |
|                           |                         |                                                         | pefalerting: Enable or disable PEF<br>(Platform Event Filter) alerting.                                                                                                    |
|                           |                         |                                                         | Arguments: enable   disable                                                                                                    |
|                           |                         |                                                         | ipmioverlan: Enable or disable IPMI<br>over LAN access.                                                                                                    |
|                           |                         |                                                         | Arguments: disable   alwaysavail                                                                                                    |
|                           |                         |                                                         | channelprivlmt: Sets the maximum<br>privilege level that can be<br>accepted on the LAN channel.                                                                                                    |
|                           |                         |                                                         | Arguments: user   operator  <br>administrator                                                                                                    |

Table 3-1. SYSCFG General Options (continued)

<span id="page-24-0"></span>

| <b>Options</b>                         | <b>Suboptions Valid</b> | <b>Arguments</b> | <b>Description</b>                                                                                                    |
|----------------------------------------|-------------------------|------------------|----------------------------------------------------------------------------------------------------|
| $\mathbf{-i}$<br><b>Or</b><br>--infile | NA                      |                  | <filename> This option directs the SYSCFG utility to take<br/>input from a .ini file. The utility searches the file<br/>for a section heading identical to the utility name.<br/>An error is returned if the file or section is not<br/>found. If the section is found, each name/value<br/>pair is applied to the system. The names must<br/>match a valid option, and the arguments must be<br/>in the proper format for the option. If an option is<br/>not available on a system and it is specified in a<br/>file, the utility ignores the option. If any errors are<br/>found in the format of the names or values, an<br/>error is returned and the options are not applied to<br/>the system. If this option is used with other<br/>function command options, they are applied in<br/>the order in which they appear on the command<br/>line, overriding any previous commands. This<br/>option can be replicated.<br/>Example:</filename> |
|                                        |                         |                  | A:>syscfq -i filename.ini                                                                                                    |
| $-1$<br><b>Or</b><br>--logfile         | NA                      |                  | <filename> This option logs the command line output to a<br/>time-stamped file. The utility either appends the<br/>information to an existing log file or creates a new<br/>file. The log file contains the same information as<br/>the standard output, plus timestamp information.<br/>Users should use this option instead of redirection<br/>for task diagnosis. This option can be replicated.<br/>See "Log Files" for more information.<br/>Example:</filename>                                                                                                    |
|                                        |                         |                  | A:>syscfg -1 logfile                                                                                                    |

Table 3-1. SYSCFG General Options (continued)

| <b>Options</b>                                        | <b>Suboptions Valid</b> | <b>Arguments</b> | <b>Description</b>                                                                                                    |
|-------------------------------------------------------|-------------------------|------------------|----------------------------------------------------------------------------------------------------|
| $-0$<br><b>Or</b><br>--outfile-o<br>$or -$<br>outfile | NA                      |                  | $\leq$ filename> This option outputs all replicable options to the<br>specified filename. The format of the output is in<br>a .ini format, with the utility name as the section<br>header. If a file with the same name already exists,<br>the information is appended to the file. If this<br>option is used with other function commands, the<br>commands are applied in the order in which they<br>appear. This option captures replicable BMC and<br>BIOS options. |
|                                                       |                         |                  | Example:                                                                                                    |
|                                                       |                         |                  | A:>syscfq -o filename.ini                                                                                                    |
| $-S$                                                  | NA                      | $<$ string $>$   | This option prints the variable name and the value<br>assigned to it to the console. This option when<br>used with --envar, picks up the environment<br>variable data and stores it in a file. This file can be<br>called from a script. See "--envar" for more<br>information.                                                                                                    |
|                                                       |                         |                  | Example:                                                                                                    |
|                                                       |                         |                  | A:>syscfq -s ENVNAME --svctaq                                                                                                    |
|                                                       |                         |                  | svctag=SERVICE                                                                                                    |
|                                                       |                         |                  | ENVNAME=SERVICE                                                                                                    |
| --envar                                               | NA                      |                  | <filename> This option stores the environment variable data<br/>to a file so that this file can be called from other<br/>scripts.</filename>                                                                                                    |
|                                                       |                         |                  | Must have a valid path, and media should be<br>writable.                                                                                                    |

Table 3-1. SYSCFG General Options (continued)

| <b>Options</b> | <b>Suboptions Valid</b> | <b>Arguments</b> | <b>Description</b>                                                                                                    |
|----------------|-------------------------|------------------|----------------------------------------------------------------------------------------------------|
| --version*     |                         |                  | This option displays the version information,<br>current time, and date for the utility. This option<br>cannot be replicated. |
|                |                         |                  | Example:                                                                                                    |
|                |                         |                  | A:>syscfq --version                                                                                                    |
|                |                         |                  | syscfq version 1.X.XX AXX                                                                                                    |
|                |                         |                  | © 2005 Dell Inc. All rights<br>reserved.                                                                                      |
|                |                         |                  | <b>NOTE:</b> The asterisk is not part of the command<br>syntax.                                                               |

Table 3-1. SYSCFG General Options (continued)

### <span id="page-26-0"></span>SYSCFG for BIOS Configuration

SYSCFG uses BIOS interfaces to manipulate boot order and BIOS settings. It configures all options available on the BIOS setup screen, including boot order, embedded device configuration, and asset tag management.

### <span id="page-26-1"></span>Options for BIOS Configuration

Table 3-2 documents valid options and arguments along with a description of their expected behavior. Options and arguments are case sensitive. All options and predefined arguments are lowercase unless stated otherwise.

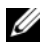

**NOTE:** Some of the following options or arguments might not be available on all systems due to the BIOS version or hardware feature set. Running SYSCFG without arguments displays only those options that are valid for your system.

| <b>Option</b>            | <b>Valid</b><br><b>Arguments</b> | <b>Description</b>                                                                                                    |
|--------------------------|----------------------------------|----------------------------------------------------------------------------------------------------|
| --acpower                | on, off, last                    | This option sets the behavior for the system after<br>AC power is lost. This option specifies how the<br>system responds to the restoration of AC power<br>and is particularly useful in systems that are turned<br>off using a power strip. When set to on, the system<br>turns on after AC is restored. When set to off, the<br>system does not turn on after AC is restored.<br>When set to last, the system turns on if the<br>system was on when AC power was lost; if the<br>system was off when AC power was lost, the<br>system remains off when power is restored.<br>This option is available on all supported systems.<br>This value can be replicated. |
|                          |                                  | Example:                                                                                                    |
|                          |                                  | A:>syscfg --acpower=on                                                                                                    |
|                          |                                  | acpower=on                                                                                                    |
| adjcacheprefetch disable | enable,                          | When this option is set to enabled, the processor<br>fetches the cache line containing the currently<br>requested data, and prefetches the following<br>cache line.                                                                                                    |
|                          |                                  | When this option is set to disabled, the processor<br>fetches only the cache line containing the<br>currently requested data.                                                                                                    |
|                          |                                  | Example:                                                                                                    |
|                          |                                  | A:>syscfg --adjcacheprefetch=<br>enable                                                                                                    |
|                          |                                  | adjcacheprefetch=enable                                                                                                    |

Table 3-2. SYSCFG Options and Arguments for BIOS Configuration

| <b>Option</b> | <b>Valid</b><br><b>Arguments</b> | <b>Description</b>                                                                                                    |
|---------------|----------------------------------|----------------------------------------------------------------------------------------------------|
| --asset       | $<$ string $>$                   | This option reports or sets the customer-<br>programmable asset tag number for a system. The<br>maximum length of an asset tag is 10 characters.<br>Asset tag values cannot contain any spaces. This<br>option is available on all supported systems. This<br>value can be replicated.                                                                                                    |
|               |                                  | Example:                                                                                                    |
|               |                                  | A:>syscfq --asset=ASSETTAG                                                                                                    |
|               |                                  | asset=ASSETTAG                                                                                                    |
| --assignintr  | standard,<br>distributed         | This option controls the interrupt assignment of<br>PCI devices in the system. This option is set to<br>standard by default, causing standard interrupt<br>routing that uses interrupt A, B, C, D for all PCIe<br>devices. When set to distributed, the interrupt<br>routing is swizzled at the MCH root ports to<br>minimize sharing of interrupts across all PCIe<br>(and PCI-X in the Programmable Interrupt<br>Controller (PIC) mode) devices.<br>Example: |
|               |                                  | A:>syscfg --assignintr=standard                                                                                                    |
|               |                                  | assignintr=standard                                                                                                    |
| --bezelir     | enable,<br>disable               | This option enables or disables the ESM to<br>monitor and log front bezel intrusion conditions.                                                                                                    |
|               |                                  | Example:                                                                                                    |
|               |                                  | A:>syscfq --bezelir=enable                                                                                                    |
|               |                                  | bezelir=enable                                                                                                    |

Table 3-2. SYSCFG Options and Arguments for BIOS Configuration (continued)

| <b>Option</b> | <b>Valid</b><br><b>Arguments</b>                                                                             | <b>Description</b>                                                                                                    |
|---------------|----------------------------------------------------------------------------------------------------|----------------------------------------------------------------------------------------------------|
| --bootseq     | numerical<br>list, separated<br>by commas<br><b>Or</b><br>list of device<br>names,<br>separated by<br>commas | This option sets the boot order for a system.<br>Without an argument, this option prints the boot<br>order list. The argument must be formatted as a<br>comma-separated numerical list with no spaces.<br>The list must be within the bounds of the current<br>boot list, i.e. the low and high numbers must<br>match, and the same number of entries must be<br>supplied. This option is available on all supported<br>systems. Systems that use a numerical list for<br>boot order cannot be replicated. |
|               |                                                                                                    | Some systems also allow the boot order to be<br>expressed as a list of device names. Device names<br>are formatted as a <i>name.location.instance</i> string,<br>where name is the name of the device, location is<br>either slot or embedded (emb), and <i>instance</i> is<br>the numerical position of the device. Some device<br>name examples are shown below. Systems that<br>support a list of device names for boot order can<br>be replicated.                                                     |
|               |                                                                                                    | <b>Numerical Lists Examples</b>                                                                                                    |
|               |                                                                                                    | $A:$ >syscfg --bootseq=2,3,4,5,1,6                                                                                                    |
|               |                                                                                                    | The following devices are set in<br>the boot sequence:                                                                                                    |
|               |                                                                                                    | Device 2:* usbcdrom.slot.1 - USB<br>CD-ROM device                                                                                                    |
|               |                                                                                                    | Device 3:* virtualcd.slot.1 -<br>VIRTUAL CDROM                                                                                                    |
|               |                                                                                                    | Device 4:* hdd.emb.0 - Hard drive<br>C:                                                                                                    |
|               |                                                                                                    | Device 5:* nic.emb.1 - MBA<br>v2.5.12<br>Slot 0500                                                                                                    |
|               |                                                                                                    | Device 1:* virtualfloppy.slot.1 -<br>VIRTUAL FLOPPY                                                                                                    |

Table 3-2. SYSCFG Options and Arguments for BIOS Configuration (continued)

| <b>Option</b> | <b>Valid</b><br><b>Arguments</b> | <b>Description</b>                                                             |
|---------------|----------------------------------|--------------------------------------------------------------------------------|
|               |                                  | Device 6:* usbfloppy.slot.1 - USB<br>Floppy device                             |
|               |                                  | <b>NOTE:</b> The asterisk indicates that the device is<br>enabled in the BIOS. |
|               |                                  | <b>Device Name Examples</b>                                                    |
|               |                                  | Example of device names:                                                       |
|               |                                  | nic.slot.1 (network adapter 1 in PCI slot)                                     |
|               |                                  | nic.emb.1 (network adapter 1 on system<br>board)                               |
|               |                                  | $hdd. emb.0$ (hard drive C:)                                                   |
|               |                                  | cdrom.emb.0 (CD drive)                                                         |
|               |                                  | Device Name Lists Examples                                                     |
|               |                                  | Example 1:                                                                     |
|               |                                  | #syscfg --bootseq                                                              |
|               |                                  | The following devices are set in<br>the boot sequence:                         |
|               |                                  | Device 2:* cdrom.emb.0 - IDE CD-<br>ROM device                                 |
|               |                                  | Device 3:* hdd.emb.0 - Hard drive<br>C:                                        |
|               |                                  | Device 5:* virtual.slot.1 -<br>VIRTUALCDROM DRIVE                              |
|               |                                  | Device 1:* floppy.emb.0 - Diskette<br>drive A:                                 |
|               |                                  | Device 6:* virtual.slot.2 -<br>VIRTUALFLOPPY DRIVE                             |
|               |                                  | Device 4:* nic.emb.1 - IBA GE Slot<br>0638 v1226                               |

Table 3-2. SYSCFG Options and Arguments for BIOS Configuration (continued)

| <b>Option</b>  | <b>Valid</b>       | <b>Description</b>                                                                                                    |
|----------------|--------------------|----------------------------------------------------------------------------------------------------|
|                | <b>Arguments</b>   |                                                                                                    |
|                |                    | Example 2:                                                                                                    |
|                |                    | #syscfq --bootseq=<br>nic.emb.1, virtual.slot.1                                                                                                    |
|                |                    | The following devices are set in<br>the boot sequence:                                                                                                    |
|                |                    | Device 4:* nic.emb.1 - IBA GE Slot<br>0638 v1226                                                                                                    |
|                |                    | Device 6:* virtual.slot.2 -<br>VIRTUALFLOPPY DRIVE                                                                                                    |
|                |                    | Device 2:* cdrom.emb.0 - IDE CD-<br>ROM device                                                                                                    |
|                |                    | Device $3:$ hdd.emb.0 - Hard drive<br>C:                                                                                                    |
|                |                    | Device 5:* virtual.slot.1 -<br>VIRTUALCDROM DRIVE                                                                                                    |
|                |                    | Device 1:* floppy.emb.0 - Diskette<br>drive A:                                                                                                    |
|                |                    | <b>NOTE:</b> The asterisk indicates that the device is<br>enabled in the BIOS.                                                                                                    |
| --bootseqretry | enable.<br>disable | This option enables or disables the boot sequence<br>retry feature. When set to enable, the system will<br>re-attempt to set the boot order after a 30 seconds<br>timeout if the last boot attempt has failed. This<br>option can be replicated. |
|                |                    | A:>syscfq --bootseqretry=enable                                                                                                    |
|                |                    | bootseqretry=enable                                                                                                    |

Table 3-2. SYSCFG Options and Arguments for BIOS Configuration (continued)

| <b>Option</b> | <b>Valid</b><br><b>Arguments</b> | <b>Description</b>                                                                                                    |
|---------------|----------------------------------|----------------------------------------------------------------------------------------------------|
| --conboot     | enable,<br>disable               | This option configures or reports whether console<br>redirection occurs after boot. This option is<br>available on all supported systems that support<br>console redirection. This option can be replicated.                                                                                                    |
|               |                                  | Example:                                                                                                    |
|               |                                  | A:>syscfg --conboot=enable                                                                                                    |
|               |                                  | conboot=enable                                                                                                    |
| --conred      | serial1,<br>serial2, off,        | This option configures or reports the<br>communication port for console redirection. If<br>bmcsol, mmb this option is set to a serial port, then the serial<br>port option is not available. See the descriptions<br>for --serial1 and --serial2. If only one serial port is<br>present on a system, the serial2 argument is not<br>available. This option can be replicated. |
|               |                                  | Example:                                                                                                    |
|               |                                  | A:>syscfg --conred=serial1                                                                                                    |
|               |                                  | conred=serial1                                                                                                    |
| --conterm     | vt100, ansi                      | This option configures or reports the terminal<br>type for console redirection. This option is<br>available on all supported systems that support<br>console redirection. This option can be replicated.                                                                                                    |
|               |                                  | Example:                                                                                                    |
|               |                                  | A:>syscfg --conterm=vt100                                                                                                    |
|               |                                  | conterm=vt100                                                                                                    |
| --dbpm        | enable,<br>disable               | This option enables or disables demand-based<br>power management. This option can be<br>replicated.                                                                                                    |
|               |                                  | Example:                                                                                                    |
|               |                                  | A:>syscfg --dbpm=enable                                                                                                    |
|               |                                  | dbpm=enable                                                                                                    |

Table 3-2. SYSCFG Options and Arguments for BIOS Configuration (continued)

| <b>Option</b> | <b>Valid</b><br><b>Arguments</b>                                                                             | <b>Description</b>                                                                                                    |
|---------------|----------------------------------------------------------------------------------------------------|----------------------------------------------------------------------------------------------------|
| --devseq      | numerical<br>list, separated<br>by commas<br><b>Or</b><br>list of device<br>names,<br>separated by<br>commas | This option sets the hard-drive sequence for a<br>system. Without an argument, this option<br>displays the device list. The argument must be<br>formatted as a comma-separated numerical list of<br>device index values. The list must be within the<br>bounds of the current boot list. For example, the<br>low and high numbers must match. Systems that<br>use a numerical list for boot order cannot be<br>replicated. This option is available on all<br>supported systems.                                                                                        |
|               |                                                                                                    | Some systems allow the boot order to be<br>expressed as a list of device names. Systems that<br>support device names also support replication of<br>the boot order through the output file option.<br>Device names are formatted as a<br>name.location.instance string, where name is the<br>name of the device, <i>location</i> is either slot or<br>embedded (emb), and <i>instance</i> is the numerical<br>position of the device. Some device name<br>examples are shown below. Systems that support a<br>list of device names for boot order can be<br>replicated. |
|               | numerical<br>list, separated<br>by commas<br><b>Or</b><br>list of device<br>names,<br>separated by<br>commas | Example 1:                                                                                                    |
|               |                                                                                                    | A:>syscfg --devseq                                                                                                    |
|               |                                                                                                    | The following devices are set in<br>the disk device sequence:                                                                                                    |
|               |                                                                                                    | Device 1:* hdd.emb.0 - System BIOS<br>boot devices                                                                                                    |
|               |                                                                                                    | Device 2:* scsiraid.slot.3 - PERC<br>4/SC Adapter(bus 02 dev 02)                                                                                                    |
|               |                                                                                                    | Device 3:* usbkey.slot.0 - Hard-<br>disk-emulated USB flash drive                                                                                                    |

Table 3-2. SYSCFG Options and Arguments for BIOS Configuration (continued)

| <b>Option</b>           | <b>Valid</b><br><b>Arguments</b> | <b>Description</b>                                                                                                    |
|-------------------------|----------------------------------|----------------------------------------------------------------------------------------------------|
|                         |                                  | Example 2:                                                                                                    |
|                         |                                  | A:>syscfg --devseq=<br>hdd.emb.1, scsiraid.emb.1                                                                                                    |
|                         |                                  | The following devices are set in<br>the disk device sequence: Device<br>1:* hdd.emb.0 - System BIOS boot<br>devices                                                           |
|                         |                                  | Device 2:* scsiraid.emb.1 - AIC-<br>7899, A:00 Seagate                                                                                                    |
|                         |                                  | <b>NOTE:</b> The asterisk indicates that the device is<br>enabled in the BIOS.                                                                                                |
| --embhypervisor off, on |                                  | This option enables or disables the embedded<br>hypervisor port.                                                                                                    |
|                         |                                  | Example:                                                                                                    |
|                         |                                  | A:>syscfg --embhypervisor=on                                                                                                    |
|                         |                                  | embhypervisor=on                                                                                                    |
| --embideraid            | on, off                          | This option enables or disables the embedded<br>IDE RAID controller. This option is only valid for<br>supported systems that have IDE ROMB. This<br>option can be replicated. |
|                         |                                  | Example:                                                                                                    |
|                         |                                  | A:>syscfq --embideraid=on                                                                                                    |
|                         |                                  | embideraid=on                                                                                                    |

Table 3-2. SYSCFG Options and Arguments for BIOS Configuration (continued)

| <b>Option</b> | <b>Valid</b><br><b>Arguments</b>    | <b>Description</b>                                                                                                    |
|---------------|-------------------------------------|----------------------------------------------------------------------------------------------------|
| --embnic1     | on, off,<br>onnopxe,<br>onwithiscsi | This option turns the first embedded NIC on<br>with PXE on, off, or on without PXE enabled.<br>This option is only valid for supported systems<br>that have an NIC. If the NIC is enabled without<br>PXE, it is not found in the boot order. If the NIC<br>is turned on with PXE, it is placed at the end of the<br>boot order. The <b>onnopxe</b> argument is not<br>supported on all systems.                                                                     |
|               |                                     | The onwithisesi argument enables the embedded<br>NIC to boot from the iSCSI server. The embnic1<br>option can be replicated.                                                                                                    |
|               |                                     | Example:                                                                                                    |
|               |                                     | A:>syscfg --embnic1=onnopxe                                                                                                    |
|               |                                     | $embnic1=onnopus$                                                                                                    |
| --embnic2     | on, off,<br>onnopxe,<br>onwithiscsi | This option turns the second embedded NIC on<br>with PXE enabled, off, or on without PXE<br>enabled. This option is only valid for supported<br>systems that have two embedded NICs. If the<br>second NIC is enabled without PXE, it is not<br>found in the boot order. If the second NIC is<br>turned on with PXE, it is placed at the end of the<br>boot order. The <b>onnopxe</b> argument is not<br>supported on all systems. This option can be<br>replicated. |
|               |                                     | The onwithiscsi argument enables the embedded<br>NIC to boot from the iSCSI server. The embnic2<br>option can be replicated.                                                                                                    |
|               |                                     | Example:                                                                                                    |
|               |                                     | A:>syscfg --embnic2=onnopxe                                                                                                    |
|               |                                     | embnic2=onnopxe                                                                                                    |

Table 3-2. SYSCFG Options and Arguments for BIOS Configuration (continued)
| <b>Option</b> | <b>Valid</b><br><b>Arguments</b>    | <b>Description</b>                                                                                                    |
|---------------|-------------------------------------|----------------------------------------------------------------------------------------------------|
| --embnic3     | on, off,<br>onnopxe,<br>onwithiscsi | This option turns the third embedded NIC on<br>with PXE enabled, off, or on without PXE<br>enabled. This option is only valid for supported<br>systems that have three embedded NICs. If the<br>second NIC is enabled without PXE, it is not<br>found in the boot order. If the third NIC is turned<br>on with PXE, it is placed at the end of the boot<br>order. The <b>onnopxe</b> argument is not supported on<br>all systems. This option can be replicated.                                                                                                    |
|               |                                     | The onwithisesi argument enables the embedded<br>NIC to boot from the iSCSI server. The embnic3<br>option can be replicated.                                                                                                    |
|               |                                     | Example:                                                                                                    |
|               |                                     | A:>syscfg --embnic3=onnopxe                                                                                                    |
|               |                                     | embnic3=onnopxe                                                                                                    |
| --embnic4     | on, off,<br>onnopxe,<br>onwithiscsi | This option turns the fourth embedded NIC on<br>with PXE enabled, off, or on without PXE<br>enabled. This option is only valid for supported<br>systems that have four embedded NICs. If the<br>fourth NIC is enabled without PXE, it is not<br>found in the boot order. If the fourth NIC is<br>turned on with PXE, it is placed at the end of the<br>boot order. The <b>onnopxe</b> argument is not<br>supported on all systems. This option can be<br>replicated.<br>The onwithisesi argument enables the embedded<br>NIC to boot from the iSCSI server. The embnic4 |
|               |                                     | option can be replicated.                                                                                                    |
|               |                                     | Example:                                                                                                    |
|               |                                     | A:>syscfg --embnic4=onnopxe                                                                                                    |
|               |                                     | $embnic4=onnopus$                                                                                                    |

Table 3-2. SYSCFG Options and Arguments for BIOS Configuration (continued)

| <b>Option</b> | <b>Valid</b><br><b>Arguments</b> | <b>Description</b>                                                                                                    |
|---------------|----------------------------------|----------------------------------------------------------------------------------------------------|
| --embnics     | on, off                          | This option enables or disables both embedded<br>NICs. This option is only present on systems that<br>do not support the embnic1 and embnic2<br>options. This option can be replicated.                                                                                                    |
|               |                                  | Example:                                                                                                    |
|               |                                  | A:>syscfq --embnics=on                                                                                                    |
|               |                                  | $embnics = on$                                                                                                    |
| --embniclpxe  | enable,<br>disable               | This option enables or disables PXE on the first<br>embedded NIC. If PXE is disabled, the first NIC<br>is not found in the boot order. If PXE is enabled,<br>the first NIC is placed at the end of the boot<br>order. This option is only present on systems that<br>do not support the embnicl option. This option<br>can be replicated.                |
|               |                                  | Example:                                                                                                    |
|               |                                  | A:>syscfg --embnic1pxe=enable                                                                                                    |
|               |                                  | embnic1pxe=enable                                                                                                    |
| --embnic2pxe  | enable,<br>disable               | This option enables or disables PXE on the<br>second embedded NIC. If PXE is disabled, the<br>second NIC is not found in the boot order. If PXE<br>is enabled, the second NIC is placed at the end of<br>the boot order. This option is only present on<br>systems that do not support the embnic2 option.<br>This option can be replicated.<br>Example: |
|               |                                  | A:>syscfg --embnic2pxe=disable                                                                                                    |
|               |                                  | embnic2pxe=disable                                                                                                    |

Table 3-2. SYSCFG Options and Arguments for BIOS Configuration (continued)

| <b>Option</b> | <b>Valid</b><br><b>Arguments</b>        | <b>Description</b>                                                                                                    |
|---------------|-----------------------------------------|----------------------------------------------------------------------------------------------------|
| --embsataraid | off,<br>combined,<br>ata, raid,<br>qdma | This option configures an embedded SATA RAID<br>controller. This option can be replicated.                                                                                                    |
|               |                                         | off — disables the embedded SATA RAID<br>controller.                                                                                                    |
|               |                                         | combined — sets the SATA RAID controller to<br>combined mode.                                                                                                    |
|               |                                         | ata - sets SATA RAID controller to ATA mode.                                                                                                    |
|               |                                         | raid — sets SATA RAID controller to RAID<br>mode.                                                                                                    |
|               |                                         | qdma — sets the SATA RAID controller to<br>support ATAPI devices at transfer rates much<br>higher than PIO. A device driver must be installed<br>on your system to use the the QDMA mode.              |
|               |                                         | Example:                                                                                                    |
|               |                                         | A:>syscfg --embsataraid=off                                                                                                    |
|               |                                         | embsataraid=off                                                                                                    |
| --embscsil    | on, off                                 | This option enables or disables the first<br>embedded SCSI controller. This option is only<br>valid for supported systems that have an<br>embedded SCSI controller. This option can be<br>replicated.  |
|               |                                         | Example:                                                                                                    |
|               |                                         | A:>syscfq --embscsil=on                                                                                                    |
|               |                                         | embscsil=on                                                                                                    |
| --embscsi2    | on, off                                 | This option enables or disables the second<br>embedded SCSI controller. This option is only<br>valid for supported systems that have an<br>embedded SCSI controller. This option can be<br>replicated. |
|               |                                         | Example:                                                                                                    |
|               |                                         | A:>syscfg --embscsi2=on                                                                                                    |
|               |                                         | embscsi2=on                                                                                                    |

Table 3-2. SYSCFG Options and Arguments for BIOS Configuration (continued)

| <b>Option</b>               | <b>Valid</b><br><b>Arguments</b> | <b>Description</b>                                                                                                    |
|-----------------------------|----------------------------------|----------------------------------------------------------------------------------------------------|
| --embscsiraid               | raid, off, scsi                  | This option enables or disables the embedded<br>SCSI RAID controller. This option is only valid<br>for supported systems that have SCSI ROMB.<br>Some systems do not support the scsi argument.<br>This option can be replicated.                                 |
|                             |                                  | NOTICE: If you change the controller from<br>SCSI to RAID mode, data loss may occur.<br>Backup any data you need to save before<br>changing modes.                                                                                                    |
|                             |                                  | Example:                                                                                                    |
|                             |                                  | A:>syscfq --embscsiraid=raid                                                                                                    |
|                             |                                  | embscsiraid=raid                                                                                                    |
| --embscsiraidchb raid, scsi |                                  | This option sets the second channel on an<br>embedded RAID controller to SCSI or RAID.<br>This option is only valid for supported systems<br>that support RAID/RAID and RAID/SCSI<br>settings for channels A and B. This option can be<br>replicated.<br>Example: |
|                             |                                  | A:>syscfq --embscsiraidchb=raid                                                                                                    |
|                             |                                  | embscsiraidchb=raid                                                                                                    |

Table 3-2. SYSCFG Options and Arguments for BIOS Configuration (continued)

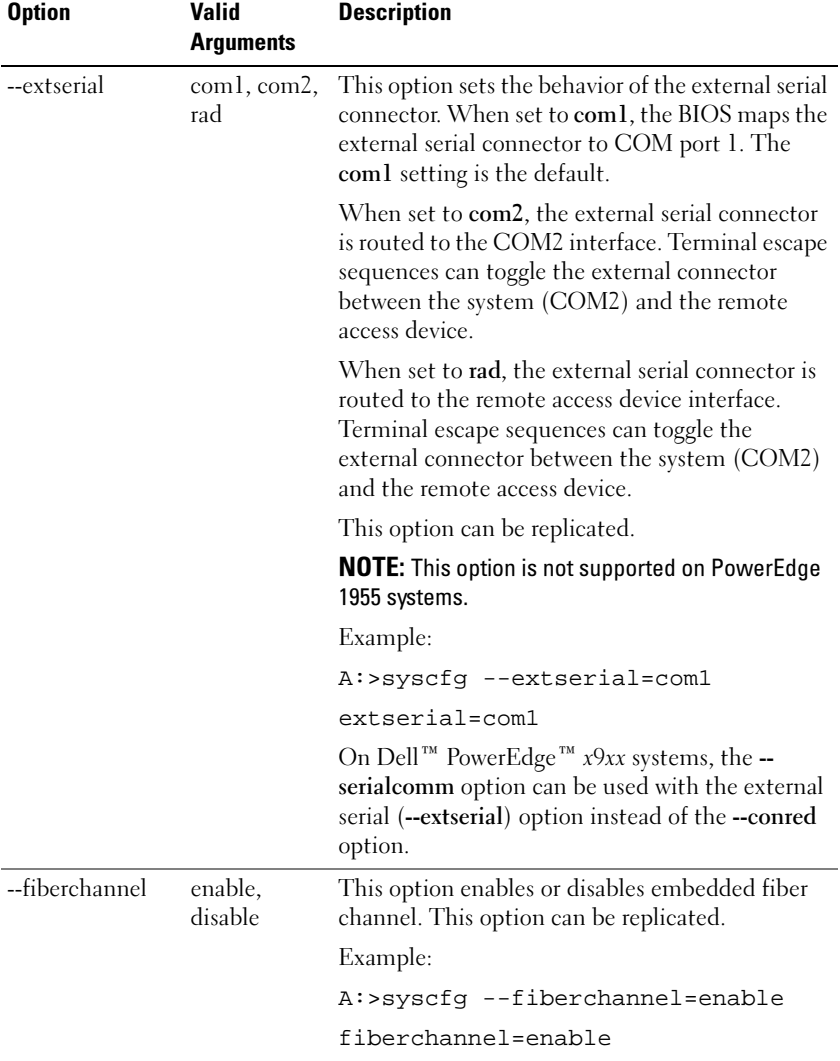

## Table 3-2. SYSCFG Options and Arguments for BIOS Configuration (continued)

| <b>Option</b>  | <b>Valid</b><br><b>Arguments</b> | <b>Description</b>                                                                                                    |
|----------------|----------------------------------|----------------------------------------------------------------------------------------------------|
| --floppy       | auto, off,<br>readonly           | This option sets the diskette drive controller to<br>auto, off, or read-only. This option is available on<br>all supported systems that have a supported<br>diskette drive. This option can be replicated.                                                                                               |
|                |                                  | Example:                                                                                                    |
|                |                                  | A:>syscfg --floppy=auto                                                                                                    |
|                |                                  | floppy=auto                                                                                                    |
| --fsbr         | 115200,<br>57600,                | This option sets the console redirection fail safe<br>baud rate in bps.                                                                                                    |
|                | 19200, 9600                      | Example:                                                                                                    |
|                |                                  | $A:$ >syscfq --fsbr=9600                                                                                                    |
|                |                                  | $fshr=9600$                                                                                                    |
| --hddfailover  | off, on                          | This option specifies the device in the hard disk<br>drive sequence menu that has not been<br>attempted in the boot sequence. When set to on,<br>all devices are attempted in order. When set to<br>off, only the first device in the hard disk sequence<br>is attempted. This option can be replicated. |
|                |                                  | Example:                                                                                                    |
|                |                                  | A:>syscfg --hddfailover=on                                                                                                    |
|                |                                  | hddfailover=on                                                                                                    |
| --hwprefetcher | enable,<br>disable               | When set to enable, this option makes the<br>processor look ahead and see what data might be<br>needed next. When some data is found, it loads<br>several steps in advance.                                                                                                    |
|                |                                  | When set to <b>disable</b> , it does not look ahead.                                                                                                    |
|                |                                  | This option can be replicated.                                                                                                    |
|                |                                  | Example:                                                                                                    |
|                |                                  | A:>syscfg --hwprefetcher=enable                                                                                                    |
|                |                                  | hwprefetcher=enable                                                                                                    |

Table 3-2. SYSCFG Options and Arguments for BIOS Configuration (continued)

| <b>Option</b>    | Valid<br>Arguments | <b>Description</b>                                                                                       |
|------------------|--------------------|----------------------------------------------------------------------------------------------------|
| --idecdrom       | auto, off          | This option enables or disables the CD drive.<br>This option can be replicated.                          |
|                  |                    | Example:                                                                                                 |
|                  |                    | A:>syscfg --idecdrom=auto                                                                                |
|                  |                    | idecdrom=auto                                                                                            |
| --idracgui       | enable,<br>disable | Enables and disables the iDRAC GUI. This<br>option can be replicated.                                    |
|                  |                    | Example:                                                                                                 |
|                  |                    | A:>syscfg --idracgui=disable                                                                             |
|                  |                    | idracqui=disable                                                                                         |
| --integratedraid | enable,<br>disable | This option enables or disables the integrated<br>RAID controller. This option can be replicated.        |
|                  |                    | Example:                                                                                                 |
|                  |                    | A:>syscfg --integratedraid=disable                                                                       |
|                  |                    | integratedraid=disable                                                                                   |
| --integratedsas  | enable,<br>disable | This option enables or disables the integrated<br>SAS controller. This option can be replicated.         |
|                  |                    | Example:                                                                                                 |
|                  |                    | A:>syscfg --integratedsas=enable                                                                         |
|                  |                    | integratedsas=enable                                                                                     |
| --internalusb    | off, on            | This option enables or disables all the user-<br>accessible USB ports. This option can be<br>replicated. |
|                  |                    | Example:                                                                                                 |
|                  |                    | A:>syscfg --internalusb=on                                                                               |
|                  |                    | internalusb=on                                                                                           |

Table 3-2. SYSCFG Options and Arguments for BIOS Configuration (continued)

| <b>Option</b> | <b>Valid</b><br><b>Arguments</b> | <b>Description</b>                                                                                                    |
|---------------|----------------------------------|----------------------------------------------------------------------------------------------------|
| $-i$ oat      | enable,<br>disable               | This option enables or disables the I/O<br>Acceleration Technology (I/OAT) DMA Engine<br>option. This option must be enabled only if the<br>hardware and software support I/OAT on your<br>system. This option can be replicated. |
|               |                                  | Example:                                                                                                    |
|               |                                  | A:>syscfg --ioat=enable                                                                                                    |
|               |                                  | ioat=enable                                                                                                    |
| --lcd         | default,<br>none, user           | This option selects whether to display the default<br>string (model name and number) or a user-<br>defined string in the front-panel LCD (Liquid<br>Crystal Display). This option can be replicated.                              |
|               |                                  | Example:                                                                                                    |
|               |                                  | A:>syscfg --lcd=default                                                                                                    |
|               |                                  | lcd=default                                                                                                    |
| $-lcd1$       | $<$ string $>$                   | This option sets the first line of user-defined text<br>on the system LCD. This option can be<br>replicated.                                                                                                    |
|               |                                  | NOTE: Before setting user strings for this option,<br>ensure that $-\text{lcd}$ is set to user.                                                                                                    |
|               |                                  | <b>NOTE:</b> If you have a PowerEdge x6xx, x7xx, or x8xx<br>system, you need to reboot your system for the<br>settings to take effect.                                                                                            |
| $-lc d2$      | $<$ string $>$                   | This option sets the second line of user-defined<br>LCD strings.                                                                                                    |
| --logicproc   | enable,<br>disable               | This option enables or disables logical processing<br>for a system. This option is available on all<br>systems that support logical processing<br>(Hyperthreading). This option can be replicated.                                |
|               |                                  | Example:                                                                                                    |
|               |                                  | A:>syscfg --logicproc=enable                                                                                                    |
|               |                                  | logicproc=enable                                                                                                    |

Table 3-2. SYSCFG Options and Arguments for BIOS Configuration (continued)

| <b>Option</b> | <b>Valid</b><br><b>Arguments</b> | <b>Description</b>                                                                                                    |
|---------------|----------------------------------|----------------------------------------------------------------------------------------------------|
| $-lpt$        | lpt1, lpt2,<br>lpt3, disable     | This option configures or reports the I/O address<br>of the LPT (parallel) port. This option is available<br>on all supported systems with an LPT port. This<br>option is recorded to an output file for replication. |
|               |                                  | Example:                                                                                                    |
|               |                                  | A:>syscfg --lpt=lpt1                                                                                                    |
|               |                                  | $lpt=1pt1$                                                                                                    |
| --lptmode     | ps2, at                          | This option configures or reports the mode of an<br>LPT (parallel) port. This option is available on all<br>supported systems with an LPT port. This option<br>is recorded to an output file for replication.         |
|               |                                  | Example:                                                                                                    |
|               |                                  | A:>syscfg --lptmode=ps2                                                                                                    |
|               |                                  | lptmode=ps2                                                                                                    |
| --memintleave | enable,<br>disable               | This option enables or disables the memory<br>interleave mode. This option can be replicated.                                                                                                    |
|               |                                  | Example:                                                                                                    |
|               |                                  | A:>syscfg --memintleave=enable                                                                                                    |
|               |                                  | memintleave=enable                                                                                                    |
| --memremap    | off, auto                        | This option enables or disables memory<br>remapping.                                                                                                    |
|               |                                  | A:>syscfq --memremap=off                                                                                                    |
|               |                                  | memintleave=off                                                                                                    |
| --memtest     | enable,<br>disable               | This option enables or disables the POST<br>extended memory test.                                                                                                    |
|               |                                  | Example:                                                                                                    |
|               |                                  | A:>syscfg --memtest=disable                                                                                                    |
|               |                                  | memtest=disable                                                                                                    |

Table 3-2. SYSCFG Options and Arguments for BIOS Configuration (continued)

| <b>Option</b> | Valid<br><b>Arguments</b>                                             | <b>Description</b>                                                                                                    |
|---------------|-----------------------------------------------------------------------|----------------------------------------------------------------------------------------------------|
| --mouse       | off, on                                                               | This option turns the mouse controller on or off.<br>This option can be replicated.                                                                                                    |
|               |                                                                       | Example:                                                                                                    |
|               |                                                                       | A:>syscfg --mouse=off                                                                                                    |
|               |                                                                       | mouse=off                                                                                                    |
| --nextboot    | valid device<br>name (from<br>the --bootseq<br>option device<br>list) | This option sets the specified device as the first<br>device in the boot order for the next boot cycle<br>only. The device must be a device from the<br>-bootseq option device list. Run the --bootseq<br>option to see a list of available device names. See -<br>-bootseq for more information. This option is not<br>replicated. |
|               |                                                                       | Example 1:                                                                                                    |
|               |                                                                       | A:>syscfg --bootseq                                                                                                    |
|               |                                                                       | Device 1: floppy.emb.0 - Diskette<br>Drive A:                                                                                                    |
|               |                                                                       | Device 2: cdrom.emb.0 - CD-ROM<br>device                                                                                                    |
|               |                                                                       | Device 3: hdd.emb.0 - Hard Drive<br>C:                                                                                                    |
|               |                                                                       | Device 4: nic.emb.1 - Intel Boot<br>Agent Version 4.0.17                                                                                                    |
|               |                                                                       | Device 5: nic.emb.2 - Intel Boot<br>Agent Version 4.0.17                                                                                                    |
|               |                                                                       | Example 2:                                                                                                    |
|               |                                                                       | A:>syscfg --nextboot=nic.emb.1                                                                                                    |
|               |                                                                       | nextboot=nic.emb.1                                                                                                    |

Table 3-2. SYSCFG Options and Arguments for BIOS Configuration (continued)

| <b>Option</b>   | <b>Valid</b><br><b>Arguments</b> | <b>Description</b>                                                                                                    |
|-----------------|----------------------------------|----------------------------------------------------------------------------------------------------|
| --noraidprompt* | NA                               | This option specifies that the BIOS must not<br>prompt for confirmation when changing the<br>mode of a RAID controller. This option can only<br>be used with the --embscsiraid or --<br>embscsiraidchb options. Without this option, the<br>user is prompted during POST to confirm the<br>change of a RAID controller from RAID(SCSI) to<br>SCSI(RAID). This option is not replicated. |
|                 |                                  | NOTICE: When changing a RAID controller<br>from SCSI to RAID or from RAID to SCSI, data<br>is lost on the affected hard drives. You do not<br>see the message warning you of this data<br>loss when using the --noraidprompt option. To<br>avoid data loss, back up any information on<br>the hard drives before changing the type of<br>controller used with the drives.               |
|                 |                                  | Example:                                                                                                    |
|                 |                                  | A:>syscfq --embscsiraid=raid --<br>noraidprompt                                                                                                    |
|                 |                                  | embscsiraid=raid                                                                                                    |
|                 |                                  | <b>NOTE:</b> The asterisk is not part of the command<br>syntax.                                                                                                    |
| --numlock       | on, off                          | This option enables or disables the keyboard<br>number lock during POST. This option is not<br>replicated.                                                                                                    |
|                 |                                  | Example:                                                                                                    |
|                 |                                  | A:>syscfg --numlock=on                                                                                                    |
|                 |                                  | numlock=on                                                                                                    |

Table 3-2. SYSCFG Options and Arguments for BIOS Configuration (continued)

| <b>Option</b> | Valid<br><b>Arguments</b> | <b>Description</b>                                                                                                    |
|---------------|---------------------------|----------------------------------------------------------------------------------------------------|
| --oldsetuppwd | $\langle string \rangle$  | This option is required to set a new setup<br>password when a setup password is currently set.<br>The setup password locks the BIOS setup screen.<br>The argument string supplied to this option is the<br>current password. If this password is not correct,<br>the new setup password is not applied to the<br>system. Generally, passwords are limited to<br>alphanumeric characters and cannot exceed 32<br>characters in length. This option is not replicated. |
|               |                           | Example:                                                                                                    |
|               |                           | A:>syscfq --setuppwd=<br>asetuppassword --oldsetuppwd=<br>currentpassword                                                                                                    |
|               |                           | The password has been set. Please<br>use a warm reboot to apply the<br>password to the system.                                                                                                    |

Table 3-2. SYSCFG Options and Arguments for BIOS Configuration (continued)

| <b>Option</b>              | Valid<br>Arguments | <b>Description</b>                                                                                                    |
|----------------------------|--------------------|----------------------------------------------------------------------------------------------------|
| --oldsyspwd                | $<$ string $>$     | This option supplies the current system password<br>for the BIOS. This option is only given when<br>setting the new system password. If this password<br>does not match the current system password, the<br>new password is not applied to the system.<br>The system password is required when booting<br>the system. The argument string supplied to this<br>option will be the password. Generally, passwords<br>are limited to alphanumeric characters and<br>cannot exceed 32 characters in length. This<br>option is not replicated. |
|                            |                    | Example 1:                                                                                                    |
|                            |                    | A:>syscfg --syspwd=anotherpassword<br>--oldsyspwd=password                                                                                                    |
|                            |                    | The password has been set. Please<br>use a warm reboot to apply the<br>password to the system.                                                                                                    |
|                            |                    | Example 2:                                                                                                    |
|                            |                    | A:>syscfg --syspwd=asyspassword<br>--oldsyspwd=currentpassword                                                                                                    |
|                            |                    | The old password entered is<br>incorrect. The new password will<br>not be set. Please try again.                                                                                                    |
| --opticaldrivectrl enable, | disable            | This option enables or disables the optical<br>CD-ROM controller.                                                                                                    |
|                            |                    | Example:                                                                                                    |
|                            |                    | A:>syscfg --opticaldrivectrl=<br>enable                                                                                                    |
|                            |                    | opticaldrivectrl=enable                                                                                                    |

Table 3-2. SYSCFG Options and Arguments for BIOS Configuration (continued)

| <b>Option</b>           | Valid<br><b>Arguments</b> | <b>Description</b>                                                                                                    |
|-------------------------|---------------------------|----------------------------------------------------------------------------------------------------|
| --osmode                | enable,<br>disable        | This option enables or disables operating system<br>installation mode for installing operating systems.<br>Enabling this option causes the BIOS to only<br>report 256 MB to the operating system. Some<br>operating systems cannot be installed if a system<br>has more than 2 GB of memory. This option can<br>be replicated. |
|                         |                           | Example:                                                                                                    |
|                         |                           | A:>syscfq --osmode=enable                                                                                                    |
|                         |                           | osmode=enable                                                                                                    |
| oswatchdogtimer disable | enable,                   | If your system stops responding, the watchdog<br>timer aids in the recovery of your operating<br>system. When this option is set to enable, the<br>operating system is allowed to initialize the timer.<br>When set to disable (the default), the timer will<br>have no effect on the system.                                  |
|                         |                           | Example:                                                                                                    |
|                         |                           | A:>syscfg --oswatchdogtimer=enable                                                                                                    |
|                         |                           | oswatchdogtimer=enable                                                                                                    |
| --ovrwrt*               | <b>NA</b>                 | This option is only used with the -o option to<br>cause the output file to be overwritten if a file of<br>the same name already exists. This option cannot<br>be replicated.                                                                                                    |
|                         |                           | Example:                                                                                                    |
|                         |                           | A:>syscfq -o=filename.ini --ovrwrt                                                                                                    |
|                         |                           | The file <i>filename</i> has been<br>overwritten.                                                                                                    |
|                         |                           | <b>NOTE:</b> The asterisk is not part of the command<br>syntax.                                                                                                    |

Table 3-2. SYSCFG Options and Arguments for BIOS Configuration (continued)

| <b>Option</b> | <b>Valid</b><br>Arguments   | <b>Description</b>                                                                                                    |
|---------------|-----------------------------|----------------------------------------------------------------------------------------------------|
| --powerbutton | enable,<br>disable          | This option enables or disables the power button<br>for a system. This option is recorded to an output<br>file for replication. This option is available on all<br>supported systems.   |
|               |                             | Example:                                                                                                    |
|               |                             | A:>syscfg --powerbutton=enable                                                                                                    |
|               |                             | powerbutton=enable                                                                                                    |
|               |                             | <b>NOTE:</b> The system must be rebooted for BIOS<br>options to take effect.                                                                                                    |
| --pwdlock     | lock, unlock                | This option locks the system password. If the<br>system password is locked, it can be modified only<br>through the F2 screen with the setup password.<br>This option can be replicated. |
|               |                             | Example:                                                                                                    |
|               |                             | A:>syscfg --pwdlock=lock                                                                                                    |
|               |                             | pwdlock=lock                                                                                                    |
| --redmem      | off, spare,<br>mirror, raid | This option allows selection of the desired<br>redundant memory mode, or disables redundant<br>memory. This option can be replicated.                                                   |
|               |                             | Example:                                                                                                    |
|               |                             | A:>syscfg --redmem=off                                                                                                    |
|               |                             | redmem=off                                                                                                    |
|               |                             | <b>NOTE:</b> The system must be rebooted for BIOS<br>options to take effect.                                                                                                    |
| --rptkeyerr   | enable,<br>disable          | This option configures or reports whether the<br>BIOS reports keyboard errors during POST.<br>This option can be replicated.                                                            |
|               |                             | Example:                                                                                                    |
|               |                             | A:>syscfg --rptkeyerr=disable                                                                                                    |
|               |                             | rptkeyerr=disable                                                                                                    |

Table 3-2. SYSCFG Options and Arguments for BIOS Configuration (continued)

| <b>Option</b> | <b>Valid</b><br><b>Arguments</b> | <b>Description</b>                                                             |
|---------------|----------------------------------|--------------------------------------------------------------------------------|
| --sata0       | auto, off                        | This option enables or disables SATA port 0.<br>This option can be replicated. |
|               |                                  | Example:                                                                       |
|               |                                  | A:>syscfg --sata0=auto                                                         |
|               |                                  | sata0=auto                                                                     |
|               |                                  | <b>NOTE:</b> This option maps to --sata_a for PowerEdge<br>x9xx systems.       |
| --satal       | auto, off                        | This option enables or disables SATA port 1.<br>This option can be replicated. |
|               |                                  | Example:                                                                       |
|               |                                  | A:>syscfg --satal=auto                                                         |
|               |                                  | satal=auto                                                                     |
|               |                                  | NOTE: This option maps to --sata_b for<br>PowerEdge x9xx systems.              |
| --sata2       | auto, off                        | This option enables or disables SATA port 2.<br>This option can be replicated. |
|               |                                  | Example:                                                                       |
|               |                                  | A:>syscfq --sata2=auto                                                         |
|               |                                  | sata2=auto                                                                     |
|               |                                  | <b>NOTE:</b> This option maps to --sata_c for<br>PowerEdge x9xx systems.       |
| --sata3       | auto, off                        | This option enables or disables SATA port 3.<br>This option can be replicated. |
|               |                                  | Example:                                                                       |
|               |                                  | A:>syscfg --sata3=auto                                                         |
|               |                                  | sata3=auto                                                                     |
|               |                                  | <b>NOTE:</b> This option maps to --sata_d for<br>PowerEdge x9xx systems.       |

Table 3-2. SYSCFG Options and Arguments for BIOS Configuration (continued)

| <b>Option</b> | Valid<br>Arguments | <b>Description</b>                                                             |
|---------------|--------------------|--------------------------------------------------------------------------------|
| --sata4       | auto, off          | This option enables or disables SATA port 4.<br>This option can be replicated. |
|               |                    | Example:                                                                       |
|               |                    | A:>syscfg --sata_4=auto                                                        |
|               |                    | sata 4=auto                                                                    |
|               |                    | <b>NOTE:</b> This option maps to --sata_e for<br>PowerEdge x9xx systems.       |
| --sata5       | auto, off          | This option enables or disables SATA port 5.<br>This option can be replicated. |
|               |                    | Example:                                                                       |
|               |                    | A:>syscfq --sata_5=auto                                                        |
|               |                    | sata 5=auto                                                                    |
|               |                    | NOTE: This option maps to --sata_f for<br>PowerEdge x9xx systems.              |
| --sata6       | auto, off          | This option enables or disables SATA port 6.<br>This option can be replicated. |
|               |                    | Example:                                                                       |
|               |                    | A:>syscfg --sata_6=auto                                                        |
|               |                    | sata 6=auto                                                                    |
|               |                    | <b>NOTE:</b> This option maps to --sata_g for<br>PowerEdge x9xx systems.       |
| --sata7       | auto, off          | This option enables or disables SATA port 7.<br>This option can be replicated. |
|               |                    | Example:                                                                       |
|               |                    | A:>syscfg --sata_7=auto                                                        |
|               |                    | sata 7=auto                                                                    |
|               |                    | <b>NOTE:</b> This option maps to --sata_h for<br>PowerEdge x9xx systems.       |

Table 3-2. SYSCFG Options and Arguments for BIOS Configuration (continued)

| <b>Option</b> | Valid<br><b>Arguments</b>                          | <b>Description</b>                                                                                                |
|---------------|----------------------------------------------------|----------------------------------------------------------------------------------------------------|
| --snoopfilter | enable,<br>disable                                 | This option enables or disables the snoop filter<br>option from the system BIOS.                                  |
|               |                                                    | Example:                                                                                                    |
|               |                                                    | A:>syscfg --snoopfilter=enable                                                                                    |
|               |                                                    | snoopfilter=enable                                                                                                |
| --speaker     | on, off                                            | This option turns the built-in speaker on or off.<br>This option can be replicated.                               |
|               |                                                    | <b>NOTE:</b> The --speaker option is not supported on<br>certain PowerEdge systems.                               |
|               |                                                    | Example:                                                                                                    |
|               |                                                    | A:>syscfg --speaker=on                                                                                            |
|               |                                                    | speaker=on                                                                                                    |
| --serial1     | disable,<br>com1, com3,<br>com1_bmc,<br>bmcserial. | This option configures or reports the first serial<br>port communication port. This option can be<br>replicated.  |
|               |                                                    | <b>bmcserial</b> — maps serial port 1 to BMC Serial.                                                              |
|               | bmclan, rac                                        | bmclan - routes the serial traffic destined for<br>seriall out to NIC1.                                           |
|               |                                                    | com1_bmc — maps serial port 1 to COM port 1<br>BMC.                                                               |
|               |                                                    | rac — maps serial port 1 to the RAC device.                                                                       |
|               |                                                    | Example:                                                                                                    |
|               |                                                    | A:>syscfg --seriall=rac                                                                                           |
|               |                                                    | seriall=rac                                                                                                    |
| --serial2     | auto, disable,<br>com2, com4                       | This option configures or reports the second serial<br>port communication port. This option can be<br>replicated. |
|               |                                                    | Example:                                                                                                    |
|               |                                                    | A:>syscfg --serial2=disable                                                                                       |
|               |                                                    | serial2=disable                                                                                                   |

Table 3-2. SYSCFG Options and Arguments for BIOS Configuration (continued)

| <b>Option</b> | Valid<br>Arguments          | <b>Description</b>                                                                                                    |
|---------------|-----------------------------|----------------------------------------------------------------------------------------------------|
| --serialcomm  | on, com ler,<br>com2cr, off | This option sets the behavior of the serial port<br>communication. When set to on, this option tells<br>the BIOS to enable COM port 1 and COM port<br>2. These ports are made available for use by the<br>operating system or applications. BIOS Console<br>Redirection is disabled. |
|               |                             | When set to comlcr, this option tells the BIOS to<br>enable COM port 1 and COM port 2. These ports<br>are made available for use by the operating system<br>or applications. BIOS Console Redirection is<br>through COM port 1.                                                      |
|               |                             | When set to <b>com2cr</b> , this option tells the BIOS to<br>enable COM port 1 and COM port 2. These ports<br>are made available for use by the operating system<br>or applications. BIOS Console Redirection is<br>through COM port 2.                                              |
|               |                             | When set to off, this option tells the BIOS to<br>disable COM port 1 and COM port 2.                                                                                                    |
|               |                             | This option is replicated.                                                                                                    |
|               |                             | Example:                                                                                                    |
|               |                             | A:>syscfq --serialcomm=on                                                                                                    |
|               |                             | serialcomm=on                                                                                                    |
|               |                             | On Dell PowerEdge x9xx systems, the --<br>serialcomm option can be used with the external<br>serial (--extserial) option instead of the --conred<br>option.                                                                                                    |

Table 3-2. SYSCFG Options and Arguments for BIOS Configuration (continued)

| <b>Option</b> | <b>Valid</b><br><b>Arguments</b> | <b>Description</b>                                                                                                    |
|---------------|----------------------------------|----------------------------------------------------------------------------------------------------|
| --setuppwd    | $\langle string \rangle$         | This option sets the setup password for the BIOS.<br>The setup password locks the BIOS F2 screen.<br>The argument string supplied to this option is the<br>password. Generally, passwords are limited to<br>alphanumeric characters and cannot exceed<br>32 characters in length. If a current setup password<br>is set, it must be given through the -oldsetuppwd<br>option. This option is not replicated. |
|               |                                  | Example 1:<br>A:>syscfg --setuppwd=<br>asetuppassword                                                                                                    |
|               |                                  | The password has been set. Please<br>use a warm reboot to apply the<br>password to the system.                                                                                                    |
|               |                                  | Example 2:                                                                                                    |
|               |                                  | A:>syscfg --setuppwd=<br>asetuppassword<br>--oldsetuppwd=currentpassword                                                                                                    |
|               |                                  | The password has been set. Please<br>use a warm reboot to apply the<br>password to the system.                                                                                                    |
|               |                                  | Example 3:                                                                                                    |
|               |                                  | A:>syscfg --setuppwd=<br>asetuppassword<br>--oldsetuppwd=currentpassword                                                                                                    |
|               |                                  | The old password entered is<br>incorrect. The new password will<br>not be set. Please try again.                                                                                                    |
|               |                                  | <b>NOTE:</b> You cannot disable your password using<br>DTK. To disable your password, you must use the<br>system BIOS.                                                                                                    |
|               |                                  |                                                                                                    |

Table 3-2. SYSCFG Options and Arguments for BIOS Configuration (continued)

| <b>Option</b> | Valid<br><b>Arguments</b> | <b>Description</b>                                                                                                    |
|---------------|---------------------------|----------------------------------------------------------------------------------------------------|
| --sma         | enable,<br>disable        | This option enables or disables processor<br>sequential memory access.                                                                                                    |
|               |                           | Example:                                                                                                    |
|               |                           | A:>syscfg --sma=disable                                                                                                    |
|               |                           | sma=disable                                                                                                    |
| $-svctag*$    | NA.                       | This option reports the service tag for a system. If<br>the system is modular, it displays the service tag<br>for PowerEdge 1855. If used with the -s general<br>option, the environment variable is set to the<br>service tag. |
|               |                           | Example:<br>A:>syscfq --svctaq                                                                                                    |
|               |                           | $s$ vctaq= $113$ CD $1s$                                                                                                    |
|               |                           | <b>NOTE:</b> The asterisk is not part of the command<br>syntax.                                                                                                    |

Table 3-2. SYSCFG Options and Arguments for BIOS Configuration (continued)

| <b>Option</b>                        | <b>Valid</b><br><b>Arguments</b> | <b>Description</b>                                                                                                    |
|--------------------------------------|----------------------------------|----------------------------------------------------------------------------------------------------|
| $\langle string \rangle$<br>--syspwd |                                  | This option sets the system password for the<br>BIOS. The system password is required when<br>booting the system. The argument string supplied<br>to this option is the password. Generally,<br>passwords are limited to alphanumeric characters<br>and cannot exceed 32 characters in length. If a<br>current system password is set, it must be given<br>through the --oldsyspwd option. This option is not<br>replicated. |
|                                      |                                  | Example 1:                                                                                                    |
|                                      |                                  | A:>syscfq --syspwd=password                                                                                                    |
|                                      |                                  | The password has been set. Please<br>use a warm reboot to apply the<br>password to the system.                                                                                                    |
|                                      |                                  | Example 2:                                                                                                    |
|                                      |                                  | A:>syscfg --syspwd=password<br>--oldsyspwd=password                                                                                                    |
|                                      |                                  | The password has been set. Please<br>use a warm reboot to apply the<br>password to the system.                                                                                                    |
|                                      |                                  | <b>NOTE:</b> You cannot disable your password using<br>DTK. To disable your password, you must use the<br>system BIOS.                                                                                                    |

Table 3-2. SYSCFG Options and Arguments for BIOS Configuration (continued)

--tpm

NOTE: For details about the tpm suboptions and arguments, see [Table 3-3](#page-60-0). This option is available only on *xx*0*x* systems.

| <b>Option</b> | Valid<br><b>Arguments</b> | <b>Description</b>                                                                                                    |
|---------------|---------------------------|----------------------------------------------------------------------------------------------------|
| --usb         |                           | on, legacy, off This option sets or reports the status of the USB<br>port. When set to on, USB keyboards and mice<br>function only for systems with operating systems<br>that have native USB support. When set to<br>legacy, USB keyboards and mice are supported<br>through the BIOS to function in operating<br>systems that do not natively support USB. This<br>option can be replicated. |
|               |                           | Example:                                                                                                    |
|               |                           | A:>syscfg --usb=on                                                                                                    |
|               |                           | usb=on                                                                                                    |
| --usbflash    | auto, fdd,<br>hdd         | This option sets or reports the emulation for a USB<br>flash device. The USB flash device can be set to<br>emulate a hard drive (hdd) or a<br>diskette drive (fdd). This option can be<br>replicated.                                                                                                    |
|               |                           | Example:                                                                                                    |
|               |                           | A:>syscfg --usbflash=auto                                                                                                    |
|               |                           | usbflash=auto                                                                                                    |
|               |                           | <b>NOTE:</b> This option cannot be set on x9xx and xx0x<br>systems.                                                                                                    |
| --usbports    | enable,<br>ly, disable    | This option enables or disables USB ports. When<br>enablebackon set to enable, it enables all user accessible USB<br>ports. When set to enablebackonly, the front user<br>accessible ports are disabled. When set to disable,<br>both front and back user accessible ports are<br>disabled.<br>This option can be replicated.<br>Example:<br>A:>syscfg --usbports=enable<br>usbports=enable    |
|               |                           |                                                                                                    |

Table 3-2. SYSCFG Options and Arguments for BIOS Configuration (continued)

| <b>Option</b>                          | <b>Valid</b><br><b>Arguments</b> | <b>Description</b>                                                                                                    |
|----------------------------------------|----------------------------------|----------------------------------------------------------------------------------------------------|
| --virtualization<br>enable,<br>disable |                                  | This option enables or disables virtualization in<br>the CPU. When set to enable, it enables the<br>additional hardware capabilities provided by<br>Virtualization Technology in applicable CPUs. |
|                                        |                                  | When set to <b>disable</b> , it disables the additional<br>hardware capabilities provided by Virtualization<br>Technology.                                                                        |
|                                        |                                  | This option can be replicated.                                                                                                    |
|                                        |                                  | Example:                                                                                                    |
|                                        |                                  | A:>syscfg --virtualization=enable                                                                                                    |
|                                        |                                  | virtualization=enable                                                                                                    |
| --virtualmedia                         | enable,<br>disable               | This option enables or disables virtual media in<br>Dell Remote Access Controller (DRAC) 5.                                                                                                    |
|                                        |                                  | Example:                                                                                                    |
|                                        |                                  | A:>syscfg --virtualmedia=enable                                                                                                    |
|                                        |                                  | virtualmedia=enable                                                                                                    |

Table 3-2. SYSCFG Options and Arguments for BIOS Configuration (continued)

[Table 3-3](#page-60-0) lists the suboptions and arguments for the tpm option.

| <b>Option</b> | <b>Suboption</b> | <b>Arguments</b> | <b>Description</b>                                                                                 |
|---------------|------------------|------------------|----------------------------------------------------------------------------------------------------|
| tpm           | --tpmsecurity    | off              | Does not report the presence of TPM to<br>the operating system.                                    |
|               |                  | onwithpbm        | Directs the BIOS to store the TCG<br>compliant measurements to the TPM<br>during a POST operation. |
|               |                  | onwithoutp<br>bm | Directs the BIOS to bypass the pre-boot<br>measurements.                                           |
|               |                  |                  | Example:                                                                                           |
|               |                  |                  | $A$ :>syscfq tpm --tpmsecurity =<br>onwithoutpbm --<br>setuppwdoverride                            |

<span id="page-60-0"></span>Table 3-3. Suboptions and Arguments for the tpm Option

| <b>Option</b> | <b>Suboption</b> | <b>Arguments</b>    | <b>Description</b>                                                                                                    |
|---------------|------------------|---------------------|----------------------------------------------------------------------------------------------------|
|               | --tpmactivation  | enabled             | Enables and activates the TPM feature.                                                                                                    |
|               |                  | disabled            | Disables and deactivates the TPM feature.                                                                                                    |
|               |                  | nochange            | Does not alter the operational state of the<br>TPM feature.                                                                                                    |
|               |                  |                     | Example:                                                                                                    |
|               |                  |                     | A:>syscfg tpm --<br>tpmactivation=enabled --<br>setuppwdoverride                                                                                                    |
|               |                  | set to off.         | <b>NOTE:</b> You cannot set tpmactivation when tpmsecurity is                                                                                                    |
|               |                  | reboots once again. | <b>NOTE:</b> After setting tpmactivation to enabled or disabled, if<br>you reboot your system, DTK displays the 'TPM<br>Configuration Honoured system will reset<br>and the system reboots again' message and |
|               | --tpmclear       | NA                  | Clears the contents of the TPM chip<br>without erasing the tpmsecurity and<br>tpmactivation settings.                                                                                                    |
|               |                  |                     | Example:                                                                                                    |
|               |                  |                     | A:>syscfg tpm --<br>tpmactivation=enabled --<br>tpmclear --setuppwdoverride                                                                                                    |
|               | undotpmclear     | <b>NA</b>           | Undoes the result of the tpmclear setting.<br>If you specify this setting before specifying<br>the tpmclear setting, the 'There is<br>currently no pending TPM Clear<br>request' message is displayed.        |
|               |                  |                     | Example:                                                                                                    |
|               |                  |                     | A:>syscfg tpm --<br>tpmactivation=enabled --<br>undotpmclear --<br>setuppwdoverride                                                                                                    |

Table 3-3. Suboptions and Arguments for the tpm Option (continued)

| <b>Option Suboption</b> | <b>Arguments</b>         | <b>Description</b>                                                                                                    |
|-------------------------|--------------------------|----------------------------------------------------------------------------------------------------|
| --valsetuppwd           | $\langle string \rangle$ | Validates the setup password for TPM<br>authentication. If you try to change DTK<br>settings, you will be prompted to enter this<br>password to access the settings. |
|                         |                          | Example:                                                                                                    |
|                         |                          | A:>syscfq tpm --<br>tpmactivation=enabled --<br>tpmclear --valsetuppwd=<br><setup_password></setup_password>                                                         |
| setuppwdover<br>ride    | NA                       | On systems that do not have a setup<br>password configured, if you set this option,<br>you will not be prompted for a password to<br>access DTK settings.            |
|                         |                          | A:>syscfq tpm --<br>tpmactivation=enabled --<br>tpmclear --setuppwdoverride                                                                                          |

Table 3-3. Suboptions and Arguments for the tpm Option *(continued)* 

## SYSCFG for BMC and Remote Access Controller **Configuration**

SYSCFG configures BMC and Remote Access Controller settings.

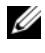

 $\mathscr{\mathscr{A}}$  NOTE: Some of the following options or arguments might not be available on all systems.

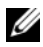

 $\mathscr U$  **NOTE:** For options that use text strings such as username, password, hostname, and community string, using some characters such as  $\langle$ space $\rangle$ ,  $\langle$ ,  $\rangle$ ,  $\langle$ , or = on the command line can be misinterpreted by the command line parser and cause errors.

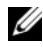

 $\mathscr{D}$  **NOTE:** The following options or arguments are also applicable to DRAC 5.

The following tables document valid options, suboptions, and arguments along with a description of the expected behavior of each option and suboption. Options, suboptions, and arguments are case sensitive. All options, suboptions, and predefined arguments are lowercase unless explicitly stated otherwise.

The following section documents all the valid options, suboptions, and their arguments along with a description of the expected behavior using an example. Some features that need to be noted while reading this section are:

- Unless otherwise specified, all suboptions to options are optional.
- If a suboption is not specified for an option, all valid suboption values are displayed for the option. If suboptions are specified, then only those suboptions are reported.
- Wherever options or suboptions take empty strings as input, the string NULL should be input. For example, options such as username and suboptions such as commstring and hostname can take an empty string as input.

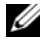

 $\mathbb Z$  **NOTE:** Some of the following options or arguments might not be available on all systems.

 $\mathbb Z$  **NOTE:** The following options or arguments are also applicable to DRAC 5.

## BMC and Remote Access Controller Configuration Options

Table 3-4 lists the options, suboptions, and predefined arguments for configuring your system BMC and remote access controller (RAC).

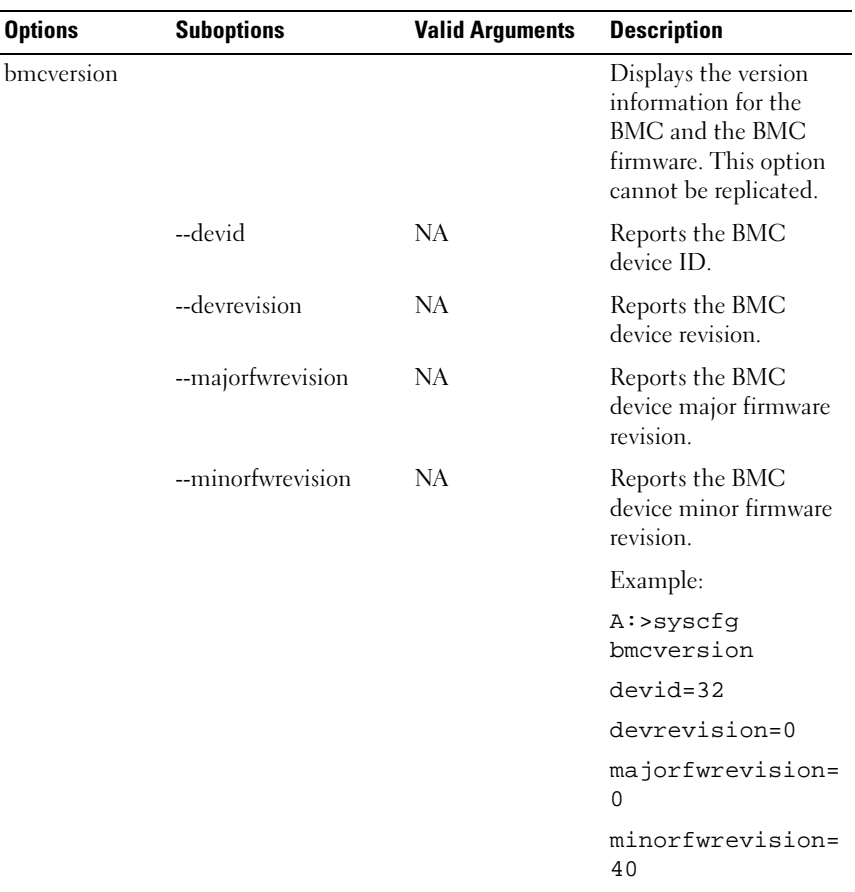

## Table 3-4. BMC and Remote Access Controller Configuration Options

| <b>Options</b> | <b>Suboptions</b> | <b>Valid Arguments</b> | <b>Description</b>                                                     |
|----------------|-------------------|------------------------|------------------------------------------------------------------------|
| --clearsel*    | NA                | NA                     | Clears the SEL. This<br>option cannot be<br>replicated.                |
|                |                   |                        | Example:                                                               |
|                |                   |                        | $A:$ >syscfq --<br>clearsel                                            |
|                |                   |                        | Clearing SEL                                                           |
|                |                   |                        | <b>NOTE:</b> The asterisk is<br>not part of the command<br>syntax.     |
| --deviceguid*  | NA                | NA                     | Displays the GUID for<br>the BMC. This option<br>cannot be replicated. |
|                |                   |                        | Example:                                                               |
|                |                   |                        | A:>syscfg --<br>devicequid                                             |
|                |                   |                        | deviceguid=<br>XXXXXXXXXX                                              |
|                |                   |                        | <b>NOTE:</b> The asterisk is<br>not part of the command<br>syntax.     |

Table 3-4. BMC and Remote Access Controller Configuration Options (continued)

| <b>Options</b>                           | <b>Suboptions</b> | <b>Valid Arguments</b>                             | <b>Description</b>                                                                                                    |
|------------------------------------------|-------------------|----------------------------------------------------|----------------------------------------------------------------------------------------------------|
| --encryptkey                             | NA                | $<$ hexadecimal<br>number                          | Encrypts the IPMI<br>sessions.                                                                                                    |
|                                          |                   |                                                    | The hexadecimal<br>number entered as an<br>argument is not case<br>sensitive although the<br>value returned by the<br>encryptkey option is<br>always in uppercase. |
|                                          |                   |                                                    | The value returned is<br>appended with zeroes<br>so that it is always 40<br>characters long.                                                                       |
|                                          |                   |                                                    | Example:                                                                                                    |
|                                          |                   |                                                    | A:>syscfq --<br>encryptkey=abcd                                                                                                    |
|                                          |                   |                                                    | encryptkey=<br>ABCD00000000000<br>000000000000000<br>00000000                                                                                                    |
| --identify                               | NA                | $0 - 254$                                          | Flashes the                                                                                                    |
|                                          |                   | <b>NOTE: Use 0 to</b><br>stop flashing the<br>LED. | identification LED for<br>a specified number of<br>seconds.                                                                                                    |
|                                          |                   |                                                    | <b>NOTE: This option</b><br>applies only to<br>PowerEdge systems<br>with a BMC.                                                                                    |
| lanchannelacce<br>SS<br><b>Or</b><br>lca |                   |                                                    | Sets or displays the<br>LAN channel access<br>settings such as<br>alerting, IPMI over<br>LAN, and user<br>privilege. This option<br>can be replicated.             |

Table 3-4. BMC and Remote Access Controller Configuration Options (continued)

| <b>Options</b>                     | <b>Suboptions</b> | <b>Valid Arguments</b>           | <b>Description</b>                                                                                           |
|------------------------------------|-------------------|----------------------------------|----------------------------------------------------------------------------------------------------|
|                                    | --pefalerting     | enable, disable                  | Enables or disables<br>PEF alerts. This<br>suboption can be<br>replicated.                                   |
|                                    | --ipmioverlan     | disable,<br>alwaysavail          | Sets the LAN channel<br>access mode. This<br>suboption can be<br>replicated.                                 |
|                                    | --channelprivlmt  | user, operator,<br>administrator | Sets the maximum<br>privilege level accepted<br>for the LAN channel.<br>This suboption can be<br>replicated. |
|                                    |                   |                                  | Example (to configure<br>the LAN channel with<br>alerts and IPMI over<br>LAN enabled):                       |
|                                    |                   |                                  | A:>syscfg<br>lanchannelaccess<br>--pefalerting=<br>enable<br>--ipmioverlan=<br>alwaysavail                   |
|                                    |                   |                                  | lanchannelaccess<br>pefalerting=<br>enable<br>ipmioverlan=<br>alwaysavail                                    |
| lanchannelinfo<br><b>Or</b><br>lci |                   |                                  | Displays media and<br>protocol information<br>about the LAN<br>channel. This option<br>cannot be replicated. |

Table 3-4. BMC and Remote Access Controller Configuration Options (continued)

| <b>Options</b> | <b>Suboptions</b> | <b>Valid Arguments</b> | <b>Description</b>      |
|----------------|-------------------|------------------------|-------------------------|
| lancfgparams   |                   |                        | Configures and displays |
| Оľ             |                   |                        | LAN configuration       |
| $\rm lcp$      |                   |                        | parameters. This        |
|                |                   |                        | option can be           |
|                |                   |                        | replicated.             |

Table 3-4. BMC and Remote Access Controller Configuration Options (continued)

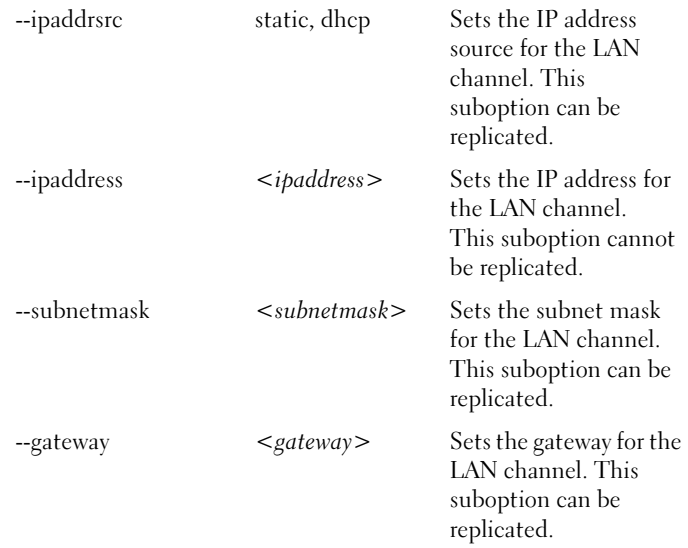

| <b>Options</b> | <b>Suboptions</b> | <b>Valid Arguments</b> | <b>Description</b>                                                                                                    |
|----------------|-------------------|------------------------|----------------------------------------------------------------------------------------------------|
|                | --commstring      | $<$ string $>$         | Sets the community<br>string (maximum of<br>16 printable ASCII<br>characters) used in a<br>platform event trap<br>(PET). This suboption<br>can be replicated.                                                                                                    |
|                | --destipaddr      | $<$ ipaddress $>$      | Sets the destination IP<br>address for the alert<br>destination specified<br>with the alertdest<br>suboption. The<br>destipaddr suboption is<br>dependent on the<br>alertdest suboption. If<br>the alertdest suboption<br>is not specified on the<br>command line, the first<br>alert destination<br>$(alertdest=1)$ is<br>set with this IP address.<br>This suboption can be<br>replicated. |
|                | --alertdest       | 1, 2, 3, 4             | Sets the destination for<br>the LAN alert.<br>This suboption can be<br>replicated.                                                                                                    |
|                | --vlantag         | enable, disable        | Enables or disables<br>VLAN tagging. This<br>suboption can be<br>replicated.                                                                                                    |
|                | --vlanid          | <string></string>      | Sets the 12-bit VLAN<br>ID. This suboption can<br>be replicated.                                                                                                    |

Table 3-4. BMC and Remote Access Controller Configuration Options (continued)

| <b>Options</b> | <b>Suboptions</b> | <b>Valid Arguments</b>                  | <b>Description</b>                                                                                                    |
|----------------|-------------------|-----------------------------------------|----------------------------------------------------------------------------------------------------|
|                | --vlanpriority    | $0 - 7$                                 | Sets the VLAN priority<br>value. This suboption<br>can be replicated.                                                                                  |
|                | --macaddress      | NA                                      | Displays the BMC<br>MAC address. This<br>suboption cannot be<br>replicated.                                                                            |
|                | --nicselection    | shared,<br>sharedfailover,<br>dedicated | Sets the operating<br>mode of the NIC to<br>shared/sharedfailover/d<br>edicated. Some of these<br>options are not<br>applicable on certain<br>systems. |
|                | fullduplex        | enable, disable                         | Enables or disables full<br>duplex on the RAC<br>network interface.                                                                                    |
|                | --autoneg         | enable, disable                         | Enables or disables<br>autonegotiation.                                                                                                    |
|                | --speed           | 10,100                                  | Sets the network<br>interface speed to 10 or<br>100 Mbps.                                                                                              |
|                | --dnsdhcp         | enable, disable                         | Enables or disables<br>obtaining the DNS<br>server IP address<br>through DHCP.                                                                         |
|                | --dnsserver1      | <ipaddress></ipaddress>                 | Sets the IP address of<br>the primary DNS server<br>for domain name<br>resolution.                                                                     |
|                | --dnsserver2      | $<$ ipaddress $>$                       | Sets the IP address of<br>the secondary DNS<br>server for domain name<br>resolution.                                                                   |

Table 3-4. BMC and Remote Access Controller Configuration Options (continued)

| <b>Options</b> | <b>Suboptions</b>  | <b>Valid Arguments</b> | <b>Description</b>                                                     |
|----------------|--------------------|------------------------|------------------------------------------------------------------------|
|                | --dnsregisterrac   | enable, disable        | Enables or disables<br>binding of the RAC<br>name to the IP address.   |
|                | --dnsracname       | $<$ string $>$         | Sets the name of the<br>RAC.                                           |
|                | domainnamefromdhcp | enable, disable        | Enables or disables<br>getting the RAC<br>domain name through<br>DHCP. |
|                | --domainname       | $<$ string $>$         | Sets the domain name<br>of the RAC.                                    |
|                |                    |                        | Example 1 (to display<br>the current LAN<br>configuration settings):   |
|                |                    |                        | $A:$ >syscfg --<br>lancfgparams                                        |
|                |                    |                        | lancfgparams                                                           |
|                |                    |                        | $destipaddr =$<br>192.168.100.15                                       |
|                |                    |                        | vlantag=enable                                                         |
|                |                    |                        | vlanid=1000                                                            |
|                |                    |                        | vlanpriority=7                                                         |
|                |                    |                        | macaddress=<br>0:6:5b:fb:cs8:a7                                        |
|                |                    |                        | commstring=<br>public                                                  |
|                |                    |                        | ipaddrsrc=static                                                       |
|                |                    |                        | ipaddress=<br>192.168.100.10                                           |
|                |                    |                        | subnetmask=<br>255.255.255.0                                           |
|                |                    |                        | gateway=<br>192.168.100.1                                              |

Table 3-4. BMC and Remote Access Controller Configuration Options (continued)
| public<br>static   | <b>Description</b>                                                                                                    |
|--------------------|----------------------------------------------------------------------------------------------------|
|                    | Example 2 (to set the<br>LAN configuration<br>parameters):                                                                                                    |
|                    | A:>syscfg<br>lancfgparams<br>--destipaddr=<br>192.168.100.15<br>--vlantag=enable<br>$--vlanid=1000$<br>--vlanpriority=7<br>--commstring=<br>--ipaddrsrc=<br>--ipaddress=<br>192.168.100.10<br>--subnetmask=<br>255.255.255.0<br>--gateway=<br>192.168.100.1 |
| public<br>gateway= | lancfgparams<br>destipaddr=<br>192.168.100.15<br>vlantag=enable<br>vlanid=1000<br>vlanpriority=7<br>macaddress=<br>0:6:5b:fb:cs8:a7<br>commstring=<br>ipaddrsrc=static<br>ipaddress=<br>192.168.100.10<br>subnetmask=<br>255.255.255.0<br>192.168.100.1     |

Table 3-4. BMC and Remote Access Controller Configuration Options (continued)

| <b>Options</b>             | Suboptions            | <b>Valid Arguments</b>                                            | <b>Description</b>                                                                                                    |
|----------------------------|-----------------------|-------------------------------------------------------------------|----------------------------------------------------------------------------------------------------|
| lanuseraccess<br>Оľ<br>lua |                       |                                                                   | Configures the<br>privilege level and<br>channel accessibility<br>associated with a<br>specified User ID for<br>the LAN channel.                                                                                                    |
|                            | --userid              | $2-10$ if your<br>system has a<br>DRAC <sub>4</sub><br>controller | Sets the User ID. This<br>suboption can be<br>replicated.                                                                                                    |
|                            |                       | $2-16$ if your<br>system has a<br>DRAC <sub>5</sub><br>controller |                                                                                                    |
|                            | --usrprivlmt          | user, operator,<br>administrator,<br>noaccess                     | Sets the maximum<br>BMC user privilege<br>level for the LAN<br>channel for the userid<br>specified using the<br>userid suboption. This<br>suboption can be<br>replicated. This<br>suboption is dependent<br>on the userid<br>suboption. |
|                            | currentenableduserids | NA                                                                | Reports the number of<br>currently enabled User<br>IDs on the LAN<br>channel.                                                                                                    |

Table 3-4. BMC and Remote Access Controller Configuration Options (continued)

| <b>Options</b> | <b>Suboptions</b>     | <b>Valid Arguments</b> | <b>Description</b>                                                                            |
|----------------|-----------------------|------------------------|-----------------------------------------------------------------------------------------------|
|                | useridswithfixednames | NA                     | Reports the number of<br>User IDs with fixed<br>names on the LAN<br>channel.                  |
|                |                       |                        | Example 1 (to enable<br>User ID 2 on the LAN<br>channel with<br>administrator<br>privileges): |
|                |                       |                        | A:>syscfg<br>lanuseraccess                                                                    |
|                |                       |                        | --userid=2<br>--usrprivlmt=<br>administrator                                                  |
|                |                       |                        | userid=2<br>usrprivlmt=<br>administrator                                                      |
|                |                       |                        | Example 2 (to enable<br>User ID <sub>4</sub> on the LAN<br>channel with user<br>privileges):  |
|                |                       |                        | A:>syscfg<br>lanuseraccess                                                                    |
|                |                       |                        | --userid=4<br>--usrprivlmt=<br>user                                                           |
|                |                       |                        | userid=4<br>usrprivlmt=user                                                                   |
|                |                       |                        |                                                                                               |

Table 3-4. BMC and Remote Access Controller Configuration Options (continued)

| <b>Options</b>  | <b>Suboptions</b> | <b>Valid Arguments</b> | <b>Description</b>                                                                                                    |
|-----------------|-------------------|------------------------|----------------------------------------------------------------------------------------------------|
| --loaddefaults* | NA                | NA                     | Restores the BMC to<br>the defaults that were<br>originally loaded on the<br>controller. This option<br>is used to return the<br>BMC to a known-good<br>state. This option<br>cannot be replicated. |
|                 |                   |                        | <b>NOTE:</b> The NMI, power<br>button, and SOL defaults<br>are not reset by using<br>this option.                                                                                                   |
|                 |                   |                        | Example:                                                                                                    |
|                 |                   |                        | $A:$ >syscfq --<br>loaddefaults                                                                                                    |
|                 |                   |                        | Loading<br>defaults<br><b>NOTE:</b> The asterisk is<br>not part of the command<br>syntax.                                                                                                    |
|                 |                   |                        |                                                                                                    |

Table 3-4. BMC and Remote Access Controller Configuration Options (continued)

| <b>Options</b> | <b>Suboptions</b> | <b>Valid Arguments</b>                                                   | <b>Description</b>                                                                                                    |
|----------------|-------------------|--------------------------------------------------------------------------|----------------------------------------------------------------------------------------------------|
| --nextboot     | <b>NA</b>         | valid device<br>name (from<br>the<br>--bootseq<br>option<br>device list) | This option sets the<br>specified device as the<br>first device in the boot<br>order for the next boot<br>cycle only. The device<br>must be a device from<br>the<br>--bootseq option device<br>list. Run the --bootseq<br>option to see a list of<br>available device names.<br>See-bootseq for more<br>information. This<br>option is not replicated. |
|                |                   |                                                                          | Example 1:                                                                                                    |
|                |                   |                                                                          | $A:$ >syscfq --<br>bootseq                                                                                                    |
|                |                   |                                                                          | Device 1:<br>$floppy$ .emb. $0 -$<br>Diskette Drive<br>Α:                                                                                                    |
|                |                   |                                                                          | Device 2:<br>$cdrom.\nemb.0 -$<br>CD-ROM device                                                                                                    |
|                |                   |                                                                          | Device 3:<br>hdd.emb.0 - Hard<br>Drive C:                                                                                                    |
|                |                   |                                                                          | Device 4:<br>$nic.\text{emb.1}$ -<br>Intel Boot Agent<br>Version 4.0.17                                                                                                    |

Table 3-4. BMC and Remote Access Controller Configuration Options (continued)

| <b>Options</b> | <b>Suboptions</b> | <b>Valid Arguments</b> | <b>Description</b>                                                      |
|----------------|-------------------|------------------------|-------------------------------------------------------------------------|
|                |                   |                        | Device 5:<br>$nic.\text{emb.2}$ -<br>Intel Boot Agent<br>Version 4.0.17 |
|                |                   |                        | Example 2:                                                              |
|                |                   |                        | $A:$ > syscfg --nextboot =<br>nic.emb.1                                 |
|                |                   |                        | $nextboot = nic.emb.1$                                                  |
| --nmibutton    | NA.               | enable, disable        | This option enables or<br>disables the NMI<br>button.                   |
|                |                   |                        | This option can be<br>replicated.                                       |
|                |                   |                        | Example:                                                                |
|                |                   |                        | $A:$ >syscfq --<br>nmibutton=<br>enable                                 |
|                |                   |                        | nmibutton=<br>enable                                                    |

Table 3-4. BMC and Remote Access Controller Configuration Options (continued)

| <b>Options</b> | <b>Suboptions</b> | <b>Valid Arguments</b>                                            | <b>Description</b>                                                                                                    |
|----------------|-------------------|-------------------------------------------------------------------|----------------------------------------------------------------------------------------------------|
| passwordaction |                   |                                                                   | Configures and tests<br>the password for the<br>specified User ID. This<br>option cannot be<br>replicated. All three<br>suboptions, action,<br>userid, and password,<br>must be included in the<br>command line. |
|                | --userid          | $2-10$ if your<br>system has a<br>DRAC <sub>4</sub><br>controller | Specifies the BMC<br>User ID. This<br>suboption cannot be<br>replicated.                                                                                                    |
|                |                   | $2-16$ if your<br>system has a<br>DRAC <sub>5</sub><br>controller |                                                                                                    |
|                | --action          | setpassword,<br>testpassword                                      | Sets or tests the<br>password for the<br>specified User ID. This<br>suboption cannot be<br>replicated.                                                                                                    |
|                | --password        | $\langle string \rangle$                                          | Sets the password<br>(maximum of 16<br>printable ASCII<br>characters) for the<br>specified BMC User<br>ID. This suboption<br>cannot be replicated.                                                               |
|                |                   |                                                                   | Example (to set and<br>test the password for<br>User ID 3):                                                                                                    |

Table 3-4. BMC and Remote Access Controller Configuration Options (continued)

| <b>Options</b>                   | <b>Suboptions</b> | <b>Valid Arguments</b> | <b>Description</b>                                                                               |
|----------------------------------|-------------------|------------------------|--------------------------------------------------------------------------------------------------|
|                                  |                   |                        | A:>syscfg<br>passwordaction                                                                      |
|                                  |                   |                        | --userid=3                                                                                       |
|                                  |                   |                        | --action=<br>setpassword                                                                         |
|                                  |                   |                        | --password=<br>bmcmaster                                                                         |
|                                  |                   |                        | passwordaction                                                                                   |
|                                  |                   |                        | userid=3                                                                                         |
|                                  |                   |                        | action=<br>setpassword                                                                           |
|                                  |                   |                        | password=<br>*********                                                                           |
|                                  |                   |                        | A:>syscfg<br>passwordaction                                                                      |
|                                  |                   |                        | --userid=3                                                                                       |
|                                  |                   |                        | --action=<br>testpassword                                                                        |
|                                  |                   |                        | --password=<br>bmcmastor                                                                         |
|                                  |                   |                        | Password test<br>failed.                                                                         |
| pefcfgparams<br><b>Or</b><br>pcp |                   |                        | Configures and displays<br>PEF configuration<br>parameters. This<br>option can be<br>replicated. |

Table 3-4. BMC and Remote Access Controller Configuration Options (continued)

| <b>Options</b> | <b>Suboptions</b> | <b>Valid Arguments</b>                                                                                                    | <b>Description</b>                                                                                                    |
|----------------|-------------------|----------------------------------------------------------------------------------------------------|----------------------------------------------------------------------------------------------------|
|                | --filter          | fanfail, voltfail,<br>discretevoltfail,<br>tempwarn,<br>tempfail,<br>intrusion,<br>redundegraded,<br>redunlost,<br>procwarn, procfail,<br>powerwarn,<br>powerfail,<br>hardwarelogfail,<br>autorecovery,<br>batterywarn,<br>batteryfail,<br>powerabsent,<br>procabsent,<br>systempowerwarn,<br>systempowerfail | Specifies a PEF value.<br>This suboption can<br>be replicated.<br>See "BMC Platform<br>Events Filter Alert<br>Messages" for a<br>complete list of all<br>possible PEF messages<br>along a description of<br>each event.<br><b>NOTE: The fanfail</b><br>option is not supported<br>on x0xx systems. |
|                | --filteraction    | powercycle, reset,<br>powerdown,<br>powerreduction,<br>none                                                                                                    | Sets the event filter<br>action for the filter<br>specified using the<br>filter suboption. This<br>suboption depends on<br>the filter suboption.<br>This suboption can<br>be replicated.                                                                                                    |

Table 3-4. BMC and Remote Access Controller Configuration Options (continued)

| <b>Options</b> | <b>Suboptions</b> | <b>Valid Arguments</b> | <b>Description</b>                                                                                                    |
|----------------|-------------------|------------------------|----------------------------------------------------------------------------------------------------|
|                | --hostname        | $<$ string $>$         | Sets the host name<br>(maximum of 62<br>printable ASCII<br>characters) for the<br><b>BMC</b> . This suboption<br>can be replicated.                                                            |
|                |                   |                        | The --hostname string<br>must comprise only<br>these characters:<br>hyphen (-), underscore<br>$($ ), and period $(.)$ .                                                                        |
|                |                   |                        | The length of the --<br>hostname string must<br>be 48 characters or less<br>for x8xx systems and 62<br>characters or less for<br><i>x9xx</i> systems and later.                                |
|                | --filteralert     | enable, disable        | Enables or disables<br>alerts for the filter<br>specified using the<br>filter suboption. This<br>suboption is dependent<br>on the<br>filter suboption. This<br>suboption can be<br>replicated. |
|                | --alertpolnum     | 1, 2, 3, 4             | Specifies the alert<br>policy entry number.<br>This suboption can be<br>replicated.                                                                                                    |

Table 3-4. BMC and Remote Access Controller Configuration Options (continued)

| <b>Options</b> | <b>Suboptions</b> | <b>Valid Arguments</b> | <b>Description</b>                                                                                                    |
|----------------|-------------------|------------------------|----------------------------------------------------------------------------------------------------|
|                | --alertpolstatus  | enable, disable        | Enables or disables the<br>alert policy specified<br>using the alertpolnum<br>suboption. This<br>suboption can be<br>replicated. This<br>suboption is dependent<br>on the alertpolnum<br>suboption. |

Table 3-4. BMC and Remote Access Controller Configuration Options (continued)

| <b>Options</b> | <b>Suboptions</b> | <b>Valid Arguments</b> | <b>Description</b>                                                                                                    |
|----------------|-------------------|------------------------|----------------------------------------------------------------------------------------------------|
|                |                   |                        | Example (to set the<br>PEF configuration<br>parameters):                                                                                                   |
|                |                   |                        | Example 1 (To<br>configure the PEF so<br>that the system is<br>powered down in<br>response to a fan failure<br>event):                                     |
|                |                   |                        | A:>syscfg<br>pefcfgparams<br>--filter=fanfail<br>--filteraction=<br>powerdown                                                                              |
|                |                   |                        | pefcfgparams<br>filter=fanfail<br>filteraction=<br>powerdown                                                                                               |
|                |                   |                        | Example 2 (To<br>configure the PEF so<br>that a PEF alert is not<br>sent to the destination<br>IP address in response<br>to a chassis intrusion<br>event): |
|                |                   |                        | A:>syscfg<br>pefcfgparams<br>--filter=<br>intrusion<br>--filteralert=<br>disable                                                                           |
|                |                   |                        | pefcfgparams<br>filter=intrusion<br>filteralert=<br>disable                                                                                                |
|                |                   |                        |                                                                                                    |

Table 3-4. BMC and Remote Access Controller Configuration Options (continued)

| <b>Options</b> | <b>Suboptions</b> | <b>Valid Arguments</b> | <b>Description</b>                                                                        |
|----------------|-------------------|------------------------|-------------------------------------------------------------------------------------------|
| --powerbutton  | NA                | enable, disable        | This option enables or<br>disables the power<br>button. This option can<br>be replicated. |
|                |                   |                        | Example:                                                                                  |
|                |                   |                        | $A:$ >syscfq --<br>powerbutton=<br>enable                                                 |
|                |                   |                        | powerbutton=<br>enable                                                                    |

Table 3-4. BMC and Remote Access Controller Configuration Options (continued)

| <b>Options</b> | <b>Suboptions</b> | <b>Valid Arguments</b>          | <b>Description</b>                                                                                                    |
|----------------|-------------------|---------------------------------|----------------------------------------------------------------------------------------------------|
| --powerctl     | NA                | powerdown<br>$\alpha$ /argument | This option performs a<br>chassis powerdown and<br>controls the reset of the<br>system.<br>Powerdown shuts off               |
|                |                   |                                 | the system.                                                                                                    |
|                |                   | powercycle<br>                  | Powercycle shuts off<br>the system and<br>automatically turns on<br>your system after a few<br>seconds.                      |
|                |                   | reset<br>                       | Resets the system.                                                                                                    |
|                |                   | softshutdown<br>                | In Linux, the system<br>shuts down<br>immediately.                                                                           |
|                |                   |                                 | In Windows PE, this<br>option does not work.                                                                                 |
|                |                   |                                 | <b>NOTE: This option</b><br>applies only to<br>PowerEdge systems that<br>are configured with a<br>BMC.                       |
|                |                   |                                 | This argument requires<br>ACPI support to<br>function properly.                                                              |
| --racreset     | <b>NA</b>         | <b>NA</b>                       | This option resets the<br>RAC. It cannot be<br>accompanied with any<br>other option. This<br>option cannot be<br>replicated. |

Table 3-4. BMC and Remote Access Controller Configuration Options (continued)

| <b>Options</b>                       | <b>Suboptions</b> | <b>Valid Arguments</b>           | <b>Description</b>                                                                                                    |
|--------------------------------------|-------------------|----------------------------------|----------------------------------------------------------------------------------------------------|
| serialchannelac<br>cess<br>or<br>sca |                   |                                  | Sets or displays the<br>channel access settings<br>for the serial channel.<br>This option can be<br>replicated.                               |
|                                      | --ipmioverserial  | disable,<br>alwaysavail          | Sets the serial channel<br>access mode.<br>This suboption can be<br>replicated.                                                               |
|                                      | --channelprivlmt  | user, operator,<br>administrator | Sets the maximum<br>privilege level accepted<br>for the serial channel.<br>This suboption can be<br>replicated.                               |
|                                      |                   |                                  | Example (to configure<br>the serial channel with<br>IPMI over serial disabled<br>and the maximum<br>privilege level set to<br>administrator): |
|                                      |                   |                                  | A:>syscfg<br>serialchannelacc<br>ess                                                                                                    |
|                                      |                   |                                  | ipmioverserial=<br>disable                                                                                                    |
|                                      |                   |                                  | channelprivlmt=<br>administrator                                                                                                    |
|                                      |                   |                                  | serialchannelacc<br>ess                                                                                                    |
|                                      |                   |                                  | ipmioverserial=<br>disable                                                                                                    |
|                                      |                   |                                  | channelprivlmt=<br>administrator                                                                                                    |
|                                      |                   |                                  |                                                                                                    |

Table 3-4. BMC and Remote Access Controller Configuration Options (continued)

| <b>Options</b>                             | <b>Suboptions</b> | <b>Valid Arguments</b> | <b>Description</b>                                                                                                    |
|--------------------------------------------|-------------------|------------------------|----------------------------------------------------------------------------------------------------|
| serialchannelinfo<br>O <sub>I</sub><br>sci |                   |                        | Displays media and<br>protocol information<br>about the serial<br>channel. This option<br>cannot be replicated.               |
|                                            | --mediumtype      | NA                     | Displays the medium<br>type for the serial<br>channel. This<br>suboption cannot be<br>replicated.                             |
|                                            | --prottype        | NA                     | Displays the protocol<br>type for the serial<br>channel. This<br>suboption cannot be<br>replicated.                           |
|                                            | --ssnsupport      | NA                     | Displays the session<br>support information for<br>the serial channel. This<br>suboption cannot be<br>replicated.             |
|                                            | --activessncount  | NA                     | Displays the number of<br>sessions that are<br>activated on the serial<br>channel. This<br>suboption cannot be<br>replicated. |
|                                            |                   |                        | Example:                                                                                                    |
|                                            |                   |                        | A:>syscfg<br>serialchannelinf<br>$\circ$                                                                                      |
|                                            |                   |                        | --mediumtype                                                                                                    |
|                                            |                   |                        | mediumtype=<br>asynch                                                                                                    |

Table 3-4. BMC and Remote Access Controller Configuration Options (continued)

| <b>Options</b>               | <b>Suboptions</b>     | <b>Valid Arguments</b>       | <b>Description</b>                                                                                                    |
|------------------------------|-----------------------|------------------------------|----------------------------------------------------------------------------------------------------|
| serialcfgparams<br>or<br>scp |                       |                              | Configures and displays<br>serial configuration<br>parameters. This<br>option can be<br>replicated.                   |
|                              | --connectionmode      | basic, terminal              | Sets the connection<br>mode used to perform<br>IPMI messaging to the<br>BMC. This suboption<br>can be replicated.     |
|                              | --msgcommflowctrl     | noflowetrl, rtsets           | Sets the IPMI message<br>communication flow<br>control. This suboption<br>can be replicated.                          |
|                              | --msgcommdtrhangup NA |                              | Reports the IPMI<br>message<br>communication DTR<br>hang-up. This<br>suboption cannot be<br>replicated.               |
|                              | --msgcommbitrate      | 9600, 19200,<br>38400, 57600 | Sets the IPMI message<br>communication baud<br>rate in bits per second<br>(bps). This suboption<br>can be replicated. |
|                              | --tmcfglineediting    | enable, disable              | Sets the line editing<br>value for terminal<br>mode configuration.<br>This suboption can be<br>replicated.            |
|                              | --tmcfgdelctrl        | del, bksp                    | Sets the delete control<br>value for terminal<br>mode configuration.<br>This suboption can be<br>replicated.          |

Table 3-4. BMC and Remote Access Controller Configuration Options (continued)

| Options | Suboptions           | <b>Valid Arguments</b>                   | <b>Description</b>                                                                                                    |
|---------|----------------------|------------------------------------------|----------------------------------------------------------------------------------------------------|
|         | --tmcfgechoctrl      | echo, noecho                             | Sets the echo control<br>value for terminal<br>mode configuration.<br>This suboption can be<br>replicated.               |
|         | --tmcfghandshakectrl | enable, disable                          | Sets the handshake<br>control value for<br>terminal mode<br>configuration. This<br>suboption can<br>be replicated.       |
|         | --tmcfgnewlineseq    | noterm, crlf, null,<br>$cr,$ If $cr,$ If | Sets the new line<br>sequence value for<br>terminal mode<br>configuration. This<br>suboption can be<br>replicated.       |
|         | tmcfginputnewlineseq | cr, null                                 | Sets the input new line<br>sequence value for<br>terminal mode<br>configuration. This<br>suboption can<br>be replicated. |

Table 3-4. BMC and Remote Access Controller Configuration Options (continued)

| <b>Options</b>                       | <b>Suboptions</b> | <b>Valid Arguments</b> | <b>Description</b>                                                                                                    |
|--------------------------------------|-------------------|------------------------|----------------------------------------------------------------------------------------------------|
|                                      |                   |                        | Example (to display the<br>current serial<br>configuration settings):                                                                                                    |
|                                      |                   |                        | A:> syscfg<br>serialcfgparams                                                                                                    |
|                                      |                   |                        | serialcfgparams                                                                                                    |
|                                      |                   |                        | tmcfgdelctrl=del                                                                                                    |
|                                      |                   |                        | $tmefgechoctr1=$<br>echo                                                                                                    |
|                                      |                   |                        | tmcfghandshakect<br>rl=enable                                                                                                    |
|                                      |                   |                        | connectionmode=<br>terminal                                                                                                    |
|                                      |                   |                        | tmcfgnewlineseq=<br>crlf                                                                                                    |
|                                      |                   |                        | $msgcommflowctrl =$<br>rtscts                                                                                                    |
|                                      |                   |                        | tmcfginputnewlin<br>eseq=cr                                                                                                    |
|                                      |                   |                        | msgcommdtrhangup<br>=disable                                                                                                    |
|                                      |                   |                        | msgcommbitrate=<br>19200                                                                                                    |
|                                      |                   |                        | tmcfglineediting<br>$=$ enable                                                                                                    |
| serialuseraccess<br><b>Or</b><br>sua |                   |                        | Configures the<br>privilege level and<br>channel accessibility<br>associated with a<br>specified User ID for<br>the serial channel. This<br>option can be<br>replicated. |

Table 3-4. BMC and Remote Access Controller Configuration Options (continued)

| Options | <b>Suboptions</b>     | <b>Valid Arguments</b>                                            | <b>Description</b>                                                                                                    |
|---------|-----------------------|-------------------------------------------------------------------|----------------------------------------------------------------------------------------------------|
|         | --userid              | $2-10$ if your<br>system has a<br>DRAC <sub>4</sub><br>controller | Sets the User ID. This<br>suboption can be<br>replicated.                                                                                                    |
|         |                       | $2-16$ if your<br>system has a<br>DRAC <sub>5</sub><br>controller |                                                                                                    |
|         | --usrprivlmt          | user, operator,<br>administrator,<br>noaccess                     | Sets the maximum<br>BMC user privilege<br>level for the serial<br>channel for the User ID<br>specified using the<br>userid suboption. This<br>suboption can be<br>replicated. This<br>suboption is dependent<br>on the<br>userid suboption. |
|         | currentenableduserids | NA                                                                | Reports the number of<br>currently enabled User<br>IDs on the serial<br>channel. This<br>suboption can<br>be replicated.                                                                                                    |
|         | useridswithfixednames | NA                                                                | Reports the number of<br>User IDs with fixed<br>names on the serial<br>channel. This<br>suboption can be<br>replicated.                                                                                                    |

Table 3-4. BMC and Remote Access Controller Configuration Options (continued)

| <b>Options</b> | <b>Suboptions</b> | <b>Valid Arguments</b> | <b>Description</b>                                                                               |
|----------------|-------------------|------------------------|--------------------------------------------------------------------------------------------------|
|                |                   |                        | Example 1 (to enable<br>User ID 2 on the serial<br>channel with<br>administrator<br>privileges): |
|                |                   |                        | A:>syscfg<br>serialuseraccess                                                                    |
|                |                   |                        | --userid=2                                                                                       |
|                |                   |                        | --usrprivlmt=<br>administrator                                                                   |
|                |                   |                        | --status=enable                                                                                  |
|                |                   |                        | userid=2                                                                                         |
|                |                   |                        | usrprivlmt=<br>administrator                                                                     |
|                |                   |                        | status=enable                                                                                    |
|                |                   |                        | Example 2 (to enable<br>User ID <sub>4</sub> on the serial<br>channel with user<br>privileges):  |
|                |                   |                        | A:>syscfg<br>serialuseraccess                                                                    |
|                |                   |                        | --userid=4                                                                                       |
|                |                   |                        | --usrprivlmt=<br>user                                                                            |
|                |                   |                        | --status=enable                                                                                  |
|                |                   |                        | userid=4                                                                                         |
|                |                   |                        | usrprivlmt=user                                                                                  |
|                |                   |                        | status=enable                                                                                    |
|                |                   |                        |                                                                                                  |

Table 3-4. BMC and Remote Access Controller Configuration Options (continued)

|          |                                                                   | <b>Description</b>                                                                                                    |
|----------|-------------------------------------------------------------------|----------------------------------------------------------------------------------------------------|
|          |                                                                   | This option enables or<br>disables Serial-Over-<br>LAN (SOL) access for a<br>particular user.<br>This option can be<br>replicated.                                 |
|          |                                                                   | A:>syscfg<br>solaction --<br>$userid=2 --$<br>action=disable                                                                                                    |
|          |                                                                   | solaction<br>userid=2 action=<br>disable                                                                                                    |
| --userid | $2-10$ if your<br>system has a<br>DRAC <sub>4</sub><br>controller | Specifies the BMC user<br>ID. This suboption can<br>be replicated.                                                                                                 |
|          | $2-16$ if your<br>system has a<br>DRAC <sub>5</sub><br>controller |                                                                                                    |
| --action | enable, disable                                                   | Enables or disables the<br>user ID specified using<br>the userid suboption.<br>This suboption can be<br>replicated and is<br>dependent on the<br>userid suboption. |
|          | <b>Suboptions</b>                                                 | <b>Valid Arguments</b>                                                                                                    |

Table 3-4. BMC and Remote Access Controller Configuration Options (continued)

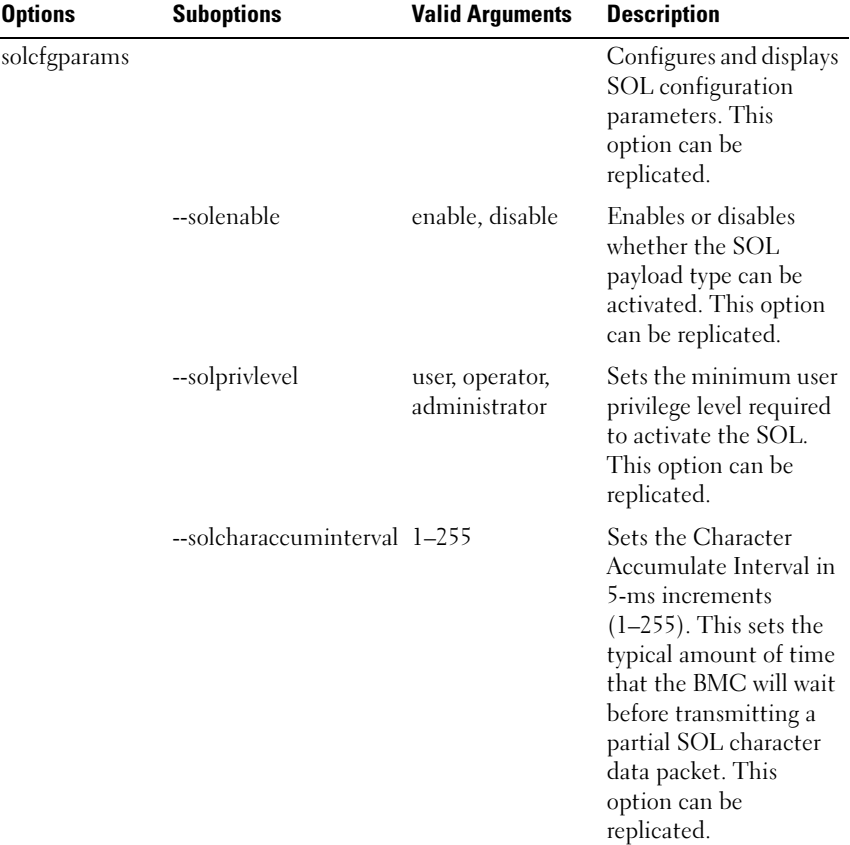

### Table 3-4. BMC and Remote Access Controller Configuration Options (continued)

| <b>Options</b> | <b>Suboptions</b>            | <b>Valid Arguments</b> | <b>Description</b>                                                                                                    |
|----------------|------------------------------|------------------------|----------------------------------------------------------------------------------------------------|
|                | --solcharsendthreshold 1-255 |                        | Specifies that the BMC<br>will automatically send<br>an SOL character data<br>packet containing this<br>number of characters in<br>increments of 5<br>$(1-255)$ as soon as this<br>number of characters<br>(or greater) has been<br>accepted from the<br>baseboard serial<br>controller into the<br>BMC. This option can<br>be replicated. |
|                |                              |                        | <b>NOTE:</b> On x8xx systems,<br>the maximum limit for --<br>solcharsendthreshold is<br>200. On x9xx systems,<br>the maximum limit is 255.<br>On the Dell PowerEdge<br>SC1435 system, the<br>maximum limit is 255.                                                                                                    |

Table 3-4. BMC and Remote Access Controller Configuration Options (continued)

| <b>Options</b> | <b>Suboptions</b> | <b>Valid Arguments</b> | <b>Description</b>                                                                                                    |
|----------------|-------------------|------------------------|----------------------------------------------------------------------------------------------------|
|                | --solbitrate      | 9600, 19200            | Sets the serial channel<br>communication bit rate<br>(in bps) with the BMC<br>when SOL is activated.<br>This option can be<br>replicated.                                                                                                    |
|                |                   |                        | <b>NOTE:</b> The arguments<br>for --solbitrate vary with<br>various generations of<br>Dell systems. If an<br>argument valid for a<br>particular generation is<br>entered for another<br>generation, the<br>'Parameter out of<br>range' error is<br>displayed. |
|                |                   |                        | Valid arguments are:                                                                                                    |
|                |                   |                        | 19200 - for x8xx systems                                                                                                    |
|                |                   |                        | 57600 - for $x9xx$ systems<br>that do not have DRAC<br>5 installaed                                                                                                    |
|                |                   |                        | 115200 - for $x9xx$<br>systems that have<br>DRAC 5 installaed                                                                                                    |

Table 3-4. BMC and Remote Access Controller Configuration Options (continued)

| <b>Options</b> | <b>Suboptions</b> | <b>Valid Arguments</b> | <b>Description</b>                                                                                                    |
|----------------|-------------------|------------------------|----------------------------------------------------------------------------------------------------|
|                |                   |                        | Example 1 (to display<br>the current SOL<br>configuration):                                                                                               |
|                |                   |                        | $A$ :> syscfq<br>solcfqparams                                                                                                    |
|                |                   |                        | solcfqparams<br>solenable=enable<br>solprivlevel=<br>administrator<br>solcharaccuminte<br>$rval = 25$<br>solcharsendthres<br>$hold=25$<br>solbitrate=9600 |

Table 3-4. BMC and Remote Access Controller Configuration Options (continued)

| <b>Options</b> | <b>Suboptions</b> | <b>Valid Arguments</b> | <b>Description</b>                                                                                                    |
|----------------|-------------------|------------------------|----------------------------------------------------------------------------------------------------|
| solcfgparams   |                   |                        | Example 2 (to set the<br>SOL configuration<br>parameters):                                                                                                    |
|                |                   |                        | A:>syscfq<br>solcfgparams<br>--solenable=<br>disable<br>--solprivlevel=<br>administrator<br>solcharaccuminte<br>$rval = 25$<br>solcharsendthres<br>$h$ old=100<br>--solbitrate=<br>9600 |
|                |                   |                        | solcfgparams<br>solenable=<br>disable<br>solprivlevel=<br>administrator<br>solcharaccuminte<br>$rval = 25$<br>solcharsendthres<br>$h$ old=100<br>solbitrate=9600                        |

Table 3-4. BMC and Remote Access Controller Configuration Options (continued)

| <b>Options</b> | <b>Suboptions</b>   | <b>Valid Arguments</b> | <b>Description</b>                                                                                                    |
|----------------|---------------------|------------------------|----------------------------------------------------------------------------------------------------|
| ssninfo        |                     |                        | Displays information<br>about the number of<br>possible active sessions<br>and the number of<br>currently active<br>sessions on all channels<br>on the BMC. This<br>option cannot be<br>replicated. |
|                | --maxactivessns     | <b>NA</b>              | Displays the maximum<br>possible active BMC<br>sessions. This<br>suboption cannot be<br>replicated.                                                                                                 |
|                | --currentactivessns | NA                     | Displays the number of<br>currently active<br>sessions on all channels<br>of the BMC. This<br>suboption cannot<br>be replicated.                                                                    |
|                |                     |                        | Example:                                                                                                    |
|                |                     |                        | A:>syscfq<br>ssninfo                                                                                                    |
|                |                     |                        | currentactives<br>$sns=1$                                                                                                    |
|                |                     |                        | $maxactivessns =$<br>4                                                                                                    |

Table 3-4. BMC and Remote Access Controller Configuration Options (continued)

| <b>Options</b> | <b>Suboptions</b> | <b>Valid Arguments</b>                                            | <b>Description</b>                                                                                                    |
|----------------|-------------------|-------------------------------------------------------------------|----------------------------------------------------------------------------------------------------|
| useraction     |                   |                                                                   | Enables and disables<br>BMC, sua, and lua user<br>IDs. This option can be<br>replicated.                                                                                          |
|                | --userid          | $2-10$ if your<br>system has a<br>DRAC <sub>4</sub><br>controller | Specifies the BMC user<br>ID. This suboption can<br>be replicated.                                                                                                    |
|                |                   | $2-16$ if your<br>system has a<br>DRAC <sub>5</sub><br>controller |                                                                                                    |
|                | --action          | enable, disable                                                   | Enables or disables the<br>user ID specified using<br>the userid suboption.<br>This suboption can be<br>replicated. This<br>suboption is dependent<br>on the userid<br>suboption. |
|                |                   |                                                                   | Example (to disable<br>User ID $3$ :                                                                                                    |
|                |                   |                                                                   | A:>syscfg<br>useraction<br>$--userid=3 --$<br>action=disable                                                                                                    |
|                |                   |                                                                   | useraction<br>userid=3<br>action=disable                                                                                                    |

Table 3-4. BMC and Remote Access Controller Configuration Options (continued)

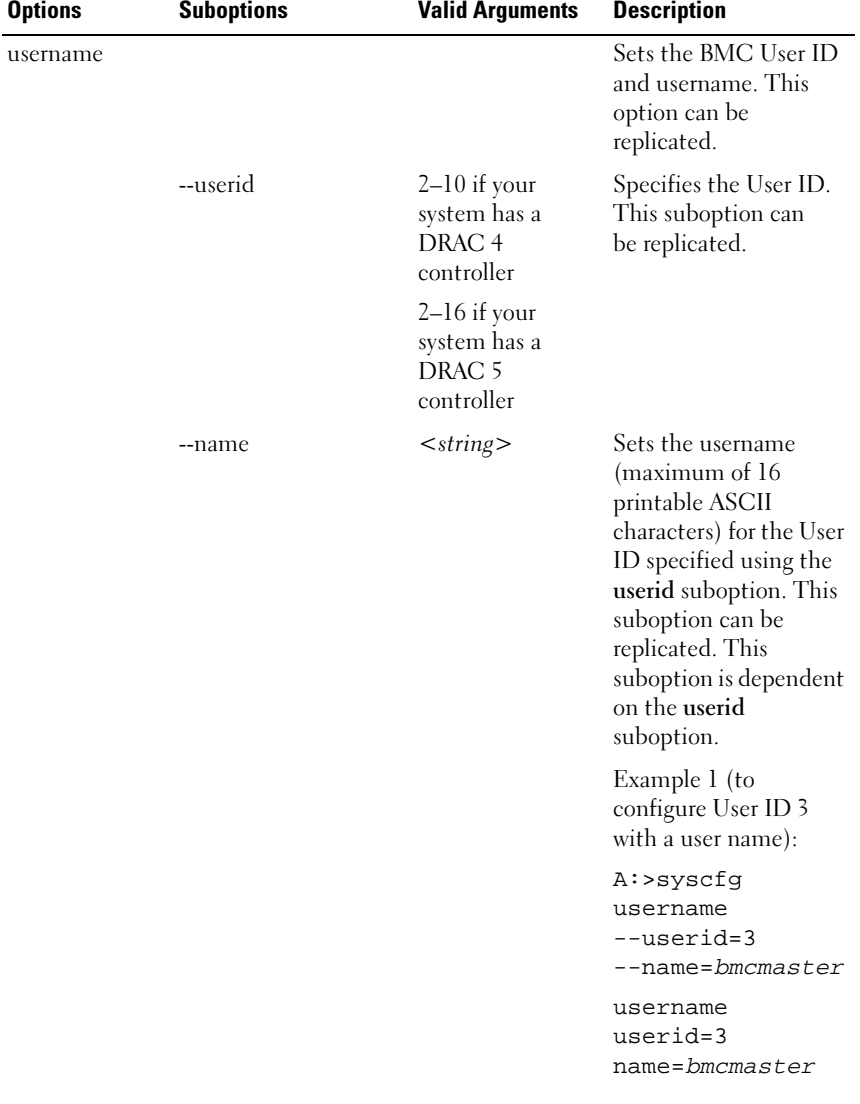

### Table 3-4. BMC and Remote Access Controller Configuration Options (continued)

| <b>Options</b> | <b>Suboptions</b> | <b>Valid Arguments</b> | <b>Description</b>                                                 |
|----------------|-------------------|------------------------|--------------------------------------------------------------------|
|                |                   |                        | Example 2 (to display<br>the username for User<br>$ID_3$ :         |
|                |                   |                        | A:>syscfg<br>username<br>userid=3 --name                           |
|                |                   |                        | username                                                           |
|                |                   |                        | userid=3                                                           |
|                |                   |                        | name=bmcmaster                                                     |
| --version*     | NA.               | NA.                    | Displays the version<br>information for the<br>SYSCFG utility.     |
|                |                   |                        | <b>NOTE:</b> The asterisk is<br>not part of the command<br>syntax. |

Table 3-4. BMC and Remote Access Controller Configuration Options *(continued)* 

## SYSCFG for State Configuration

The SYSCFG utility allows the user to write a state data value on a system. This value is preserved across reboot or power-off operations. Users can use this state data value for storing important state information, such as the progress of a multi-reboot deployment process.

## SYSCFG Options for State Configuration

[Table 3-5](#page-103-0) documents all valid options and arguments along with a description of the expected behavior of each option.

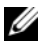

NOTE: Some of the following options or arguments might not be available on all systems.

| <b>Option</b>               | <b>Valid</b><br><b>Arguments</b> | <b>Description</b>                                                                                                    |
|-----------------------------|----------------------------------|----------------------------------------------------------------------------------------------------|
| $-b$<br><b>Or</b><br>--byte | $<$ string $>$                   | This option specifies a value to write to state data. The<br>format of the argument must be in decimal format unless<br>the -x option is given. If the -x option is given, the value is<br>interpreted as hexadecimal format. The value can<br>optionally contain 0x. The decimal range is 0–255, and the<br>hexadecimal range is $0x00-0xFF$ . |
|                             |                                  | Example:                                                                                                    |
|                             |                                  | A:>syscfg -b 1                                                                                                    |
|                             |                                  | The state byte has been set to 1.                                                                                                    |
|                             |                                  | $A:$ >syscfq -b 2 -x                                                                                                    |
|                             |                                  | The state byte has been set to 0x02.                                                                                                    |
| -r<br><b>Or</b>             | <b>NA</b>                        | This option reads the value of state data. When used with<br>the -x option, the value is reported in hexadecimal format<br>$(0xNN)$ .                                                                                                    |
| --read*                     |                                  | Example:                                                                                                    |
|                             |                                  | A:>sysfg -r -x                                                                                                    |
|                             |                                  | The state byte has been set to 0x02.                                                                                                    |
|                             |                                  | A:>syscfq -r                                                                                                    |
|                             |                                  | The state byte has been set to 2.                                                                                                    |
|                             |                                  | <b>NOTE:</b> The asterisk is not part of the command syntax.                                                                                                    |
| $-X$<br>O <sub>r</sub>      | None                             | This option specifies that a value should be in hexadecimal<br>format.                                                                                                    |
| --hex                       |                                  | Example:                                                                                                    |
|                             |                                  | A:>sysfq -r -x                                                                                                    |
|                             |                                  | The state byte has been set to 0x01.                                                                                                    |
|                             |                                  | $A:$ >sysfq -x -b $0x02$                                                                                                    |
|                             |                                  | The state byte has been set to 0x02.                                                                                                    |
|                             |                                  | <b>NOTE:</b> The asterisk is not part of the command syntax.                                                                                                    |

<span id="page-103-0"></span>Table 3-5. SYSCFG Options and Arguments for State Configuration

# SYSCFG for System Configuration

SYSCFG enables system configuration and reporting. It reports system identification values, processor types and speeds, memory size, and detects device using PCI scan.

## Options for System Configuration

[Table 3-6](#page-104-0) documents valid options and arguments along with a description of the expected behavior of each option. Options and arguments are case sensitive. All options and predefined arguments are lowercase unless stated otherwise.

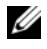

 $\mathscr{D}$  **NOTE:** Some of the following options or arguments might not be available on all systems.

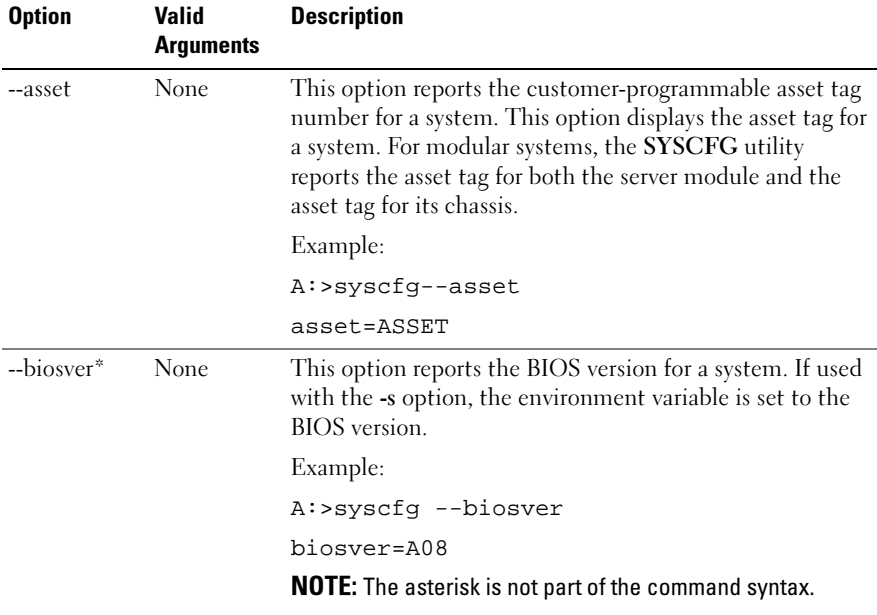

#### <span id="page-104-0"></span>Table 3-6. SYSCFG Options and Arguments for System Configuration

| <b>Option</b>      | <b>Valid</b><br>Arguments | <b>Description</b>                                                    |
|--------------------|---------------------------|-----------------------------------------------------------------------|
| --chassvctag* None |                           | This option reports the chassis service tag for modular<br>systems.   |
|                    |                           | Example:                                                              |
|                    |                           | A:>syscfq --chassvctaq                                                |
|                    |                           | chassvctag=SVCTAG1                                                    |
| --cpucount*        | None                      | This command reports the number of processors found on<br>the system. |
|                    |                           | Example 1:                                                            |
|                    |                           | A:>syscfq --cpucount                                                  |
|                    |                           | $c$ pu $c$ ount=1                                                     |
|                    |                           | Example 2:                                                            |
|                    |                           | A:>syscfq --cpucount                                                  |
|                    |                           | $c$ pu $c$ ount=2                                                     |
|                    |                           | <b>NOTE:</b> The asterisk is not part of the command syntax.          |
| --cpuspeed*        | None                      | This option reports the speed of all processors in a system.          |
|                    |                           | Example:                                                              |
|                    |                           | A:>syscfg --cpuspeed                                                  |
|                    |                           | cpuspeed=1000MHz                                                      |
|                    |                           | <b>NOTE:</b> The asterisk is not part of the command syntax.          |

Table 3-6. SYSCFG Options and Arguments for System Configuration (continued)

| <b>Option</b> | Valid<br><b>Arguments</b> | <b>Description</b>                                                                                                    |
|---------------|---------------------------|----------------------------------------------------------------------------------------------------|
| --envfile     |                           | <filename> This option reads the environment variable file (included<br/>in DTK as sys.ini) and sets environment variables to<br/>names in the file, based on the system's information.<br/>Primarily, this command performs a PCI scan and matches<br/>the vendor/device numbers of the devices to those<br/>specified in the environment variable file. For more<br/>information, see the "Environment Variable File" section.</filename> |
|               |                           | Example:                                                                                                    |
|               |                           | A:>syscfq --envfile sys.ini                                                                                                    |
|               |                           | DELLNIC1=INTEL PRO100                                                                                                    |
|               |                           | DELLNIC2=INTEL PRO100                                                                                                    |
|               |                           | DVIDEO1=RAGEXL                                                                                                    |
|               |                           | DIDE1=PEQUR/ROSS IDE                                                                                                    |
|               |                           | DSCSI1=AIC-7899                                                                                                    |
| $-$ mem $*$   | None                      | This option reports the amount of system memory<br>physically installed in the system, not the amount of<br>memory available to an operating system. If used with the -<br>s option, the environment variable is set to the amount of<br>system memory. The last two characters of the memory<br>value indicate the order of magnitude used (KB or MB).                                                                                     |
|               |                           | Example:                                                                                                    |
|               |                           | $A:$ >syscfq --mem                                                                                                    |
|               |                           | $m$ em= $256MB$                                                                                                    |
|               |                           | <b>NOTE:</b> The asterisk is not part of the command syntax.                                                                                                    |

Table 3-6. SYSCFG Options and Arguments for System Configuration (continued)

| <b>Option</b> | Valid<br><b>Arguments</b> | <b>Description</b>                                                                                                    |
|---------------|---------------------------|----------------------------------------------------------------------------------------------------|
| -n            |                           | <filename> This option specifies an input file to use for resolving PCI<br/>vendor and device numbers to strings. The file must be<br/>present (with read rights) and contain a properly formatted<br/>list. See "PCI Reporting" for more information. This<br/>option must be used with the --pci option.</filename> |
|               |                           | Example:                                                                                                    |
|               |                           | A:>syscfq -n pci.txt --pci                                                                                                    |
|               |                           | PCI Bus: 2, Device: 4, Function: 0                                                                                                    |
|               |                           | Vendor:<br>8086 - Intel Corp.                                                                                                    |
|               |                           | Device:<br>1229 - 82557/8/9 [Ethernet<br>Pro 100]                                                                                                    |
|               |                           | Sub Vendor:8086 - Intel Corp.                                                                                                    |
|               |                           | Sub Device: 1017 - EtherExpress PRO/100+<br>Dual Port Server Adapter                                                                                                    |
|               |                           | Slot:<br>01                                                                                                    |
|               |                           | Class:<br>02 - Network                                                                                                    |
|               |                           | SubClass: 00 - Ethernet                                                                                                    |
| --ovrwrt*     | None                      | When used with the --outfile option, this option specifies<br>that the output file should be overwritten if it exists.                                                                                                    |
|               |                           | Example:                                                                                                    |
|               |                           | A:>syscfg -outfile=out.ini --ovrwrt                                                                                                    |
|               |                           | <b>NOTE:</b> The asterisk is not part of the command syntax.                                                                                                    |

Table 3-6. SYSCFG Options and Arguments for System Configuration (continued)
<span id="page-108-0"></span>

| <b>Option</b> | <b>Valid</b><br><b>Arguments</b> | <b>Description</b><br>This option performs a scan of all PCI buses and displays<br>the results. The utility uses an open source pci.ids file for<br>vendor/device name resolution. The utility looks for a file<br>called <b>pci.ids</b> in the current working directory. If the file is<br>not found in the current working directory, the directory<br>containing the SYSCFG executable is searched. If the -n<br>option is used to specify a filename, this filename is used<br>for resolution. If a specific filename is not given and the<br>pci.ids file cannot be found, Unknown will be printed for<br>all vendor and device codes. |  |  |  |
|---------------|----------------------------------|----------------------------------------------------------------------------------------------------|--|--|--|
| --pci*        | None                             |                                                                                                    |  |  |  |
|               |                                  | For more information, see the "PCI Reporting" section.                                                                                                    |  |  |  |
|               |                                  | Example 1 (the pci.ids filename is specified in the<br>command line instance):                                                                                                    |  |  |  |
|               |                                  | A:>syscfg -n pci.ids --pci                                                                                                    |  |  |  |
|               |                                  | PCI Bus: 0, Device: 0, Function: 0                                                                                                    |  |  |  |
|               |                                  | Vendor:<br>1166 - ServerWorks                                                                                                    |  |  |  |
|               |                                  | Device:<br>$0012$ - CMIC-LE                                                                                                    |  |  |  |
|               |                                  | Slot:<br>0 <sub>0</sub>                                                                                                    |  |  |  |
|               |                                  | Class: 06 - Bridge                                                                                                    |  |  |  |
|               |                                  | SubClass: 00 - CPU/PCI                                                                                                    |  |  |  |
|               |                                  | PCI Bus: 0, Device: 0, Function: 1                                                                                                    |  |  |  |
|               |                                  | Vendor:<br>1166 - ServerWorks                                                                                                    |  |  |  |
|               |                                  | Device:<br>$0012$ - CMIC-LE                                                                                                    |  |  |  |
|               |                                  | Slot:<br>00                                                                                                    |  |  |  |
|               |                                  | Class:<br>06 - Bridge                                                                                                    |  |  |  |
|               |                                  | SubClass: 00 - CPU/PCI                                                                                                    |  |  |  |
|               |                                  | PCI Bus: 0, Device: 0, Function: 2                                                                                                    |  |  |  |
|               |                                  | 1166 - ServerWorks<br>Vendor:                                                                                                    |  |  |  |
|               |                                  | Device:<br>$0000 - Unknown$                                                                                                    |  |  |  |

Table 3-6. SYSCFG Options and Arguments for System Configuration (continued)

| <b>Option</b> | <b>Valid</b><br><b>Arguments</b> | <b>Description</b>                                                                                     |
|---------------|----------------------------------|----------------------------------------------------------------------------------------------------|
|               |                                  | Slot:<br>0 <sub>0</sub>                                                                                |
|               |                                  | 06 - Bridge<br>Class:                                                                                  |
|               |                                  | SubClass: 00 - CPU/PCI                                                                                 |
|               | None                             | Example 2 (the pci.ids file is located in the same directory<br>as the utility so that names resolve): |
|               |                                  | A:>syscfg --pci                                                                                        |
|               |                                  | PCI Bus: 0, Device: 0, Function: 0                                                                     |
|               |                                  | Vendor:<br>1166 - ServerWorks                                                                          |
|               |                                  | Device:<br>$0012$ - CMIC-LE                                                                            |
|               |                                  | Slot:<br>0 <sub>0</sub>                                                                                |
|               |                                  | Class: 06 - Bridge                                                                                     |
|               |                                  | $SubClass: 00 - CPU/PCI$                                                                               |
|               |                                  | PCI Bus: 0, Device: 0, Function: 1                                                                     |
|               |                                  | Vendor:<br>1166 - ServerWorks                                                                          |
|               |                                  | Device:<br>$0012$ - CMIC-LE                                                                            |
|               |                                  | Slot:<br>0 <sub>0</sub>                                                                                |
|               |                                  | Class: 06 - Bridge                                                                                     |
|               |                                  | SubClass: 00 - CPU/PCI                                                                                 |
|               |                                  | PCI Bus: 0, Device: 0, Function: 2                                                                     |
|               |                                  | Vendor:<br>1166 - ServerWorks                                                                          |
|               |                                  | Device:<br>$0000 - Unknown$                                                                            |
|               |                                  | Slot:<br>0 <sub>0</sub>                                                                                |
|               |                                  | 06 - Bridge<br>Class:                                                                                  |
|               |                                  | SubClass:<br>$00 - CPU/PCI$                                                                            |

Table 3-6. SYSCFG Options and Arguments for System Configuration (continued)

| <b>Option</b> | Valid<br><b>Arguments</b> | <b>Description</b>                                                                                                    |  |
|---------------|---------------------------|----------------------------------------------------------------------------------------------------|--|
|               | None                      | Example 3 (a pci.ids file does not exist):                                                                                                    |  |
|               |                           | A:>syscfq --pci                                                                                                    |  |
|               |                           | PCI Bus: 0, Device: 0, Function: 0                                                                                                    |  |
|               |                           | Vendor:<br>$1166$ - Unknown                                                                                                    |  |
|               |                           | Device:<br>0012 - Unknown                                                                                                    |  |
|               |                           | Slot:<br>0 <sub>0</sub>                                                                                                    |  |
|               |                           | Class: 06 - Bridge                                                                                                    |  |
|               |                           | $SubClass: 00 - CPU/PCI$                                                                                                    |  |
|               |                           | PCI Bus: 0, Device: 0, Function: 1                                                                                                    |  |
|               |                           | Vendor:<br>1166 - Unknown                                                                                                    |  |
|               |                           | Device:<br>0012 - Unknown                                                                                                    |  |
|               |                           | Slot:<br>00                                                                                                    |  |
|               |                           | Class:<br>06 - Bridge                                                                                                    |  |
|               |                           | SubClass: 00 - CPU/PCI                                                                                                    |  |
|               |                           | PCI Bus: 0, Device: 0, Function: 2                                                                                                    |  |
|               |                           | Vendor:<br>1166 - Unknown                                                                                                    |  |
|               |                           | Device:<br>0000 - Unknown                                                                                                    |  |
|               |                           | Slot:<br>00                                                                                                    |  |
|               |                           | 06 - Bridge<br>Class:                                                                                                    |  |
|               |                           | SubClass:<br>$00 - CPU/PCI$                                                                                                    |  |
|               |                           | <b>NOTE:</b> The asterisk is not part of the command syntax.                                                                                                    |  |
| $-S$          | $<$ string $>$            | This option sets an environment variable to the value of a<br>function command option. The string argument must be<br>alphanumeric without any spaces or symbols. The variable<br>name is upper-cased before being set. This option must be<br>used with at least one function command. |  |
|               |                           | Example:                                                                                                    |  |
|               |                           | A:>syscfg -s ENVNAME --svctag                                                                                                    |  |
|               |                           | ENVNAME=SERVICE                                                                                                    |  |

Table 3-6. SYSCFG Options and Arguments for System Configuration (continued)

| <b>Option</b> | Valid<br><b>Arguments</b> | <b>Description</b>                                                                                                    |
|---------------|---------------------------|----------------------------------------------------------------------------------------------------|
| $-slot*$      | None                      | This option reports the slot of a modular system. If the<br>system is not modular, the slot is reported as 0. If used with<br>the -s option, the environment variable is set to the slot. |
|               |                           | Example 1 (for a modular system):                                                                                                    |
|               |                           | A:>syscfq --slot                                                                                                    |
|               |                           | $slot=1$                                                                                                    |
|               |                           | Example 2 (for a non-modular system):                                                                                                    |
|               |                           | A:>syscfq --slot                                                                                                    |
|               |                           | $slot=0$                                                                                                    |
|               |                           | <b>NOTE:</b> This option is valid for PowerEdge 1855 servers only.<br>The asterisk is not part of the command syntax.                                                                     |
| --svctag*     | None                      | This option reports the service tag for a system. If used<br>with the -s option, the environment variable is set to the<br>BIOS version.                                                  |
|               |                           | Example:                                                                                                    |
|               |                           | A:>syscfq --svctaq                                                                                                    |
|               |                           | svctag=113CD1S                                                                                                    |
|               |                           | <b>NOTE:</b> The asterisk is not part of the command syntax.                                                                                                    |
| --sysasset    | None                      | This option reports the system asset tag for modular<br>systems.                                                                                                    |
|               |                           | Example:                                                                                                    |
|               |                           | A:>syscfq --sysasset                                                                                                    |
|               |                           | sysasset=ASSET01                                                                                                    |

Table 3-6. SYSCFG Options and Arguments for System Configuration (continued)

| <b>Option</b>          | Valid<br><b>Arguments</b> | <b>Description</b>                                                                                                    |  |
|------------------------|---------------------------|----------------------------------------------------------------------------------------------------|--|
| $-$ sysid <sup>*</sup> | None                      | This function command reports the unique system id<br>bytes for a server. Servers contain a unique ID value based<br>on their model. The ID value is reported as a hexadecimal<br>value with a leading 0x, lowercase hexadecimal letters, and<br>zero-padded to 2 bytes. If used with the -s general option,<br>the environment variable is set to the system ID. |  |
|                        |                           | Example:                                                                                                    |  |
|                        |                           | A:>syscfg --sysid                                                                                                    |  |
|                        |                           | sysid=0x00df                                                                                                    |  |
|                        |                           | <b>NOTE:</b> The asterisk is not part of the command syntax.                                                                                                    |  |
| --sysname*             | None                      | This function command reports the system identification<br>string for a server, which is the string displayed under the<br>Dell logo during POST. If used with the -s option, the<br>environment variable is set to the system name.                                                                                                    |  |
|                        |                           | Example:                                                                                                    |  |
|                        |                           | A:>syscfg --sysname                                                                                                    |  |
|                        |                           | sysname=PowerEdge 1550/1000                                                                                                    |  |
|                        |                           | <b>NOTE:</b> The asterisk is not part of the command syntax.                                                                                                    |  |
| --syssvctag*           | None                      | This option reports the system service tag for a modular<br>system.                                                                                                    |  |
|                        |                           | Example:                                                                                                    |  |
|                        |                           | A:>syscfg --syssvctag                                                                                                    |  |
|                        |                           | syssvctag=BLADE01                                                                                                    |  |
|                        |                           | <b>NOTE:</b> The asterisk is not part of the command syntax.                                                                                                    |  |
| --uuid*                | None                      | This option reports the UUID for a system. The UUID is a<br>unique system identifier used in PXE requests.                                                                                                    |  |
|                        |                           | Example:                                                                                                    |  |
|                        |                           | A:>syscfg --uuid                                                                                                    |  |
|                        |                           | uuid=44454C4C-5300-104C-8044-<br>B1C04F423131                                                                                                    |  |
|                        |                           | <b>NOTE:</b> The asterisk is not part of the command syntax.                                                                                                    |  |

Table 3-6. SYSCFG Options and Arguments for System Configuration (continued)

### <span id="page-113-0"></span>PCI Reporting

The scan of the PCI bus will use a file to resolve PCI vendor and device codes to vendor information strings. The format of the PCI output is as follows:

```
PCI Bus: 2, Device: 4, Function: 0
 Vendor: 8086 - Intel Corp.
 Device: 1229 - 82557/8/9 [Ethernet Pro 100]
 Sub Vendor:8086 - Intel Corp.
 Sub Device:1017 - EtherExpress PRO/100+ Dual Port 
Server Adapter
 Slot: 01
 Class: 02 - Network
 SubClass: 00 - Ethernet
```
If the file for vendor resolution is not present, the utility will print Unknown next to a vendor name. If the file for environment variable names is not present, the utility will fail the environment variable operation.

The pci.ids file is located at \DELL\TOOLKIT\TOOLS on Windows systems and /opt/dell/toolkit/bin [on Linux systems. For more information](#page-108-0)  [and examples, see the --pci option in Table 3-3.](#page-108-0)

#### Environment Variable File

The environment variable file can be used for discovering and recording system information to environment variables. The file consists of several .iniformatted sections that map PCI vendor/device numbers to environment variable values. The environment variable file is sys.ini in \DELL\TOOLKIT\TOOLS on Windows systems and on Linux systems, you can find it in /opt/dell/toolkit/bin. For example, the [DELLNIC] section header designates that an environment variable named dellnic1 should be set to the value of the name/value pair whose name matches the NIC's vendor/device number. If multiple NICs are present on a system, the environment variables are numbered sequentially: dellnic1, dellnic2, and so on.

#### Environmental Variable File Excerpt (sys.ini)

[DELLNIC] ;environment variable will be set to INTELPRO100F for vendor 8086, dev 1001 8086,1001=INTELPRO1000F ;environment variable will be set to INTELPRO100T for vendor 8086, dev 1004 8086,1004=INTELPRO1000T ;environment variable will be set to INTELPRO100XT for vendor 8086, dev 1008

8086,1008=INTELPRO1000XT

The names of the environment variables can be changed in the Variable Names section. If a name is changed, the section that corresponds to that name must be changed as well.

Also available in the .ini file is a section that maps the system ID number to a string. This string can be used to identify the system during the discovery phase of deployment. The section name is the environment variable that will be set to the value of the name/value pair whose name matches the system ID. To change the name of the environment variable, change the value of the MACHINE name in the Variable Names section, and change the corresponding section name.

116 | SYSCFG

# RAIDCFG

This section documents the Deployment Toolkit (DTK) RAID configuration utility. The RAIDCFG utility provides a single command line tool that can configure all supported RAID controllers.

### Features

The RAID configuration utility has the following general features:

- Displays help and usage information.
- Reads configuration options from the Command Line Interface (CLI) parameters.
- Enumerates RAID controllers, physical disks, and virtual disks.
- Creates and deletes virtual disks.
- Logs activity to a given filename.
- Returns specific error codes and messages.
- Assigns and unassigns global and dedicated hot spares.

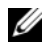

**NOTE:** In Microsoft® Windows® Preinstallation Environment (Windows PE), you can find the RAIDCFG utility in \DELL\TOOLKIT\TOOLS. In Linux, you can find it in /opt/dell/toolkit/bin.

### Supported RAID Controllers

The RAIDCFG utility supports the following RAID controllers:

- PERC 3/DC, PERC 3/QC, PERC 3/SC
- PERC 4/SC, PERC 4/DC, PERC 4/Di, PERC 4/IM
- PERC 4e/DC, PERC 4e/Di, PERC 4e/Si
- PERC 5/E Adapter, PERC 5/I Integrated, PERC 5/i Adapter
- CERC SATA 1.5/6-Channel (CH), CERC SATA 1.5/2S, and PERC 3/Di (These controllers are supported in Linux only.)
- SAS 5iR Integrated, SAS 5iR Adapter
- SAS 6iR Integrated, SAS 6iR Adapter
- PERC 6/E Adapter, PERC 6/i Integrated, PERC 6/i Adapter

## RAIDCFG Dependencies

For the RAIDCFG utility to run successfully in Windows PE, it requires that the mr2kserv utility is located in the same directory as RAIDCFG. The RAIDCFG utility also requires that lsivil.dll (for Windows) or lsivil.so (for Linux) and sasvil.dll (for Windows) or sasvil.dll (for Linux) be in the same directory as RAIDCFG.

The mr2kserv is a service that is automatically started by the DTK startup script. This service is required to configure all LSI RAID controllers in Windows PE. This will be automatically started by the DTK startup script. This service provides Plug and Play support.

## RAIDCFG Options and Arguments

Table 4-1 lists all of the valid options, parameters, and arguments for the RAIDCGFG utility. For more information on valid RAIDCFG options and their specific uses, see "[RAID Configuration Utility Options and Arguments](#page-123-0)."

Mandatory command line options must be present in the command. Optional command line options can be typed in any order after all mandatory options have been typed. Many options have both a short and long format. Short and long format options cannot be used in the same command line instance.

Table 4-1 shows some examples of valid and invalid short and long format command line instances. See "[RAID Configuration Utility Options and](#page-123-0)  [Arguments](#page-123-0)" for an explanation of the specific order for each option. See [Table 4-13](#page-158-0) for a list of frequently used RAID commands.

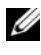

 $\mathbb Z$  **NOTE:** Some of the following options or arguments might not be available on all systems.

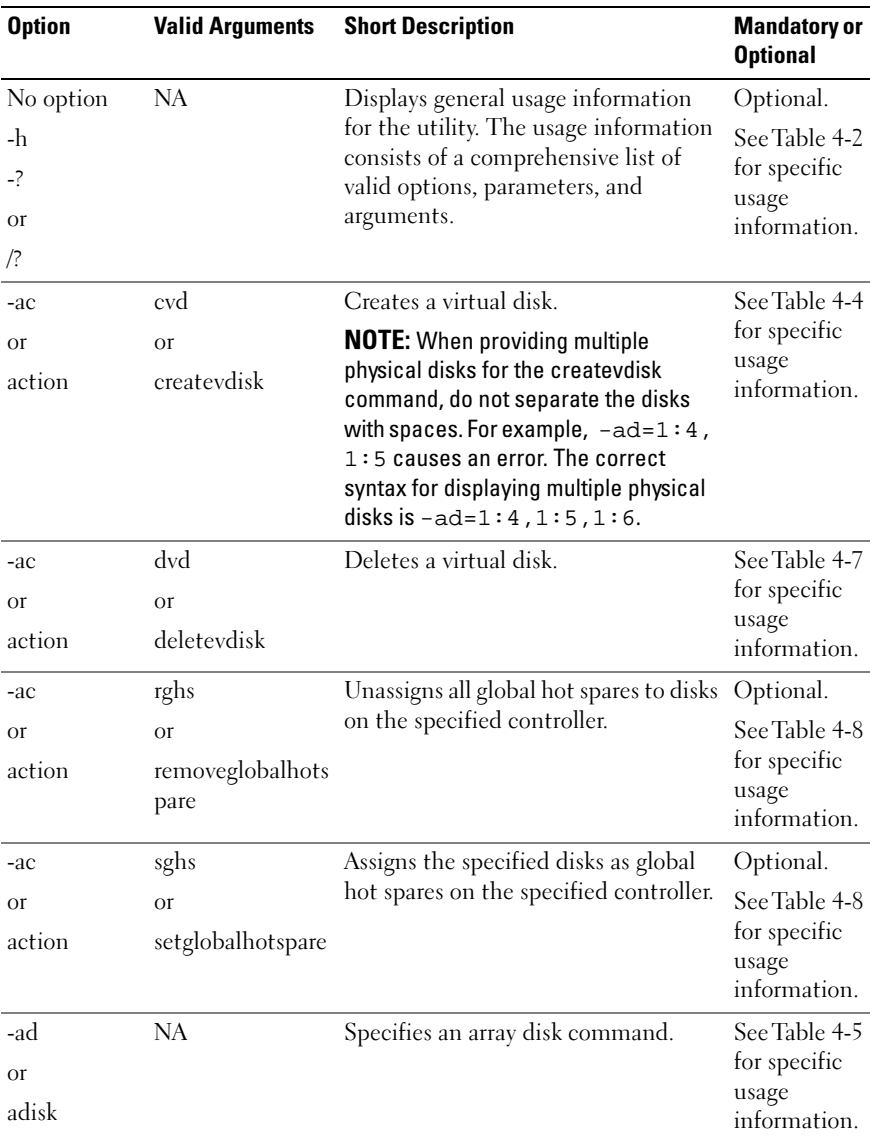

#### Table 4-1. RAIDCFG Short and Long Format Options

| <b>Option</b>      | <b>Valid Arguments</b>                                                | <b>Short Description</b>                                                                                                    | <b>Mandatory or</b><br><b>Optional</b>                 |
|--------------------|-----------------------------------------------------------------------|----------------------------------------------------------------------------------------------------|--------------------------------------------------------|
| -ad                | ch:targ, ch:targ,                                                     | Specifies an array disk.                                                                                                    | Optional.                                              |
| <b>Or</b><br>adisk | or ch:targ:lun,<br>or ch:targ:enc                                     | For SCSI controllers, the value of lun<br>should always be 0.                                                                                      | See Table 4-5<br>for specific                          |
|                    | channel:target, or<br>channel:target:lu<br>n, or<br>channel:target:en | For SAS controllers, the value of<br>enclosure can be non-zero, in which<br>case you need to specify values for<br>channel, target, and enclosure. | usage<br>information.                                  |
|                    | closure                                                               | <b>NOTE:</b> You can also use pdisk or -pd<br>instead of adisk or -ad to specify an<br>array disk.                                                 |                                                        |
| $-c$               | $\prec$ valid controller                                              | Specifies a RAID controller.                                                                                                    | See Table 4-3                                          |
| <b>Or</b>          | $ID$ number $>$                                                       |                                                                                                    | for specific<br>usage                                  |
| controllerid       |                                                                       |                                                                                                    | information.                                           |
| $-cp$              | d, c                                                                  | Specifies the virtual disk cache policy.                                                                                                    | Optional.                                              |
| <b>Or</b>          |                                                                       |                                                                                                    | See Table 4-4                                          |
| cachepolicy        |                                                                       |                                                                                                    | for specific<br>usage<br>information.                  |
| -ctrl              | NA                                                                    | Displays a list of the supported RAID                                                                                                    | Mandatory,                                             |
| <b>Or</b>          |                                                                       | controllers in the system, along with<br>select property information.                                                                              | must be<br>typed in the                                |
| controller         |                                                                       |                                                                                                    | correct order.                                         |
|                    |                                                                       |                                                                                                    | See Table 4-3<br>for specific<br>usage<br>information. |
| -envc              | $<$ string $>$                                                        | Sets a user-defined environmental                                                                                                    | See Table 4-9                                          |
| <b>Or</b>          |                                                                       | variable $(<\neg$ string>), to the value<br>returned from a function call.                                                                         | for specific<br>usage                                  |
| envcommand         |                                                                       |                                                                                                    | information.                                           |

Table 4-1. RAIDCFG Short and Long Format Options (continued)

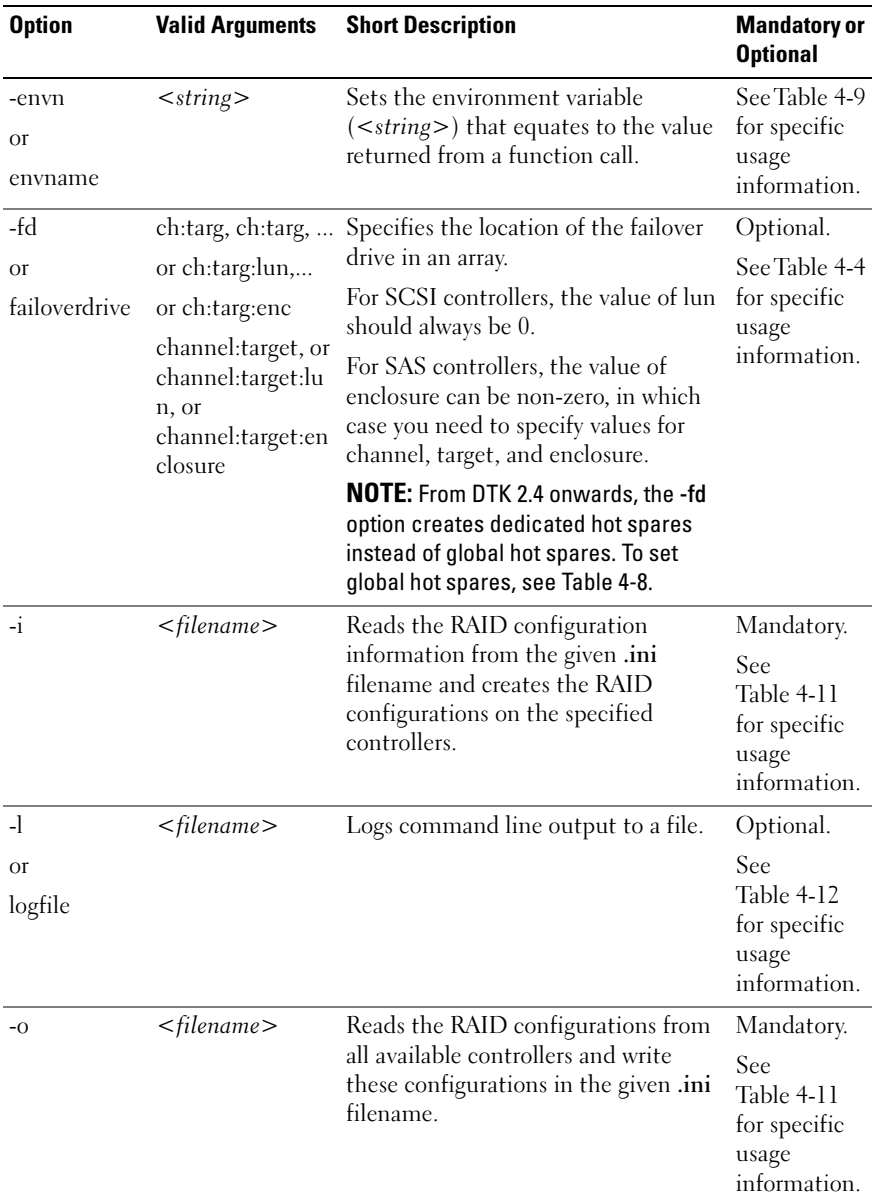

#### Table 4-1. RAIDCFG Short and Long Format Options (continued)

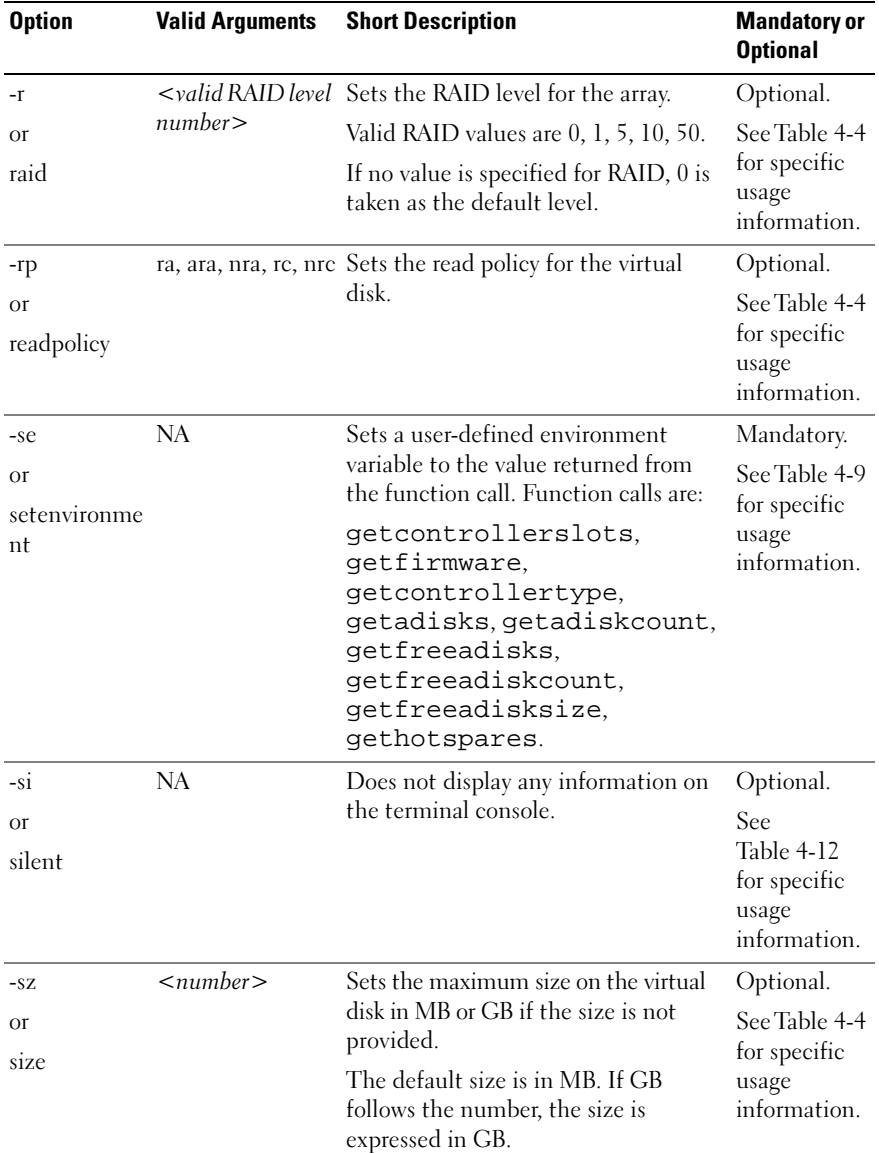

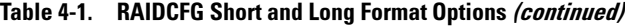

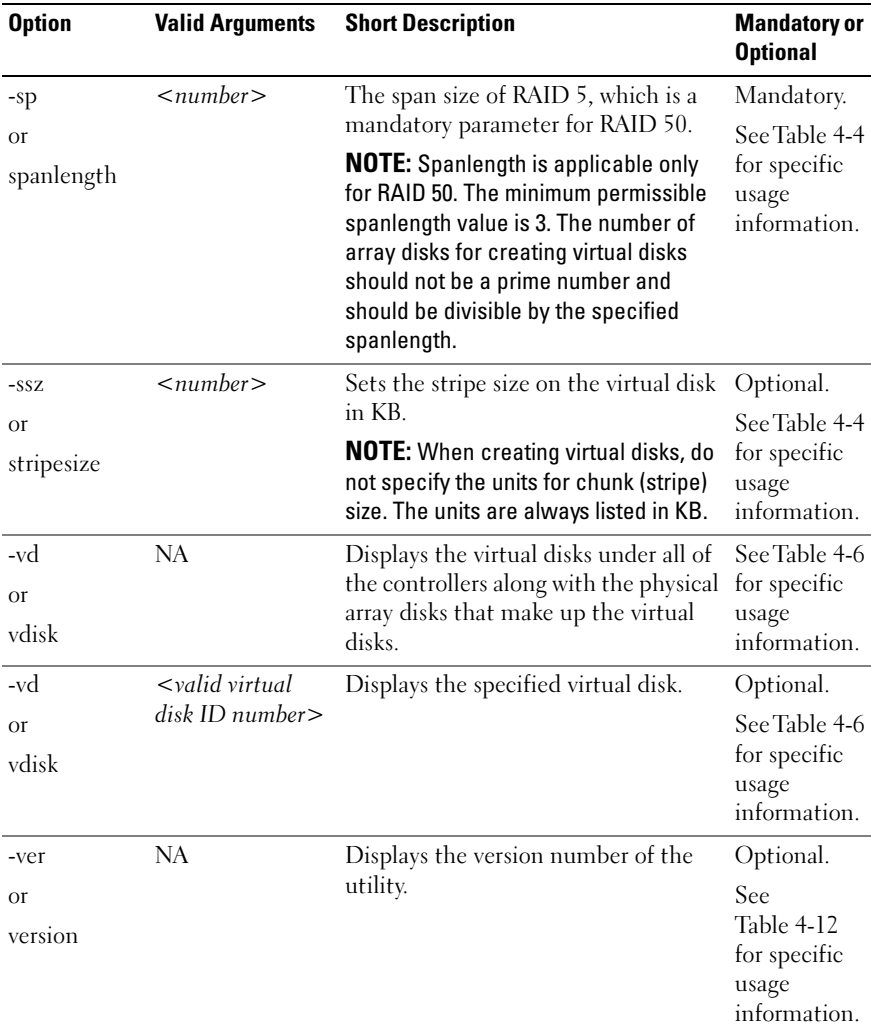

#### Table 4-1. RAIDCFG Short and Long Format Options (continued)

| <b>Option</b>                   | <b>Valid Arguments</b> | <b>Short Description</b>                                                                                                    | <b>Mandatory or</b><br><b>Optional</b>                                                |
|---------------------------------|------------------------|----------------------------------------------------------------------------------------------------|---------------------------------------------------------------------------------------|
| -wp<br><b>Or</b><br>writepolicy | wb, wt, wc, nwc        | Sets the write policy for a virtual disk.<br>The valid arguments are: wb (write-<br>back caching),<br>wt (write-through caching), wc (write-<br>caching), and nwc (no-write-caching). | Optional.<br><b>See</b><br><b>Table 4-12</b><br>for specific<br>usage<br>information. |

Table 4-1. RAIDCFG Short and Long Format Options (continued)

### <span id="page-123-0"></span>RAID Configuration Utility Options and Arguments

The following tables document valid options, parameters, and arguments along with a description of the expected behavior of each option. Options, parameters, and predefined arguments are case sensitive and entered in lowercase, unless stated otherwise. The information is grouped by task in the following sections:

- • [General Help](#page-123-1)
- • [Enumerating RAID Controllers](#page-124-1)
- • [Creating Virtual Disks](#page-126-0)
- • [Enumerating Array Disks](#page-140-0)
- • [Enumerating Virtual Disks](#page-145-0)
- • [Deleting Virtual Disks](#page-148-0)
- • [Miscellaneous Options](#page-156-0)
- $\mathbb Z$  **NOTE:** Some of the following options or arguments might not be available on all systems.

#### <span id="page-123-1"></span>General Help

[Table 4-2](#page-124-0) lists the RAIDCFG general help options.

| <b>Options</b>           | <b>Parame Valid</b><br>ters | <b>Arguments</b> | <b>Description</b>                                                                           |  |
|--------------------------|-----------------------------|------------------|----------------------------------------------------------------------------------------------|--|
| N <sub>0</sub><br>option | NA.                         | NA.              | Displays general usage information for the utility.<br>The usage information consists of a   |  |
| -h                       |                             |                  | comprehensive list of valid options, parameters,                                             |  |
| $-?$                     |                             |                  | and arguments. This option is optional and can<br>be added to the command line in any order. |  |
| <b>Or</b>                |                             |                  | Example:                                                                                     |  |
| /?                       |                             |                  | A:>raidcfg -h                                                                                |  |
|                          |                             |                  | Provides users with general help<br>options that may be used with this<br>utility.           |  |
|                          |                             |                  | [raidcfq]                                                                                    |  |
|                          |                             |                  | Version 2.4                                                                                  |  |
|                          |                             |                  | Help: options in <> are mandatory                                                            |  |
|                          |                             |                  | options in [] are optional and can<br>be in any order after mandatory<br>ones.               |  |
|                          |                             |                  | raidcfg <controller></controller>                                                            |  |
|                          |                             |                  | raidcfg <-ctrl>                                                                              |  |
|                          |                             |                  | Lists all controllers on the host<br>and select property information.                        |  |
|                          |                             |                  |                                                                                              |  |
|                          |                             |                  | —output continues, listing all possible<br>option/parameter/argument combinations—           |  |

<span id="page-124-0"></span>Table 4-2. General Help

#### <span id="page-124-1"></span>Enumerating RAID Controllers

Table 4-3 lists the RAIDCFG options, parameters, and predefined arguments for enumerating RAID controllers.

| <b>Mandatory</b><br><b>Options and</b><br><b>Arguments</b> | <b>Optional</b><br><b>Paramet</b><br>ers | Valid<br><b>Parameters</b><br><b>Arguments</b> | <b>Description</b>                                                           |
|------------------------------------------------------------|------------------------------------------|------------------------------------------------|------------------------------------------------------------------------------|
| -ctrl                                                      | NA.                                      | <b>NA</b>                                      | Lists all the RAID controllers on the host                                   |
| <b>Or</b>                                                  |                                          |                                                | system, along with select property<br>information. This option is mandatory. |
| controller                                                 |                                          |                                                | Example:                                                                     |
|                                                            |                                          |                                                | Controller_ID/Slot_ID: 0                                                     |
|                                                            |                                          |                                                | Controller_PCI_ID: 2:14:0                                                    |
|                                                            |                                          |                                                | Controller_Name: PERC 4e/Di                                                  |
|                                                            |                                          |                                                | Channels: 2                                                                  |
|                                                            |                                          |                                                | No.of Virtual_Disks: 1                                                       |
|                                                            |                                          |                                                | Array_Disks:<br>0:0:0,1:2:0,1:3:0,1:4:0,1:5:0                                |
|                                                            |                                          |                                                | Firmware Version: 5130                                                       |
|                                                            |                                          |                                                | Controller_ID/Slot_ID: 3                                                     |
|                                                            |                                          |                                                | Controller_PCI_ID: 3:11:0                                                    |
|                                                            |                                          |                                                | Controller_Name: PERC 4/DC                                                   |
|                                                            |                                          |                                                | Channels: 2                                                                  |
|                                                            |                                          |                                                | No.of Virtual Disks:<br>$\Omega$                                             |
|                                                            |                                          |                                                | Firmware Version: 3500                                                       |
|                                                            |                                          |                                                | RAIDCFG Command successful!                                                  |

Table 4-3. Enumerating RAID Controllers

| <b>Mandatory</b><br><b>Options and Paramet Parameters</b><br>Arguments | <b>Optional Valid</b><br>ers | <b>Arguments</b> | <b>Description</b>                   |                                                                                       |
|------------------------------------------------------------------------|------------------------------|------------------|--------------------------------------|---------------------------------------------------------------------------------------|
|                                                                        | $-c$                         | $\lt$ valid      | Displays the properties for the RAID |                                                                                       |
|                                                                        | <b>Or</b>                    | ID<br>number     | controller                           | controller with the specified controller ID.<br>This option combination is mandatory. |
|                                                                        | controlle<br>rid             |                  | Example:                             |                                                                                       |
|                                                                        |                              |                  | A:>raidcfq -ctrl -c=2                |                                                                                       |
|                                                                        |                              |                  | Controller ID/Slot ID: 2             |                                                                                       |
|                                                                        |                              |                  | Controller PCI ID: 8:14:0            |                                                                                       |
|                                                                        |                              |                  | Controller_Name: PERC 4e/DC          |                                                                                       |
|                                                                        |                              |                  | Channels: 2                          |                                                                                       |
|                                                                        |                              |                  | Virtual_Disks: 1                     |                                                                                       |
|                                                                        |                              |                  | Firmware Version: 521S               |                                                                                       |
|                                                                        |                              |                  | RAIDCFG Command successful!          |                                                                                       |

Table 4-3. Enumerating RAID Controllers (continued)

#### <span id="page-126-0"></span>Creating Virtual Disks

Table 4-4 lists the RAIDCFG options, parameters, and predefined arguments for creating virtual disks.

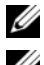

 $\mathbb Z$  NOTE: If you create a virtual disk on Windows PE, you need to reboot your system.

NOTE: On CERC SATA 1.5/2S, CERC SATA 1.5/6CH, SAS 5/iR, and SAS 6/iR controllers, use the entire array disk to create a virtual disk.

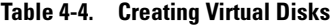

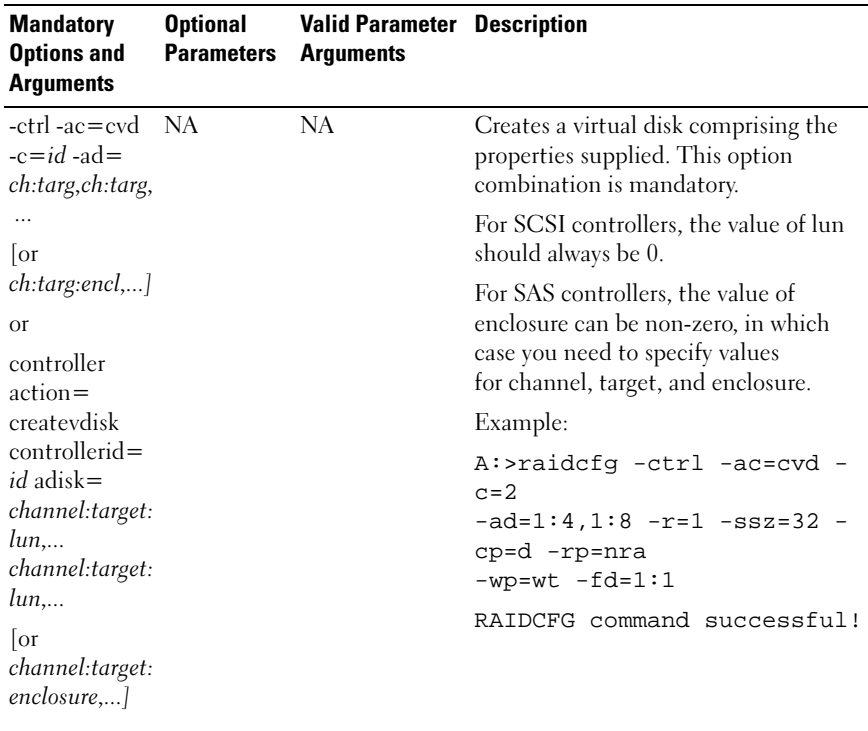

| <b>Mandatory</b><br><b>Options and</b><br><b>Arguments</b> | <b>Optional</b><br><b>Parameters</b> | <b>Valid Parameter Description</b><br><b>Arguments</b> |                                                                                                    |
|------------------------------------------------------------|--------------------------------------|--------------------------------------------------------|----------------------------------------------------------------------------------------------------|
|                                                            | $-cp$<br><b>Or</b>                   | d, c                                                   | Sets the cache policy for the virtual<br>disk. The valid arguments are:                                                                                                    |
|                                                            | cachepolicy                          |                                                        | $d$ — (Direct I/O) Reads are not<br>buffered in cache memory.                                                                                                    |
|                                                            |                                      |                                                        | $c -$ (Cache I/O) All reads are buffered<br>in cache memory.                                                                                                    |
|                                                            |                                      |                                                        | <b>NOTE:</b> This option is not supported on<br>the following controllers: CERC SATA<br>1.5/6 CH, CERC SATA 1.5/2S, and PERC<br>$3/Di$ .                                                             |
|                                                            |                                      |                                                        | <b>NOTE:</b> The PERC 4/IM controller has a<br>fixed set of read, write, and cache<br>policies. If you set any of these policies<br>while creating a virtual disk, your<br>settings will be ignored. |
|                                                            |                                      |                                                        | The -cp option is optional and can<br>be added to the command line in<br>any order after the mandatory<br>option combination.                                                                        |
|                                                            |                                      |                                                        | For SCSI controllers, the value of lun<br>should always be 0.                                                                                                    |
|                                                            |                                      |                                                        | For SAS controllers, the value of<br>enclosure can be non-zero, in which<br>case you need to specify values for<br>channel, target, and enclosure.                                                   |
|                                                            |                                      |                                                        |                                                                                                    |

Table 4-4. Creating Virtual Disks (continued)

| <b>Mandatory</b><br><b>Options and</b><br><b>Arguments</b> | <b>Optional</b><br><b>Parameters</b> | <b>Valid Parameter Description</b><br><b>Arguments</b>                                                                                                   |                                                                                                    |
|------------------------------------------------------------|--------------------------------------|----------------------------------------------------------------------------------------------------|----------------------------------------------------------------------------------------------------|
|                                                            | -fd<br><b>Or</b><br>failoverdrive    | ch:targ, ch:targ,<br>or ch:targ:lun,<br>or ch:targ:enc<br>channel: target,<br><b>Or</b><br>channel: target: l<br>un, or<br>channel: target:<br>enclosure | Sets the failover drive for the virtual<br>disk. The <b>-fd</b> option is optional and can<br>be added to the command line in any<br>order after the mandatory option<br>combination.<br><b>NOTE:</b> From DTK 2.4 onwards, the -fd<br>option creates dedicated hot spares<br>instead of global hot spares. For<br>information about setting global hot<br>spares, see Table 4-8.<br>For SCSI controllers, the value of lun<br>should always be 0.<br>For SAS controllers, the value of<br>enclosure can be non-zero, in which<br>case you need to specify values for<br>channel, target, and enclosure. |

Table 4-4. Creating Virtual Disks (continued)

| <b>Mandatory</b><br><b>Options and</b><br><b>Arguments</b> | <b>Optional</b><br><b>Parameters</b> | <b>Valid Parameter Description</b><br><b>Arguments</b> |                                                                                                    |
|------------------------------------------------------------|--------------------------------------|--------------------------------------------------------|----------------------------------------------------------------------------------------------------|
|                                                            | -r<br><b>Or</b>                      | 0, 1, 5, 6, 10, 50,<br>60                              | Sets the RAID type or level for the<br>virtual disk.                                                                                                    |
|                                                            | -raid                                |                                                        | <b>NOTE:</b> If this option is not specified for<br>any RAID controller, RAID 0 is taken as<br>the default.                                                                                                    |
|                                                            |                                      |                                                        | The valid arguments are:                                                                                                    |
|                                                            |                                      |                                                        | 0 — RAID 0 uses data striping, which<br>is writing data in equal-sized segments<br>across the array disks. RAID 0 does not<br>provide data redundancy.                                                                                                    |
|                                                            |                                      |                                                        | $1 - R AID$ 1 is the simplest form of<br>maintaining redundant data. In RAID<br>1, data is mirrored or duplicated on<br>one or more drives.                                                                                                    |
|                                                            |                                      |                                                        | 5 — RAID 5 provides data redundancy<br>by using data striping in combination<br>with parity information. Rather than<br>dedicating a drive to parity, the parity<br>information is striped across all disks in<br>the array.                                                                                                    |
|                                                            |                                      |                                                        | 6 — RAID 6 is an extension of RAID 5<br>and uses an additional parity block. It<br>uses block-level striping with two<br>parity blocks distributed across all<br>member disks. RAID 6 provides<br>protection against double disk failures<br>and failures while a single disk is<br>rebuilding. In case there is only one<br>array, RAID 6 may be a better option<br>than a hotspare disk.<br>10 — RAID 10 is a stripe of mirrors.<br>Multiple RAID 1 mirrors are created,<br>and a RAID 0 stripe is created<br>over these. |

Table 4-4. Creating Virtual Disks (continued)

| <b>Mandatory</b><br><b>Options and</b><br><b>Arguments</b> | <b>Optional</b><br><b>Parameters</b> | <b>Valid Parameter Description</b><br><b>Arguments</b> |                                                                                                    |
|------------------------------------------------------------|--------------------------------------|--------------------------------------------------------|----------------------------------------------------------------------------------------------------|
|                                                            |                                      |                                                        | 50 — RAID 50 is a dual level array that<br>uses multiple RAID 5 sets in a single<br>array. A single hard drive failure can<br>occur in each of the RAID 5 without<br>any loss of data on the entire array.<br>Although the RAID 50 has increased<br>write performance, when a hard drive<br>fails and reconstruction takes place,<br>performance decreases, data/program<br>access is slower, and transfer speeds on<br>the array are affected.<br>$60$ — RAID 60 is a combination of<br>RAID 6 and RAID 0. A RAID 0 array is<br>striped across RAID 6 elements. It<br>requires at least 8 disks. |
|                                                            |                                      |                                                        |                                                                                                    |

Table 4-4. Creating Virtual Disks (continued)

| <b>Mandatory</b><br><b>Options and</b><br><b>Arguments</b>                                                                                                    | <b>Optional</b><br><b>Parameters</b> | <b>Valid Parameter Description</b><br><b>Arguments</b> |                                                                                                    |                                                                                                  |
|----------------------------------------------------------------------------------------------------|--------------------------------------|--------------------------------------------------------|----------------------------------------------------------------------------------------------------|--------------------------------------------------------------------------------------------------|
| -ctrl -ac=cvd<br>$-c = id - ad =$<br>ch:targ,ch:targ,                                                                                                    | -rp<br><b>Or</b>                     | ra, ara, nra, rc,<br>nrc                               | Sets the SCSI read policy for the<br>virtual disk. Specify the SCSI read<br>policy for the logical drive. The valid<br>arguments are:                                                                                                    |                                                                                                  |
| $\overline{\text{or}}$<br>$ch:$ targ:encl,]<br>0r                                                                                                    | readpolicy                           |                                                        |                                                                                                    | $ra$ - (read-ahead) The controller reads<br>sequential sectors of the disk when<br>seeking data. |
| controller<br>action=<br>createvdisk<br>controllerid=<br>$id$ adisk=<br>channel:target:<br>lun,<br>channel:target:<br>$lun, \ldots$<br> or<br>channel:target:<br>enclosure,] |                                      |                                                        | ara — (Adaptive Read-Ahead) The<br>controller initiates read-ahead only if<br>the two most recent read requests<br>accessed sequential sectors of the disk.<br>If subsequent read requests access<br>random sectors of the disk, the<br>controller reverts to No-Read-Ahead<br>policy. The controller continues to<br>evaluate whether or not read requests<br>are accessing sequential sectors of the<br>disk and can initiate read-ahead if<br>necessary. |                                                                                                  |
|                                                                                                    |                                      |                                                        | $nra$ — (No-Read-Ahead) The<br>controller does not read sequential<br>sectors of the disk when seeking data.                                                                                                    |                                                                                                  |
|                                                                                                    |                                      |                                                        | <b>NOTE:</b> The ra, ara, and nra options are<br>supported on the following RAID<br>controllers only:                                                                                                    |                                                                                                  |
|                                                                                                    |                                      |                                                        | PERC 3/DC, PERC 3/QC, PERC<br>3/Di, PERC 3/SC                                                                                                    |                                                                                                  |
|                                                                                                    |                                      |                                                        | PERC4/SC, PERC 4/DC, PERC<br>4/Di, PERC 4/IM, PERC4e/DC,<br>PERC 4e/Di, PERC 4e/Si                                                                                                    |                                                                                                  |
|                                                                                                    |                                      |                                                        | PERC 5/E Adapter, PERC 5/I<br>Integrated, PERC 5/i Adapter<br>PERC 6/i Integrated, PERC 6/i<br>٠<br>Adapter, PERC 6/E Adapter                                                                                                    |                                                                                                  |

Table 4-4. Creating Virtual Disks (continued)

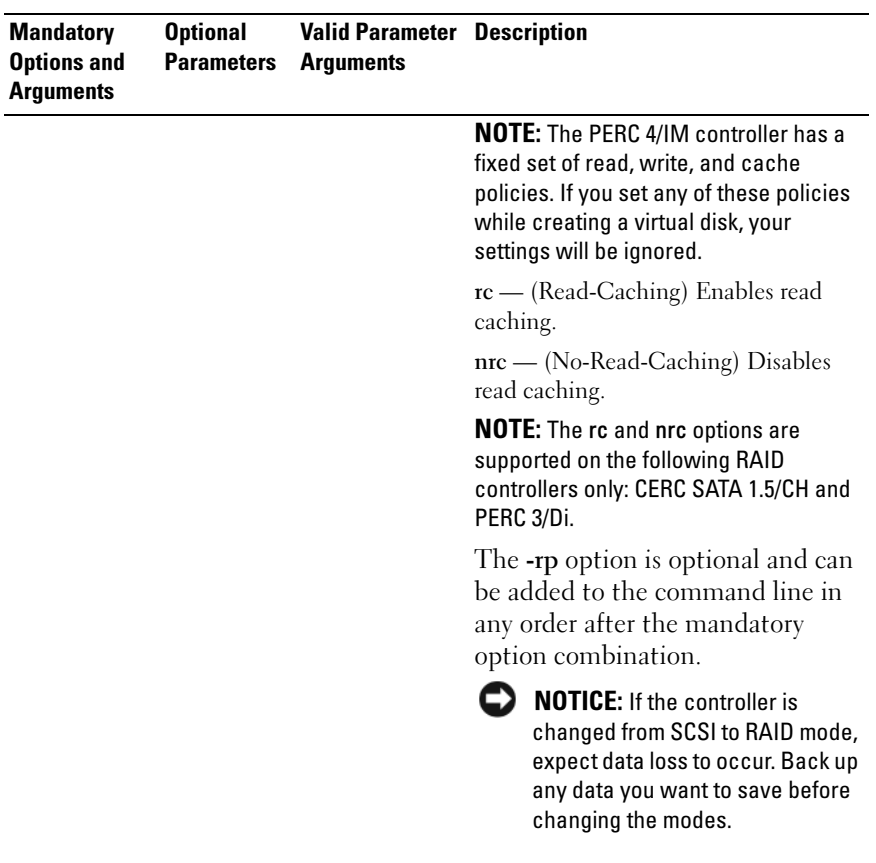

#### Table 4-4. Creating Virtual Disks (continued)

| <b>Mandatory</b><br><b>Options and</b><br><b>Arguments</b>                                                | <b>Optional</b><br><b>Parameters</b> | <b>Valid Parameter Description</b><br><b>Arguments</b> |                                                                                                    |
|----------------------------------------------------------------------------------------------------|--------------------------------------|--------------------------------------------------------|----------------------------------------------------------------------------------------------------|
| -ctrl -ac=cvd<br>$-c = id - ad =$<br>ch:targ,ch:targ,<br>$\overline{\text{or}}$                           | $-$ sp<br><b>Or</b><br>spanlength    | $<$ number $>$                                         | Creates a virtual disk comprised of the<br>properties supplied. The -sp option is<br>optional and can be the added to the<br>command line in any order after the<br>mandatory option combination.                                                                                                    |
| $ch:$ targ:encl,]<br><b>Or</b><br>controller<br>$action =$<br>createvdisk<br>controllerid=<br>$id$ adisk= |                                      |                                                        | <b>NOTE:</b> Spanlength is applicable only for<br>RAID 50 and RAID 60. The minimum<br>permissible spanlength value for RAID<br>50 is 3 and for RAID 60 is 4. The number<br>of array disks for creating a virtual disk<br>should not be a prime number and<br>should be divisible by the specified<br>spanlength. |
| channel:target:<br>$\lim$<br>channel:target:                                                              |                                      |                                                        | For SCSI controllers, the value of lun<br>should always be 0.                                                                                                    |
| $lun, \ldots$<br>$\lceil$ or<br>channel:target:<br>enclosure,]                                            |                                      |                                                        | For SAS controllers, the value of<br>enclosure can be non-zero, in which<br>case you need to specify values for<br>channel, target, and enclosure.                                                                                                    |

Table 4-4. Creating Virtual Disks (continued)

| <b>Mandatory</b><br><b>Options and</b><br><b>Arguments</b>                                                                                                    | <b>Optional</b><br><b>Parameters</b>   | <b>Valid Parameter Description</b><br><b>Arguments</b> |                                                                                                    |
|----------------------------------------------------------------------------------------------------|----------------------------------------|--------------------------------------------------------|----------------------------------------------------------------------------------------------------|
| -ctrl -ac=cvd<br>$-c = id - ad =$<br>ch:targ,ch:targ,<br> or<br>ch:targ:encl,]<br><b>Or</b><br>controller<br>$action =$<br>createvdisk<br>controllerid=<br>$id$ adisk=<br>channel:target:<br>lun,<br>channel: target:<br>$lun, \ldots$<br>$\overline{\text{or}}$<br>channel: target:<br>enclosure, | $-SSZ$<br>O <sub>I</sub><br>stripesize | $<$ number $>$                                         | Sets the stripe size for the virtual disk.<br>The stripe size is the amount of array<br>disk space used on each array disk<br>included in the stripe. A valid<br>argument is a number that is less than<br>the size of the virtual disk. The -ssz<br>option is optional and can be added to<br>the command line in any order after<br>the mandatory option combination.<br>However, do not specify a unit for<br>stripe size when creating virtual disks.<br>The unit is always displayed in KB.<br>For SCSI controllers, the value of lun<br>should always be 0.<br>For SAS controllers, the value of<br>enclosure can be non-zero, in which<br>case you need to specify values for<br>channel, target, and enclosure. |
|                                                                                                    |                                        |                                                        |                                                                                                    |

Table 4-4. Creating Virtual Disks (continued)

| <b>Mandatory</b><br><b>Options and</b><br><b>Arguments</b>                                | <b>Optional</b><br><b>Parameters</b> | <b>Valid Parameter Description</b><br><b>Arguments</b> |                                                                                                    |
|-------------------------------------------------------------------------------------------|--------------------------------------|--------------------------------------------------------|----------------------------------------------------------------------------------------------------|
| -ctrl -ac=cvd<br>$-c = id - ad =$<br>ch:targ,ch:targ                                      | -str                                 | $<$ number $>$                                         | Strict (-str parameter) is the<br>percentage of expected array disk<br>utilization.                                                                |
| ,                                                                                         | <b>Or</b>                            |                                                        | Example:                                                                                                    |
| $\overline{\text{or}}$<br>ch:targ:encl,] strict                                           |                                      |                                                        | A:> raidcfg -ctrl -ac=<br>cvd $-c=0$ $-ad=0:0.0:1$ $-r=$                                                                                           |
| <b>Or</b>                                                                                 |                                      |                                                        | $1 - str = 20$                                                                                                    |
| controller<br>action=<br>createvdisk<br>controllerid=                                     |                                      |                                                        | If the unused portion of an array disk is<br>greater than the above percent, raidcfg<br>will abort.                                                |
| $id$ adisk=<br>channel:target:                                                            |                                      |                                                        | For SCSI controllers, the value of lun<br>should always be 0.                                                                                      |
| lun,<br>channel:target:<br>$lun, \ldots$<br>$\lceil$ or<br>channel:target:<br>enclosure,] |                                      |                                                        | For SAS controllers, the value of<br>enclosure can be non-zero, in which<br>case you need to specify values for<br>channel, target, and enclosure. |

Table 4-4. Creating Virtual Disks (continued)

| <b>Mandatory</b><br><b>Options and</b><br><b>Arguments</b>                        | <b>Optional</b><br><b>Parameters</b> | <b>Valid Parameter Description</b><br><b>Arguments</b> |                                                                                                    |
|-----------------------------------------------------------------------------------|--------------------------------------|--------------------------------------------------------|----------------------------------------------------------------------------------------------------|
| -ctrl -ac=cvd<br>$-c = id - ad =$<br>ch:targ,ch:targ,<br>$ $ or<br>ch:targ:encl,] | $-SZ$<br><b>Or</b><br>$-size$        | $\leq$ number $>$                                      | Sets the maximum size of the virtual<br>disk in MB or GB. A valid argument is<br>a number representing the maximum<br>size for the virtual disk. The -sz option<br>is optional and can be the added to the<br>command line in any order after the<br>mandatory option combination. |
| <b>Or</b><br>controller<br>$action =$                                             |                                      |                                                        | The minimum virtual disk size that<br>you can create for various controllers is<br>given below.                                                                                                    |
| createvdisk<br>controllerid=<br><i>id</i> adisk=                                  |                                      |                                                        | • For CERC-SATA 1.5/6ch<br>controllers:                                                                                                    |
| channel:target:                                                                   |                                      |                                                        | RAID 0: 10MB                                                                                                    |
| $lun, \ldots$                                                                     |                                      |                                                        | RAID 1: 9MB                                                                                                    |
| channel:target:<br>$lun, \ldots$                                                  |                                      |                                                        | RAID 5: 9MB                                                                                                    |
| or                                                                                |                                      |                                                        | • For PERC 3 controllers:                                                                                                    |
| channel:target:                                                                   |                                      |                                                        | RAID 0: 10MB                                                                                                    |
| enclosure,]                                                                       |                                      |                                                        | RAID 1: 10MB                                                                                                    |
|                                                                                   |                                      |                                                        | <b>RAID 5: 10MB</b>                                                                                                    |
|                                                                                   |                                      |                                                        | • For PERC 4 (except PERC 4/IM)<br>controllers:                                                                                                    |
|                                                                                   |                                      |                                                        | RAID 0: 10MB                                                                                                    |
|                                                                                   |                                      |                                                        | RAID 1: 10MB                                                                                                    |
|                                                                                   |                                      |                                                        | <b>RAID 5: 10MB</b>                                                                                                    |

Table 4-4. Creating Virtual Disks (continued)

| <b>Mandatory</b><br><b>Options and</b><br><b>Arguments</b> | <b>Optional</b><br><b>Parameters</b> | <b>Valid Parameter Description</b><br><b>Arguments</b> |                                                                                                    |
|------------------------------------------------------------|--------------------------------------|--------------------------------------------------------|----------------------------------------------------------------------------------------------------|
|                                                            |                                      |                                                        | $\bullet$ For PERC 5 controllers:                                                                                               |
|                                                            |                                      |                                                        | RAID 0: 100MB                                                                                                    |
|                                                            |                                      |                                                        | RAID 1: 100MB                                                                                                    |
|                                                            |                                      |                                                        | RAID 5: 100MB                                                                                                    |
|                                                            |                                      |                                                        | $\bullet$ For PERC 6 controllers:                                                                                               |
|                                                            |                                      |                                                        | RAID 0.100MB                                                                                                    |
|                                                            |                                      |                                                        | <b>RAID 1: 100MB</b>                                                                                                    |
|                                                            |                                      |                                                        | RAID 5: 100MB                                                                                                    |
|                                                            |                                      |                                                        | RAID 6·100MB                                                                                                    |
|                                                            |                                      |                                                        | RAID 60: 100MB                                                                                                    |
|                                                            |                                      |                                                        | <b>NOTE:</b> If this option is not provided,<br>RAIDCFG will determine the maximum<br>possible virtual disk size and create it. |
|                                                            |                                      |                                                        | RAID 10, RAID 50, and RAID 60 do<br>not accept this option.                                                                     |

Table 4-4. Creating Virtual Disks (continued)

| <b>Mandatory</b><br><b>Options and</b><br><b>Arguments</b> | <b>Optional</b><br><b>Parameters</b> | <b>Valid Parameter Description</b><br><b>Arguments</b> |                                                                                                    |
|------------------------------------------------------------|--------------------------------------|--------------------------------------------------------|----------------------------------------------------------------------------------------------------|
|                                                            | -wp<br><b>Or</b>                     | wb, wt, wc, nwc                                        | Sets the write policy for the virtual<br>disk. The valid arguments are:                                                                                                    |
|                                                            | writepolicy                          |                                                        | $wb$ — (Write-Back Caching) sets the<br>controller to send a write-request<br>completion signal as soon as the data is<br>in the controller cache but has not yet<br>been written to disk.           |
|                                                            |                                      |                                                        | $wt$ — (Write-Through Caching) sets<br>the controller to send a write-request<br>completion signal only after the data is<br>written to the disk.                                                    |
|                                                            |                                      |                                                        | <b>NOTE:</b> The wb and wt options are<br>supported on the following RAID<br>controllers only:                                                                                                    |
|                                                            |                                      |                                                        | PERC 3/DC, PERC 3/QC, PERC<br>3/Di, PERC 3/SC                                                                                                    |
|                                                            |                                      |                                                        | PERC 4/IM, PERC 4/SC, PERC<br>4/Di, PERC 4/DC, PERC 4e/DC,<br>and PERC 4e/Di                                                                                                    |
|                                                            |                                      |                                                        | PERC 5/E Adapter, PERC 5/I<br>Integrated, PERC 5/i Adapter                                                                                                    |
|                                                            |                                      |                                                        | PERC 6/i Integrated, PERC 6/i<br>٠<br>Adapter, PERC 6/E Adapter                                                                                                    |
|                                                            |                                      |                                                        | <b>NOTE:</b> The PERC 4/IM controller has a<br>fixed set of read, write, and cache<br>policies. If you set any of these policies<br>while creating a virtual disk, your<br>settings will be ignored. |
|                                                            |                                      |                                                        | $wc$ — (Write-Caching) sets the<br>controller to send a write-request<br>completion signal only after the data is<br>written to the disk.                                                            |
|                                                            |                                      |                                                        |                                                                                                    |

Table 4-4. Creating Virtual Disks (continued)

| <b>Mandatory</b><br><b>Options and</b><br><b>Arguments</b> | <b>Optional</b><br><b>Parameters</b> | <b>Valid Parameter Description</b><br><b>Arguments</b> |                                                                                                    |
|------------------------------------------------------------|--------------------------------------|--------------------------------------------------------|----------------------------------------------------------------------------------------------------|
|                                                            |                                      |                                                        | $nwc$ — (No-Write-Caching) specifies<br>that the controller does not send a<br>write-request completion signal after<br>the data is written to the disk. |
|                                                            |                                      |                                                        | <b>NOTE:</b> The wc and nwc options are<br>supported on the following RAID<br>controllers only: CERC SATA 1.5/CH and<br>PERC 3/Di.                       |
|                                                            |                                      |                                                        | The -wp option is optional and can be<br>added to the command line in any order<br>after the mandatory option<br>combination.                            |
|                                                            |                                      |                                                        | For SCSI controllers, the value of lun<br>should always be 0.                                                                                            |
|                                                            |                                      |                                                        | For SAS controllers, the value of<br>enclosure can be non-zero, in which<br>case you need to specify values for<br>channel, target, and enclosure.       |

Table 4-4. Creating Virtual Disks (continued)

#### <span id="page-140-0"></span>Enumerating Array Disks

[Table 4-5](#page-141-0) lists the RAIDCFG options, parameters, and predefined arguments for enumerating array disks (hard drives).

| <b>Mandatory</b><br><b>Options and</b><br><b>Arguments</b> | <b>Optional</b><br><b>Parameter</b> | <b>Valid</b><br><b>Parameter</b><br><b>Arguments</b> | <b>Description</b>                                                                                                    |
|------------------------------------------------------------|-------------------------------------|------------------------------------------------------|----------------------------------------------------------------------------------------------------|
| -ad -c= $id$<br>O <sub>r</sub><br>adisk                    | NA.                                 | NA.                                                  | Lists all the array disks attached to the<br>specified RAID controller. This option<br>combination is mandatory.                                                                                                    |
| $control =$<br>id                                          |                                     |                                                      | <b>NOTE:</b> You can also use pdisk or -pd<br>instead of adisk or -ad to specify an array<br>disk.                                                                                                    |
|                                                            |                                     |                                                      | Example:                                                                                                    |
|                                                            |                                     |                                                      | A:>raidcfg -ad -c=2                                                                                                    |
|                                                            |                                     |                                                      | Controller: PERC 4e/DC                                                                                                    |
|                                                            |                                     |                                                      | ****** Physical Drive ******<br>Drive Vendor: FUJITSU<br>Drive Model: MAP3367NC<br>Drive Location: 0:0:0<br>Drive Size: 34680 MB<br>Drive Avail: 0 MB<br>****** Physical Drive ******<br>Drive Vendor: SEAGATE<br>Drive Model: ST336607LC<br>Drive Location: 0:1:0<br>Drive Size: 34680 MB<br>Drive Avail: 0 MB |

<span id="page-141-0"></span>Table 4-5. Enumerating Array Disks (Hard Drives)

| <b>Mandatory</b><br><b>Options and</b><br><b>Arguments</b> | <b>Optional</b><br><b>Parameter</b> | <b>Valid</b><br>Parameter<br><b>Arguments</b> | <b>Description</b>           |
|------------------------------------------------------------|-------------------------------------|-----------------------------------------------|------------------------------|
|                                                            |                                     |                                               | ****** Physical Drive ****** |
|                                                            |                                     |                                               | Drive Vendor: FUJITSU        |
|                                                            |                                     |                                               | Drive Model: MAP3367NC       |
|                                                            |                                     |                                               | Drive Location: 0:2:0        |
|                                                            |                                     |                                               | Drive Size: 34680 MB         |
|                                                            |                                     |                                               | Drive Avail: 34680 MB        |
|                                                            |                                     |                                               | ****** Physical Drive ****** |
|                                                            |                                     |                                               | Drive Vendor: SEAGATE        |
|                                                            |                                     |                                               | Drive Model: ST336607LC      |
|                                                            |                                     |                                               | Drive Location: 0:3:0        |
|                                                            |                                     |                                               | Drive Size: 34680 MB         |
|                                                            |                                     |                                               | Drive Avail: 34680 MB        |
|                                                            |                                     |                                               | ****** Physical Drive ****** |
|                                                            |                                     |                                               | Drive Vendor: SEAGATE        |
|                                                            |                                     |                                               | Drive Model: ST373405LC      |
|                                                            |                                     |                                               | Drive Location: 0:4:0        |
|                                                            |                                     |                                               | Drive Size: 69880 MB         |
|                                                            |                                     |                                               | Drive Avail: 69880 MB        |
|                                                            |                                     |                                               | ****** Physical Drive ****** |
|                                                            |                                     |                                               | Drive Vendor: SEAGATE        |
|                                                            |                                     |                                               | Drive Model: ST318453LC      |
|                                                            |                                     |                                               | Drive Location: 0:5:0        |
|                                                            |                                     |                                               | Drive Size: 17280 MB         |
|                                                            |                                     |                                               | Drive Avail: 17280 MB        |
|                                                            |                                     |                                               |                              |

Table 4-5. Enumerating Array Disks (Hard Drives) (continued)

| <b>Mandatory</b><br><b>Options and</b><br><b>Arguments</b> | <b>Optional</b><br><b>Parameter</b> | Valid<br><b>Parameter</b><br><b>Arguments</b> | <b>Description</b>           |
|------------------------------------------------------------|-------------------------------------|-----------------------------------------------|------------------------------|
|                                                            |                                     |                                               | RAIDCFG Command successful!  |
|                                                            |                                     |                                               | ****** Physical Drive ****** |
|                                                            |                                     |                                               | Drive Vendor: FUJITSU        |
|                                                            |                                     |                                               | Drive Model: MAN3367MC       |
|                                                            |                                     |                                               | Drive Location: 1:2:0        |
|                                                            |                                     |                                               | Drive Size: 34678MB          |
|                                                            |                                     |                                               | Drive Avail: 34678MB         |
|                                                            |                                     |                                               | ****** Physical Drive ****** |
|                                                            |                                     |                                               | Drive Vendor: FUJITSU        |
|                                                            |                                     |                                               | Drive Model: MAN3367MC       |
|                                                            |                                     |                                               | Drive Location: 1:4:0        |
|                                                            |                                     |                                               | Drive Size: 34678MB          |
|                                                            |                                     |                                               | Drive Avail: 24438MB         |
|                                                            |                                     |                                               | RAIDCFG command successful!  |

Table 4-5. Enumerating Array Disks (Hard Drives) (continued)
| <b>Mandatory</b><br><b>Options and</b><br><b>Arguments</b> | <b>Optional</b><br><b>Parameter</b> | <b>Valid</b><br><b>Parameter</b><br><b>Arguments</b> | <b>Description</b>                                                                                                    |
|------------------------------------------------------------|-------------------------------------|------------------------------------------------------|----------------------------------------------------------------------------------------------------|
| -ad -c=id<br><b>Or</b><br>adisk                            | $-vd = id$<br>vdisk $= id$          | $\lt$ valid<br>virtual<br>disk>                      | Lists the array disks that make up the<br>virtual disk on the specified RAID<br>controller. This option combination is<br>mandatory. |
| controllerid=<br>id                                        |                                     |                                                      | Example:                                                                                                    |
|                                                            |                                     |                                                      | $A:$ >raidcfg -ad -c=2 -vd=0                                                                                                    |
|                                                            |                                     |                                                      | Controller: PERC 4e/DC                                                                                                    |
|                                                            |                                     |                                                      | Drive Vendor: FUJITSU                                                                                                    |
|                                                            |                                     |                                                      | Drive Model: MAP3367NC                                                                                                    |
|                                                            |                                     |                                                      | Drive Location: 0:0:0                                                                                                    |
|                                                            |                                     |                                                      | Drive Size: 34680 MB                                                                                                    |
|                                                            |                                     |                                                      | Drive Avail: 0 MB                                                                                                    |
|                                                            |                                     |                                                      | ****** Physical Drive ******                                                                                                    |
|                                                            |                                     |                                                      | Drive Vendor: SEAGATE                                                                                                    |
|                                                            |                                     |                                                      | Drive Model: ST336607LC                                                                                                    |
|                                                            |                                     |                                                      | Drive Location: 0:1:0                                                                                                    |
|                                                            |                                     |                                                      | Drive Size: 34680 MB                                                                                                    |
|                                                            |                                     |                                                      | Drive Avail: 0 MB                                                                                                    |
|                                                            |                                     |                                                      | RAIDCFG Command successful!                                                                                                    |

Table 4-5. Enumerating Array Disks (Hard Drives) (continued)

| <b>Mandatory</b><br><b>Options and</b><br><b>Arguments</b>                      | <b>Optional</b><br><b>Parameter</b>                                                             | <b>Valid</b><br><b>Parameter</b><br><b>Arguments</b> | <b>Description</b>                                                                                                    |
|---------------------------------------------------------------------------------|-------------------------------------------------------------------------------------------------|------------------------------------------------------|----------------------------------------------------------------------------------------------------|
| -ad -c= $id$<br><b>Or</b><br>adisk<br>$control =$<br><i>id</i> vdisk= <i>id</i> | $-ad=$<br>$ch:$ targ, $ch:$ t<br>arg,<br>$adisk =$<br>channel:tar<br>get,<br>channel:tar<br>get | $\lt$ valid<br>$\lt$ valid<br>array disk> Example:   | Displays information about the specified<br>array disk> array disk. This option combination is<br>mandatory.<br>$A:$ >raidcfg -ad -c=2 -ad=<br>0:1,0:2<br>Controller: PERC 4e/DC<br>****** Physical Drive ******<br>Drive Vendor: SEAGATE<br>Drive Model: ST336607LC<br>Drive Location: 0:1:0<br>Drive Size: 34680 MB<br>Drive Avail: 0 MB<br>****** Physical Drive ******<br>Drive Vendor: FUJITSU<br>Drive Model: MAP3367NC<br>Drive Location: 0:2:0<br>Drive Size: 34680 MB<br>Drive Avail: 34680 MB |
|                                                                                 |                                                                                                 |                                                      | RAIDCFG Command successful!                                                                                                    |

Table 4-5. Enumerating Array Disks (Hard Drives) (continued)

#### Enumerating Virtual Disks

[Table 4-6](#page-146-0) lists the RAIDCFG options, parameters, and predefined arguments for enumerating virtual disks.

| <b>Mandatory</b><br><b>Options and</b><br><b>Arguments</b> | <b>Optional</b> | <b>Valid</b><br><b>Parameter Parameter</b><br><b>Arguments</b> | <b>Description</b>                                                                      |
|------------------------------------------------------------|-----------------|----------------------------------------------------------------|-----------------------------------------------------------------------------------------|
| -vd                                                        | NA.             | NA.                                                            | Lists the virtual disks for each controller                                             |
| O <sub>r</sub>                                             |                 |                                                                | along with the array disks that make up each<br>virtual disk. This option is mandatory. |
| vdisk                                                      |                 |                                                                | Example:                                                                                |
|                                                            |                 |                                                                | A:>raidcfq -vd                                                                          |
|                                                            |                 |                                                                | Controller: PERC 4e/DC                                                                  |
|                                                            |                 |                                                                | Virtual disk not found                                                                  |
|                                                            |                 |                                                                | Controller: PERC 4e/DC                                                                  |
|                                                            |                 |                                                                | VDisk ID: 0                                                                             |
|                                                            |                 |                                                                | Size: 34680 MB                                                                          |
|                                                            |                 |                                                                | Type: RAID 1                                                                            |
|                                                            |                 |                                                                | Read Policy: Normal Read Ahead                                                          |
|                                                            |                 |                                                                | Write Policy: Writeback                                                                 |
|                                                            |                 |                                                                | Cache Policy: Direct_IO                                                                 |
|                                                            |                 |                                                                | Drives: 0:0:0,0:1:0                                                                     |
|                                                            |                 |                                                                | Controller: PERC 4/SC                                                                   |
|                                                            |                 |                                                                | Virtual disk not found                                                                  |
|                                                            |                 |                                                                | Controller: PERC 4/SC                                                                   |
|                                                            |                 |                                                                | Virtual disk not found                                                                  |
|                                                            |                 |                                                                | RAIDCFG Command successful!                                                             |
|                                                            |                 |                                                                |                                                                                         |

<span id="page-146-0"></span>Table 4-6. Enumerating Virtual Disks

| <b>Mandatory</b><br><b>Options and</b><br><b>Arguments</b> | <b>Optional</b>  | <b>Valid</b><br><b>Parameter Parameter</b><br><b>Arguments</b> | <b>Description</b>                                                                   |                                                                                        |
|------------------------------------------------------------|------------------|----------------------------------------------------------------|--------------------------------------------------------------------------------------|----------------------------------------------------------------------------------------|
| $-vd$                                                      | $-c$             | $\lt$ valid<br>controller ID                                   | Lists all the virtual disks under the<br>indicated controllers. Each virtual disk is |                                                                                        |
| <b>Or</b>                                                  | <b>Or</b>        | number                                                         | displayed with the physical disk that                                                |                                                                                        |
| vdisk                                                      | controller<br>id |                                                                | order after the mandatory option.                                                    | comprises it. The -c option is optional and<br>can be added to the command line in any |
|                                                            |                  |                                                                | Example:                                                                             |                                                                                        |
|                                                            |                  |                                                                | $A:$ >raidcfg -vd -c=2                                                               |                                                                                        |
|                                                            |                  |                                                                | Controller: PERC 4e/DC                                                               |                                                                                        |
|                                                            |                  |                                                                | VDisk ID: 0                                                                          |                                                                                        |
|                                                            |                  |                                                                | Size: 34680 MB                                                                       |                                                                                        |
|                                                            |                  |                                                                | Type: RAID 1                                                                         |                                                                                        |
|                                                            |                  |                                                                | Read Policy: Normal Read Ahead                                                       |                                                                                        |
|                                                            |                  |                                                                | Write Policy: Writeback                                                              |                                                                                        |
|                                                            |                  | Cache Policy: Direct_IO                                        |                                                                                      |                                                                                        |
|                                                            |                  |                                                                | Drives: $0:0:0.0:1:0$                                                                |                                                                                        |
|                                                            |                  |                                                                | RAIDCFG Command successful!                                                          |                                                                                        |

Table 4-6. Enumerating Virtual Disks (continued)

| <b>Mandatory</b><br><b>Options and</b><br><b>Arguments</b> | <b>Optional</b>           | Valid<br><b>Parameter Parameter</b><br><b>Arguments</b> | <b>Description</b>                                                                                                    |
|------------------------------------------------------------|---------------------------|---------------------------------------------------------|----------------------------------------------------------------------------------------------------|
| $-vd-c=id$<br><b>Or</b><br>vdisk<br>controllerid=<br>id    | -vd<br><b>Or</b><br>vdisk | $\lt$ valid<br>virtual disk<br>ID<br>number             | Displays details about a single virtual disk<br>under the indicated controller. The $-vd - c =$<br>id option combination is mandatory. The<br>second -vd option is optional and can be<br>added to the command line in any order<br>after the mandatory option combination. |
|                                                            |                           |                                                         | Example:<br>$A:$ >raidcfg -vd -c=2 -vd=0                                                                                                    |
|                                                            |                           |                                                         | Controller: PERC 4e/DC                                                                                                    |
|                                                            |                           |                                                         | VDisk ID: 0                                                                                                    |
|                                                            |                           |                                                         | Size: 34680 MB                                                                                                    |
|                                                            |                           |                                                         | Type: RAID 1                                                                                                    |
|                                                            |                           |                                                         | Read Policy: Normal Read Ahead                                                                                                    |
|                                                            |                           |                                                         | Write Policy: Writeback                                                                                                    |
|                                                            |                           |                                                         | Cache Policy: Direct_IO                                                                                                    |
|                                                            |                           |                                                         | Drives: $0:0:0.0:1:0$                                                                                                    |
|                                                            |                           |                                                         | Dedicated $HS: 1:2:0$                                                                                                    |
|                                                            |                           |                                                         | RAIDCFG Command successful!                                                                                                    |

Table 4-6. Enumerating Virtual Disks (continued)

#### Deleting Virtual Disks

[Table 4-7](#page-149-0) lists the RAIDCFG options, parameters, and predefined arguments for deleting virtual disks.

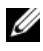

 $\mathbb Z$  NOTE: If you delete a virtual disk on PERC 4/IM on Windows PE, you need to reboot the system.

| <b>Mandatory</b><br><b>Options and</b><br><b>Arguments</b>                         | <b>Optional</b><br><b>Parameter</b> | Valid<br><b>Parameter</b><br><b>Arguments</b> | <b>Description</b>                                                                                                    |
|------------------------------------------------------------------------------------|-------------------------------------|-----------------------------------------------|----------------------------------------------------------------------------------------------------|
| $-vd$ -ac=dvd - NA<br>$c = id$<br><b>Or</b>                                        |                                     | NA.                                           | Deletes all virtual disks on the indicated<br>controller. This option combination is<br>mandatory.                                                                                                    |
| vdisk                                                                              |                                     |                                               | Example:                                                                                                    |
| $action =$<br>deletevdisk<br>controllerid=                                         |                                     |                                               | A:>raidcfg -vd -ac=dvd -c=2                                                                                                    |
| id                                                                                 |                                     |                                               | RAIDCFG command successful!                                                                                                    |
| $-vd$ -ac=dvd - -vd<br>$c = id$<br><b>Or</b><br>vdisk<br>$action =$<br>deletevdisk | $\Omega$ <sup>r</sup><br>vdisk      | $\lt$ valid<br>virtual disk<br>ID<br>number   | Deletes the indicated virtual disk on the<br>indicated controller. The -vd -ac=dvd -c=id<br>option combination is mandatory.<br>The second -vd option is optional and can be<br>added to the command line in any order<br>after the mandatory option. |
| controllerid=<br>id                                                                |                                     | Example:                                      |                                                                                                    |
|                                                                                    |                                     |                                               | - A:>raidcfg -vd -ac=dvd -c=2<br>$vd = 0$                                                                                                    |
|                                                                                    |                                     |                                               | RAIDCFG command successful!                                                                                                    |

<span id="page-149-0"></span>Table 4-7. Deleting Virtual Disks

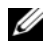

 $\mathbb Z$  NOTE: When virtual disks are being created, the RAID controller starts the background initialization operation. Virtual disks cannot be deleted until this operation completes. This limitation affects mostly PERC 3/Di and CERC SATA controllers.

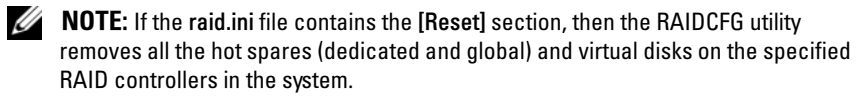

#### Assigning and Unassigning Global Hot Spares

[Table 4-8](#page-150-0) lists the RAIDCFG options, parameters, and predefined arguments for assigning and unassigning global hot spares.

| <b>Mandatory</b><br><b>Options and</b><br><b>Arguments</b> | <b>Optional</b><br><b>Parameter</b> | <b>Valid</b><br><b>Parameter</b><br><b>Arguments</b> | <b>Description</b>                                                               |
|------------------------------------------------------------|-------------------------------------|------------------------------------------------------|----------------------------------------------------------------------------------|
| $-ctr1 - ac =$<br>sghs $-c = id$ .                         | NA.                                 | NA.                                                  | Assigns the specified disks as global hot<br>spares on the specified controller. |
| $ad$ -pd=<br>$ch:$ targ:encl, $c$                          |                                     |                                                      | Example:                                                                         |
| h:targ:encl                                                |                                     |                                                      | A:>raidcfq -ctrl -ac=sghs -c=2<br>$-ad=0:1,0:2$                                  |
|                                                            |                                     |                                                      | RAIDCFG command successful!                                                      |
| -ctrl ac=rghs $NA$<br>$-c = id - ad$ .                     |                                     | NA.                                                  | Unassigns all global hot spares to disks on<br>the specified controller.         |
| $pd=$                                                      |                                     |                                                      | Example:                                                                         |
| $ch:$ targ:encl,c<br>h:targ:encl                           |                                     |                                                      | $A:$ >raidcfg -ctrl -ac=rghs -c=2                                                |
|                                                            |                                     |                                                      | RAIDCFG command successful!                                                      |

<span id="page-150-0"></span>Table 4-8. Assigning and Unassigning Global Hot Spares

#### Setting Environment Variables

[Table 4-9](#page-151-0) lists the RAIDCFG options, parameters, and predefined arguments for setting the CLI environment.

<span id="page-151-0"></span>Table 4-9. Setting Environment

| <b>Mandatory</b><br><b>Options and</b><br><b>Arguments</b>                            | <b>Optional</b>               | <b>Valid</b><br><b>Parameter Parameter</b><br><b>Arguments</b> | <b>Description</b>                                                                                                    |
|---------------------------------------------------------------------------------------|-------------------------------|----------------------------------------------------------------|----------------------------------------------------------------------------------------------------|
| $-se$ -envn $=$<br>$\langle string \rangle$ -<br>$envc =$<br>$<$ function $>$         | <b>NA</b>                     | NA                                                             | Sets a user-defined environment variable to<br>the value returned from the<br>getcontrollerslots function call.<br>This option combination is mandatory.                     |
| O <sub>r</sub>                                                                        |                               |                                                                | Example:                                                                                                    |
| setenvironme<br>nt                                                                    |                               |                                                                | A:>raidcfq -se -envn=CNTRL -<br>envc=getcontrollerslots                                                                                                    |
| $envname =$                                                                           |                               |                                                                | $CNTRL = 0 1 2$                                                                                                    |
| $\langle string \rangle$<br>envcommand                                                |                               |                                                                | RAIDCFG command successful!                                                                                                    |
| $<$ function $>$                                                                      |                               |                                                                |                                                                                                    |
| $-se$ -envn $=$<br>$\langle string \rangle$ -<br>$envc =$<br>$<$ function $>$         | $-f$<br><b>Or</b><br>filename | $\prec$ filename<br>>                                          | When used, this option captures the<br>environment output to the given filename.<br>This option either appends the information<br>to an existing file or creates a new file. |
| or                                                                                    |                               |                                                                |                                                                                                    |
| setenvironme<br>nt<br>$envname =$<br>$<$ string $>$<br>envcommand<br>$<$ function $>$ |                               |                                                                |                                                                                                    |

| <b>Mandatory</b><br><b>Options and</b><br><b>Arguments</b>                                                                                  | <b>Optional</b><br><b>Parameter Parameter</b> | <b>Valid</b><br><b>Arguments</b> | <b>Description</b>                                                                                                    |
|----------------------------------------------------------------------------------------------------|-----------------------------------------------|----------------------------------|----------------------------------------------------------------------------------------------------|
| $-se$ -envn $=$<br>$\langle string \rangle$ -<br>$envc =$<br>$\leq function$ > -<br>$c = id$<br>$\Omega$ <sup>r</sup><br>setenvironme<br>nt | NA.                                           | NA.                              | Sets a user-defined environment variable to<br>the value returned from the getfirmware,<br>getcontrollertype, getadisks,<br>getadiskcount, getfreeadisks,<br>getfreeadiskcount,<br>getfreeadisksize, or gethotspares<br>function call. This option combination is<br>mandatory. |
| $envname =$                                                                                                    |                                               |                                  | Example:                                                                                                    |
| $\langle string \rangle$<br>envcommand<br>$=$<br>$<$ function $>$<br>$control =$                                                            |                                               |                                  | A:>raidcfq -se -envn=FIRMWARE<br>$envc = qetfirmware -c = 2$<br>FIRMWARE=531T                                                                                                    |
| id                                                                                                    |                                               |                                  | RAIDCFG command successful!                                                                                                    |

Table 4-9. Setting Environment (continued)

Table 4-10 lists the function calls of the setenvironment option.

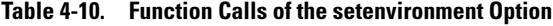

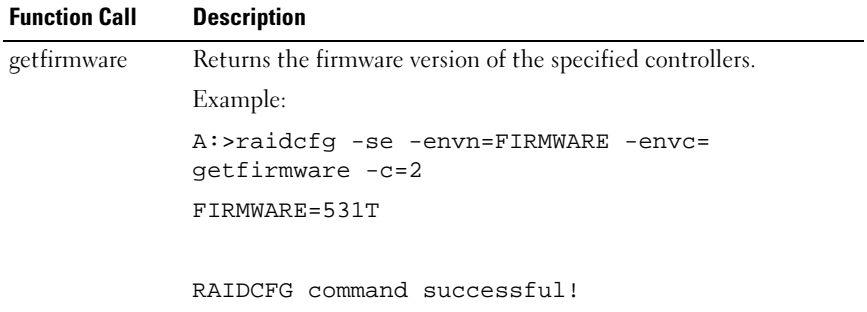

| <b>Function Call</b> | <b>Description</b>                                                                            |
|----------------------|-----------------------------------------------------------------------------------------------|
|                      | getcontrollertype Returns LSI for LSI controllers and ADAP for Adaptec<br>controllers.        |
|                      | Example:                                                                                      |
|                      | A:>raidcfq -se -envn=CONTROLLERTYPE -envc=<br>getcontrollertype -c=2                          |
|                      | CONTROLLERTYPE=LSI                                                                            |
|                      | RAIDCFG command successful!                                                                   |
| getadisks            | Returns the array disks attached to the controller.                                           |
|                      | Example:                                                                                      |
|                      | A:>raidcfg -se -envn=ADISKS -envc=getadisks<br>$c=2$                                          |
|                      | ADISKS=0:0:1,0:1:1,0:2:1                                                                      |
|                      | RAIDCFG command successful!                                                                   |
| t                    | getfreeadiskcoun Returns the number of free array disks found in the specified<br>controller. |
|                      | Example:                                                                                      |
|                      | A:>raidcfq -se -envn=FREEADISKCOUNT -envc=<br>qetfreeadiskcount -c=2                          |
|                      | FREEADISKCOUNT=2                                                                              |
|                      | RAIDCFG command successful!                                                                   |
| getfreeadisksize     | Returns the total size of the free array disks in megabytes.                                  |
|                      | Example:                                                                                      |
|                      | A:>raidcfq -se -envn=FREEADISKSIZE -envc=<br>getfreeadisksize -c=2                            |
|                      | FREEADISKSIZE=15346                                                                           |
|                      | RAIDCFG command successful!                                                                   |

Table 4-10. Function Calls of the setenvironment Option (continued)

| <b>Function Call</b> | <b>Description</b>                                                                          |  |  |
|----------------------|---------------------------------------------------------------------------------------------|--|--|
| gethotspares         | Returns the global hot spares (global failover disks) found on the<br>specified controller. |  |  |
|                      | Example:                                                                                    |  |  |
|                      | A:>raidcfq -se -envn=HOTSPARES -envc=<br>qethotspares -c=2                                  |  |  |
|                      | $HOTSPARES = 1:8:1,1:9:1$                                                                   |  |  |
|                      |                                                                                             |  |  |
|                      | RAIDCFG command successful!                                                                 |  |  |
| getfreeadisks        | Returns the free array disks.                                                               |  |  |
|                      | A:>raidcfq -se -envn=GETFREEADISKS -envc=<br>qetfreeadisks -c=2                             |  |  |
|                      | $GETFREEADISKS=0:3:1,0:4:1$                                                                 |  |  |
|                      |                                                                                             |  |  |
|                      | RAIDCFG command successful!                                                                 |  |  |
| getadiskcount        | Returns the total number of array disks.                                                    |  |  |
|                      | A:>raidcfg -se -envn=GETADISKCOUNT -envc=<br>qetadiskcount -c=2                             |  |  |
|                      | GETADISKCOUNT=1                                                                             |  |  |
|                      |                                                                                             |  |  |
|                      | RAIDCFG command successful!                                                                 |  |  |

Table 4-10. Function Calls of the setenvironment Option (continued)

### RAID Replication Options

Table 4-11 lists the RAID replication options.

| <b>Mandatory Optional</b><br><b>Options</b><br>and<br><b>Arguments</b> | <b>Parameters Parameter</b> | <b>Valid</b><br><b>Arguments</b> | <b>Description</b>                                                                                                    |
|------------------------------------------------------------------------|-----------------------------|----------------------------------|----------------------------------------------------------------------------------------------------|
| $-i$                                                                   | NA                          | <filename></filename>            | Reads the RAID configuration information<br>from the given .ini filename and creates the<br>RAID configurations on the specified<br>controllers. This option is mandatory.                           |
|                                                                        |                             |                                  | Example:                                                                                                    |
|                                                                        |                             |                                  | A:> raidcfg -i=\tmp\raid.ini                                                                                                    |
| $-o$                                                                   | NA                          | <filename></filename>            | Reads the RAID configurations from all<br>available controllers and writes these<br>configurations in the raid.ini file under the<br>/tmp directory (in Linux systems). This option<br>is mandatory. |
|                                                                        |                             |                                  | Example:                                                                                                    |
|                                                                        |                             |                                  | A:> raidcfg -o=\tmp\raid.ini                                                                                                    |
|                                                                        |                             |                                  | The contents of the raid. ini<br>file are:                                                                                                    |
|                                                                        |                             |                                  | [vdisk0]                                                                                                    |
|                                                                        |                             |                                  | controllerid=0                                                                                                    |
|                                                                        |                             |                                  | $size=123456$                                                                                                    |
|                                                                        |                             |                                  | raid=5                                                                                                    |
|                                                                        |                             |                                  | readpolicy=ra                                                                                                    |
|                                                                        |                             |                                  | writepolicy=wt                                                                                                    |
|                                                                        |                             |                                  | stripesize=32                                                                                                    |
|                                                                        |                             |                                  | cachepolicy=d                                                                                                    |
|                                                                        |                             |                                  | $adisk=0:0:1,0:1:1,0:2:1$                                                                                                    |
|                                                                        |                             |                                  | [vdisk1]                                                                                                    |

Table 4-11. RAID Replication Options

| <b>Mandatory Optional</b><br><b>Options</b><br>and<br><b>Arguments</b> | <b>Parameters Parameter</b> | <b>Valid</b><br><b>Arguments</b> | <b>Description</b>                                                                             |
|------------------------------------------------------------------------|-----------------------------|----------------------------------|------------------------------------------------------------------------------------------------|
|                                                                        |                             |                                  | controllerid=0                                                                                 |
|                                                                        |                             |                                  | $size=65345$                                                                                   |
|                                                                        |                             |                                  | raid=1                                                                                         |
|                                                                        |                             |                                  | readpolicy=ra                                                                                  |
|                                                                        |                             |                                  | writepolicy=wt                                                                                 |
|                                                                        |                             |                                  | stripesize=64                                                                                  |
|                                                                        |                             |                                  | cachepolicy=d                                                                                  |
|                                                                        |                             |                                  | $adisk=0:3:1,0:4:1$                                                                            |
|                                                                        |                             |                                  | If the controller uses global hot spares, the<br>raid.ini file contains the following section: |
|                                                                        |                             |                                  | [GlobalHotspare0]                                                                              |
|                                                                        |                             |                                  | controllerid=0                                                                                 |
|                                                                        |                             |                                  | $failoverdrive=0:8:0$                                                                          |

Table 4-11. RAID Replication Options (continued)

#### Miscellaneous Options

Table 4-12 lists all other RAIDCFG options, parameters, and predefined arguments.

| <b>Mandatory</b><br><b>Options and</b><br><b>Arguments</b> | <b>Optional</b> | <b>Valid</b><br><b>Parameter Parameter</b><br><b>Arguments</b> | <b>Description</b>                                                                                                    |                |
|------------------------------------------------------------|-----------------|----------------------------------------------------------------|----------------------------------------------------------------------------------------------------|----------------|
| any                                                        | $-1$            |                                                                | <filename> Logs command line output to a file. The</filename>                                                                                                    |                |
|                                                            | <b>Or</b>       |                                                                | utility either appends the information to an                                                                                                    |                |
|                                                            | logfile         |                                                                | existing log file or creates a new file. The log<br>file contains the same information as<br>standard output. This option is optional and<br>can be added to the command line in any<br>order after the mandatory options have been<br>added. |                |
|                                                            |                 |                                                                | Example:                                                                                                    |                |
|                                                            |                 |                                                                | $A$ :>raidcfq -ctrl -l=loq.txt                                                                                                    |                |
|                                                            |                 |                                                                | Controller_ID/Slot_ID:                                                                                                    | - 0            |
|                                                            |                 |                                                                | Controller_PCI_ID:                                                                                                    | 4:2:1          |
|                                                            |                 |                                                                | Controller_Name:<br>3/Di                                                                                                    | Dell PERC      |
|                                                            |                 |                                                                | Channels:                                                                                                    | $\overline{a}$ |
|                                                            |                 |                                                                | Virtual_Disks:                                                                                                    | $\Omega$       |
|                                                            |                 |                                                                | Firmware Version:<br>0[6064]                                                                                                    | $V2.8-$        |
|                                                            |                 |                                                                | Controller_ID/Slot_ID:                                                                                                    | 2              |
|                                                            |                 |                                                                | Controller_PCI_ID:                                                                                                    | 2:0:0          |
|                                                            |                 |                                                                | Controller_Name:                                                                                                    | PERC 3/DC      |
|                                                            |                 |                                                                | Channels:                                                                                                    | 2              |
|                                                            |                 |                                                                | Virtual_Disks:                                                                                                    | 0              |
|                                                            |                 |                                                                | Firmware Version:                                                                                                    | 1.74           |
|                                                            |                 |                                                                | RAIDCFG command successful!                                                                                                    |                |

Table 4-12. Miscellaneous Optional Parameters

| <b>Mandatory</b><br><b>Options and</b><br><b>Arguments</b> | <b>Optional</b>                   | Valid<br><b>Parameter Parameter</b><br><b>Arguments</b> | <b>Description</b>                                                                                                    |
|------------------------------------------------------------|-----------------------------------|---------------------------------------------------------|----------------------------------------------------------------------------------------------------|
| any                                                        | $-S1$<br>O <sub>I</sub><br>silent | NA.                                                     | Does not display any information on the<br>terminal console. This option is optional and<br>can be added to the command line in any<br>order after any mandatory options have been<br>added.<br>Example: |
|                                                            |                                   |                                                         | A:>raidcfq -ctrl -si                                                                                                    |
|                                                            |                                   |                                                         | RAIDCFG command successful!                                                                                                    |
| any                                                        | -ver<br>O <sub>I</sub><br>version | NA.                                                     | Displays the version number of the<br>RAIDCFG utility. This option is optional and<br>can be added to the command line in<br>any order after any mandatory options have<br>been added                    |
|                                                            |                                   |                                                         | Example:                                                                                                    |
|                                                            |                                   |                                                         | A:>raidcfq -ver                                                                                                    |
|                                                            |                                   |                                                         | RAIDCFG V2.4                                                                                                    |
|                                                            |                                   |                                                         | Copyright (c) 2005-2007 Dell<br>Inc.                                                                                                    |
|                                                            |                                   |                                                         | RAIDCFG Command successful!                                                                                                    |

Table 4-12. Miscellaneous Optional Parameters (continued)

### Quick Reference to RAIDCFG Commands

[Table 4-13](#page-158-0) lists the basic RAIDCFG commands.

<span id="page-158-0"></span>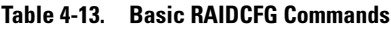

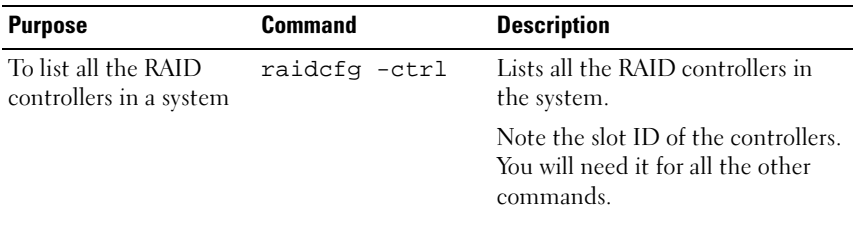

| <b>Purpose</b>                                                                 | <b>Command</b>                                         | <b>Description</b>                                                                                                    |
|--------------------------------------------------------------------------------|--------------------------------------------------------|----------------------------------------------------------------------------------------------------|
| To list all the disks<br>attached to a particular<br>controller                | raidcfg adisk -<br>c=slotid                            | Lists all the disks attached to the<br>controller. The slot ID is obtained<br>from the first command.                          |
|                                                                                |                                                        | Note the drive location of the<br>disks. You will need this<br>information later.                                              |
| To create a virtual disk<br>with all the default<br>settings                   | raidcfg -ctrl -<br>$acc= cvd - c=$<br>slotid -ad=      | Creates a virtual disk of maximum<br>available size for type RAID 0.<br>$RAID$ 0 is the default.                               |
|                                                                                | $x:y,x:y, \ldots$                                      | The slot ID in $\leq$ -c=slotid> and<br>the array disks in $\leq -ad = \ldots$ are<br>obtained from the first two<br>commands  |
| To create a virtual disk<br>of a certain size with all<br>the default settings | raidcfg -ctrl -<br>$acc= cvd - c=$<br>slotid -ad=      | Creates a virtual disk of 5GB size<br>for type RAID 0. RAID 0 is the<br>default.                                               |
|                                                                                | $x:y,x:y, \ldots$ -<br>$sz = 5GB$                      | The slot ID in <-c=slotid> and<br>the array disks in $\leq -ad = \ldots$ are<br>obtained from the first two<br>commands.       |
| To create a virtual disk<br>of a certain size and                              | raidcfg -ctrl<br>$acc= cvd - c=$                       | Creates a virtual disk of 5GB size<br>for type RAID 1.                                                                         |
| make it RAID 1                                                                 | slotid -ad=<br>$x:y,x:y$ -sz=5GB<br>$-r=1$             | The slot ID in $\leq$ -c=slotid> and<br>the array disks in $\leq -ad = \ldots$ are<br>obtained from the first two<br>commands. |
| To create a virtual disk<br>of a certain size and                              | raidcfg -ctrl -<br>$acc= cvd - c=$                     | Creates a virtual disk of 5GB size<br>for type RAID 5.                                                                         |
| make it RAID 5                                                                 | slotid -ad=<br>$x:y,x:y,x:y, \ldots$<br>$-sz=5GB -r=5$ | The slot ID in $\leq$ -c=slotid> and<br>the array disks in $\leq -ad = \ldots$ are<br>obtained from the first two<br>commands. |

Table 4-13. Basic RAIDCFG Commands (continued)

| <b>Purpose</b>                                    | <b>Command</b>                                                     | <b>Description</b>                                                                                                    |
|---------------------------------------------------|--------------------------------------------------------------------|----------------------------------------------------------------------------------------------------|
| To create a virtual disk<br>of a certain size and | raidcfg -ctrl<br>$acc= cvd - c=$                                   | Creates a virtual disk of 5GB size<br>for type RAID 1.                                                                                                    |
| make it RAID 1 with a<br>hot spare                | slotid -ad=<br>$x:y,x:y$ -sz=5GB<br>$-r=1 - f d=x:y$               | The slot ID in $\leq$ -c=slotid><br>and the array disks in $\leq -ad = \ldots$<br>are obtained from the first two<br>commands.                                                                                      |
|                                                   |                                                                    | The option $\leq$ - $Ed$ > stands for<br>failover drive and requires the drive<br>location of the drive you want the<br>dedicated hot spare to be in. The<br>drive location is obtained from the<br>second command. |
| To create a virtual disk<br>of RAID 10            | raidcfg -ctrl -<br>$acc= cvd - c=$                                 | Creates a virtual disk of max size<br>for type RAID 10.                                                                                                    |
|                                                   | slotid -ad=<br>х:у,х:у,х:у,х:у<br>$-r = 10$                        | The slot ID in <- c=slotid> and<br>the array disks in $\leq -ad = \ldots$ are<br>obtained from the first two<br>commands. The drive location is<br>obtained from the second<br>command.                             |
| To create a virtual disk<br>of RAID 50            | raidcfg -ctrl -<br>$acc= cvd - c=$                                 | Creates a virtual disk of maximum<br>size for type RAID 50.                                                                                                    |
|                                                   | slotid -ad=<br>x:y,x:y,x:y,x:y<br>$, x:y,x:y -r=50$<br>$-$ sp= $x$ | The slot ID in $\leq$ -c=slotid> and<br>the array disks in $\leq -ad = \ldots$ are<br>obtained from the first two<br>commands. The drive location is<br>obtained from the second<br>command.                        |

Table 4-13. Basic RAIDCFG Commands (continued)

| <b>Purpose</b>                                  | <b>Command</b>                                                  | <b>Description</b>                                                                                                    |
|-------------------------------------------------|-----------------------------------------------------------------|----------------------------------------------------------------------------------------------------|
| To create a virtual disk<br>of RAID 6           | raidcfg -ctrl -<br>$acc= cvd - c=$                              | Creates a virtual disk of maximum<br>size for type RAID 6.                                                                                                    |
|                                                 | slotid -ad=<br>x:y,x:y,x:y,x:y<br>$, x:y, x:y -r=6 -$<br>$sp=x$ | The slot ID in $\leq$ -c=slotid> and<br>the array disks in $\leq -ad = \ldots$ are<br>obtained from the first two<br>commands. The drive location is<br>obtained from the second<br>command. |
|                                                 |                                                                 | <b>NOTE:</b> The minimum number of<br>drives required to create a virtual<br>disk of RAID 6 is 4.                                                                                            |
| To create a virtual disk<br>of RAID 60          | raidcfg -ctrl -<br>$acc= cvd - c=$                              | Creates a virtual disk of maximum<br>size for type RAID 60.                                                                                                    |
|                                                 | slotid -ad=<br>x:y,x:y,x:y,x:y<br>$,x:y,x:y -r=60$<br>$-$ sp=x  | The slot ID in <-c=slotid> and<br>the array disks in $\leq -ad = \ldots$ are<br>obtained from the first two<br>commands. The drive location is<br>obtained from the second<br>command.       |
|                                                 |                                                                 | <b>NOTE:</b> The minimum number of<br>drives required to create a virtual<br>disk of RAID 60 is 8.                                                                                           |
| To view all the virtual<br>disks in a system    | raidcfg vdisk                                                   | Lists the virtual disks on a system<br>for all RAID controllers.                                                                                                    |
| To view all the virtual<br>disks for a specific | raidcfg vdisk -<br>c=slotid                                     | Lists all the virtual disks on a<br>specific controller.                                                                                                    |
| controller                                      |                                                                 | The slot ID in $\leq$ -c=slotid> is<br>obtained from the first command.                                                                                                    |
| To delete a specific<br>virtual disk on a       | raidcfg vdisk -<br>$ac=dvd - c=$                                | Deletes a specific virtual disk on a<br>controller.                                                                                                    |
| controller                                      | slotid -vd=<br>vdiskid                                          | The slot ID in $\leq$ -c=slotid> is<br>obtained from the first command<br>and the vdiskid in<br><-vd=vdiskid> is obtained<br>from command 10.                                                |

Table 4-13. Basic RAIDCFG Commands (continued)

# UPINIT

The UPINIT utility is used to make a utility partition (UP) on a hard drive, format the partition, and extract the partition contents onto the disk.

### Features

The UPINIT utility has the following general features:

- Displays help and usage information.
- Returns specific error codes and messages.

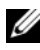

**NOTE:** In Microsoft® Windows® Preinstallation Environment (Windows PE), you can find the UPINIT utility in \DELL\TOOLKIT\TEMPLATES\SCRIPTS. In Linux, you can find it in /opt/dell/toolkit/templates/scripts.

## Creating a Partition Using UPINIT

The size of the virtual disk where a utility partition is to be created must be a minimum of 8 GB.

UPINIT performs the following steps:

- Ensures that the UP image file is present and readable.
- Ensures that no partitions are present on the target disk.
- Creates a utility partition of type Dell Utility (DE) If there is an existing UP, UPINIT does not create a new one. It only updates the existing UP. If no UP is found, UPINIT exits.
- Updates the boot sector with the UP boot sector image. If required, it updates the master boot record as well.
- Mounts the partition.
- Uncompresses the UP file onto the UP image.
- Unmounts the partition.

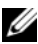

 $\mathscr{A}$  **NOTE:** On Windows PE, UPINIT runs as a batch file. In Linux, it is a shell script that uses standard Linux commands to accomplish the same tasks done by the Windows PE counterpart. Both command lines are identical and the output of the two utilities will be identical if the same image is used.

### UPINIT Dependencies

In Linux, UPINIT looks for the following files:

- mbr file in the dell/drmk directory
- sysdrmk in the dell/toolkit/bin directory

In Windows, UPINIT looks for the following files:

- createup.cfg, mountup.cfg, umountup.cfg, listup.cfg in the DELL\TOOLKIT\TEMPLATE\SCRIPTS directory
- sysdrmk.exe in the DELL\TOOLKIT\TOOLS directory

## UPINIT Options and Arguments

Table 5-1 lists the valid options and arguments for the UPINIT utility.

| <b>Option</b> | <b>Valid</b><br><b>Arguments</b> | <b>Description</b>                                                                                                    |
|---------------|----------------------------------|----------------------------------------------------------------------------------------------------|
| none          | none                             | If no options are given, the tool will output usage<br>information. The usage information will be printed in<br>the format shown below.                                                                                                    |
|               |                                  | Example 1:                                                                                                    |
|               |                                  | A:>upinit                                                                                                    |
|               |                                  | upinit version 1.0                                                                                                    |
|               |                                  | ©<br>2005 Dell Inc. All rights reserved                                                                                                    |
|               |                                  | upinit.sh --disk  -d=disk --size  -s=size<br>$--file$  -f=file                                                                                                    |
|               |                                  | $[--overwrite] - 0]$ $[--help] -$<br>h l                                                                                                    |
|               |                                  | --help or -h prints help.                                                                                                    |
|               |                                  | --disk or -d disk device on which to<br>create the Dell Utility Partition.                                                                                                    |
|               |                                  | --size or -s Size in MB for the Dell<br>Utility Partition.                                                                                                    |
|               |                                  | --file or -f filename of Dell Utility<br>Partition Image File.                                                                                                    |
|               |                                  | --overwrite or -o Installs the Dell<br>Utility partition over an existing one.                                                                                                    |
|               |                                  | Example 2:                                                                                                    |
|               |                                  | upinit --disk=/dev/sda --size=32 --<br>file=upimg.bin                                                                                                    |
|               |                                  | In the example, upinit creates a Dell<br>Utility Partition of size 32 MB on<br>/dev/sda using upimg.bin file.                                                                                                    |
|               |                                  | <b>NOTE:</b> The --overwrite option should be used for<br>upgrading/downgrading purposes. The --size option is not<br>required when using the --overwrite option because the<br>--overwrite option does not resize an existing Dell™ Utility<br>Partition. If any partitions exist, they will not be deleted. |

Table 5-1. UPINIT Options and Arguments

| <b>Option</b> | <b>Valid</b><br><b>Arguments</b> | <b>Description</b>                                                                                                    |
|---------------|----------------------------------|----------------------------------------------------------------------------------------------------|
| -h            | none                             | This function command requires an argument that<br>matches a valid option. If the argument matches a valid<br>option, that option's usage information is displayed.<br>This option cannot be used with other options. |
|               |                                  | Windows PE Example:                                                                                                    |
|               |                                  | upinit version 1.0                                                                                                    |
|               |                                  | © 2005 Dell Inc. All rights reserved                                                                                                    |
|               |                                  | This utility creates a utility<br>partition for your system.                                                                                                    |
|               |                                  | This utility requires a Utility<br>Partition image file which can be found<br>on your Dell Systems Build and Update<br>Utility CD. For more information,<br>please consult the Deployment Toolkit<br>Documentation.   |
|               |                                  | Usage:                                                                                                    |
|               |                                  | upinit.bat [--overwrite] --disk=ID or -<br>d=ID --size=size or -s=size                                                                                                    |
|               |                                  | --file=file or -f=file                                                                                                    |
|               |                                  | --help or -h prints usage.                                                                                                    |
|               |                                  | --disk or -d ID of the disk on which<br>to create the Dell Utility Partition.                                                                                                    |
|               |                                  | --size or -s Size in MB for the Dell<br>Utility Partition.                                                                                                    |
|               |                                  | --file or -f Filename of the Dell<br>Utility Partition Image File.                                                                                                    |
|               |                                  | --overwrite or -o Overwrites an<br>existing Dell Utility Partition.                                                                                                    |
|               |                                  | Example:                                                                                                    |
|               |                                  | upinit --disk=0 --size=32 --file=<br>upimg.bin                                                                                                    |

Table 5-1. UPINIT Options and Arguments (continued)

| <b>Option</b> | Valid<br><b>Arguments</b> | <b>Description</b>                                                                                                    |
|---------------|---------------------------|----------------------------------------------------------------------------------------------------|
|               |                           | In the example, upinit creates a Dell Utility Partition of<br>size 32 MB using the upimg.bin image file.                                                                                                    |
|               |                           | The --overwrite option should be used for<br>upgrading/downgrading purposes. The --size option is<br>not required when using the --overwrite option because<br>the --overwrite option does not resize an existing Dell<br>Utility Partition. If any partitions exist, they will not be<br>deleted. |
|               |                           | Linux Example:                                                                                                    |
|               |                           | upinit version 1.0                                                                                                    |
|               |                           | O<br>2005 Dell Inc. All rights reserved                                                                                                    |
|               |                           | This utility creates a utility<br>partition for your system.                                                                                                    |
|               |                           | This utility requires a Utility<br>Partition image file which can be found<br>on your Dell Systems Build and Update<br>Utility CD. For more information,<br>please consult the Deployment Toolkit<br>Documentation.                                                                                |
|               |                           | Usage:                                                                                                    |
|               |                           | upinit.sh --disk  -d=disk --size  -s=size<br>$--file$  -f=file                                                                                                    |
|               |                           | $[--overwrite  -o]$ [--help]-<br>h]                                                                                                    |
|               |                           | --help or -h prints help.                                                                                                    |
|               |                           | --disk or -d disk device on which to<br>create the Dell Utility Partition.                                                                                                    |
|               |                           | --size or -s Size in MB for the Dell<br>Utility Partition.                                                                                                    |
|               |                           | --file or -f filename of Dell Utility<br>Partition Image File.                                                                                                    |
|               |                           | --overwrite or -o Installs the Dell<br>Utility partition over an existing one.                                                                                                    |

Table 5-1. UPINIT Options and Arguments (continued)

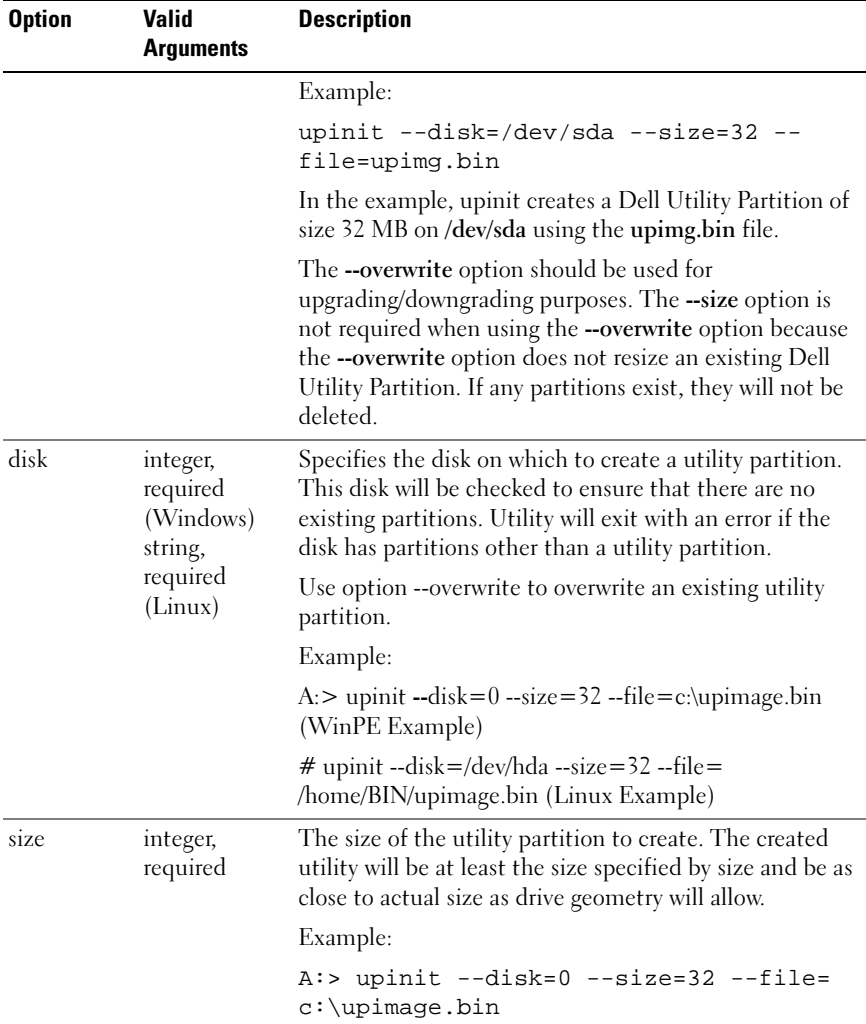

#### Table 5-1. UPINIT Options and Arguments (continued)

| <b>Option</b> | Valid<br><b>Arguments</b> | <b>Description</b>                                                                                                    |
|---------------|---------------------------|----------------------------------------------------------------------------------------------------|
| file          | string,<br>required       | Specifies a file that will be decompressed onto the utility<br>partition. This file will be checked for existence and<br>availability before any partitions are created on the disk.<br>If the file is not specified, the utility will simply create<br>the utility partition, format it, and exits. It will be up to<br>the user to mount and populate the utility partition. It is<br>very unlikely that the user will NOT specify the utility<br>partition format. |
|               |                           | Example:                                                                                                    |
|               |                           | A:> upinit --disk=0 --size=32 --file=<br>$c:\emptyset$ upimaqe.bin                                                                                                    |
| --overwrite   | string,<br>optional       | Overwrites an existing utility partition. It does not create<br>a new partition or delete an existing partition.                                                                                                    |

Table 5-1. UPINIT Options and Arguments (continued)

# RACADM

The RACADM utility provides a scriptable interface that allows you to locally or remotely configure your remote access controller (RAC).

Using the RACADM utility, you can enter command line options to configure RAC properties. When you enter command line options, the RACADM utility sets or retrieves object property values in the RAC properties database.

You can also use the RACADM utility to write scripts that will automatically configure multiple RACs. For example, when configuring in batch mode, a series of calls to the RACADM utility can perform actions such as upgrading RAC firmware, setting a property to a specific value, and reading the configuration of the RAC. All command switches are case sensitive. For more information about configuring multiple RACs, see "RAC Configuration File" in the Dell Remote Access Controller Racadm User's Guide.

NOTICE: Commands and code samples in this section are RAC-specific. Some commands or samples may not be applicable to your RAC. Also, the -r option for performing racadm commands remotely is not available for the RACADM utility.

**NOTE:** In Microsoft<sup>®</sup> Windows<sup>®</sup> Preinstallation Environment (Windows PE), you can find the RACADM utility in \DELL\TOOLKIT\TOOLS. In Linux, you can find it in /opt/dell/toolkit/bin. The RAC service must be started before issuing racadm commands. In Linux systems, the RAC service is started by the racsvc3.sh (for DRAC III, DRAC III/XT, ERA, ERA/O, and ERA/MC RACs) or the racsvc4.sh (for DRAC 4/P and DRAC 4/I RACs) script located at /opt/dell/toolkit/bin. In Windows systems, the RAC service is called racsvc and is located at \DELL\DRIVERS\RAC 4.

### Features

The RAC configuration utility has the following general features:

- Displays help and usage information.
- Configures RAC information.
- Saves RAC configuration information to a configuration file.
- Logs activity to a given filename.
- Returns specific error codes and messages.

## RACADM Options

[Table 6-1](#page-171-0) lists the options and arguments for the RACADM utility that apply to deployment. For more information about the valid RACADM options, see ["RAC Configuration Utility Options, Subcommands, and Arguments.](#page-175-0)"

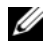

**NOTE:** Some of the following options or arguments might not be available on all systems.

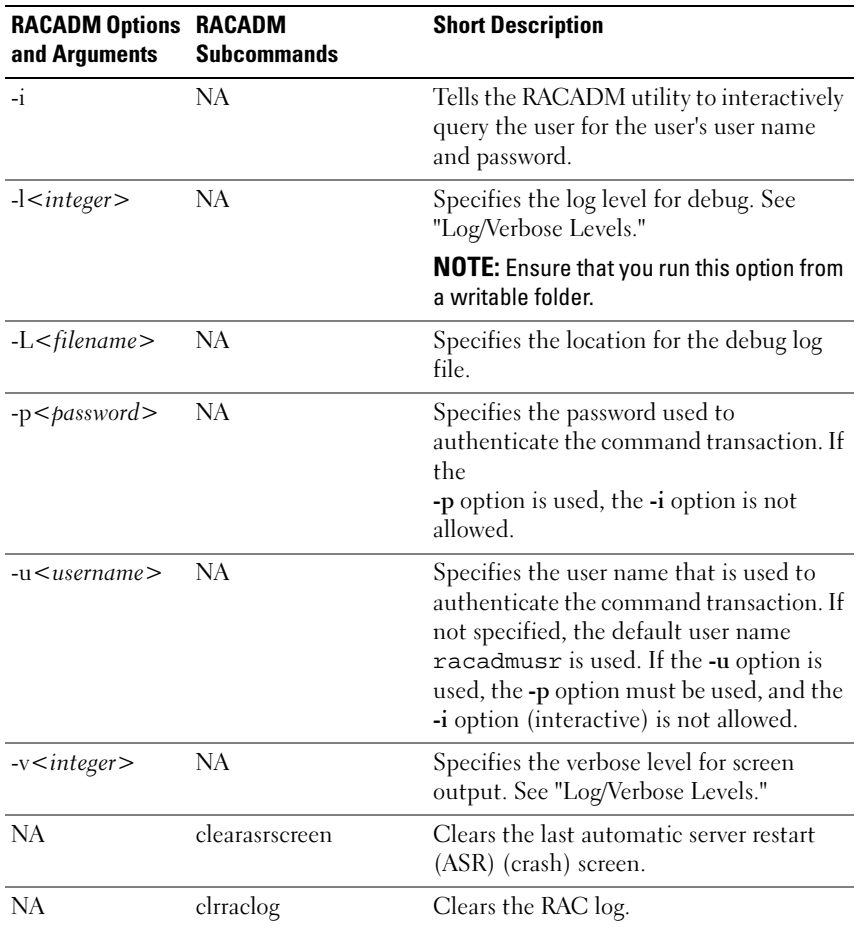

#### <span id="page-171-0"></span>Table 6-1. RACADM Options

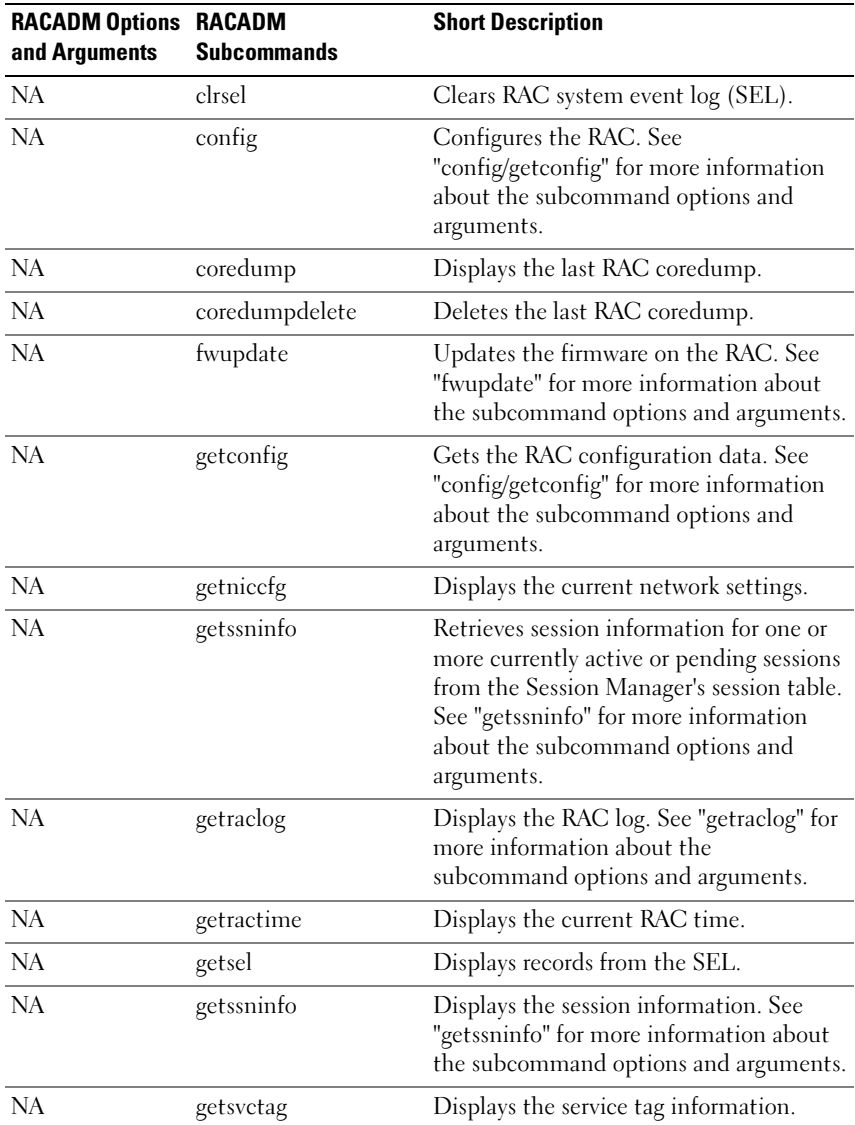

#### Table 6-1. RACADM Options (continued)

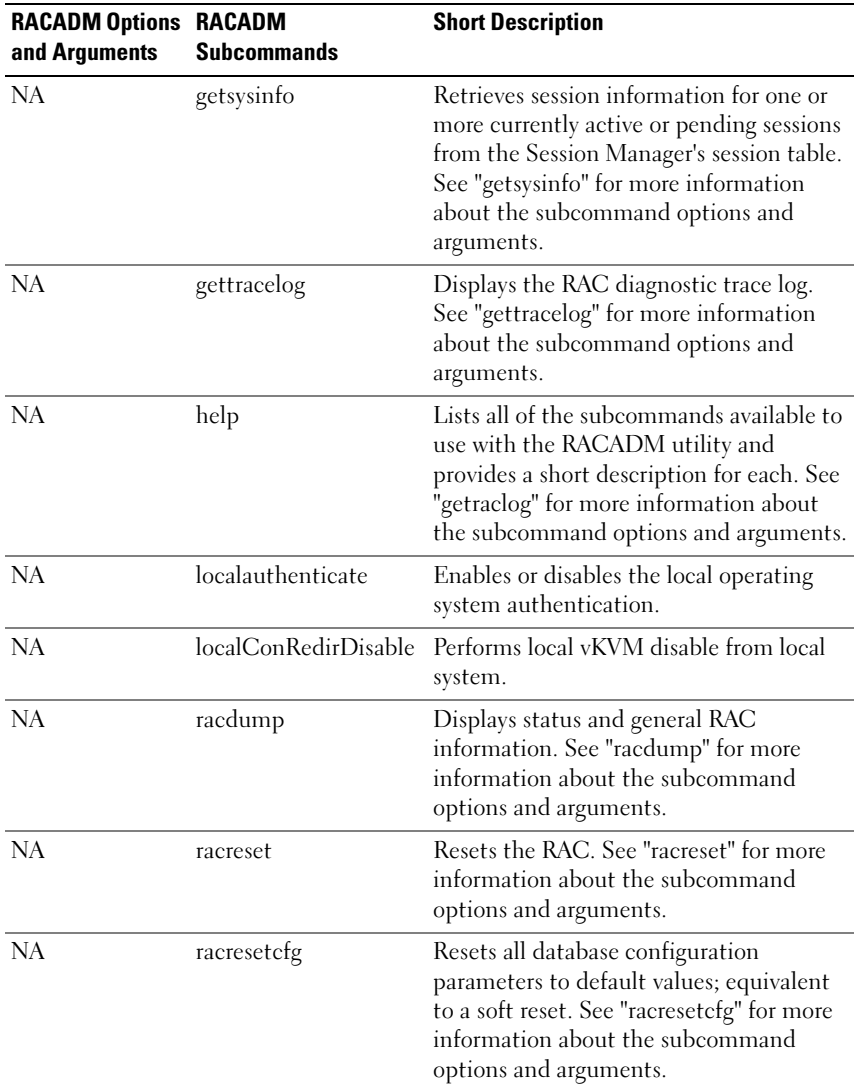

#### Table 6-1. RACADM Options (continued)

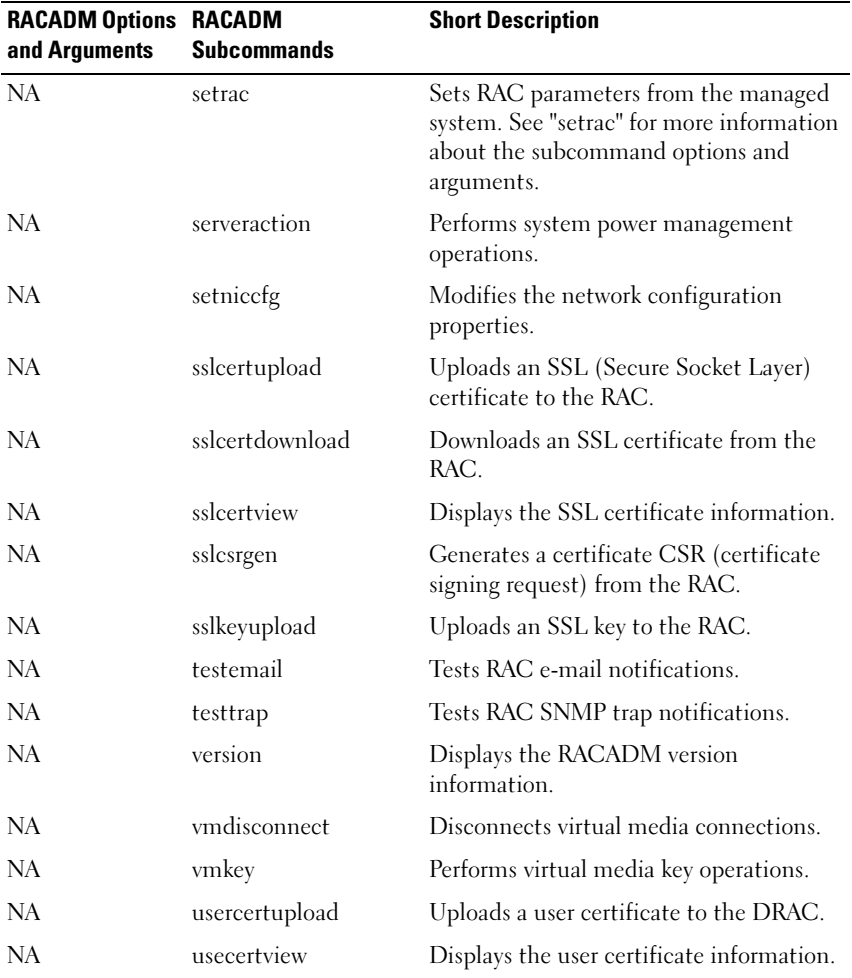

#### Table 6-1. RACADM Options (continued)

### Error Messages

When using RACADM utility commands and subcommands, you may encounter one or more of the following errors:

Local error messages occur when problems occur with syntax, typographical errors, incorrect names, and so on. Example:

racadm <subcmd> : ERROR : <message>

• Transport error messages occur when the RACADM utility communication paths to the RAC are not accessible.

Example:

racadm <subcmd> : Transport : ERROR : <message>

• RAC firmware errors occur when a fault exists in the RAC firmware operation.

Example:

racadm <subcmd> : Firmware : ERROR : <message>

### <span id="page-175-0"></span>RAC Configuration Utility Options, Subcommands, and Arguments

The following sections document all valid options, subcommands, and arguments along with a description of the expected behavior of many optionsubcommand-argument combinations. Options, subcommands, and arguments are case sensitive. All options, subcommands, and predefined arguments are lowercase unless explicitly stated otherwise.

- • [racadm Command](#page-176-0)
- • [config/getconfig](#page-178-0)
- • [fwupdate](#page-182-0)
- • [getssninfo](#page-185-0)
- • [getsysinfo](#page-187-0)
- • [getraclog](#page-190-0)
- • [racdump](#page-193-0)
- • [racreset](#page-193-1)
- • [racresetcfg](#page-195-0)
- • [setrac](#page-196-0)

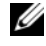

 $\mathbb Z$  **NOTE:** Some of the following options or arguments might not be available on all systems.

#### <span id="page-176-0"></span>racadm Command

#### Table 6-2. racadm Command Help Option

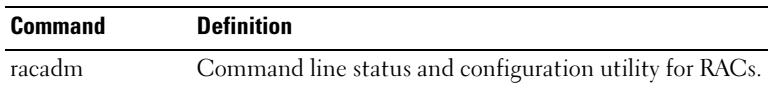

#### **Description**

Without options, the RACADM utility executes the help command, which displays a list of available tests and a one-line description of each. The RACADM utility help <subcommand> displays any syntax and command line options.

#### racadm Syntax

racadm <options> <subcommand> <subcommand\_options>

#### racadm Options

The base racadm command has the following options and arguments:

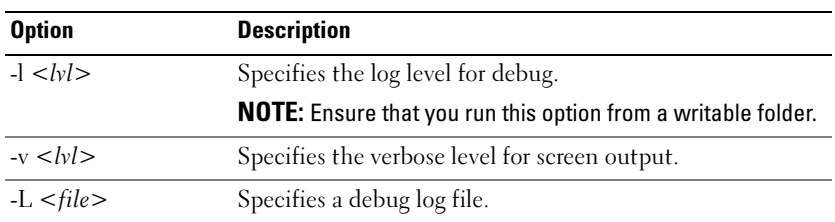

#### Table 6-3. Base racadm Command Options and Arguments

#### Enabling and Disabling Remote Security

 $\mathbb Z$  NOTE: It is recommended that you run these commands on your local system. You must reset the RAC controller to enable these commands.

Enter the following command to enable remote security:

```
racadm config -g cfgRacTuning -o 
cfgRacTuneRemoteRacadmEnable 1
```
Enter the following command to disable remote security:

```
racadm config -g cfgRacTuning -o 
cfgRacTuneRemoteRacadmEnable 0
```
#### <span id="page-177-0"></span>Log/Verbose Levels

#### Table 6-4. Log/Verbose Levels

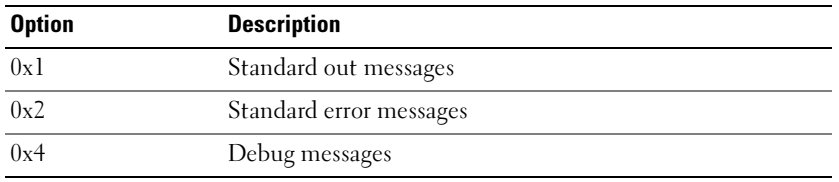

Example:

```
racadm -l 0x3 -L log <subcommand [subcommand_options]>
```
The argument 0x3 for the log level is the OR of STDOUT and STDERR messages. Both of these message types are written to the filename log. The verbose, or -v, option defaults to 0x3, or STDOUT, STDERR.

#### racadm Subcommands/Arguments

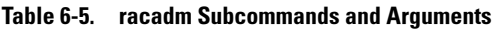

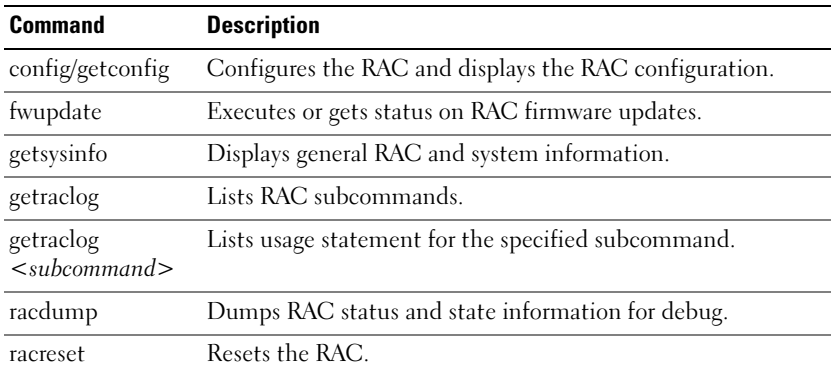

| <b>Command</b> | <b>Description</b>                                                                                     |
|----------------|----------------------------------------------------------------------------------------------------|
| racresetcfg    | Resets the RAC to the default configuration.                                                           |
| setrac         | Sets time, managed system name, operating system name, and<br>type from the managed system to the RAC. |

Table 6-5. racadm Subcommands and Arguments (continued)

#### <span id="page-178-0"></span>config/getconfig

Table 6-6. config/getconfig Subcommands

| <b>Command</b> | <b>Definition</b>                |
|----------------|----------------------------------|
| config         | Configures the RAC.              |
| getconfig      | Gets the RAC configuration data. |

#### Synopsis

racadm config [-p -c] -f <filename>

```
racadm config -g <groupName> -o <objectName> [-i 
<index>] <Value>
```
 $\mathscr{D}$  **NOTE:** Option -f excludes the use of the g, o, and i options.

racadm getconfig [-p] -f <filename> racadm getconfig -g <groupName> [-i <index>] racadm getconfig -u <username> racadm getconfig -h

#### config Subcommand Description

The configuration subcommand allows the user to set RAC configuration parameters individually or to batch them as part of a configuration file. After the .cfg file has been correctly parsed, each object is read. If the content is the same, a write to the RAC does not occur. If the data is different, that RAC object is written with the new value.

#### Input

#### Table 6-7. config Subcommand Options

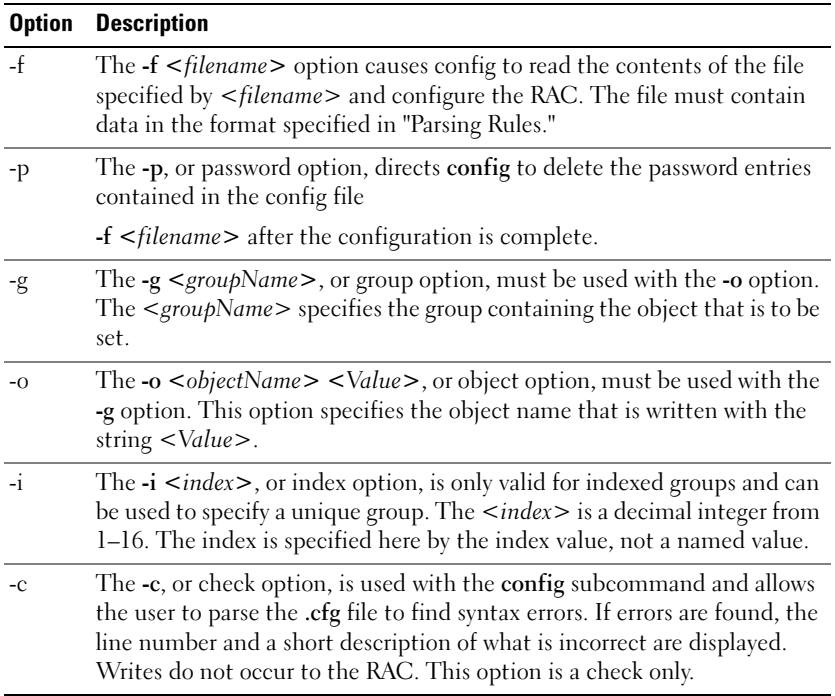

#### **Output**

This subcommand generates error output upon encountering either of the following:

- Invalid syntax, group name, object name, index, or other invalid database members
- RACADM utility transport failures

If errors are not encountered, this subcommand returns an indication of how many configuration objects that were written out of how many total objects were in the .cfg file.
## getconfig Subcommand Description

The getconfig subcommand allows the user to retrieve RAC configuration parameters on an individual basis, or all the configuration groups may be retrieved and saved into a file.

#### Input

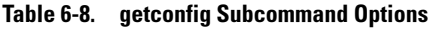

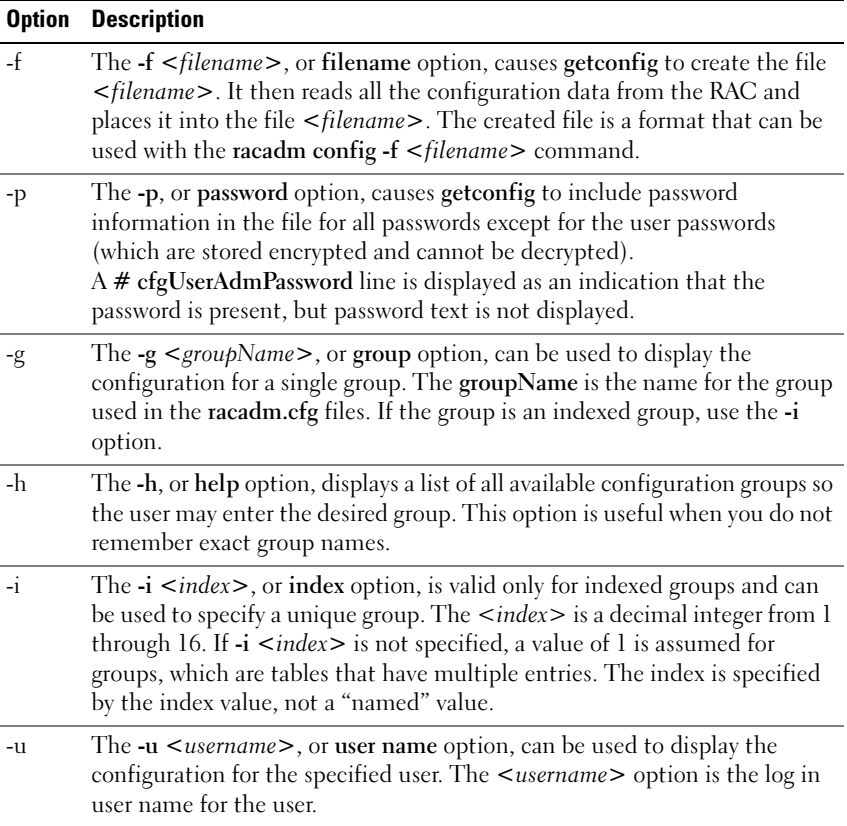

This subcommand generates error output upon encountering either of the following:

- Invalid syntax, group name, object name, index, or other invalid database members
- RACADM utility transport failures

If errors are not encountered, this subcommand displays the contents of the specified configuration.

#### Examples

• racadm getconfig -g cfgLanNetworking

Displays all of the configuration parameters (objects) that are contained in the group cfgLanNetworking.

• racadm config -g cfgLanNetworking -o cfgNicIpAddress 10.35.10.100

Sets the cfgNicIpAddress configuration parameter (object) to the value 10.35.10.110. This IP address object is contained in the group cfgLanNetworking.

• racadm getconfig -f myrac.cfg

Reads *all* of the configuration objects, from all of the RAC group configuration parameters and place them in a file called myrac.cfg.

• racadm config -f myrac.cfg

Configures or reconfigures the RAC. The myrac.cfg file may be created from the command specified in the previous example if the RAC has a desired configuration to be replicated. The myrac.cfg file may also be edited manually as long as the parsing rules are followed.

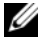

 $\mathbb Z$  NOTE: The myrac.cfg file does not contain password information. To include this information in the file, it must be input manually. If you want to remove password information from the myrac.cfg file, use the -p option.

• racadm getconfig -h

Displays a list of the available configuration groups on the RAC.

• racadm getconfig -u root

Displays the configuration parameters for the user named root.

## fwupdate

 $\mathscr U$  NOTE: To use this command, you must have Configure DRAC 4 permission. Table 6-9 describes the fwupdate subcommand.

Table 6-9. fwupdate

| Subcommand | <b>Definition</b>                                                      |
|------------|------------------------------------------------------------------------|
| fwupdate   | Updates the firmware on the Dell Remote<br>Access Controller (DRAC 4). |

## **Synopsis**

```
racadm fwupdate -u [-w] [-D]
racadm fwupdate -s
racadm fwupdate -g [-u ] [-w][-D] [-a <IP address>] 
[-f <path/file>]
racadm fwupdate -c
racadm fwupdate -p - f <update filename> [-u] [-w] [-D]
```
## **Description**

The fwupdate subcommand allows the caller to update the firmware on the DRAC 4. The user may:

- Start updating a firmware update file that has previously been loaded into the RAM disk update area.
- Check the status of the firmware update process.
- Instruct the DRAC 4 firmware to get the firmware update file from a TFTP server and load it into the RAM disk area.

The user may specify the IP address and path/filename or IP address and directory, or use the default values found in the database. The user may also specify that the update be started after loading, or to terminate and make a separate call to start the update process.

• Load the update file into the DRAC 4 RAM disk area.

## Input

[Table 6-10](#page-183-0) describes the fwupdate subcommand options.

 $\mathscr{D}$  **NOTE:** The -p and -u options are not supported for the serial/telnet console.

<span id="page-183-0"></span>Table 6-10. fwupdate Subcommand Options

| <b>Option</b> | <b>Description</b>                                                                                                    |
|---------------|----------------------------------------------------------------------------------------------------|
| $-u$          | The update option performs a checksum of the firmware update file and starts<br>the actual update process. If this option is typed by itself, it is assumed that a<br>firmware update file has already been loaded into the RAM disk using the -g<br>or -p options. This option may also be used along with the -g or -p options.<br>After the firmware update file has been loaded, the update process is started<br>within the same call. At the end of the update, the DRAC 4 performs a soft<br>reset.                                                                                                    |
| $-W$          | The wait option represents a delay in seconds to wait before proceeding with<br>the update. The -w option is only valid with the -u option.                                                                                                    |
| $-S$          | The status option returns the current status of where you are in the update<br>process. This option is always typed by itself. Do not type the -s options with<br>other options. If you do, the status will display as if it was the only option<br>typed.                                                                                                    |
| -g            | The get option instructs the firmware to get the firmware update file from<br>the TFTP server and place it in the RAM disk area. The user may also<br>specify the -a and/or the -f or -d options that are described next. In the<br>absence of the -a or -f options the defaults are read from properties<br>contained in the group cfgRemoteHosts, using properties<br>cfgRhostsFwUpdateIpAddr and cfgRhostsFwUpdatePath.                                                                                                    |
| -a            | The IP Address option specifies the IP address of the TFTP server.                                                                                                    |
| -d            | The -d, or directory, option specifies the directory on the TFTP server or on<br>the DRAC 4's host server where the firmware update file resides. Do not use<br>the -f option with the -d option.                                                                                                    |
| $-c$          | The -c, or checksum, option allows the user to verify an update file that has<br>been loaded into the RAM disk area. The update file can be loaded by one of<br>the two loading mechanisms (racadm CLI or TFTP). This option essentially<br>gets the size of the firmware update file and calculates the checksum, and<br>verifies the file token. The TFTP interface verifies the checksum after<br>loading automatically. This option is used mainly when using FTP. The -c<br>option is not used with other options. (The -u option will always checksum<br>before programming. It can be used along with the -u option). |

Table 6-10. fwupdate Subcommand Options (continued)

| <b>Option</b> | <b>Description</b>                                                                                                    |
|---------------|----------------------------------------------------------------------------------------------------|
| -D            | After the update is complete, the DRAC 4 is reset. Upon boot, a call is made<br>to reset all firmware configuration parameters to the default values. For<br>more information, see "racresetcfg."                                                                                                    |
|               | The -p, or put, option is used when you want to FTP the firmware update<br>file from the managed system to the DRAC 4. If the -f option is used, the<br>name of the update image must be firming.dml. The update file is sent by<br>way of FTP into the DRAC 4. Checksum runs on the newly loaded image.<br>If the checksum is not correct, an error message is displayed. The user is not<br>required to use fwupdate<br>-s option to do this. If you type the -u option on the same command line,<br>the update process starts. |

Displays a message indicating which operation is being performed.

#### Examples

• racadm fwupdate -g - a 143.166.154.143 -f firmimg.dm1

In this example, the -g option tells the firmware to download the firmware update file from a location (specified by the -f option) on the TFTP server at a specific IP address (specified by the -a option). The update file is then loaded into RAM disk. Since the -u option is not present, an update does not occur.

#### • racadm fwupdate -s

This option reads the current status of the firmware update.

#### • racadm fwupdate -u

The -u option starts the update process. This command assumes that a valid firmware update file has been previously loaded using the -g or -p option. The update file checksum is verified for correctness before proceeding.

#### • racadm fwupdate -g -u -a 143.166.154.143 -f firmimg.dm1

In this example, the -g option tells the firmware to download the firmware update file from a location (specified by the -f option) on the TFTP server at a specific IP address (specified by the -a option). The update file is then loaded into RAM disk. The -u option tells the firmware to proceed with the update after the firmware is loaded.

## Updating the Firmware

If you use the -f option, specify the firmimg.dm1 file.

If you are updating your firmware *locally*, use one of the following commands to update your firmware:

racadm fwupdate -p -u -d <directory>

racadm fwupdate -p -u -f <filename>

#### Example:

```
racadm fwupdate -p -u -d \my\updatefiles\path
racadm fwupdate -p -u -f 
\my\updatefiles\path\<filename>
```
If you are updating your firmware remotely, use the following command to update your firmware:

```
racadm <RAC IP> -u <user> -p <password> fwupdate -g -
u -a <TFTP IP> -d <TFTP dir path>
```
NOTE: The -p option does not support remote firmware updates.

#### getssninfo

#### Table 6-11. getssninfo Subcommand

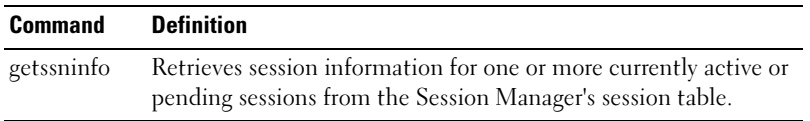

#### Synopsis

```
racadm getssninfo [-A] [-u <username> | *]
```
#### **Description**

The getssninfo command returns a list of currently active or pending users and optionally includes summary session table information. The summary information provides the total number of sessions in each of the following defined Session Manager states:

- Free
- Preliminary
- Unvalidated
- Valid
- Invalid

#### Input

#### Table 6-12. getssninfo Subcommand Options

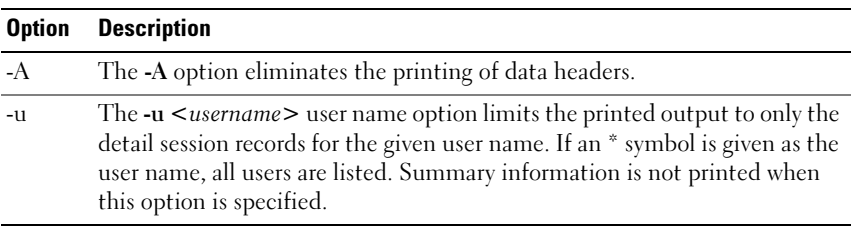

#### **Output**

None

#### Examples

• racadm getssninfo

Session table summary status:

1 VALID

15 AVAILABLE

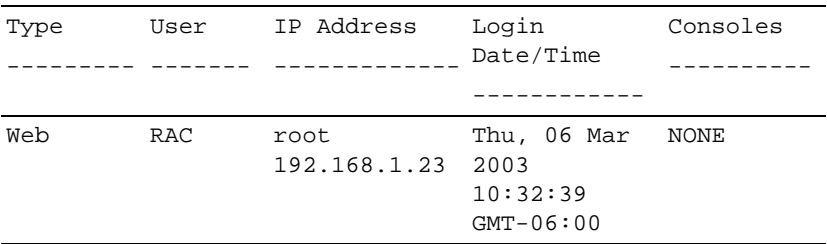

```
• racadm getssninfo -A
  1 15
  "Web" "RAC\root" 192.168.1.23 "Thu, 06 Mar 2003 
  10:32:39 GMT-06:00" "NONE"
```

```
• racadm getssninfo -A -u *
  "Web" "RAC\root" 192.168.1.23 "Thu, 06 Mar 2003 
  10:32:39 GMT-06:00" "NONE"
```
#### getsysinfo

#### Table 6-13. getsysinfo Subcommand

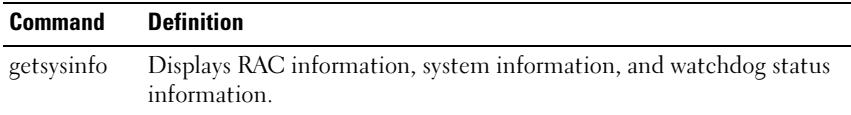

#### Synopsis

```
racadm getsysinfo [-d] [-s] [-w] [-A][-c]
```
#### **Description**

The getsysinfo command returns information about the RAC, system, or watchdog status, depending on the command options. The order of data on output is always the same: RAC information, system information, and watchdog information.

#### Input

Table 6-14. getsysinfo Subcommand Options

| <b>Option</b> | <b>Description</b>                         |
|---------------|--------------------------------------------|
| -d            | Displays RAC information.                  |
| $-S$          | Displays system information.               |
| $-W$          | Displays watchdog information.             |
| $-A$          | Eliminates the printing of headers/labels. |
| $-\alpha$     | Displays chassis information.              |

If a -d, -s, or -w option is not specified, then these three options are used as defaults.

#### Output

Every data element is output as a string with the exception of the following:

- System information/operating system type
- Watchdog information/recovery action

Enumeration values or bitmaps are defined for these elements. When the -A (API) option is included on the command, the enumeration/bit value of the element is listed in the output. Otherwise, the enumeration or bit value is mapped to a string before being output.

The following bullet items define the mapping of values to strings:

| <b>Value</b>          | <b>Description</b>                                                                                                    |  |
|-----------------------|----------------------------------------------------------------------------------------------------|--|
| System                | A bitmap defines three subfields for this value, as follows:                                                                                    |  |
| information/operating | • IA type - Bit position 0 (least significant bit):                                                                                             |  |
| system type           | $0 = 32$ bit, $1 = 64$ bit                                                                                                    |  |
|                       | • Major operating system - Bit positions 1–7:                                                                                                   |  |
|                       | $000000 =$ Microsoft Windows $000001 =$ Red Hat <sup>®</sup><br>Enterprise Linux®,<br>$000010 = \text{Novell}^{\circledR}$ NetWare <sup>®</sup> |  |
|                       | • Minor operating system - Bit positions 8–15:                                                                                                  |  |
|                       | $0 = \text{Red Hat Linux}, 00000000 = Windows NT®$ ,<br>$00000001 =$ Windows 2000, $0 =$ NetWare                                                |  |
| Watchdog recovery     | An enumeration defines the meaning of this value:                                                                                               |  |
| action                | $\bullet$ 0 = no-action                                                                                                    |  |
|                       | • $l = \text{hard-reset}$                                                                                                    |  |
|                       | • $2 = power-down$                                                                                                    |  |
|                       | • $3 = power-cycle$                                                                                                    |  |

Table 6-15. Mapping of Values to Strings

#### Examples

```
• racadm getsysinfo -A -w -s
  "123456" "PowerEdge 1650" "A08" "EF23VQ-0023" "" 
  0x100 "Server1" 
  "Microsoft Windows 2000 version 5.0, Build Number 
  2195, Service Pack 2" "1.60"
  "Watchdog Info:" 2 39 40
• racadm getsysinfo -w -s
  System Information:
  System ID = 123456
  System Model = PowerEdge 1650
```
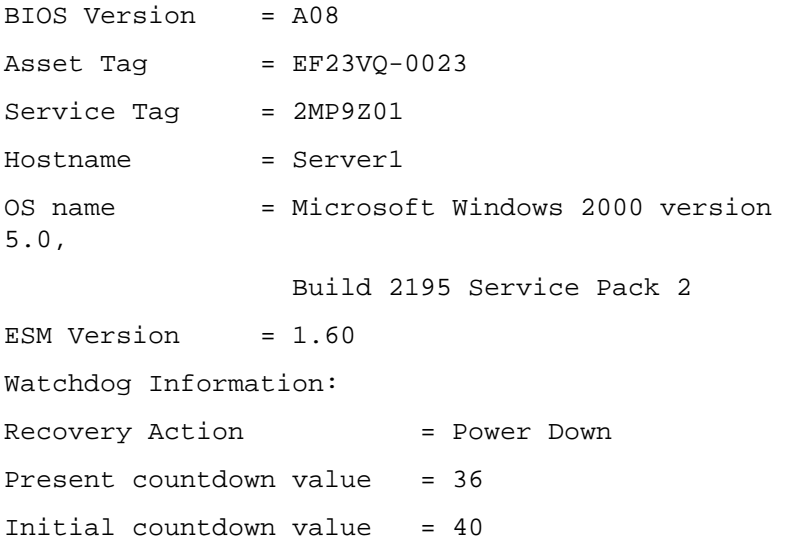

#### getraclog

NOTICE: The system may hang if this command is run. You may have to powercycle the system if it hangs.

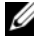

 $\mathbb Z$  NOTE: To use this command, you must have Log In DRAC 4 permission.

Table 6-16 describes the getraclog command.

Table 6-16. getraclog

| <b>Command</b> | <b>Definition</b>                                                             |
|----------------|-------------------------------------------------------------------------------|
|                | <b>getraclog</b> - <b>i</b> Displays the number of entries in the DRAC 4 log. |
| getraclog      | Displays the DRAC 4 log entries.                                              |

#### Synopsis

```
racadm getraclog -i 
racadm getraclog [-A] [-c count] \[-s start-record] 
[-v] [-V] [-w]
```
## Description

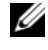

 $\mathbb Z$  NOTE: The command name and the racadm subcommand names may be different. This behavior is normal.

The getraclog -i command displays the number of entries in the DRAC 4 log. The following options allow the getraclog command to read entries:

- $-A$  Provides API-formatted output (no header).
- -c Provides the maximum count of entries to be returned.
- *«blank»* Displays the entire log; racadm and serial only (default).
- $-$ s Provides the associated number of the first displayed entry (default  $=$ 0 [list begins with the first DRAC 4 log entry]).
- $\bullet$   $\bullet$   $\bullet$   $\bullet$   $\bullet$  Provides verbose output.
- $\mathbf{V}$  Provides Very verbose output.
- -m Displays 24 rows at a time, and queries for more (such as the UNIX*®* more command).

## Output

One line of output is displayed for each DRAC 4 log entry.

## **Restrictions**

The output buffer size is too big for execution across IPMI transport.

## gettracelog

**NOTICE:** The system may hang if this command is run. You may have to powercycle the server if it hangs.

**NOTE:** To use this command, you must have Log In DRAC 4 permission.

[Table 6-17](#page-191-0) describes the gettracelog command.

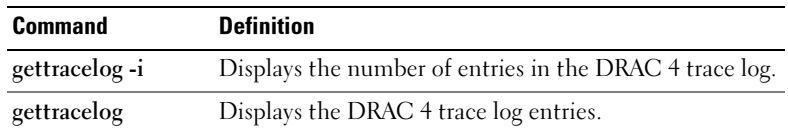

#### <span id="page-191-0"></span>Table 6-17. gettracelog

## Synopsis

racadm gettracelog -i racadm gettracelog -m

## **Description**

The gettracelog -i command displays the number of entries in the DRAC 4 trace log. The gettracelog command (without the -i option) reads entries.

The -m option displays 24 rows at a time, and queries for more (such as the UNIX more command).

## **Output**

One line of output is displayed for each trace log entry.

## help

#### Table 6-18. help Subcommand

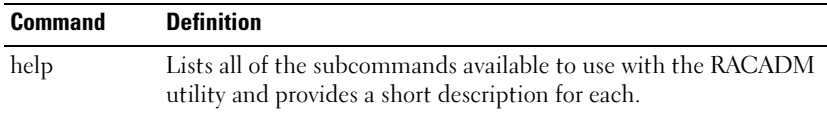

#### Synopsis

racadm help racadm help <subcommand>

#### **Description**

The help subcommand lists all of the subcommands that are available under the racadm command along with a one-line description. You may also enter a subcommand after help to get the syntax for a specific subcommand.

#### Input

None

#### **Output**

racadm help displays a complete list of subcommands.

racadm help <subcommand> displays usage information for the specified subcommand only.

#### racdump

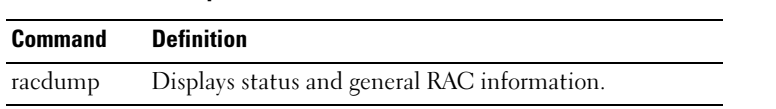

#### Table 6-19. racdump Subcommand

#### Synopsis

racadm racdump

#### **Description**

The racdump subcommand provides a single command to get a dump, status, and general RAC board information with a single command.

The following commands are executed as a result of the single racdump subcommand:

- getsysinfo
- coredump
- memmap
- netstat
- getssninfo
- getsensors

#### Input

None

#### **Output**

The output of the individual commands are displayed.

#### racreset

#### Table 6-20. racreset Subcommand

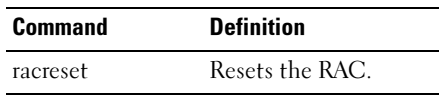

#### **Synopsis**

racadm racreset [hard | soft | graceful] [delay]

#### **Description**

The racreset subcommand issues a reset to the RAC. The user is allowed to select how many seconds of delay occur before the reset sequence is started. The reset event is written into the RAC log.

The default option is soft. If you do not enter an option, the RACADM utility waits three seconds and then runs the soft option with the racreset subcommand.

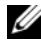

 $\mathscr{D}$  **NOTE:** A reboot is not necessary to apply configuration settings to the RAC. When the configuration settings affect other system components, on the other hand, a reboot is necessary for the affected components to detect the changes. For example, if remote floppy boot is enabled by the RACADM utility, the remote floppy image will not be accessible by the system until the next reboot.

#### Input

**CO** NOTICE: You must reboot your system after performing a hard reset of the RAC as described in the following table.

| <b>Option</b> | <b>Description</b>                                                                                                    |
|---------------|----------------------------------------------------------------------------------------------------|
| hard          | A hard reset resets the entire RAC and is as close to a power-on reset as<br>can be achieved using software. The RAC log, database, and selected<br>daemons are shutdown gracefully prior to the reset. A hard reset should<br>be considered as a final effort. PCI configuration is lost. |
| soft          | A soft reset is a microprocessor and microprocessor subsystem reset that<br>resets the processor core to restart the software. PCI configurations are<br>preserved. The RAC log, database, and selected daemons are shutdown<br>gracefully prior to the reset.                             |
| graceful      | A <i>graceful</i> reset is the same as a soft reset.                                                                                                    |
| $<$ delay $>$ | The user is allowed to select how many seconds of delay occur before the<br>reset sequence is started. A valid delay entry is between 1-60 seconds.<br>The default is 3 seconds.                                                                                                    |

Table 6-21. racreset Subcommand Options

None

#### Examples

- racadcm racreset soft 1 Start the RAC soft reset sequence in 1 second.
- racadm racreset soft 20

Start the RAC soft reset sequence after 20 seconds.

#### <span id="page-195-0"></span>racresetcfg

#### Table 6-22. racresetcfg Subcommand

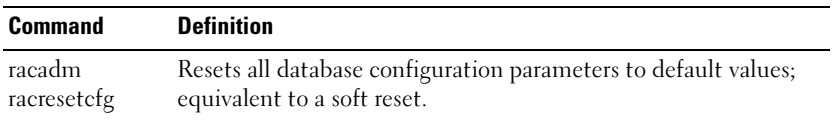

#### Synopsis

racadm racresetcfg

#### **Description**

The racresetcfg command removes all database property entries that have been configured by the user. The database has default properties for all entries that are used to restore the card back to its original default settings. After resetting the database properties, the RAC resets automatically.

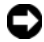

**CO** NOTICE: Before using this command, ensure that you want to restore your database to its original default state with default user  $root$  and default password calvin.

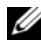

 $\mathscr{D}$  **NOTE:** After issuing a racresetcfg subcommand, stop and then restart the following services: Server Agent, Server Agent Event Monitor, and SNMP. See the *Dell OpenManage Server Administrator's User's Guide* for information on stopping and restarting the services in your operating system.

#### Input

None

None

#### setrac

#### Table 6-23. setrac Subcommand

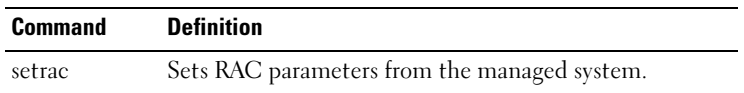

#### Synopsis

```
racadm setrac [-h -o -T -d]
```
#### **Description**

This command sets time, managed system name, operating system name, or operating system type from the managed system to the RAC. If no options are entered, all four parameters are set. The -d option allows the user to display the parameters only without actually writing them to the RAC firmware. Any combination of options, or no options, may be entered.

#### Input

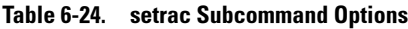

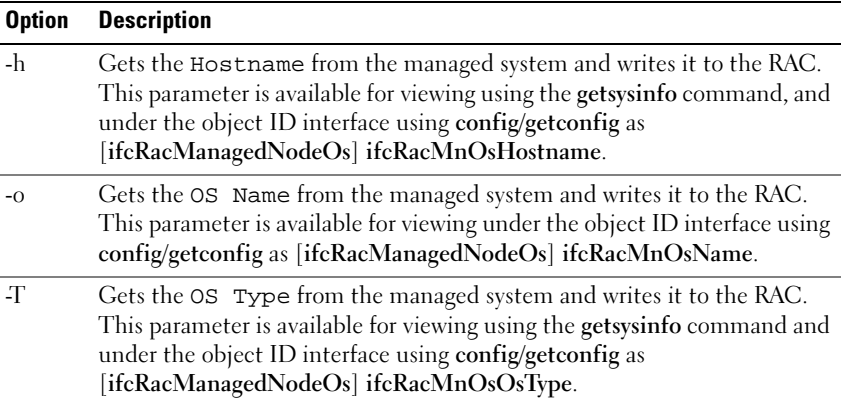

Table 6-24. setrac Subcommand Options (continued)

| <b>Option</b> | <b>Description</b>                                                                                                    |
|---------------|----------------------------------------------------------------------------------------------------|
| -d            | The -d, or display option, allows the user to get the UTC time,<br>Hostname, OS Name, and OS Type from the managed system and<br>display these items only. Parameters are not written to the RAC. If the<br>-d option is entered along with other options, then those parameters are<br>displayed only. |

A message is displayed indicating the values obtained from the managed system, and if they are being written to the RAC or only displayed.

#### Examples

• racadm setrac -d

Only the parameter values are displayed.

• racadm setrac -h

The UTC time and managed system name are taken from the managed system and written to the RAC.

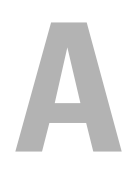

# DRAC III, DRAC 4, and DRAC 5 Property Database Group and Object Definitions

The Dell Remote Access Controller (DRAC) III, DRAC 4, and DRAC 5 property database contain the configuration information for the DRAC III, DRAC 4, and DRAC 5 controllers respectively. Data is organized by associated object, and objects are organized by object group. The IDs for the groups and objects that the property database supports are listed in this section.

Use the group and object IDs with the RACADM utility to configure the DRAC controllers. The following sections describe each object and indicate whether the object is readable, writable, or both.

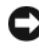

**CO** NOTICE: Object and group IDs in this section are system specific. Some may not be applicable to your system.

## DRAC III Object Groups

Use the following syntax to configure DRAC III controllers:

```
racadm getconfig -g <groupName> -o <objectName> 
<Value>
```
For example, to always monitor the external source of power such an AC power adapter, type:

```
racadm config -g cfgMonitor -o 
cfgMonitorExtPwrScrRule 1
```
Table A-1 lists the object groups for DRAC III, a brief description of the objects, and valid values for these objects.

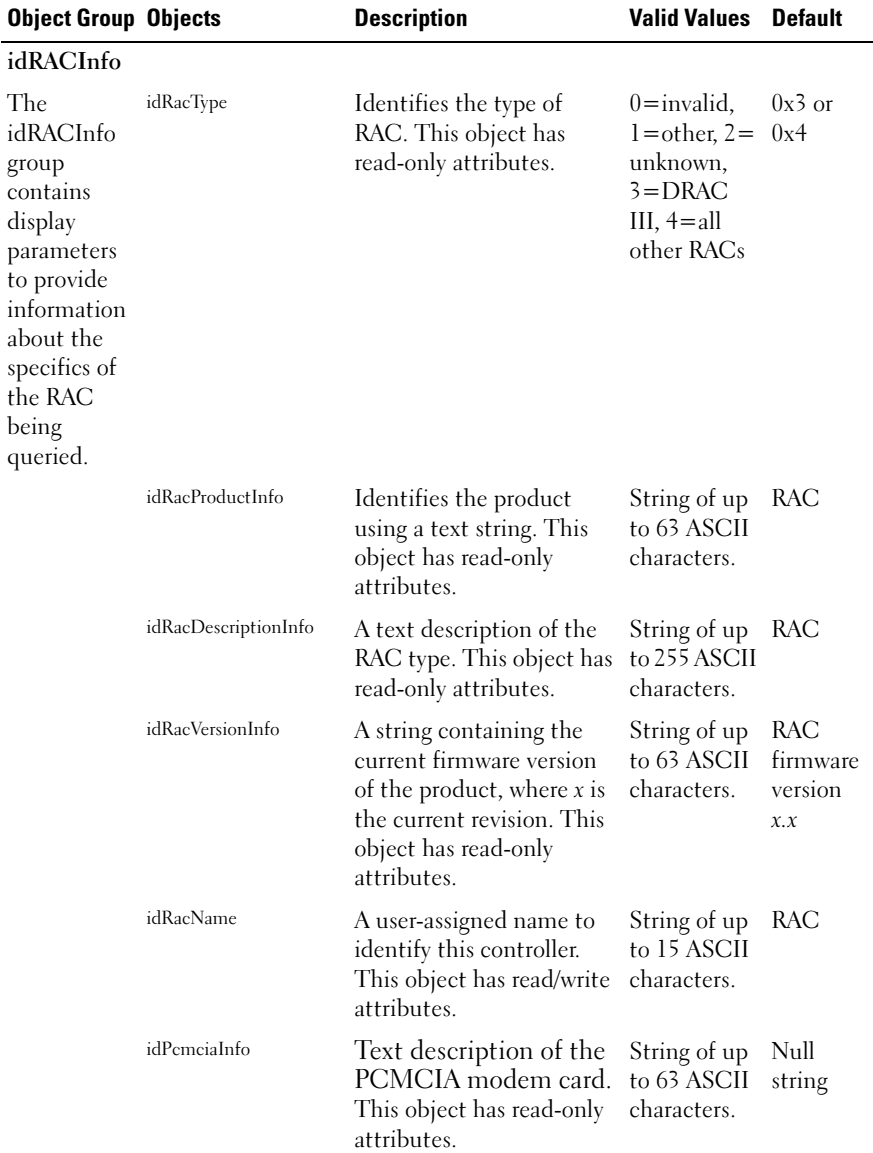

#### Table A-1. DRAC III Object Groups and Objects

| <b>Object Group Objects</b>                                                          |                       | <b>Description</b>                                                                               | <b>Valid Values</b>                        | <b>Default</b> |
|--------------------------------------------------------------------------------------|-----------------------|--------------------------------------------------------------------------------------------------|--------------------------------------------|----------------|
|                                                                                      | idRacMisc             | Generic property<br>undefined at this release.<br>This object has read/write<br>attributes.      | String of up<br>to 63 ASCII<br>characters. | Null<br>string |
| cfgMonitor                                                                           |                       |                                                                                                  |                                            |                |
| The<br>cfgMonitor                                                                    |                       | cfgMonitorExtPwrScrRule 0=disable, do not monitor 0x0, 0x1, or<br>the external power source. 0x2 |                                            | 0x2            |
| group<br>contains                                                                    |                       | 1 = always monitor the<br>external power source.                                                 |                                            |                |
| parameters<br>to configure<br>the<br>monitoring                                      |                       | $2 =$ only monitor the<br>external power source if it<br>is connected.                           |                                            |                |
| of the<br>optional<br>external AC<br>power<br>adapter and<br>the onboard<br>battery. |                       | This object has read/write<br>attributes.                                                        |                                            |                |
|                                                                                      | cfgMonitorBatteryRule | The battery is not optional 0x1<br>at the first release.                                         |                                            | 0x1            |
|                                                                                      |                       | $l =$ always monitor the<br>onboard battery.                                                     |                                            |                |
|                                                                                      |                       | This object has read/write<br>attributes.                                                        |                                            |                |
| cfgLanNetworking                                                                     |                       |                                                                                                  |                                            |                |
| This group                                                                           | cfgNicEnable          | $0 =$ disable                                                                                    | Boolean,<br>either 1 or 0<br>(TRUE or      | 1              |
| contains<br>parameters                                                               |                       | 1=enable the RAC<br>network adapter                                                              |                                            |                |
| to configure<br>the RAC<br>network<br>adapter<br>interface.                          |                       | This object has read/write<br>attributes.                                                        | FALSE)                                     |                |

Table A-1. DRAC III Object Groups and Objects (continued)

| <b>Object Group Objects</b> |                 | <b>Description</b>                                                                                        | <b>Valid Values</b>                                                                               | <b>Default</b>    |
|-----------------------------|-----------------|----------------------------------------------------------------------------------------------------|---------------------------------------------------------------------------------------------------|-------------------|
|                             | cfgNicIpAddress | IP address of the RAC<br>network adapter. This<br>object has read/write<br>attributes.                    | A string of "."<br>separated<br>numeric<br>fields<br>containing<br>the static IP<br>address.      | 192.168.2<br>0.1  |
|                             | cfgNicNetmask   | The network mask used by<br>the RAC network adapter.<br>This object has read/write<br>attributes.         | A string of "."<br>separated<br>numeric<br>fields<br>containing<br>the static<br>network<br>mask. | 255.255.2<br>55.0 |
|                             | cfgNicGateway   | The gateway used by the<br>RAC network adapter.<br>This object has read/write<br>attributes.              | A string of "."<br>separated<br>numeric<br>fields<br>containing<br>the static<br>gateway.         | 192.168.2<br>0.1  |
|                             | cfgNicUseDhcp   | $0 =$ use the static RAC<br>network adapter<br>parameters described<br>above.                             | Boolean,<br>either 1 or 0<br>(TRUE or<br>FALSE).                                                  | $\theta$          |
|                             |                 | 1=use DHCP and obtain<br>the necessary parameters<br>from the DHCP server for<br>the RAC network adapter. |                                                                                                   |                   |
|                             |                 | This object has read/write<br>attributes.                                                                 |                                                                                                   |                   |

Table A-1. DRAC III Object Groups and Objects (continued)

| <b>Object Group Objects</b>                                                                                               |                              | <b>Description</b>                                                                                       | <b>Valid Values</b>                                                                             | <b>Default</b> |
|----------------------------------------------------------------------------------------------------|------------------------------|----------------------------------------------------------------------------------------------------|-------------------------------------------------------------------------------------------------|----------------|
|                                                                                                    | cfgCurrentLanNetworking      |                                                                                                    |                                                                                                 |                |
| This group<br>contains<br>parameters<br>that are<br>currently in<br>use by the<br>RAC<br>network<br>adapter<br>interface. | cfgNicCurrentIpAddress       | The current IP address of<br>the RAC network adapter.<br>This object has read-only<br>attributes.        | A string of "." None<br>separated<br>numeric<br>fields<br>containing<br>the IP<br>address.      |                |
|                                                                                                    | cfgNicCurrentNetmask         | The current network mask<br>used by the RAC network<br>adapter. This object has<br>read-only attributes. | A string of "." None<br>separated<br>numeric<br>fields<br>containing<br>the network<br>mask.    |                |
|                                                                                                    | cfgNicCurrentGateway         | The current gateway used<br>by the RAC network<br>adapter. This object has<br>read-only attributes.      | A string of "." None<br>separated<br>numeric<br>fields<br>containing<br>the gateway<br>address. |                |
|                                                                                                    | cfgNicCurrentDhcpWas<br>Used | Indicates whether or not<br>DHCP was used to<br>configure the network<br>adapter.                        | Boolean,<br>either 1 or 0<br>(TRUE or<br>FALSE).                                                | None           |
|                                                                                                    |                              | $0=IP$ address is static.                                                                                |                                                                                                 |                |
|                                                                                                    |                              | $l = IP$ address was<br>obtained from a DHCP<br>server.                                                  |                                                                                                 |                |
|                                                                                                    |                              | This object has read-only<br>attributes.                                                                 |                                                                                                 |                |

Table A-1. DRAC III Object Groups and Objects (continued)

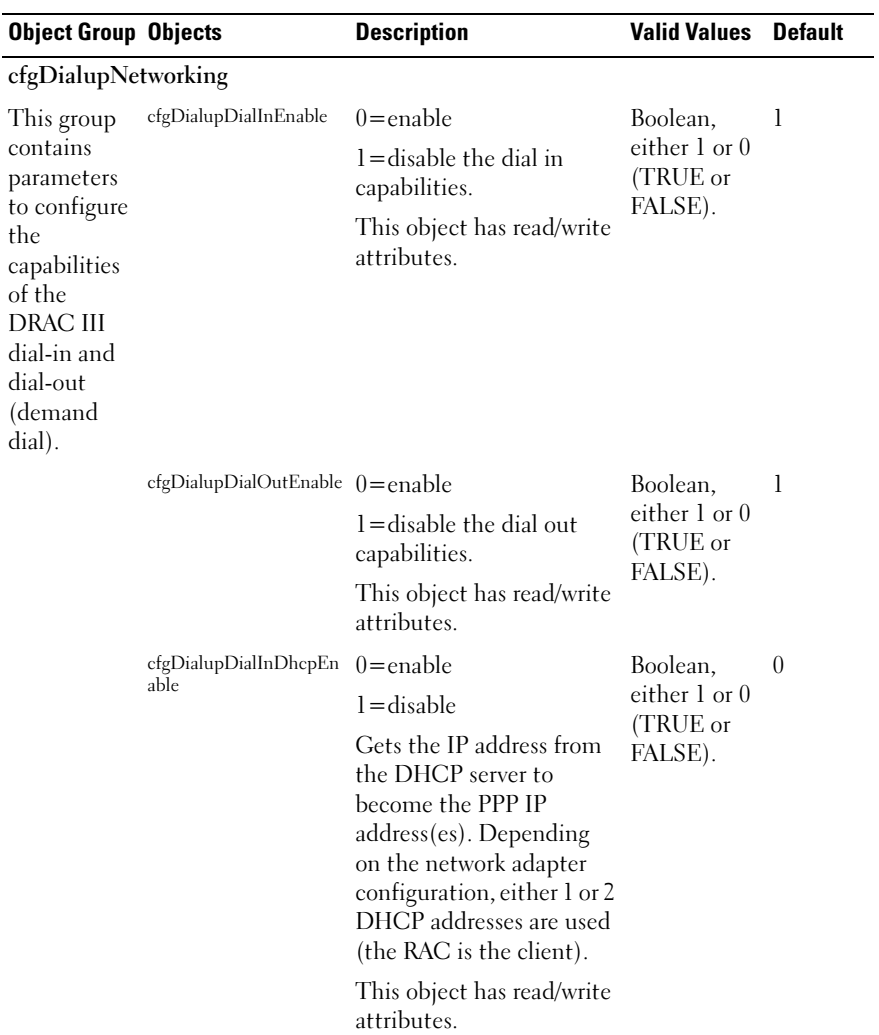

#### Table A-1. DRAC III Object Groups and Objects (continued)

| <b>Object Group Objects</b> |                               | <b>Description</b>                                                                                                    | <b>Valid Values</b>                                                                   | <b>Default</b>    |
|-----------------------------|-------------------------------|----------------------------------------------------------------------------------------------------|---------------------------------------------------------------------------------------|-------------------|
|                             | cfgDialupDialInBaseIp<br>Addr | Static IP base address for<br>PPP. When static<br>addresses are enabled, two<br>IP addresses are used. The<br>first is the base, and the<br>second is base + 1. When<br>the base IP address is<br>0.0.0.0.<br>cfgDialupDialInDfltIpA<br>ddr is used instead.                                                                                                    | A string of "."<br>separated<br>numeric<br>fields<br>containing<br>the IP<br>address. | 0.0.0.0           |
|                             |                               | This object has read/write<br>attributes.                                                                                                    |                                                                                       |                   |
|                             | cfgDialupDialInDfltIp<br>Addr | Statically configures the<br>IP base address for PPP.<br>Used when either<br>cfgDialupDialInBaseIpA<br>ddr is 0 or when DHCP<br>fails to obtain IP addresses<br>from the DHCP server<br>(only when DHCP is<br>enabled using<br>cfgDialupDialInDhcpEn<br>able). When set to<br>0.0.0.0, a unique address<br>on the 10.0.0.0 network is<br>autogenerated.<br>This object has read/write | A string of "."<br>separated<br>numeric<br>fields<br>containing<br>the IP<br>address. | Autogene<br>rated |
|                             |                               | attributes.<br>$cfgDialupDildeTimeout$ ( $j=$ infinite, otherwise,<br>when the line is idle for<br>this many seconds, the<br>line is disconnected.                                                                                                    | Hexadecimal $0x3C(60)$<br>values.                                                     | seconds)          |
|                             |                               | This object has read/write<br>attributes.                                                                                                    |                                                                                       |                   |

Table A-1. DRAC III Object Groups and Objects (continued)

| <b>Object Group Objects</b> |                                         | <b>Description</b>                                                                                                    | <b>Valid Values</b>                                                         | <b>Default</b>           |
|-----------------------------|-----------------------------------------|----------------------------------------------------------------------------------------------------|-----------------------------------------------------------------------------|--------------------------|
|                             | Time                                    | cfgDialupDiMaxConnect ()=infinite, otherwise, the Hexadecimal 0x0<br>maximum time in seconds values.<br>that the link will stay<br>connected before the<br>connection is terminated. |                                                                             |                          |
|                             |                                         | This object has read/write<br>attributes.                                                                                                    |                                                                             |                          |
|                             | cfgDialupDialType                       | $0x0 = pulse, 0x1 = tone$                                                                                                    | Hexadecimal 0x1                                                             |                          |
|                             |                                         | This object has read/write<br>attributes.                                                                                                    | values.                                                                     |                          |
|                             | cfgDialupModemInitStr<br>ing            | A command string passed<br>to the modem to initialize<br>it. This object has<br>read/write attributes.                                                                               | String of up<br>to 63 ASCII<br>characters<br>meaningful<br>to the<br>modem. | ATLIMI<br>X3E0S0<br>$=2$ |
|                             | cfgDialupModemBaud<br>Rate              | Baud rate of the modem.<br>This object has read/write<br>attributes.                                                                                                    | Hexadecimal 0x9600<br>values.                                               | or 38400                 |
|                             | cfgDialupDialInAuthType                 | $0 = PAP$ protocol, $1 =$<br>CHAP, 2=MS CHAP (MS<br>CHAP is not supported.)                                                                                                    | Hexadecimal 0x1<br>values.                                                  |                          |
|                             |                                         | This object has read/write<br>attributes.                                                                                                    |                                                                             |                          |
|                             | cfgDialupDialOutModem<br>ConnectTimeout | $0 =$ infinite, otherwise, the Hexadecimal $0x1E$ or<br>maximum time in seconds values.<br>that the link will stay<br>connected before the<br>connection is terminated.              |                                                                             | 30                       |
|                             |                                         | This object has read/write<br>attributes.                                                                                                    |                                                                             |                          |

Table A-1. DRAC III Object Groups and Objects (continued)

| <b>Object Group Objects</b>                                                             |                                 | <b>Description</b>                                                                               | <b>Valid Values</b>                              | <b>Default</b> |
|-----------------------------------------------------------------------------------------|---------------------------------|--------------------------------------------------------------------------------------------------|--------------------------------------------------|----------------|
| cfgRemoteHosts                                                                          |                                 |                                                                                                  |                                                  |                |
| The group<br>contains<br>parameters                                                     | Ыe                              | $cfgRhostsSmtpEmailEna$ $0=$ disable, l = enable the<br>SMTP protocol to send e-<br>mail alerts. | Boolean,<br>either 1 or 0<br>(TRUE or            | 1              |
| to configure<br>various<br>firmware                                                     |                                 | This object requires a<br>RAC reset before it<br>becomes active.                                 | FALSE).                                          |                |
| update<br>loading,<br>remote<br>floppy boot,<br>IP addresses,<br>enables, and<br>so on. |                                 | This object has read/write<br>attributes.                                                        |                                                  |                |
|                                                                                         | ble                             | cfgRhostsFloppyTftpEna 0=disable, 1=enable<br>remote floppy boot.                                | Boolean,<br>either 1 or 0<br>(TRUE or<br>FALSE). | $\theta$       |
|                                                                                         |                                 | This object requires a<br>RAC reset before it<br>becomes active.                                 |                                                  |                |
|                                                                                         |                                 | This object has read/write<br>attributes.                                                        |                                                  |                |
|                                                                                         | cfgRhostsFwUpdateTftp<br>Enable | $0 =$ disable, $1 =$ enable<br>loading the firmware<br>update file through TFTP.                 | Boolean<br>either 1 or 0<br>(TRUE or             | 1              |
|                                                                                         |                                 | This object requires a<br>RAC reset before it<br>becomes active.                                 | FALSE).                                          |                |
|                                                                                         |                                 | This object has read/write<br>attributes.                                                        |                                                  |                |

Table A-1. DRAC III Object Groups and Objects (continued)

| <b>Object Group Objects</b> |                               | <b>Description</b>                                                                                                    | <b>Valid Values</b>                                                                      | <b>Default</b>         |
|-----------------------------|-------------------------------|----------------------------------------------------------------------------------------------------|------------------------------------------------------------------------------------------|------------------------|
|                             | cfgRhostsSmtpServerIp<br>Addr | The IP address of the<br>server used in e-mail<br>alerts.                                                                                                    | A string of "."<br>separated<br>numeric                                                  | 127.0.0.1              |
|                             |                               | This object requires a<br>RAC reset before it<br>becomes active.                                                                                                    | fields<br>containing<br>the IP                                                           |                        |
|                             |                               | This object has read/write<br>attributes.                                                                                                    | address.                                                                                 |                        |
|                             | cfgRhostsFloppyTftpIp<br>Addr | The IP address of the<br>TFTP server where the<br>boot image is located.                                                                                                    | A string of "."<br>separated<br>numeric                                                  | 192.168.0<br>.3        |
|                             |                               | This object has read/write<br>attributes.                                                                                                    | fields<br>containing<br>the IP<br>address.                                               |                        |
|                             | cfgRhostsFloppyTftpPath       | The path name pointing<br>to the remote floppy boot<br>image. If this is a filename<br>only, the path needs to be<br>specified in the TFTP<br>server, or the entire path<br>can be specified here. | String of up<br>to 255 ASCII<br>characters<br>that<br>designate a<br>valid path<br>name. | <b>BOOTI</b><br>MG.BIN |
|                             |                               | This object has read/write<br>attributes.                                                                                                    |                                                                                          |                        |
|                             | cfgRhostsFwUpdateIp<br>Addr   | The address of the TFTP<br>server where the firmware<br>update image is located.                                                                                                    | A string of "."<br>separated<br>numeric                                                  | 192.168.0<br>$.4\,$    |
|                             |                               | This object has read/write<br>attributes.                                                                                                    | fields<br>containing<br>the IP<br>address.                                               |                        |

Table A-1. DRAC III Object Groups and Objects (continued)

| <b>Object Group Objects</b>                                                                                                    |                       | <b>Description</b>                                                                                                    | <b>Valid Values</b>                                                                              | <b>Default</b> |
|----------------------------------------------------------------------------------------------------|-----------------------|----------------------------------------------------------------------------------------------------|--------------------------------------------------------------------------------------------------|----------------|
|                                                                                                    | cfgRhostsFwUpdatePath | The path name pointing<br>to the firmware update<br>binary file. If this is a<br>filename only, then the<br>path needs to be specified<br>in the TFTP server.<br>Otherwise, the entire path<br>can be specified here.                                                                                         | String of up<br>to 255 ASCII - G.BIN<br>characters<br>that<br>designate a<br>valid path<br>name. | FIRMIM         |
|                                                                                                    |                       | This object has read/write<br>attributes.                                                                                                    |                                                                                                  |                |
| cfgUserAdmin                                                                                                    |                       |                                                                                                    |                                                                                                  |                |
| This group<br>contains<br>parameters<br>to allow<br>configuratio<br>n of users<br>that are<br>allowed<br>access to the<br>RAC. |                       | cfgUserAdminUserName The name of the user for<br>this index. The user index<br>is created by writing a<br>string into this name field characters.<br>if the index is empty.<br>Writing a "" string deletes<br>the user at that index. You<br>cannot change the name.<br>You must delete and then<br>recreate. | A string of<br>up to $19$<br><b>ASCII</b>                                                        | None           |
|                                                                                                    |                       | This object has read/write<br>attributes.                                                                                                    |                                                                                                  |                |
|                                                                                                    | cfgUserAdminPassword  | The password for this user. A string of<br>The user passwords are<br>encrypted and cannot be<br>seen or displayed after this characters.<br>property is written.                                                                                                    | up to 255<br><b>ASCII</b>                                                                        | None           |
|                                                                                                    |                       | This object has write-only<br>attributes.                                                                                                    |                                                                                                  |                |

Table A-1. DRAC III Object Groups and Objects (continued)

| <b>Object Group Objects</b> |                                         | <b>Description</b>                                                                                                    | <b>Valid Values</b>                             | <b>Default</b> |
|-----------------------------|-----------------------------------------|----------------------------------------------------------------------------------------------------|-------------------------------------------------|----------------|
|                             | RacEventMask                            | cfgUserAdminAlertFilter See "RAC-Generated<br><b>Event Mask Definitions"</b><br>in the Dell Remote Access<br>Controller Racadm User's<br>Guide. | Hexadecimal 0x777777<br>values.                 |                |
|                             |                                         | This object has read/write<br>attributes.                                                                                                    |                                                 |                |
|                             | cfgUserAdminAlertFilter<br>SysEventMask | See "RAC-Generated<br>Event Mask Definitions"<br>in the Dell Remote Access<br>Controller Racadm User's<br>Guide.                                | Hexadecimal 0x777777<br>values.                 |                |
|                             |                                         | This object has read/write<br>attributes.                                                                                                    |                                                 |                |
|                             | ricEnable                               | $cfgUserAdminPageNumber 0=disable, 1=enable$<br>numeric paging on a per<br>user basis.                                                          | Boolean,<br>either 1 or 0<br>(TRUE or           | $\theta$       |
|                             |                                         | This object has read/write<br>attributes.                                                                                                    | FALSE).                                         |                |
|                             | ricNumber                               | cfgUserAdminPageNume The default sets the entry<br>to an empty string.                                                                          | A string of<br>up to 95<br>ASCII<br>characters. | $\blacksquare$ |

Table A-1. DRAC III Object Groups and Objects (continued)

| <b>Object Group Objects</b> |                                        | <b>Description</b>                                                                                                    | <b>Valid Values</b>                                    | <b>Default</b> |
|-----------------------------|----------------------------------------|----------------------------------------------------------------------------------------------------|--------------------------------------------------------|----------------|
|                             | cfgUserAdminPageNume<br>ricMessage     | A string of digits<br>consisting of the<br>following: 0-9, SENI. In<br>the numeric message, S<br>will be replaced by the<br>decimal value of the<br>message severity. The E is<br>replaced by the three-<br>decimal digit event<br>number. The N is replaced<br>by the two-decimal digit<br>sensor number. The I is<br>replaced by the IP address<br>of the RAC (dotted-<br>decimal notation with the<br>dots deleted).<br>This object has read/write | A string of<br>up to 32<br><b>ASCII</b><br>characters. | <b>SE</b>      |
|                             | cfgUserAdminPageNume<br>ricHangupDelay | attributes.<br>Number of seconds to<br>extend the time duration<br>of a numeric page. This<br>object has read/write<br>attributes.                                                                                                    | Integer from 0x0<br>$0to$ any<br>positive<br>number.   |                |
|                             | cfgUserAdminPageAlpha<br>Enable        | $0 =$ disable, $1 =$ enable<br>alpha numeric paging on a<br>per user basis.<br>This object has read/write<br>attributes.                                                                                                    | Boolean<br>either 1 or 0<br>(TRUE or<br>FALSE).        | $\overline{0}$ |
|                             | cfgUserAdminPageAlpha<br>Number        | See "Telephone Number<br>Properties" in the Dell<br>Remote Access Controller<br>Racadm User's Guide for<br>valid telephone number<br>characters.                                                                                                    | A string of<br>up to 95<br><b>ASCII</b><br>characters. | ш              |
|                             |                                        | This object has read/write<br>attributes.                                                                                                    |                                                        |                |

Table A-1. DRAC III Object Groups and Objects (continued)

| <b>Object Group Objects</b> |                                              | <b>Description</b>                                                                                | <b>Valid Values</b>                                    | <b>Default</b>     |
|-----------------------------|----------------------------------------------|---------------------------------------------------------------------------------------------------|--------------------------------------------------------|--------------------|
|                             | cfgUserAdminPageAlpha<br>Protocol            | Number of data bits, $N=$<br>no parity, E=even parity,<br>number of stop bits.                    | 8N1 or 7E0                                             | 8N1                |
|                             |                                              | This object has read/write<br>attributes.                                                         |                                                        |                    |
|                             | cfgUserAdminPageAlpha<br>BaudRate            | Baud rate for the modem.<br>This object has read/write<br>attributes.                             | Integer from<br>$0$ to 115200.                         | $0x4B0$ or<br>1200 |
|                             | cfgUserAdminPageAlpha<br>CustomMsg           | User-defined message to<br>be sent on an alpha page.                                              | A string of<br>up to 31                                | ШĦ                 |
|                             |                                              | This object has read/write<br>attributes.                                                         | <b>ASCII</b><br>characters.                            |                    |
|                             | cfgUserAdminPageAlpha<br>ModemConnectTimeout | $0 =$ infinite (The time in<br>seconds that the remote<br>system has to answer the<br>telephone.) | Integer from<br>$0$ to any<br>positive<br>number.      | $0x3C$ or<br>60    |
|                             |                                              | This object has read/write<br>attributes.                                                         |                                                        |                    |
|                             | cfgUserAdminPageAlpha<br>PagerId             | Assigned by the paging<br>service. This object has<br>read/write attributes.                      | A string of<br>up to 31<br><b>ASCII</b><br>characters. | m                  |
|                             | cfgUserAdminPageAlpha<br>Password            | Assigned by the paging<br>service. This object has<br>read/write attributes.                      | A string of<br>up to 31<br><b>ASCII</b><br>characters. | m                  |
|                             | cfgUserAdminEmailEna<br>ble                  | $0 =$ disable, $1 =$ enable e-<br>mail alerting on a per user<br>basis.                           | Boolean<br>either 1 or 0<br>(TRUE or                   | $\theta$           |
|                             |                                              | This object has read/write<br>attributes.                                                         | FALSE).                                                |                    |

Table A-1. DRAC III Object Groups and Objects (continued)

| <b>Object Group Objects</b>                                                               |                                     | <b>Description</b>                                                                                           | <b>Valid Values</b>                                                                   | <b>Default</b>    |
|-------------------------------------------------------------------------------------------|-------------------------------------|----------------------------------------------------------------------------------------------------|---------------------------------------------------------------------------------------|-------------------|
|                                                                                           | ess                                 | efgUserAdminEmailAddr Standard e-mail address,<br>such as<br>john_doe@mycompany.co ASCII<br>m.               | A string of<br>up to $63$<br>characters.                                              | $\blacksquare$    |
|                                                                                           |                                     | This object has read/write<br>attributes.                                                                    |                                                                                       |                   |
|                                                                                           | omMsg                               | cfgUserAdminEmailCust User-defined message to<br>be sent on a e-mail alert.                                  | A string of<br>up to 31                                                               | m                 |
|                                                                                           |                                     | This object has read/write<br>attributes.                                                                    | <b>ASCII</b><br>characters.                                                           |                   |
|                                                                                           | cfgUserAdminPageMode<br>mInitString | Characters that make up a<br>valid modem initialization<br>string. This object has<br>read/write attributes. | A string of<br>up to 31<br><b>ASCII</b><br>characters.                                | $AT+GCI$<br>$=B5$ |
| cfgTraps                                                                                  |                                     |                                                                                                    |                                                                                       |                   |
| This group<br>contains<br>parameters<br>to configure<br>the delivery<br>of SNMP<br>traps. | cfgTrapsDestIpAddr                  | IP address of an SNMP<br>trap daemon. This object<br>has read/write attributes.                              | A string of "."<br>separated<br>numeric<br>fields<br>containing<br>the IP<br>address. | m                 |
|                                                                                           | cfgTrapsEnable                      | $0 =$ disabled, l=enabled<br>for this indexed entry. This<br>object has read/write<br>attributes.            | Boolean,<br>either 1 or 0<br>(TRUE or<br>FALSE).                                      | 1                 |
|                                                                                           |                                     | cfgTrapsSnmpCommunity A SNMP community<br>name. This object has<br>read/write attributes.                    | A string of<br>up to 31<br><b>ASCII</b><br>characters.                                | m                 |

Table A-1. DRAC III Object Groups and Objects (continued)

| <b>Object Group Objects</b>                                                                                           |                                | <b>Description</b>                                                                                                    | <b>Valid Values</b>                                                                   | <b>Default</b> |
|----------------------------------------------------------------------------------------------------|--------------------------------|----------------------------------------------------------------------------------------------------|---------------------------------------------------------------------------------------|----------------|
|                                                                                                    | cfgTrapsFilterRacEvent<br>Mask | See "RAC-Generated<br><b>Event Mask Definitions"</b><br>in the Dell Remote Access<br>Controller Racadm User's<br>Guide.                                                                                                    | Hexadecimal 0x777777<br>values.                                                       |                |
|                                                                                                    |                                | This object has read/write<br>attributes.                                                                                                    |                                                                                       |                |
|                                                                                                    | cfgTrapsFilterSysEvent<br>Mask | See "RAC-Generated<br><b>Event Mask Definitions"</b><br>in the Dell Remote Access<br>Controller Racadm User's<br>Guide.                                                                                                    | Hexadecimal 0x777777<br>values.                                                       |                |
|                                                                                                    |                                | This object has read/write<br>attributes.                                                                                                    |                                                                                       |                |
| cfgDemandDial                                                                                                    |                                |                                                                                                    |                                                                                       |                |
| This group<br>contains<br>parameters<br>to configure<br>dial-out<br>capabilities<br>of the<br>DRAC III<br>controller. | cfgDemandDialIpAddr            | This address is the<br>destination IP address.<br>This IP address may not<br>be the IP address of the<br>system that responds to<br>the telephone number.<br>However, the system that<br>responds to the telephone<br>number must be able to<br>route to this IP address. | A string of "."<br>separated<br>numeric<br>fields<br>containing<br>the IP<br>address. |                |
|                                                                                                    |                                | This object has read/write<br>attributes.                                                                                                    |                                                                                       |                |
|                                                                                                    | cfgDemandDialPhone<br>Number   | The telephone number of<br>a system that is able to<br>route packets to the IP<br>address set in<br>cfgDemandDialIpAddress.                                                                                                    | A string of<br>up to $95$<br>ASCII<br>characters.                                     | $\blacksquare$ |
|                                                                                                    |                                | This object has read/write<br>attributes.                                                                                                    |                                                                                       |                |

Table A-1. DRAC III Object Groups and Objects (continued)

| <b>Object Group Objects</b>                                                                                                    |                                                  | <b>Description</b>                                                                                                    | <b>Valid Values</b>                                    | <b>Default</b> |
|----------------------------------------------------------------------------------------------------|--------------------------------------------------|----------------------------------------------------------------------------------------------------|--------------------------------------------------------|----------------|
|                                                                                                    | cfgDemandDialPppUser<br>Name                     | User name for PPP<br>authentication. This<br>object has read/write<br>attributes.                                                | A string of<br>up to 31<br><b>ASCII</b><br>characters. | m              |
|                                                                                                    | cfgDemandDialPppPass<br>word                     | Password for PPP<br>authentication. This<br>object has read/write<br>attributes.                                                 | A string of<br>up to 31<br>ASCII<br>characters.        | ш              |
|                                                                                                    | cfgAuthType                                      | PPP authentication type;<br>$0 =$ Any (including clear<br>$text)$ , $l = CHAP$ , $2 = MS$<br>CHAP (MS CHAP is not<br>supported.) | 0, 1, 2                                                | 0x0            |
|                                                                                                    |                                                  | This object has read/write<br>attributes.                                                                                        |                                                        |                |
| cfgDialinUsers                                                                                                    |                                                  |                                                                                                    |                                                        |                |
| This group<br>contains<br>parameters to<br>configure the<br>dial in PPP<br>authentica-<br>tion capabil-<br>ity of the<br>DRAC III. | cfgDialinUsrPppUserNa<br>me                      | User name for PPP<br>authentication. This<br>object has read/write<br>attributes.                                                | A string of<br>up to 15<br>ASCII<br>characters.        | m              |
|                                                                                                    | efgDialinUsrPppUserPass Password for PPP<br>word | authentication. This<br>object has read/write<br>attributes.                                                                     | A string of<br>up to 15<br><b>ASCII</b><br>characters. | m              |
|                                                                                                    |                                                  | cfgDialinUsrCallbackType 0=None, 1=Admin<br>preset, 2=User-specified.<br>Used by the callback<br>control protocol (CBCP).        | Hexadecimal 0x0<br>values.                             |                |
|                                                                                                    |                                                  | This object has read/write<br>attributes.                                                                                        |                                                        |                |

Table A-1. DRAC III Object Groups and Objects (continued)

| <b>Object Group Objects</b>                                                       |                                 | <b>Description</b>                                                                                                    | <b>Valid Values</b>                                    | <b>Default</b>  |
|-----------------------------------------------------------------------------------|---------------------------------|----------------------------------------------------------------------------------------------------|--------------------------------------------------------|-----------------|
|                                                                                   | cfgDialinUsrCallbackNu<br>mber  | Administrative preset<br>telephone number for<br>CBCP if a 1 is selected in<br>cfgDialinUsrCallbackTyp<br>e.<br>This object has read/write<br>attributes.                               | A string of<br>up to 95<br><b>ASCII</b><br>characters. | $\blacksquare$  |
| cfgSessionManagement                                                              |                                 |                                                                                                    |                                                        |                 |
| This group<br>contains<br>parameters<br>to configure<br>the number<br>of sessions | Sessions                        | cfgSsnMgtMaxConRedir The maximum number of 0x1, 0x2,<br>simultaneous console<br>redirect sessions that are<br>allowed at one time from<br>the RAC Web-based<br>remote access interface. | 0x3, 0x4                                               | 0x4             |
| that can<br>connect to<br>the RAC.                                                |                                 | This object has read/write<br>attributes.                                                                                                    |                                                        |                 |
|                                                                                   | cfgSsnMgtMaxSessions            | The maximum number of 0x1 through<br>simultaneous sessions that 0x10<br>are allowed at one time<br>from the RAC Web-based<br>remote access interface.                                   |                                                        | $0x10$ or<br>16 |
|                                                                                   |                                 | This object has read/write<br>attributes.                                                                                                    |                                                        |                 |
|                                                                                   | cfgSsnMgtMaxSessions<br>PerUser | The maximum number of 0x1 through<br>simultaneous sessions<br>allowed per user This<br>object has read/write<br>attributes.                                                             | 0x10                                                   | $0x10$ or<br>16 |

Table A-1. DRAC III Object Groups and Objects (continued)
| <b>Object Group Objects</b>                                                                                                    |                        | <b>Description</b>                                                                                                    | <b>Valid Values</b>                      | <b>Default</b>                                                                                                    |
|----------------------------------------------------------------------------------------------------|------------------------|----------------------------------------------------------------------------------------------------|------------------------------------------|----------------------------------------------------------------------------------------------------|
| cfgSerial                                                                                                    |                        |                                                                                                    |                                          |                                                                                                    |
| This group<br>contains<br>configuration<br>parameters<br>for the<br>system<br>external<br>serial port or<br>DRAC III<br>$VT-100$<br>serial<br>connector. | cfgSerialBaudRate      | Sets the baud rate on the<br>external serial port. This<br>object has read/write<br>attributes.                                                      | 9600, 28800, 9600<br>57600,<br>115200    |                                                                                                    |
|                                                                                                    | cfgSerialConsoleEnable | $0 =$ disabled, l=enabled Boolean,                                                                                                    | either 1 or 0<br>(TRUE or<br>FALSE).     | 1                                                                                                    |
|                                                                                                    |                        | Enables the serial port and<br>terminal interface. This<br>object requires a RAC<br>reset before it becomes<br>active.<br>This object has read/write |                                          |                                                                                                    |
|                                                                                                    |                        | attributes.                                                                                                    |                                          |                                                                                                    |
|                                                                                                    |                        | cfgSerialConsoleQuitKey Terminates text console<br>redirection when using<br>VT-100. This object has<br>read/write attributes.                       | A string of 3<br>or fewer<br>characters. | $\langle$ F3><br>The<br>$<$ CR $>$<br>key<br>represent<br>s a<br>carriage<br>return;<br>press<br><enter><br/>as a<br/>substitut<br/>e for<br/><math>&lt;</math>CR<math>&gt;</math>.</enter> |

Table A-1. DRAC III Object Groups and Objects (continued)

| <b>Object Group Objects</b> |      | <b>Description</b>                                                                                                    | <b>Valid Values</b> Default |                                         |
|-----------------------------|------|----------------------------------------------------------------------------------------------------|-----------------------------|-----------------------------------------|
|                             | eout | cfgSerialConsoleIdleTim The maximum amount of 0x12c<br>line idle time (in seconds)<br>before the line is<br>disconnected. |                             | Integer<br>from 1 to<br>any<br>positive |
|                             |      | This object has read/write<br>attributes.                                                                                 |                             | number.                                 |

Table A-1. DRAC III Object Groups and Objects (continued)

| cfgSerialConsoleShellType This object has read/write<br>$l = DRAC III$ 1<br>attributes.<br>style VT-100<br>block screen<br>interface;<br>has limited<br>command<br>function<br>compared to<br>type 2<br>$2 = UNIX^{\circledR}$<br>style<br>command<br>line data<br>stream<br>interface.<br>$3 =$ dial-in to<br>UNIX-style<br>command<br>line data<br>stream<br>interface.<br>$4 = PPP$ dial-<br>in through<br>an external<br>modem.<br>(An external<br>modem | <b>Object Group Objects</b> | <b>Description</b> | <b>Valid Values</b> | <b>Default</b> |
|----------------------------------------------------------------------------------------------------|-----------------------------|--------------------|---------------------|----------------|
| attached to<br>the external<br>serial port.<br>On DRAC                                                                                                    |                             |                    | must be             |                |

Table A-1. DRAC III Object Groups and Objects (continued)

| <b>Object Group Objects</b> |                        | <b>Description</b>                                                                                                    | <b>Valid Values</b>                                                    | <b>Default</b>                                     |
|-----------------------------|------------------------|----------------------------------------------------------------------------------------------------|------------------------------------------------------------------------|----------------------------------------------------|
|                             | cfgSerialConsoleNoAuth | Allows you to disable<br>authentication on serial<br>shell. This object has<br>read/write attributes.                                                                                              | $0 = log-in$<br>prompt is<br><b>Enabled</b> on<br>the serial<br>shell. | $\theta$                                           |
|                             |                        |                                                                                                    | $l = log-in$<br>prompt is<br>Disabled on<br>serial shell.              |                                                    |
|                             | nd                     | cfgSerialConsoleComma The serial command runs<br>after login at the start of a<br>session and allows you to<br>set up a command such as<br>connect com2 that<br>autoruns when a session<br>begins. |                                                                        | Empty<br>string<br>(no<br>comman<br>$\mathrm{d}$ . |
|                             |                        | This object has read/write<br>attributes.                                                                                                    |                                                                        |                                                    |
|                             | cfgSerialTelnetEnable  | Enables/disables Telnet<br>console. This object has<br>read/write attributes.                                                                                                    | $0 =$ disabled,<br>$l =$ enabled                                       | $\theta$                                           |
|                             | cfgSerialConsoleColor  | Enables/disables the serial $0=$<br>text console color when<br>connecting using the<br>connect video command.<br>This object has read/write<br>attributes.                                         | monochrom<br>$e, l = color$                                            | $\theta$                                           |
|                             | cfgSerialConsoleAnsi   | Enables/disables the serial<br>text console ANSI<br>graphics mode when<br>connecting using the<br>connect video command.                                                                           | $0=VT100$<br>graphics<br>mode, $l =$<br>ANSI<br>graphics<br>mode.      | 1                                                  |
|                             |                        | This object has read/write<br>attributes.                                                                                                    |                                                                        |                                                    |

Table A-1. DRAC III Object Groups and Objects (continued)

| <b>Object Group Objects</b>                                                           |                                                                                                    | <b>Description</b>                                                                                                    | <b>Valid Values</b>                   | <b>Default</b>  |
|---------------------------------------------------------------------------------------|----------------------------------------------------------------------------------------------------|----------------------------------------------------------------------------------------------------|---------------------------------------|-----------------|
|                                                                                       | cfgSerialTelnetColor                                                                                                    | Enables/disables the<br>Telnet text console color<br>when connecting using<br>the connect video<br>command.                               | $() =$<br>monochrom<br>$e, l = color$ | 1               |
|                                                                                       |                                                                                                    | This object has read/write<br>attributes.                                                                                                 |                                       |                 |
| cfgSerialTelnetAnsi                                                                   | Enables/disables the<br>Telnet text console ANSI<br>graphics mode when<br>connecting using the<br>connect video command. | $0 = VT - 100$<br>graphics<br>$\mod e$ , l =<br>ANSI<br>graphics                                                                          | 1                                     |                 |
|                                                                                       |                                                                                                    | This object has read/write<br>attributes.                                                                                                 | mode.                                 |                 |
| cfgNetTuning                                                                          |                                                                                                    |                                                                                                    |                                       |                 |
| The group<br>contains<br>parameters<br>to tune the<br>RAC<br>network<br>configuration | cfgNetTuningNicMtu                                                                                                    | The size in bytes of the<br>maximum transmission<br>unit used by the RAC<br>network adapter. This<br>object has read/write<br>attributes. | Integer from<br>576 to 1500.          | 0x5dc<br>(1500) |
|                                                                                       | cfgNetTuningIpTtl                                                                                                    | The maximum IP packet<br>lifetime in seconds. This<br>object has read/write<br>attributes.                                                | Integer from $0x40(64)$<br>1 to 255.  |                 |
|                                                                                       | cfgNetTuningIpReassTtl                                                                                                   | The maximum IP packet<br>fragment reassembly time<br>in $\frac{1}{2}$ second units. This<br>object has read/write<br>attributes.          | Integer from $0x3c(60)$<br>60 to 240. |                 |

Table A-1. DRAC III Object Groups and Objects (continued)

| <b>Object Group Objects</b> |                             | <b>Description</b>                                                                                                    | <b>Valid Values</b>                            | <b>Default</b> |
|-----------------------------|-----------------------------|----------------------------------------------------------------------------------------------------|------------------------------------------------|----------------|
|                             |                             | cfgNetTuningTcpSrttBase The smoothed round trip<br>time-out base minimum<br>value for TCP round trip<br>retransmission time in<br>$\frac{1}{2}$ second units. This<br>object has read/write<br>attributes. | Integer from $0x0(0)$<br>0 to 256.             |                |
|                             |                             | cfgNetTuningTcpSrttDflt The smoothed round trip<br>time-out base default<br>value for TCP<br>retransmission round trip<br>time in 1/2 second units.<br>This object has read/write<br>attributes.           | Integer from $0x6(6)$<br>$6 \text{ to } 384.$  |                |
|                             | cfgNetTuningTcpReXmt<br>Min | The minimum number of<br>TCP retransmission time<br>in $\frac{1}{2}$ second units. This<br>object has read/write<br>attributes.                                                                            | Integer from $0x2(2)$<br>$0 \text{ to } 1024.$ |                |
|                             | cfgNetTuningTcpReXmt<br>Max | The maximum number of Integer from<br>TCP retransmission time<br>in $\frac{1}{2}$ second units.                                                                                                    | 8 to 124.                                      | 0x80<br>(128)  |
|                             |                             | This object has read/write<br>attributes.                                                                                                    |                                                |                |
|                             | cfgNetTuningTcpMsl          | The maximum TCP<br>segment lifetime in $\frac{1}{2}$<br>second units.                                                                                                    | Integer from $0x3c(60)$<br>60 to 240.          |                |
|                             |                             | This object has read/write<br>attributes.                                                                                                    |                                                |                |

Table A-1. DRAC III Object Groups and Objects (continued)

| <b>Object Group Objects</b>                                                                                         |                              | <b>Description</b>                                                                                                    | <b>Valid Values</b>                                                                   | <b>Default</b>      |
|----------------------------------------------------------------------------------------------------|------------------------------|----------------------------------------------------------------------------------------------------|---------------------------------------------------------------------------------------|---------------------|
| cfgOobSnmp                                                                                                    |                              |                                                                                                    |                                                                                       |                     |
| The group<br>contains<br>parameters<br>to configure<br>the SNMP<br>agent and<br>trap<br>capabilities<br>of the RAC. |                              | cfgOobSnmpTrapsEnable 0=disable, 1=enable<br>transmission of SNMP<br>traps.<br>This object has read/write<br>attributes.                                          | Boolean,<br>either 1 or 0<br>(TRUE or<br>FALSE).                                      | 1                   |
|                                                                                                    |                              | $cfgOobSnmpAgentEnable$ $0=disable$ , $1=enable$ the<br>RAC SNMP agent.                                                                                           | Boolean,<br>either 1 or 0                                                             | $\theta$            |
|                                                                                                    |                              | (TRUE or<br>This object has read/write<br>FALSE).<br>attributes.                                                                                                  |                                                                                       |                     |
| cfgRacTuning                                                                                                    |                              |                                                                                                    |                                                                                       |                     |
| The group<br>contains<br>various<br>tuning<br>configuration<br>parameters.                                          | Base                         | cfgRacTuneMnNwIpAddr A base of two IP addresses<br>used for the PPP<br>connection to the RAC.<br>This object requires a<br>RAC reset before it<br>becomes active. | A string of "."<br>separated<br>numeric<br>fields<br>containing<br>the IP<br>address. | 192.168.2<br>34.235 |
|                                                                                                    |                              | This object has read/write<br>attributes.                                                                                                    |                                                                                       |                     |
|                                                                                                    | cfgRacTuneHostVncPort        | The fixed port number for 5951<br>the client connection.<br>This object requires a<br>RAC reset before it<br>becomes active.                                      |                                                                                       | 5981                |
|                                                                                                    |                              | This object has read/write<br>attributes.                                                                                                    |                                                                                       |                     |
|                                                                                                    | cfgRacTuneGenericFtp<br>User | The user name used in<br>FTP authentication. This<br>object has read/write<br>attributes.                                                                         | A string of<br>up to 15<br><b>ASCII</b><br>characters.                                | racadm              |

Table A-1. DRAC III Object Groups and Objects (continued)

| <b>Object Group Objects</b> |                                | <b>Description</b>                                                                                                    | <b>Valid Values</b>                                                   | <b>Default</b>      |
|-----------------------------|--------------------------------|----------------------------------------------------------------------------------------------------|-----------------------------------------------------------------------|---------------------|
|                             | cfgRacTuneGenericFtp<br>Passwd | The user password. This<br>object has read/write<br>attributes.                                                                                                    | A string of<br>up to 15<br><b>ASCII</b><br>characters.                | racadm              |
|                             | cfgRacTuneRemoteCrs<br>Port    | The port connection from<br>the browser to the<br>firmware console<br>redirection server. This<br>object requires a RAC<br>reset before it becomes<br>active.              | Integer from<br>5900 to any<br>positive valid or 5900<br>port number. | 0Validx4<br>5B86000 |
|                             |                                | This object has read/write<br>attributes.                                                                                                    |                                                                       |                     |
|                             | setDelay                       | efgRacTuneFwUpdateRe The maximum number in Integer from<br>seconds to wait between<br>when the firmware update<br>file is loaded and the<br>update sequence is<br>started. | $0 \text{ to } 600.$                                                  | $0x46$ or<br>70     |
|                             |                                | This object has read/write<br>attributes.                                                                                                    |                                                                       |                     |
|                             | cfgRacTuneDialOutIdle<br>Time  | $0 =$ infinite, otherwise,<br>when line is idle for this<br>many seconds, the line is<br>disconnected. This object<br>requires a RAC reset<br>before it becomes active.    | Integer from $0x28$ or<br>$0$ to any<br>positive<br>value.            | 40                  |
|                             |                                | This object has read/write<br>attributes.                                                                                                    |                                                                       |                     |

Table A-1. DRAC III Object Groups and Objects (continued)

| <b>Object Group Objects</b>             |                                                                  | <b>Description</b>                                                                                                    | <b>Valid Values</b>                              | <b>Default</b> |
|-----------------------------------------|------------------------------------------------------------------|----------------------------------------------------------------------------------------------------|--------------------------------------------------|----------------|
|                                         | cfgRacTuneDialOutMax<br>ConnectTime                              | $0 =$ infinite, otherwise,<br>maximum time in seconds 1 to 128.<br>that the link will stay<br>connected before the<br>connection is terminated. | Integer from 0x0                                 |                |
| ble<br>cfgRacTuneRemoteRaca<br>dmEnable | This object requires a<br>RAC reset before it<br>becomes active. |                                                                                                    |                                                  |                |
|                                         |                                                                  | This object has read/write<br>attributes.                                                                                                    |                                                  |                |
|                                         | cfgRacTuneD3debugEna                                             | $0 =$ disable, $1 =$ enable the<br>RAC debug command.                                                                                           | Boolean,<br>either 1 or 0<br>(TRUE or<br>FALSE). | $\mathbf{I}$   |
|                                         |                                                                  | This object requires a<br>RAC reset before it<br>becomes active.                                                                                |                                                  |                |
|                                         |                                                                  | This object has read/write<br>attributes.                                                                                                    |                                                  |                |
|                                         |                                                                  | $0 =$ disable, $1 =$ enable                                                                                                    | Boolean,<br>either 1 or 0<br>(TRUE or<br>FALSE). |                |
|                                         |                                                                  | This object requires a<br>RAC reset before it<br>becomes active. This<br>object has read/write<br>attributes.                                   |                                                  |                |

Table A-1. DRAC III Object Groups and Objects (continued)

| <b>Object Group Objects</b>                                                                                                    |                                       | <b>Description</b>                                                                                                    | <b>Valid Values</b>                                       | <b>Default</b> |
|----------------------------------------------------------------------------------------------------|---------------------------------------|----------------------------------------------------------------------------------------------------|-----------------------------------------------------------|----------------|
|                                                                                                    | cfgRacTuneMnConsole<br>DisableAllowed | This command is<br>applicable only to<br>Microsoft <sup>®</sup> Windows <sup>®</sup><br>2000 and Windows<br>$\text{Server}^{\circledR}$ 2003 operating<br>systems. When TRUE, a<br>user performing remote<br>console redirection<br>through the RAC Web-<br>based remote access<br>interface can disable the<br>managed system's<br>keyboard and mouse.<br>When FALSE, the<br>managed system's<br>keyboard and mouse<br>cannot be disabled. | Boolean,<br>either 1 or 0<br>(TRUE or<br>FALSE).          | <b>FALSE</b>   |
|                                                                                                    | cfgRacTuneHostCom2Ba<br>udRate        |                                                                                                    | 115200,<br>57600,<br>19200, and<br>9600                   | 57600          |
| ifcRacManagedNodeOs                                                                                                    |                                       |                                                                                                    |                                                           |                |
| This group<br>contains<br>parameters<br>to configure<br>the RAC<br>with<br>managed<br>system and<br>operating<br>system<br>naming<br>information. | ifcRacMnOsHostname                    | The host name of the<br>managed system. This<br>object has read/write<br>attributes.                                                                                                    | A string of<br>up to $255$<br><b>ASCII</b><br>characters. | ш              |

Table A-1. DRAC III Object Groups and Objects (continued)

| <b>Object Group Objects</b> |                              | <b>Description</b>                                                                                 | <b>Valid Values</b>                     | <b>Default</b> |
|-----------------------------|------------------------------|----------------------------------------------------------------------------------------------------|-----------------------------------------|----------------|
|                             | ifcRacMnOsOsName             | The operating system<br>name of the managed<br>system. This object has<br>read/write attributes.   | A string of<br>any ASCII<br>characters. | $\mathbf{m}$   |
|                             | ifcRacMnOsOsType             | See the getsysinfo<br>command. This object has<br>read-only attributes.                            | Not user-<br>writable                   | $\theta$       |
| cfgRacSecurity              |                              |                                                                                                    |                                         |                |
|                             | cfgRacSecCapabilities        | The current RAC security<br>capability setting. This<br>object has read-only<br>attributes.        | $0x$ lff                                | 0x1ff          |
|                             | cfgRacSecCsrKeySize          | The Web SSL handshake<br>RSA key size. This object<br>has read-only attributes.                    | 512 or 1024                             | 1024           |
|                             | cfgRacSecCsrCommon<br>Name   | The certificate signing<br>request (CSR) common<br>name. This object has<br>read/write attributes. | A string of<br>any ASCII<br>characters. | m              |
|                             | Name                         | cfgRacSecCsrOrganization The CSR organization<br>name. This object has<br>read/write attributes.   | A string of<br>any ASCII<br>characters. | $\mathbf{m}$   |
|                             | Unit                         | cfgRacSecCsrOrganization The CSR organization<br>unit. This object has<br>read/write attributes.   | A string of<br>any ASCII<br>characters. | m              |
|                             | cfgRacSecCsrLocalityNa<br>me | The CSR locality name.<br>This object has read/write<br>attributes.                                | A string of<br>any ASCII<br>characters. | $\mathbf{m}$   |
|                             | cfgRacSecCsrStateName        | The CSR state. This<br>object has read/write<br>attributes.                                        | A string of<br>any ASCII<br>characters. | $\mathbf{m}$   |

Table A-1. DRAC III Object Groups and Objects (continued)

| <b>Object Group Objects</b> |                                 | <b>Description</b>                                                                                                    | <b>Valid Values</b>                              | <b>Default</b> |
|-----------------------------|---------------------------------|----------------------------------------------------------------------------------------------------|--------------------------------------------------|----------------|
|                             | cfgRacSecCsrCountryCo<br>de     | The CSR country code.<br>This object has read/write<br>attributes.                                                                                | The two-<br>letter<br>country<br>code.           | m              |
|                             | cfgRacSecCsrEmailAddr           | The CSR e-mail address.<br>This object has read/write<br>attributes.                                                                              | A string of<br>any ASCII<br>characters.          | ш              |
|                             | cfgRacSecVncInEncrypt<br>Enable | FALSE=disable, TRUE=<br>enable                                                                                                    | Boolean,<br>either 1 or 0<br>(TRUE or<br>FALSE). | TRUE           |
|                             |                                 | Enables VNC (virtual<br>network computing)<br>console redirection<br>encryption. This object<br>requires a RAC reset<br>before it becomes active. |                                                  |                |
|                             |                                 | This object has read/write<br>attributes.                                                                                                    |                                                  |                |
|                             | cfgRacSecAuthLocalRac<br>Enable | Enables RAC local base<br>authentication. This<br>object has read-only<br>attributes                                                              | 0x01                                             | 0x01           |
| Enable                      | cfgRacSecAuthLocalOs            | FALSE=disable, TRUE=<br>enable                                                                                                    | Boolean,<br>either 1 or 0                        | <b>TRUE</b>    |
|                             |                                 | Enables RAC operating<br>system base<br>authentication. This<br>object requires a RAC<br>reset before it<br>becomes active.                       | (TRUE or<br>FALSE).                              |                |
|                             |                                 | This object has read/write<br>attributes.                                                                                                    |                                                  |                |

Table A-1. DRAC III Object Groups and Objects (continued)

## DRAC 4 Object Groups

Use the following syntax to configure DRAC 4 controllers:

```
racadm getconfig -g <groupName> -o <objectName> 
<Value>
```
For example, to enable the DRAC 4 NIC, type:

racadm config -g cfgLanNetworking -o cfgNicEnable 1

[Table A-2](#page-228-0) lists the object groups for DRAC 4, a brief description of the objects, and valid values for these objects.

| <b>Object Group Objects</b>                                                                                                    |                  | <b>Description</b>                                                                                                    | <b>Valid Values</b>                             | <b>Default</b>                 |
|----------------------------------------------------------------------------------------------------|------------------|----------------------------------------------------------------------------------------------------|-------------------------------------------------|--------------------------------|
| idRacInfo                                                                                                    |                  |                                                                                                    |                                                 |                                |
| This group<br>contains dis-<br>play parame-<br>ters to<br>provide<br>information<br>about the<br>specifics of<br>the DRAC4<br>being que-<br>ried. |                  | idRacProductInfo Uses a text string to<br>identify the product. This 63 ASCII<br>object has read-only<br>attributes.                                     | String of up to DRAC 4<br>characters.           |                                |
|                                                                                                    | Info             | idRacDescription A text description of the<br>RAC type. This object<br>has read-only attributes.                                                         | String of up to RAC<br>255 ASCII<br>characters. |                                |
|                                                                                                    | idRacVersionInfo | A string containing the<br>current firmware version<br>of the product, where $x$ is<br>the current revision. This<br>object has read-only<br>attributes. | String of up to<br>63 ASCII<br>characters.      | RAC<br>Firmware<br>Version x.x |

<span id="page-228-0"></span>Table A-2. DRAC 4 Object Groups and Objects

| <b>Object Group Objects</b>                                                           |                              | <b>Description</b>                                                                                                    | <b>Valid Values</b>                                                                                 | <b>Default</b> |
|---------------------------------------------------------------------------------------|------------------------------|----------------------------------------------------------------------------------------------------|----------------------------------------------------------------------------------------------------|----------------|
|                                                                                       | idRacName                    | A user assigned name to<br>identify this controller.<br>This object has read/write characters.<br>attributes.                                                                     | String of up to RAC<br>15 ASCII                                                                     |                |
|                                                                                       | idRacMisc                    | Generic property<br>undefined at this release.<br>This object has read/write characters.<br>attributes.                                                                           | String of up to Null string<br>63 ASCII                                                             |                |
|                                                                                       | idRacType                    | Identifies the remote<br>access controller type as<br>the DRAC 4. This object<br>has read-only attributes.                                                                        |                                                                                                    | 5              |
| cfgLanNetworking                                                                      |                              |                                                                                                    |                                                                                                    |                |
| This group<br>contains<br>parameters<br>to configure<br>the DRAC <sub>4</sub><br>NIC. | cfgDNSDomain<br>NameFromDHCP | Obtains the domain<br>name from the DHCP<br>server. This parameter is<br>only valid if<br>cfgDNSRegisterRac is set<br>to $1$ (TRUE).                                              | Boolean,<br>either 1 or 0<br>(TRUE or<br>FALSE).                                                    | $\theta$       |
|                                                                                       |                              | This object has read/write<br>attributes.                                                                                                    |                                                                                                    |                |
|                                                                                       | cfgDNSDomain<br>Name         | The DNS domain name.<br>This parameter is only<br>valid if<br>cfgDNSRegisterRac is set least one of<br>to 1 (TRUE) and<br>if cfgDNSDomainName<br>FromDHCP is set to 0<br>(FALSE). | String of up to MYDOMAIN<br>254 ASCII<br>characters. At<br>the characters<br>must be<br>alphabetic. |                |
|                                                                                       |                              | This object has read/write<br>attributes.                                                                                                    |                                                                                                    |                |

Table A-2. DRAC 4 Object Groups and Objects (continued)

| <b>Object Group Objects</b> |                           | <b>Description</b>                                                                                                    | <b>Valid Values</b>                                                                                                    | <b>Default</b>     |
|-----------------------------|---------------------------|----------------------------------------------------------------------------------------------------|----------------------------------------------------------------------------------------------------|--------------------|
|                             |                           | efgDNSRacName Displays the RAC name,<br>which is RAC-service tag<br>(by default). This<br>parameter is only valid if<br>cfgDNSRegisterRac is set<br>to $1$ (TRUE).<br>This object has read/write<br>attributes. | String of up to<br>63 ASCII<br>characters.<br>Only<br>alphanumeric<br>characters and<br>hyphens (-)<br>are allowed. At<br>least one of<br>the characters<br>must be<br>alphabetic. | RAC-service<br>tag |
|                             | cfgDNSRegister<br>Rac     | Registers the DRAC 4<br>name on the DNS server.<br>This object has read/write<br>attributes.                                                                                                    | Boolean,<br>either 1 or 0<br>(TRUE or<br>FALSE).                                                                                                    | 0                  |
|                             | cfgDNSServersFr<br>omDHCP | Retrieves DNS server<br>addresses from the<br>DHCP server. This object<br>has read/write attributes.                                                                                                    | Boolean,<br>either 1 or 0<br>(TRUE or<br>FALSE).                                                                                                    | $\theta$           |
|                             | cfgDNSServer1             | Retrieves the IP address<br>for DNS server 1. This<br>parameter is only valid if<br>cfgDNSServersFromDH<br>$CP$ parameter is set to $0$<br>(FALSE).                                                             | Any legal IP<br>address.                                                                                                    | 192.168.0.5        |
|                             |                           | This object has read/write<br>attributes.                                                                                                    |                                                                                                    |                    |
|                             | cfgDNSServer2             | Retrieves the IP address<br>for DNS server 2. This<br>parameter is only valid if<br>cfgDNSServersFromDH<br>$\mathbf{CP}$ is set to 0 (FALSE).                                                                   | Any legal IP<br>address<br>including<br>0.0.0.0                                                                                                    | 192.168.0.6        |
|                             |                           | This object has read/write<br>attributes.                                                                                                    |                                                                                                    |                    |

Table A-2. DRAC 4 Object Groups and Objects (continued)

| <b>Object Group Objects</b> |                 | <b>Description</b>                                                                                  | <b>Valid Values</b>                                                                         | <b>Default</b> |
|-----------------------------|-----------------|----------------------------------------------------------------------------------------------------|---------------------------------------------------------------------------------------------|----------------|
|                             | cfgNicEnable    | $0 = Disable$ .                                                                                     | Boolean,                                                                                    | 1              |
|                             |                 | $l =$ Enable the DRAC 4<br>NIC.                                                                     | either 1 or 0<br>(TRUE or                                                                   |                |
|                             |                 | This object has read/write<br>attributes.                                                           | FALSE).                                                                                     |                |
|                             | cfgNicIpAddress | The IP address of the<br>DRAC 4 NIC. This<br>object has read/write<br>attributes.                   | A string of "."<br>separated<br>numeric fields<br>containing the<br>static IP<br>address.   | 192.168.0.120  |
|                             | cfgNicNetmask   | The network mask used<br>by the DRAC 4 NIC.<br>This object has read/write<br>attributes.            | A string of "."<br>separated<br>numeric fields<br>containing the<br>static network<br>mask. | 255.255.255.0  |
|                             | cfgNicGateway   | The gateway used by the<br>DRAC 4 NIC. This<br>object has read/write<br>attributes.                 | A string of "."<br>separated<br>numeric fields<br>containing the<br>static gateway.         | 192.168.0.120  |
|                             | cfgNicUseDhcp   | $0 = Use$ the static DRAC<br>4 NIC parameters<br>described above.                                   | Boolean,<br>either 1 or 0<br>(TRUE or                                                       | $\theta$       |
|                             |                 | 1=Use DHCP and obtain<br>the necessary parameters<br>from the DHCP server<br>for the DRAC 4 NIC.    | FALSE).                                                                                     |                |
|                             |                 | This object has read/write<br>attributes.                                                           |                                                                                             |                |
|                             |                 | cfgNicMacAddress MAC address for the<br>integrated NIC. This<br>object has read-only<br>attributes. |                                                                                             |                |

Table A-2. DRAC 4 Object Groups and Objects (continued)

| <b>Object Group Objects</b>                                                                                 |                             | <b>Description</b>                                                                                                    | <b>Valid Values</b>                                                                     | <b>Default</b> |
|----------------------------------------------------------------------------------------------------|-----------------------------|----------------------------------------------------------------------------------------------------|-----------------------------------------------------------------------------------------|----------------|
|                                                                                                    | cfgCurrentLanNetworking     |                                                                                                    |                                                                                         |                |
| This group<br>contains<br>parameters<br>that are<br>currently in<br>use by the<br>DRAC <sub>4</sub><br>NIC. | cfgNicCurrentIp<br>Address  | The current IP address of<br>the DRAC 4 NIC. This<br>object has read-only<br>attributes.                                                                         | A string of "."<br>separated<br>numeric fields<br>containing the<br>IP address.         | None           |
|                                                                                                    | mask                        | cfgNicCurrentNet The current network<br>mask used by the DRAC<br>4 NIC. This object has<br>read-only attributes.                                                 | A string of "."<br>separated<br>numeric fields<br>containing the<br>network mask.       | None           |
|                                                                                                    | teway                       | cfgNicCurrentGa The current gateway used<br>by the DRAC 4 NIC.<br>This object has read-only<br>attributes.                                                       | A string of "."<br>separated<br>numeric fields<br>containing the<br>gateway<br>address. | None           |
|                                                                                                    | cpWasUsed                   | efgNicCurrentDh Indicates whether or not<br>DHCP was used to<br>configure the NIC.<br>$0 = IP$ address is static<br>$1 = IP$ address was<br>obtained from a DHCP | Boolean,<br>either 1 or 0<br>(TRUE or<br>FALSE).                                        | None           |
|                                                                                                    |                             | server.<br>This object has read-only                                                                                                    |                                                                                         |                |
|                                                                                                    |                             | attributes.                                                                                                    |                                                                                         |                |
|                                                                                                    | cfgDNSCurrent<br>DomainName | Current DNS domain<br>name. This object has<br>read-only attributes.                                                                                             |                                                                                         |                |

Table A-2. DRAC 4 Object Groups and Objects (continued)

| <b>Object Group Objects</b>                                                                          |                                      | <b>Description</b>                                                                             | <b>Valid Values</b>                              | <b>Default</b> |
|----------------------------------------------------------------------------------------------------|--------------------------------------|------------------------------------------------------------------------------------------------|--------------------------------------------------|----------------|
|                                                                                                    | cfgDNSCurrent<br>Server1             | Current IP address used<br>for DNS Server 1. This<br>object has read-only<br>attributes.       |                                                  |                |
|                                                                                                    | cfgDNSCurrent<br>Server <sub>2</sub> | Current IP address used<br>for DNS Server 2. This<br>object has read-only<br>attributes.       |                                                  |                |
| cfgRemoteHosts                                                                                       |                                      |                                                                                                |                                                  |                |
| The group<br>contains<br>parameters                                                                  | cfgRhostsSmtpE<br>mailEnable         | $0 =$ disable, l=enable the Boolean,<br>SMTP protocol to send e- either 1 or 0<br>mail alerts. | (TRUE or                                         | 1              |
| to configure<br>various<br>firmware<br>update<br>loading, IP<br>addresses,<br>enables,<br>and so on. |                                      | This object has read/write<br>attributes.                                                      | FALSE).                                          |                |
|                                                                                                    | rverIpAddr                           | efgRhostsSmtpSe IP address of the server<br>used in e-mail alerts.                             | A string of "."<br>separated                     | 127.0.0.1      |
|                                                                                                    |                                      | This object has read/write<br>attributes.                                                      | numeric fields<br>containing the<br>IP address.  |                |
|                                                                                                    | cfgRhostsFwUpd<br>ateTftpEnable      | $0 =$ disable, $1 =$ enable<br>loading the firmware<br>update file through<br><b>TFTP</b>      | Boolean,<br>either 1 or 0<br>(TRUE or<br>FALSE). | 1              |
|                                                                                                    |                                      | This object has read/write<br>attributes.                                                      |                                                  |                |

Table A-2. DRAC 4 Object Groups and Objects (continued)

| <b>Object Group Objects</b> |                             | <b>Description</b>                                                                                                    | <b>Valid Values</b>                                                                   | <b>Default</b> |
|-----------------------------|-----------------------------|----------------------------------------------------------------------------------------------------|---------------------------------------------------------------------------------------|----------------|
|                             | cfgRhostsFwUpd<br>ateIpAddr | The address of the TFTP<br>server where the firmware<br>update image is located.<br>This object has read/write<br>attributes.                                                                                                    | A string of "."<br>separated<br>numeric fields<br>containing the<br>IP address.       | 192.168.0.4    |
|                             | cfgRhostsFwUpd<br>ateIpAddr | The address of the TFTP<br>server where the firmware<br>update image is located.<br>This object has read/write<br>attributes.                                                                                                    | A string of "."<br>separated<br>numeric fields<br>containing the<br>IP address.       | 192.168.0.4    |
|                             | cfgRhostsFwUpd<br>atePath   | The path name pointing to<br>the firmware update binary<br>file. If this is a filename<br>only, then the path needs<br>to be specified in the<br>TFTP server. Otherwise,<br>the entire path can be<br>specified here.<br>This object has read/write<br>attributes. | String of up to<br>255 ASCII<br>characters that<br>designate a<br>valid path<br>name. | "              |

Table A-2. DRAC 4 Object Groups and Objects (continued)

| <b>Object Group Objects</b>                                                    |                           | <b>Description</b>                                                                                                    | <b>Valid Values</b>                          | <b>Default</b> |
|--------------------------------------------------------------------------------|---------------------------|----------------------------------------------------------------------------------------------------|----------------------------------------------|----------------|
| cfgUserAdmin                                                                   |                           |                                                                                                    |                                              |                |
| This group<br>contains<br>parameters<br>to allow<br>configuratio<br>n of users | cfgUserAdminPriv<br>ilege | Use the bit mask numbers<br>below to set role-based<br>authority privileges for a<br>DRAC 4 user:<br>• To log in to DRAC 4,<br>the bit mask number is | $0x800000000$ to 0<br>0x800001ff,<br>and 0x0 |                |
| that are<br>allowed<br>access to the<br>DRAC <sub>4</sub> .                    |                           | 0x80000001<br>• To configure DRAC 4,<br>the bit mask number is<br>0x80000002                                                                          |                                              |                |
|                                                                                |                           | • To configure users, the<br>bit mask number is<br>0x80000004                                                                                         |                                              |                |
|                                                                                |                           | • To clear logs, the bit<br>mask number is<br>0x80000008                                                                                              |                                              |                |
|                                                                                |                           | • To execute server<br>control commands, the<br>bit mask number is<br>0x80000010                                                                      |                                              |                |
|                                                                                |                           | • To access console<br>redirection, the bit<br>mask number is<br>0x80000020                                                                           |                                              |                |
|                                                                                |                           | · To access virtual media,<br>the bit mask number is<br>0x80000040                                                                                    |                                              |                |
|                                                                                |                           | • To test alerts, the bit<br>mask number is<br>0x80000080                                                                                             |                                              |                |
|                                                                                |                           | • To execute debug<br>commands, the bit<br>mask number is<br>0x80000100                                                                               |                                              |                |
|                                                                                |                           | This object has read/write<br>attributes.                                                                                                    |                                              |                |

Table A-2. DRAC 4 Object Groups and Objects (continued)

| <b>Object Group Objects</b> |                          | <b>Description</b>                                                                                                    | <b>Valid Values</b>                             | <b>Default</b> |
|-----------------------------|--------------------------|----------------------------------------------------------------------------------------------------|-------------------------------------------------|----------------|
|                             | cfgUserAdminUs<br>erName | The name of the user for<br>this index. The user index<br>is created by writing a<br>string into this name field<br>if the index is empty.<br>Writing a "" string deletes<br>the user at that index.<br>You cannot change the<br>name. You must delete<br>and then recreate the<br>name. The string must<br>not contain "/" (forward<br>slash), "\" (backslash), "."<br>(period), "@" (at symbol)<br>or quotations marks. | String of up to<br>19 ASCII<br>characters.      | None           |
|                             |                          | This object has read/write<br>attributes.                                                                                                    |                                                 |                |
|                             | cfgUserAdminPas<br>sword | The password for this<br>user. The user passwords<br>are encrypted and cannot<br>be seen or displayed after<br>this property is written.<br>This object has write-only<br>attributes.                                                                                                    | String of up to None<br>20 ASCII<br>characters. |                |
|                             | rtFilterRacEvent<br>Mask | cfgUserAdminAle See "RAC-Generated<br><b>Event Mask Definitions"</b><br>in the Dell Remote Access<br>Controller Racadm User's<br>Guide.                                                                                                    | Hexadecimal<br>values.                          | 0x777777       |
|                             |                          | This object has read/write<br>attributes.                                                                                                    |                                                 |                |

Table A-2. DRAC 4 Object Groups and Objects (continued)

| <b>Object Group Objects</b>                                                               |                                | <b>Description</b>                                                                                                    | <b>Valid Values</b>                                                             | <b>Default</b>                |
|-------------------------------------------------------------------------------------------|--------------------------------|----------------------------------------------------------------------------------------------------|---------------------------------------------------------------------------------|-------------------------------|
|                                                                                           | rtFilterSysEvent<br>Mask       | cfgUserAdminAle See "RAC-Generated<br><b>Event Mask Definitions"</b><br>in the Dell Remote Access<br>Controller Racadm User's<br>Guide. | Hexadecimal<br>values.                                                          | 0x777777                      |
|                                                                                           |                                | This object has read/write<br>attributes.                                                                                               |                                                                                 |                               |
|                                                                                           | cfgUserAdminE<br>mailEnable    | $0 =$ disable, $1 =$ enable e-<br>mail alerting on a per user<br>basis.                                                                 | Boolean,<br>either 1 or 0<br>(TRUE or<br>FALSE).                                | $\theta$                      |
|                                                                                           |                                | This object has read/write<br>attributes.                                                                                               |                                                                                 |                               |
|                                                                                           | cfgUserAdminE<br>mailAddress   | Standard e-mail address,<br>such as<br>john_doe@mycompany.c<br>om. This object has<br>read/write attributes.                            | String of up to<br>63 ASCII<br>characters.                                      | 1111                          |
|                                                                                           | cfgUserAdminE<br>mailCustomMsg | User-defined message to<br>be sent on an e-mail alert.<br>This object has read/write characters.<br>attributes.                         | String of up to<br>31 ASCII                                                     | 1111                          |
|                                                                                           | ex                             | efgUserAdminInd Index of user entry. This<br>object has read-only<br>attributes.                                                        |                                                                                 |                               |
| cfgTraps                                                                                  |                                |                                                                                                    |                                                                                 |                               |
| This group<br>contains<br>parameters<br>to configure<br>the delivery<br>of SNMP<br>traps. | cfgTrapsDestIpA<br>ddr         | IP address of an SNMP<br>trap daemon. This object<br>has read/write attributes.                                                         | A string of "."<br>separated<br>numeric fields<br>containing the<br>IP address. | $^{\prime\prime\prime\prime}$ |

Table A-2. DRAC 4 Object Groups and Objects (continued)

| <b>Object Group Objects</b> |                           | <b>Description</b>                                                                                                    | <b>Valid Values</b>                                                                                                    | <b>Default</b> |
|-----------------------------|---------------------------|----------------------------------------------------------------------------------------------------|----------------------------------------------------------------------------------------------------|----------------|
|                             | cfgTrapsEnable            | $0 =$ disabled, $1 =$ enabled<br>for this indexed entry.<br>This object has read/write<br>attributes.                                     | Boolean,<br>either 1 or 0<br>(TRUE or<br>FALSE).                                                                        | 1              |
|                             | cfgTrapsSnmpCo<br>mmunity | An SNMP community<br>name. This object has<br>read/write attributes.                                                                      | String of up to<br>31 ASCII<br>characters.                                                                              | 1111           |
|                             | EventMask                 | cfgTrapsFilterRac See "RAC-Generated<br>Event Mask Definitions"<br>in the Dell Remote Access<br>Controller Racadm User's<br>Guide.        | Hexadecimal<br>values.                                                                                                  | 0x300000       |
|                             |                           | This object has read/write<br>attributes.                                                                                                 |                                                                                                    |                |
|                             | EventMask                 | cfgTrapsFilterSys See "RAC-Generated<br><b>Event Mask Definitions"</b><br>in the Dell Remote Access<br>Controller Racadm User's<br>Guide. | Hexadecimal<br>values.                                                                                                  | 0x7777777      |
|                             |                           | This object has read/write<br>attributes.                                                                                                 |                                                                                                    |                |
|                             | cfgTrapsIndex             | Index of the trap entry.                                                                                                    | See "RAC-                                                                                                    | 0x77777        |
|                             |                           | This object has read-only<br>attributes.                                                                                                  | Generated<br><b>Event Mask</b><br>Definitions" in<br>the Dell<br>Remote Access<br>Controller<br>Racadm User's<br>Guide. |                |

Table A-2. DRAC 4 Object Groups and Objects (continued)

| <b>Object Group Objects</b>                                                       |                                   | <b>Description</b>                                                                                                    | <b>Valid Values</b>                                                               | <b>Default</b>                  |
|-----------------------------------------------------------------------------------|-----------------------------------|----------------------------------------------------------------------------------------------------|-----------------------------------------------------------------------------------|---------------------------------|
| cfgSessionManagement                                                              |                                   |                                                                                                    |                                                                                   |                                 |
| This group<br>contains<br>parameters<br>to configure<br>the number<br>of sessions | ssions                            | cfgSsnMgtMaxSe The maximum number<br>of simultaneous sessions<br>that are allowed at one<br>time from the DRAC 4<br>Web-based remote access<br>interface.                                                                                                    | 0x1, 0x2, 0x3, 0x4<br>0x4                                                         |                                 |
| that can<br>connect to<br>the DRAC <sub>4</sub> .                                 |                                   | This object has read/write<br>attributes.                                                                                                    |                                                                                   |                                 |
|                                                                                   | cfgSsnMgtMaxSe<br>ssionsPerUser   | The maximum number<br>of simultaneous sessions<br>allowed per user.                                                                                                    | $0x1$ through<br>0x4                                                              | 0x4                             |
|                                                                                   |                                   | This object has read/write<br>attributes.                                                                                                    |                                                                                   |                                 |
|                                                                                   | cfgSsnMgtSshTel<br>netIdleTimeout | Defines the Secure Shell<br>(SSH) idle time-out. This<br>property sets the amount<br>of time in seconds that a<br>connection is allowed to<br>remain idle (there is no<br>user input). The session<br>is cancelled if the time<br>limit set by this property<br>is reached. Changes to<br>this setting do not affect<br>the current session (you<br>must log out and log in<br>again to make the new<br>settings effective). | $0x0$ through<br>$0x780$ seconds<br>$(0-32)$<br>minutes)<br>$0 =$ No time-<br>out | 0x12C<br>seconds (5<br>minutes) |
|                                                                                   |                                   | This object has read/write<br>attributes.                                                                                                    |                                                                                   |                                 |

Table A-2. DRAC 4 Object Groups and Objects (continued)

| <b>Object Group Objects</b>                                   |                             | <b>Description</b>                                                                                                    | <b>Valid Values</b>                                                                              | <b>Default</b>                 |
|---------------------------------------------------------------|-----------------------------|----------------------------------------------------------------------------------------------------|--------------------------------------------------------------------------------------------------|--------------------------------|
| cfgSerial                                                     |                             |                                                                                                    |                                                                                                  |                                |
| This group<br>contains<br>configuratio                        |                             | cfgSerialBaudRate Sets the baud rate on the 9600, 28800,<br>external serial port. (Type<br>decimal values).                                                                           | 57600, 115200                                                                                    | 115200                         |
| n parameters<br>for the<br>system<br>external<br>serial port. |                             | To modify this property,<br>you must have Configure<br>DRAC 4 permission. For<br>best results redirecting<br><b>BIOS</b> System Setup<br>screens, Dell<br>recommends using<br>115200. |                                                                                                  |                                |
|                                                               |                             | This object has read/write<br>attributes.                                                                                                    |                                                                                                  |                                |
|                                                               | cfgSerialConsole<br>Enable  | $0 =$ disabled, $1 =$ enabled                                                                                                    | Boolean,                                                                                         | $\theta$                       |
|                                                               |                             | Enables the serial port<br>and terminal interface.<br>To modify this property,<br>you must have <b>Configure</b><br>DRAC 4 permission.                                                | either 1 or 0<br>(TRUE or<br>FALSE).                                                             |                                |
|                                                               |                             | This object has read/write<br>attributes.                                                                                                    |                                                                                                  |                                |
|                                                               | cfgSerialConsole<br>QuitKey | This key sequence<br>terminates text console<br>redirection when using<br>$VT-100.$                                                                                                   | A string of 3 or $\langle CR \rangle \langle \sim \rangle$<br>fewer<br>characters.<br>Terminates | $\langle$ > key<br>combination |
|                                                               |                             | This object has read/write<br>attributes.                                                                                                    | text console<br>redirection<br>when using<br>VT-100.                                             |                                |

Table A-2. DRAC 4 Object Groups and Objects (continued)

| <b>Object Group Objects</b> |                                 | <b>Description</b>                                                                                                    | <b>Valid Values</b>                                                                                                    | <b>Default</b> |
|-----------------------------|---------------------------------|----------------------------------------------------------------------------------------------------|----------------------------------------------------------------------------------------------------|----------------|
|                             | cfgSerialConsole<br>IdleTimeout | The maximum amount<br>of line idle time (in<br>seconds) before the line is number.<br>disconnected. (Type<br>hexadecimal values.) This<br>object has read/write<br>attributes.                        | Integer from 1<br>to any positive                                                                                                    | 0x12c          |
|                             | cfgSerialConsole<br>ShellType   | Sets the serial console<br>shell type. (Type<br>hexadecimal values.)<br>To modify this property,<br>you must have <b>Configure</b><br>DRAC 4 permission. This<br>object has read/write<br>attributes. | $1 = VT100$<br>block screen<br>interface, has<br>limited<br>command<br>function<br>compared to<br>type 2.<br>$2 =$ UNIX®-<br>style<br>command line<br>data stream<br>interface. | $\overline{2}$ |
|                             | cfgSerialConsole<br>NoAuth      | Allows you to disable<br>authentication on serial<br>shell.<br>To modify this property,<br>you must have Configure<br>DRAC 4 permission. This<br>object has read/write<br>attributes.                 | $0 = log-in$<br>prompt is<br>Enabled on<br>the serial shell.<br>$l = log-in$<br>prompt is<br>Disabled on<br>serial shell.                                                       | $\theta$       |

Table A-2. DRAC 4 Object Groups and Objects (continued)

| <b>Object Group Objects</b> |                             | <b>Description</b>                                                                                                    | <b>Valid Values</b>                                                                                                    | <b>Default</b>                  |
|-----------------------------|-----------------------------|----------------------------------------------------------------------------------------------------|----------------------------------------------------------------------------------------------------|---------------------------------|
|                             | cfgSerialConsole<br>Command | The serial command runs connect com2<br>after login at the start of a<br>session and allows you to<br>set up a command such<br>as connect com2 that<br>autoruns when a session<br>begins. |                                                                                                    | Empty string<br>(no<br>command) |
|                             |                             | To modify this property,<br>you must have Configure<br>DRAC 4 permission. This<br>object has read/write<br>attributes.                                                                    |                                                                                                    |                                 |
|                             | cfgSerialHistory<br>Size    | Sets the size of the serial<br>history buffer                                                                                                    | Any integer<br>less than or<br>equal to 8192.<br>(If a value)<br>larger than<br>8192 is<br>supplied, no<br>error is<br>returned and<br>the history size<br>is set to $8192$ .) | 8192<br>characters              |
|                             |                             | To modify this property,<br>you must have Configure<br>DRAC 4 permission. This<br>object has read/write<br>attributes.                                                                    |                                                                                                    |                                 |
|                             |                             | efgSerialSshEnable Enables/disables secure<br>shell on the DRAC 4.                                                                                                    | $0 =$ disabled,<br>$l =$ enabled                                                                                                    | $l =$ enabled                   |
|                             |                             | To modify this property,<br>you must have Configure<br>DRAC 4 permission. This<br>object has read/write<br>attributes.                                                                    |                                                                                                    |                                 |
|                             | able                        | cfgSerialTelnetEn Enables/disables Telnet<br>console. To modify this<br>property, you must have<br>Configure DRAC 4<br>permission. This object<br>has read/write attributes.              | $0 =$ disabled,<br>$l =$ enabled                                                                                                    | $0 =$ Telnet<br>disabled        |

Table A-2. DRAC 4 Object Groups and Objects (continued)

| <b>Object Group Objects</b> |           | <b>Description</b>                                                                                                    | <b>Valid Values</b>                | <b>Default</b>                     |
|-----------------------------|-----------|----------------------------------------------------------------------------------------------------|------------------------------------|------------------------------------|
|                             | dirEnable | efgSerialCom2Re Enables/disables the<br>console through the<br>COM 2 port.                                                                                                    | $0 = Disabled$ ,<br>$l =$ Enabled  | $l = COM2$<br>(console<br>enabled) |
|                             |           | To modify this property,<br>you must have Configure<br>DRAC 4 permission. This<br>object has read/write<br>attributes.                                                                                                    |                                    |                                    |
|                             | Backspace | efgSerialTelnet7fls When enabled, the<br>DRAC 4 will interpret<br>$0x7f$ characters as<br>backspaces from a telnet<br>session. Some telnet<br>clients send 0x7f<br>characters when you press<br><backspace>. Normally,<br/>when you press<br/><math>\langle</math>Backspace<math>\rangle</math>, 0x08<br/>characters are sent.</backspace> | $0 = Disabeled$ ,<br>$l =$ Enabled | $\theta$                           |
|                             |           | To modify this property,<br>you must have Configure<br>DRAC 4 permission. This<br>object has read/write<br>attributes.                                                                                                    |                                    |                                    |

Table A-2. DRAC 4 Object Groups and Objects (continued)

| <b>Object Group Objects</b>                                                                              |                               | <b>Description</b>                                                                                                    | <b>Valid Values</b> | <b>Default</b> |
|----------------------------------------------------------------------------------------------------|-------------------------------|----------------------------------------------------------------------------------------------------|---------------------|----------------|
| cfgNetTuning                                                                                             |                               |                                                                                                    |                     |                |
| The group<br>contains<br>parameters to<br>tune the<br>DRAC <sub>4</sub> net-<br>work configu-<br>ration. | cfgNetTuningNic<br>Autoneg    | Enables autonegotiation<br>of physical link speed and<br>duplex. If enabled,<br>autonegotiation takes<br>priority over values set in<br>the<br>cfgNetTuningNic100MB<br>and<br>cfgNetTuningNicFullDu<br>plex objects. | $1$ or $0$          | 1              |
|                                                                                                    |                               | To modify this property,<br>you must have Configure<br>DRAC 4 permission. This<br>object has read/write<br>attributes.                                                                                               |                     |                |
|                                                                                                    | cfgNetTuningNic<br>100MB      | Sets the DRAC 4 link<br>speed to 100 Mbit (1) or<br>$10$ Mbit $(0)$ .                                                                                                    | $1 \text{ or } 0$   | 1              |
|                                                                                                    |                               | To modify this property,<br>you must have Configure<br>DRAC 4 permission. This<br>object has read/write<br>attributes.                                                                                               |                     |                |
|                                                                                                    | cfgNetTuningNic<br>FullDuplex | Sets the duplex to full<br>$duplex(1)$ or half duplex<br>(0).                                                                                                    | $1$ or $0$          | 1              |
|                                                                                                    |                               | To modify this property,<br>you must have Configure<br>DRAC 4 permission. This<br>object has read/write<br>attributes.                                                                                               |                     |                |

Table A-2. DRAC 4 Object Groups and Objects (continued)

| <b>Object Group Objects</b> |                            | <b>Description</b>                                                                                                    | <b>Valid Values</b>         | <b>Default</b> |
|-----------------------------|----------------------------|----------------------------------------------------------------------------------------------------|-----------------------------|----------------|
|                             | cfgNetTuningNic<br>Mtu     | The size in bytes of the<br>maximum transmission<br>unit used by the DRAC 4<br>NIC. (Type hexadecimal<br>values.)                        | Integer from<br>576 to 1500 | $0x5dc$ (1500) |
|                             |                            | To modify this property,<br>you must have Configure<br>DRAC 4 permission. This<br>object has read/write<br>attributes.                   |                             |                |
|                             | cfgNetTuningIp<br>Ttl      | The maximum IP packet Integer from $1 \quad 0x40 \tag{64}$<br>lifetime in seconds. (Type to 255<br>hexadecimal values.)                  |                             |                |
|                             |                            | To modify this property,<br>you must have Configure<br>DRAC 4 permission. This<br>object has read/write<br>attributes.                   |                             |                |
|                             | cfgNetTuningIp<br>ReassTtl | The maximum IP packet Integer from<br>fragment reassembly time 60 to 240<br>in $\frac{1}{2}$ second units. (Type<br>hexadecimal values.) |                             | 0x3c(60)       |
|                             |                            | To modify this property,<br>you must have Configure<br>DRAC 4 permission. This<br>object has read/write<br>attributes.                   |                             |                |

Table A-2. DRAC 4 Object Groups and Objects (continued)

| <b>Object Group Objects</b> |                             | <b>Description</b>                                                                                                    | <b>Valid Values</b>      | <b>Default</b> |
|-----------------------------|-----------------------------|----------------------------------------------------------------------------------------------------|--------------------------|----------------|
|                             | cfgNetTuningTcp<br>SrttBase | The smoothed round trip<br>time-out base minimum<br>value for TCP round trip<br>retransmission time in $\frac{1}{2}$<br>second units. (Type<br>hexadecimal values.)                                                       | Integer from 0<br>to 256 | 0x0(0)         |
|                             |                             | To modify this property,<br>you must have Configure<br>DRAC 4 permission. This<br>object has read/write<br>attributes.                                                                                                    |                          |                |
|                             | SrttDflt                    | efgNetTuningTep The smoothed round trip Integer from $6 \times 6 \times 6$<br>time-out base default<br>value for TCP<br>retransmission round trip<br>time in $\frac{1}{2}$ second units.<br>(Type hexadecimal<br>values.) | to 384                   |                |
|                             |                             | To modify this property,<br>you must have Configure<br>DRAC 4 permission. This<br>object has read/write<br>attributes.                                                                                                    |                          |                |
|                             | cfgNetTuningTcp<br>ReXmtMin | The minimum number of Integer from $2 \times 2 \times 2$<br>TCP retransmission time to 1024<br>in $\frac{1}{2}$ second units. (Type<br>hexadecimal values.)                                                               |                          |                |
|                             |                             | To modify this property,<br>you must have Configure<br>DRAC 4 permission. This<br>object has read/write<br>attributes.                                                                                                    |                          |                |

Table A-2. DRAC 4 Object Groups and Objects (continued)

| <b>Object Group Objects</b> |                                                                                                    | <b>Description</b>                                                                                                    | <b>Valid Values</b>                              | <b>Default</b> |
|-----------------------------|----------------------------------------------------------------------------------------------------|----------------------------------------------------------------------------------------------------|--------------------------------------------------|----------------|
|                             | ReXmtMax                                                                                                    | cfgNetTuningTcp The maximum number<br>of TCP retransmission<br>time in $\frac{1}{2}$ second units.<br>(Type hexadecimal<br>values.)      | Integer from $8 \quad 0x80 \tag{128}$<br>to 1024 |                |
|                             |                                                                                                    | To modify this property,<br>you must have <b>Configure</b><br>DRAC <sub>4</sub> permission. This<br>object has read/write<br>attributes. |                                                  |                |
|                             | Msl                                                                                                    | cfgNetTuningTcp The maximum TCP<br>segment lifetime in 1/2<br>second units. (Type<br>hexadecimal values.)                                | Integer from<br>60 to 240                        | 0x3c(60)       |
|                             | To modify this property,<br>you must have Configure<br>DRAC 4 permission. This<br>object has read/write<br>attributes. |                                                                                                    |                                                  |                |
|                             | cfgNetTuningIp<br>SubnetsAreLocal                                                                                      | Packets addressed to<br>subnets of the local net<br>do not go to the gateway.                                                            | $1$ or $0$                                       | 1              |
|                             |                                                                                                    | To modify this property,<br>you must have Configure<br>DRAC 4 permission. This<br>object has read/write<br>attributes.                   |                                                  |                |

Table A-2. DRAC 4 Object Groups and Objects (continued)

| <b>Object Group Objects</b>                                                                                                    |                              | <b>Description</b>                                                                                                    | <b>Valid Values</b>                              | <b>Default</b> |
|----------------------------------------------------------------------------------------------------|------------------------------|----------------------------------------------------------------------------------------------------|--------------------------------------------------|----------------|
| cfgOobSnmp                                                                                                    |                              |                                                                                                    |                                                  |                |
| The group<br>contains<br>parameters<br>to configure<br>the SNMP<br>agent and<br>trap<br>capabilities<br>of the<br>DRAC <sub>4</sub> . | cfgOobSnmpAge<br>ntCommunity | Use this to modify the<br><b>SNMP</b> Community<br>Name.                                                               | A string of up<br>to 31 ASCII<br>characters.     | public         |
|                                                                                                    |                              | To modify this property,<br>you must have Configure<br>DRAC 4 permission. This<br>object has read/write<br>attributes. |                                                  |                |
|                                                                                                    | sEnable                      | $cfgOobSnmpTrap$ $0=$ disable, l = enable<br>transmission of SNMP<br>traps.                                            | Boolean,<br>either 1 or 0<br>(TRUE or<br>FALSE). | 1              |
|                                                                                                    |                              | To modify this property,<br>you must have Configure<br>DRAC 4 permission. This<br>object has read/write<br>attributes. |                                                  |                |
|                                                                                                    | cfgOobSnmpAge<br>ntEnable    | $0 =$ disable, $1 =$ enable the<br>DRAC 4 SNMP agent.                                                                  | Boolean,<br>either 1 or 0                        | $\theta$       |
|                                                                                                    |                              | To modify this property,<br>you must have Configure<br>DRAC 4 permission. This<br>object has read/write<br>attributes. | (TRUE or<br>FALSE).                              |                |

Table A-2. DRAC 4 Object Groups and Objects (continued)

| <b>Object Group Objects</b>                                                      |                        | <b>Description</b>                                                                                                    | <b>Valid Values</b> | <b>Default</b> |
|----------------------------------------------------------------------------------|------------------------|----------------------------------------------------------------------------------------------------|---------------------|----------------|
| cfgRacTuning                                                                     |                        |                                                                                                    |                     |                |
| The group<br>contains var-<br>ious tuning<br>configura-<br>tion parame-<br>ters. | cfgRacTuneHttp<br>Port | Use this property to<br>configure the DRAC 4<br>HTTP port. (Type<br>hexadecimal values.)                               | $0 - 65535$         | 80             |
|                                                                                  |                        | To modify this property,<br>you must have Configure<br>DRAC 4 permission. This<br>object has read/write<br>attributes. |                     |                |
|                                                                                  | Port                   | efgRacTuneHttps Use this property to<br>configure the DRAC 4<br>HTTPS port. (Type<br>hexadecimal values.)              | $0 - 65535$         | 443            |
|                                                                                  |                        | To modify this property,<br>you must have Configure<br>DRAC 4 permission. This<br>object has read/write<br>attributes. |                     |                |
|                                                                                  | cfgRacTuneSsh<br>Port  | Use this property to<br>configure the DRAC 4<br>SSH port. (Type<br>hexadecimal values.)                                | $0 - 65535$         | 22             |
|                                                                                  |                        | To modify this property,<br>you must have Configure<br>DRAC 4 permission. This<br>object has read/write<br>attributes. |                     |                |

Table A-2. DRAC 4 Object Groups and Objects (continued)

| <b>Object Group Objects</b> |                                  | <b>Description</b>                                                                                                    | <b>Valid Values</b>                             | <b>Default</b> |
|-----------------------------|----------------------------------|----------------------------------------------------------------------------------------------------|-------------------------------------------------|----------------|
|                             | Port                             | efgRacTuneTelnet Use this property to<br>configure the DRAC 4<br>telnet port. (Type<br>hexadecimal values.)                              | $0 - 65535$                                     | 23             |
|                             |                                  | To modify this property,<br>you must have Configure<br>DRAC 4 permission. This<br>object has read/write<br>attributes.                   |                                                 |                |
|                             | cfgRacTuneFwU<br>pdateResetDelay | The maximum number<br>in seconds to wait<br>between when the<br>firmware update file is<br>loaded and the update<br>sequence is started. | Integer from $0 \quad 0x46$ or $70$<br>to $600$ |                |
|                             |                                  | To modify this property,<br>you must have Configure<br>DRAC 4 permission. This<br>object has read/write<br>attributes.                   |                                                 |                |
| bugEnable                   | cfgRacTuneD3de                   | $0 =$ disable, l=enable<br>the DRAC 4 debug<br>command.                                                                                  | Boolean,<br>either 1 or 0<br>(TRUE or           | 1              |
|                             |                                  | To modify this property,<br>you must have <b>Configure</b><br>DRAC 4 permission. This<br>object has read/write<br>attributes.            | FALSE).                                         |                |
|                             | teRacadmEnable                   | $cfgRacTuneRemo$ ( <i>j</i> =disable, <i>l</i> =enable                                                                                   | Boolean,                                        | 1              |
|                             |                                  | To modify this property,<br>you must have Configure<br>DRAC 4 permission. This<br>object has read/write<br>attributes.                   | either 1 or 0<br>(TRUE or<br>FALSE).            |                |

Table A-2. DRAC 4 Object Groups and Objects (continued)

| <b>Object Group Objects</b> |                                | <b>Description</b>                                                                                                    | <b>Valid Values</b>                  | <b>Default</b>   |
|-----------------------------|--------------------------------|----------------------------------------------------------------------------------------------------|--------------------------------------|------------------|
|                             | cfgRacTuneHost<br>Com2BaudRate | To modify this property,<br>you must have Configure<br><b>DRAC</b> 4 permission. This<br>object has read/write<br>attributes.                                                                                                    | 115200,<br>57600, 19200,<br>and 9600 | 57600            |
|                             |                                | For best results when<br>redirecting BIOS System<br>Setup screens, Dell<br>recommends setting this<br>baud rate to 57600.                                                                                                    |                                      |                  |
|                             | cfgRacTuneCon<br>RedirPort     | Determines the port used 0-65535<br>during vKVM sessions<br>with the Console<br><b>Redirection</b> window.<br>After changing this<br>property, the RAC must<br>be reset prior to opening<br>any new Console<br>Redirection sessions.<br>(Type hexadecimal)<br>values.) |                                      | 5900<br>(0x170c) |
|                             |                                | To modify this property,<br>you must have Configure<br>DRAC <sub>4</sub> permission. This<br>object has read/write<br>attributes. This object<br>requires a DRAC 4 reset<br>before it becomes active.                                                                  |                                      |                  |

Table A-2. DRAC 4 Object Groups and Objects (continued)
| <b>Object Group Objects</b>                                                                                                    |                            | <b>Description</b>                                                                                                    | <b>Valid Values</b>                         | <b>Default</b> |
|----------------------------------------------------------------------------------------------------|----------------------------|----------------------------------------------------------------------------------------------------|---------------------------------------------|----------------|
| ifcRacManagedNodeOs                                                                                                    |                            |                                                                                                    |                                             |                |
| This group<br>contains<br>parameters<br>to configure<br>the DRAC4<br>with<br>managed<br>system and<br>operating<br>system<br>naming<br>information. | ifcRacMnOsHost<br>name     | The host name of the<br>managed system.<br>To modify this property,<br>you must have Configure<br>DRAC 4 permission. This<br>object has read/write<br>attributes.                            | String of up to<br>255 ASCII<br>characters. | 1111           |
|                                                                                                    | me                         | ifcRacMnOsOsNa The operating system<br>name of the managed<br>system. To modify this<br>property, you must have<br>Configure DRAC 4<br>permission. This object<br>has read/write attributes. | String of<br><b>ASCII</b><br>characters.    | 1111           |
|                                                                                                    | ifeRaeMnOsOsTy<br>pe       | Manage system operating<br>system type. This object<br>has read-only attributes.                                                                                                    | Not user-<br>writable.                      | $\theta$       |
| cfgRacSecurity                                                                                                    |                            |                                                                                                    |                                             |                |
| This group<br>contains<br>parameters<br>to configure<br>the DRAC <sub>4</sub><br>SSL (Secure<br>Socket<br>Layer)<br>security<br>features.           | cfgRacSecCsrCo<br>mmonName | The CSR (certificate<br>signing request) common<br>name.<br>To modify this property,<br>you must have Configure<br>DRAC 4 permission. This<br>object has read-only<br>attributes.            | String of<br>ASCII<br>characters.           | $\blacksquare$ |

Table A-2. DRAC 4 Object Groups and Objects (continued)

| <b>Object Group Objects</b> |                                  | <b>Description</b>                                                                                                    | <b>Valid Values</b>                      | <b>Default</b> |
|-----------------------------|----------------------------------|----------------------------------------------------------------------------------------------------|------------------------------------------|----------------|
|                             | cfgRacSecCsrOrg<br>anizationName | The CSR organization<br>name. To modify this<br>property, you must have<br>Configure DRAC 4<br>permission. This object<br>has read/write attributes.     | String of<br>ASCII<br>characters.        | 1111           |
|                             | cfgRacSecCsrOrg<br>anizationUnit | The CSR organization<br>unit. To modify this<br>property, you must have<br>Configure DRAC 4<br>permission. This object<br>has read/write attributes.     | String of<br><b>ASCII</b><br>characters. | 1111           |
|                             | cfgRacSecCsrLoc<br>alityName     | The CSR locality name.<br>To modify this property,<br>you must have Configure<br>DRAC 4 permission. This<br>object has read/write<br>attributes.         | String of<br>ASCII<br>characters.        | 1111           |
|                             | teName                           | cfgRacSecCsrSta The CSR state. To<br>modify this property, you<br>must have Configure<br>DRAC 4 permission. This<br>object has read/write<br>attributes. | String of<br><b>ASCII</b><br>characters. | 1111           |
|                             | cfgRacSecCsrCo<br>untryCode      | The CSR country code.<br>To modify this property,<br>you must have Configure<br>DRAC 4 permission. This<br>object has read/write<br>attributes.          | The two-letter<br>country code.          |                |
|                             | cfgRacSecCsrEma<br>ilAddr        | The CSR e-mail address.<br>To modify this property,<br>you must have Configure<br>DRAC 4 permission. This<br>object has read/write<br>attributes.        | String of<br><b>ASCII</b><br>characters. | 1111           |

Table A-2. DRAC 4 Object Groups and Objects (continued)

| <b>Object Group Objects</b>                                                                                   |                         | <b>Description</b>                                                                                                    | <b>Valid Values</b>               | <b>Default</b> |
|----------------------------------------------------------------------------------------------------|-------------------------|----------------------------------------------------------------------------------------------------|-----------------------------------|----------------|
|                                                                                                    | cfgRacSecCsrKey<br>Size | DRAC 4 SSL asymmetric Positive<br>key size. (Type<br>hexadecimal values.) To<br>modify this property, you<br>must have Configure<br>DRAC 4 permission. This<br>object has read/write<br>attributes.                                                                                                    | integers                          | 0x400          |
| cfgRacVirtual                                                                                                 |                         |                                                                                                    |                                   |                |
| This group<br>contains<br>parameters<br>to configure<br>the DRAC <sub>4</sub><br>Virtual<br>Media<br>feature. | cfgFloppyEmulat<br>ion  | 0 (False) is the default<br>setting, causing the<br>DRAC 4 IDE Option<br>ROM utility to display<br><b>DELL VIRTUALS-120</b><br>instead of<br>VIRTUALFLOPPY<br>DRIVE. Operating<br>systems, such as<br>Microsoft Windows,<br>assign drive letters A or B<br>to the RAC Virtual<br>Floppy drive and<br>configure the drive as a<br>floppy drive. The RAC<br>Virtual CD is required to<br>assign drive letters D and<br>higher<br>To modify this property,<br>you must have Configure<br>DRAC 4 permission. This<br>object has read/write<br>attributes. | $1$ or $0$ (True or $0$<br>False) |                |

Table A-2. DRAC 4 Object Groups and Objects (continued)

| <b>Object Group Objects</b> |                        | <b>Description</b>                                                                                                    | <b>Valid Values</b>                    | <b>Default</b> |
|-----------------------------|------------------------|----------------------------------------------------------------------------------------------------|----------------------------------------|----------------|
|                             | cfgVirMediaDisa<br>ble | 0 (Enabled) enables the<br>Dell Virtual floppy on the<br>next system restart.                                                 | $1$ or $0$<br>(Disabled or<br>Enabled) | 0 (Enabled)    |
|                             |                        | 1 (Disabled) disables the<br>Dell Virtual floppy and<br>CD-ROM on the next<br>system restart. After<br>restart:               |                                        |                |
|                             |                        | • The operating system<br>cannot access the<br>drives.                                                                        |                                        |                |
|                             |                        | • The virtual devices do<br>not appear in the BIOS<br>Setup screen.                                                           |                                        |                |
|                             |                        | The DRAC 4 IDE Option<br>ROM utility displays the<br>following messages when<br>this feature is disabled:                     |                                        |                |
|                             |                        | Drive Number: 0<br>failed to detect<br>Virtual device                                                                         |                                        |                |
|                             |                        | Drive Number: 1<br>failed to detect<br>Virtual device                                                                         |                                        |                |
|                             |                        | To modify this property,<br>you must have Configure<br><b>DRAC</b> 4 permission. This<br>object has read/write<br>attributes. |                                        |                |
|                             |                        | You must restart your<br>system to enable all<br>changes.                                                                     |                                        |                |

Table A-2. DRAC 4 Object Groups and Objects (continued)

| <b>Object Group Objects</b>                                                                          |              | <b>Description</b>                                                                                                    | <b>Valid Values</b>                                                                                | <b>Default</b>                                   |
|----------------------------------------------------------------------------------------------------|--------------|----------------------------------------------------------------------------------------------------|----------------------------------------------------------------------------------------------------|--------------------------------------------------|
|                                                                                                    |              | cfgVirAtapiSrvPort Sets the port number or<br>virtual media connection.<br>(Type hexadecimal<br>values).                   | Any unused<br>port number<br>between 0 and<br>65535<br>decimal.                                    | $0E54$ in<br>hexadecimal(<br>3668 in<br>decimal) |
|                                                                                                    |              | To modify this property,<br>you must have Access<br>Virtual Media<br>permission. This object<br>has read/write attributes. |                                                                                                    |                                                  |
| cfgActiveDirectory                                                                                   |              |                                                                                                    |                                                                                                    |                                                  |
| This group<br>contains<br>parameters<br>to configure<br>the DRAC4<br>Active<br>Directory<br>feature. |              | efgADRacDomain Active Directory Domain<br>in which the DRAC<br>resides.                                                    | Any printable<br>text string<br>with no white<br>space. Length<br>is limited to<br>254 characters. | (blank)                                          |
|                                                                                                    |              | To modify this property,<br>you must have Configure<br>DRAC 4 permission. This<br>object has read/write<br>attributes.     |                                                                                                    |                                                  |
|                                                                                                    | cfgADRacName | Name of DRAC as<br>recorded in the Active<br>Directory forest.                                                             | Any printable<br>text string<br>with no white                                                      | (blank)                                          |
|                                                                                                    |              | To modify this property,<br>you must have Configure<br>DRAC 4 permission. This<br>object has read/write<br>attributes.     | space. Length<br>is limited to<br>254 characters.                                                  |                                                  |

Table A-2. DRAC 4 Object Groups and Objects (continued)

| <b>Object Group Objects</b> |                      | <b>Description</b>                                                                                                    | <b>Valid Values</b>                                                | <b>Default</b> |
|-----------------------------|----------------------|----------------------------------------------------------------------------------------------------|--------------------------------------------------------------------|----------------|
|                             | cfgADEnable          | 1 (True) allows Active<br>Directory authentication<br>to take place. 0 (False)<br>enables local DRAC 4<br>authentication only. | $1$ or $0$ (True or $0$<br>False)                                  |                |
|                             |                      | To modify this property,<br>you must have Configure<br>DRAC 4 permission. This<br>object has read/write<br>attributes.         |                                                                    |                |
|                             | cfgADAuthTime<br>out | Time in seconds to wait<br>for Active Directory<br>queries to complete.<br>(Type hexadecimal<br>values.)                       | Integer greater $0x78$ (120<br>than 15                             | seconds)       |
|                             |                      | To modify this property,<br>you must have Configure<br>DRAC 4 permission. This<br>object has read/write<br>attributes.         |                                                                    |                |
|                             | cfgADRootDom<br>ain  | Root domain of the<br>Domain Forest.                                                                                           | Any printable<br>text string                                       | (blank)        |
|                             |                      | To modify this property,<br>you must have Configure<br>DRAC 4 permission. This<br>object has read/write<br>attributes.         | with no white<br>space. Length<br>is limited to<br>254 characters. |                |

Table A-2. DRAC 4 Object Groups and Objects (continued)

## DRAC 5 Object Groups

Use the following syntax to configure DRAC 5 controllers:

```
racadm getconfig -g <groupName> -o <objectName> 
<Value>
```
For example, to enable the virtual media key feature of DRAC 5, type: racadm config -g cfgRacVirtual -o cfgVirMediaKeyEnable 1

[Table A-2](#page-228-0) lists the object groups for DRAC 5, a brief description of the objects, and valid values for these objects.

| <b>Object Group</b>                                                                                                    | <b>Objects</b>       | <b>Description</b>                                                                                       | <b>Valid Values</b>                         | <b>Default</b>                                                                                                    |
|----------------------------------------------------------------------------------------------------|----------------------|----------------------------------------------------------------------------------------------------|---------------------------------------------|----------------------------------------------------------------------------------------------------|
| idRacInfo                                                                                                    |                      |                                                                                                    |                                             |                                                                                                    |
| This group<br>contains<br>display<br>parameters to<br>provide<br>information<br>about the<br>specifics of<br>the DRAC 5<br>being queried. | Info                 | idRacProduct Uses a text string to<br>identify the product.<br>This object has read-only<br>attributes.  | String of up to<br>63 ASCII<br>characters.  | "Dell<br>Remote<br>Access<br>Controller<br>5"                                                                                                    |
|                                                                                                    | ionInfo              | idRacDescript A text description of the<br>RAC type. This object has<br>read-only attributes.            | String of up to<br>255 ASCII<br>characters. | "This<br>system<br>componen<br>t provides<br>a complete<br>set of<br>remote<br>manageme<br>nt<br>functions<br>for Dell<br>PowerEdge<br>servers." |
|                                                                                                    | idRacVersion<br>Info | A string containing the<br>current product firmware<br>version. This object has<br>read-only attributes. | String of up to<br>63 ASCII<br>characters.  | "1.0"                                                                                                    |

Table A-3. DRAC 5 Object Groups and Objects

| <b>Object Group</b> | <b>Objects</b> | <b>Description</b>                                                                                                 | <b>Valid Values</b>                        | <b>Default</b>                                                                              |
|---------------------|----------------|----------------------------------------------------------------------------------------------------|--------------------------------------------|---------------------------------------------------------------------------------------------|
|                     | fо             | idRacBuildIn A string containing the<br>current product build<br>version. This object has<br>read-only attributes. | String of up to<br>16 ASCII<br>characters. | The<br>current<br>RAC<br>firmware<br>build<br>version.<br>For<br>example,<br>$"05.12.06"$ . |
|                     | idRacName      | A user assigned name to<br>identify this controller.<br>This object has read-only<br>attributes.                   | String of up to<br>15 ASCII<br>characters. | DRAC <sub>5</sub>                                                                           |
|                     | idRacType      | Identifies the remote<br>access controller type as<br>the DRAC 5. This object<br>has read-only attributes.         |                                            | 6                                                                                           |

Table A-3. DRAC 5 Object Groups and Objects

| <b>Object Group</b>                                      | <b>Objects</b>                   | <b>Description</b>                                                                                                    | <b>Valid Values</b>                                                                                                    | <b>Default</b>     |
|----------------------------------------------------------|----------------------------------|----------------------------------------------------------------------------------------------------|----------------------------------------------------------------------------------------------------|--------------------|
| cfgLanNetworking                                         |                                  |                                                                                                    |                                                                                                    |                    |
| This group<br>contains<br>parameters to<br>configure the | cfgDNSDom<br>ainNameFro<br>mDHCP | Specifies that the RAC<br><b>DNS</b> Domain Name<br>should be assigned from<br>the network DHCP server.                                              | $1$ (TRUE)<br>0 (FALSE)                                                                                                    | 1                  |
| DRAC 5 NIC.                                              |                                  | This object has read/write<br>attributes.                                                                                                    |                                                                                                    |                    |
|                                                          | cfgDNSDom<br>ainName             | The DNS domain name.<br>This parameter is only<br>valid if<br>cfgDNSDomainNameFro<br>mDHCP is set to $0$<br>(FALSE).                                 | String of up to<br>254 ASCII<br>characters. At<br>least one of the<br>characters must<br>be alphabetic.<br>Characters are<br>restricted to<br>alphanumeric,<br>$'$ -' and $'$ .'. | m                  |
|                                                          |                                  | To modify this property,<br>you must have <b>Configure</b><br>DRAC 5 permission. This<br>object has read/write<br>attributes.                        |                                                                                                    |                    |
|                                                          |                                  | Microsoft® Active<br>Directory® only supports<br>Fully Qualified Domain<br>Names (FQDN) of 64<br>bytes or fewer.                                     |                                                                                                    |                    |
|                                                          | cfgDNSRac<br>Name                | Displays the RAC name,<br>which is rac-service tag (by<br>default). This parameter is<br>only valid if<br>cfgDNSRegisterRac is set<br>to $1$ (TRUE). | String of up to<br>254 ASCII<br>characters. At<br>least one of the<br>characters must<br>be alphabetic.                                                                           | rac-service<br>tag |
|                                                          |                                  | To modify this property,<br>you must have Configure<br>DRAC 5 permission. This<br>object has read/write<br>attributes.                               | Some DNS<br>servers only<br>register names<br>of 31 characters<br>or fewer.                                                                                                    |                    |

Table A-3. DRAC 5 Object Groups and Objects

| <b>Object Group</b> | <b>Objects</b>            | <b>Description</b>                                                                                                    | <b>Valid Values</b>                                    | <b>Default</b> |
|---------------------|---------------------------|----------------------------------------------------------------------------------------------------|--------------------------------------------------------|----------------|
|                     | cfgDNSRegis<br>terRac     | Registers the DRAC 5<br>name on the DNS server.                                                                                                    | $1$ (TRUE)<br>$0$ (FALSE)                              | $\theta$       |
|                     |                           | To modify this property,<br>you must have <b>Configure</b><br><b>DRAC</b> 5 permission. This<br>object has read/write<br>attributes.                             |                                                        |                |
|                     | cfgDNSServe<br>rsFromDHCP | Specifies that the DNS<br>server IP addresses should<br>be assigned from the<br>DHCP server on the<br>network.                                                   | $1$ (TRUE)<br>0 (FALSE)                                | $\theta$       |
|                     |                           | To modify this property,<br>you must have Configure<br>DRAC 5 permission. This<br>object has read/write<br>attributes.                                           |                                                        |                |
|                     | 1                         | efgDNSServer Specifies the IP address for A string<br>DNS server 1. This<br>property is only valid if<br>cfgDNSServersFromDHC<br><b>P</b> is set to $0$ (FALSE). | representing a<br>valid IP<br>address. For<br>example: |                |
|                     |                           | cfgDNSServer1 and<br>cfgDNSServer2 may be set<br>to identical values while<br>swapping addresses.                                                                | "192.168.0.20".                                        |                |
|                     |                           | To modify this property,<br>you must have Configure<br>DRAC 5 permission. This<br>object has read/write<br>attributes.                                           |                                                        |                |

Table A-3. DRAC 5 Object Groups and Objects

| <b>Object Group</b> | <b>Objects</b> | <b>Description</b>                                                                                                    | <b>Valid Values</b>                                                       | <b>Default</b> |
|---------------------|----------------|----------------------------------------------------------------------------------------------------|---------------------------------------------------------------------------|----------------|
|                     |                | cfgDNSServer Retrieves the IP address for A string<br>DNS server 2. This<br>property is only valid if<br>cfgDNSServersFromDHC<br><b>P</b> is set to $0$ (FALSE).                                                                                                    | representing a<br>valid IP<br>address. For<br>example:<br>"192.168.0.20". | 0.0.0.0        |
|                     |                | cfgDNSServer1 and<br>cfgDNSServer2 may be set<br>to identical values while<br>swapping addresses.                                                                                                    |                                                                           |                |
|                     |                | To modify this property,<br>you must have Configure<br><b>DRAC</b> 5 permission. This<br>object has read/write<br>attributes.                                                                                                    |                                                                           |                |
|                     |                | cfgNicEnable Enables or disables the<br>RAC network interface<br>controller. If the NIC is<br>disabled, the remote<br>network interfaces to the<br>RAC will no longer be<br>accessible, and the RAC<br>will only be available<br>through the serial or local<br>RACADM interfaces. | $1$ (TRUE)<br>$0$ (FALSE)                                                 | $\theta$       |
|                     |                | To modify this property,<br>you must have Configure<br>DRAC 5 permission. This<br>object has read/write<br>attributes.                                                                                                    |                                                                           |                |

Table A-3. DRAC 5 Object Groups and Objects

| <b>Object Group</b> | <b>Objects</b>      | <b>Description</b>                                                                                                    | <b>Valid Values</b>                                                                     | <b>Default</b>    |
|---------------------|---------------------|----------------------------------------------------------------------------------------------------|-----------------------------------------------------------------------------------------|-------------------|
|                     | cfgNicIpAdd<br>ress | Specifies the static IP<br>address to assign to the<br>RAC. This property is only<br>valid if cfgNicUseDhcp is<br>set to 0 (FALSE).<br>To modify this property,<br>you must have <b>Configure</b><br>DRAC 5 permission. This<br>object has read/write<br>attributes. | A string<br>representing a<br>valid IP<br>address. For<br>example:<br>"192.168.0.20".   | 192.168.0.<br>120 |
|                     |                     | This parameter is only<br>configurable if the<br>cfgNicUseDhcp parameter<br>is set to $0$ (FALSE).                                                                                                    |                                                                                         |                   |
|                     | cfgNicNetma<br>sk   | The subnet mask used for<br>static assignment of the<br>RAC IP address. This<br>property is only valid if<br>$cfgNicUseDhep$ is set to $0$<br>(FALSE).                                                                                                    | A string<br>representing a<br>valid subnet<br>mask. For<br>example:<br>"255.255.255.0". | 255.255.25<br>5.0 |
|                     |                     | To modify this property,<br>you must have Configure<br>DRAC 5 permission. This<br>object has read/write<br>attributes.                                                                                                    |                                                                                         |                   |
|                     |                     | This parameter is only<br>configurable if the<br>cfgNicUseDhcp parameter<br>is set to $0$ (FALSE).                                                                                                    |                                                                                         |                   |

Table A-3. DRAC 5 Object Groups and Objects

| <b>Object Group</b> | <b>Objects</b> | <b>Description</b>                                                                                                    | <b>Valid Values</b>                                                                  | <b>Default</b>   |
|---------------------|----------------|----------------------------------------------------------------------------------------------------|--------------------------------------------------------------------------------------|------------------|
|                     | ay             | cfgNicGatew The gateway IP address<br>used for static assignment<br>of the RAC IP address.<br>This property is only valid<br>if cfgNicUseDhcp is set to<br>$0$ (FALSE). | A string<br>representing a<br>valid IP<br>address. For<br>example:<br>"192.168.0.1". | 192.168.0.<br>I. |
|                     |                | To modify this property,<br>you must have Configure<br>DRAC 5 permission. This<br>object has read/write<br>attributes.                                                  |                                                                                      |                  |
|                     |                | This parameter is only<br>configurable if the<br>cfgNicUseDhcp parameter<br>is set to $0$ (FALSE).                                                                      |                                                                                      |                  |

Table A-3. DRAC 5 Object Groups and Objects

| <b>Object Group</b> | <b>Objects</b>      | <b>Description</b>                                                                                                    | <b>Valid Values</b>                                          | <b>Default</b> |
|---------------------|---------------------|----------------------------------------------------------------------------------------------------|--------------------------------------------------------------|----------------|
|                     | cfgNicUseDh<br>cp   | Specifies whether DHCP is<br>used to assign the RAC IP<br>address. If this property is<br>set to 1 (TRUE), then the<br>RAC IP address, subnet<br>mask, and gateway are<br>assigned from the DHCP<br>server on the network. If<br>this property is set to 0<br>(FALSE), the static IP<br>address, subnet mask, and<br>gateway is assigned from<br>the cfgNicIpAddress,<br>cfgNicNetmask, and<br>cfgNicGateway properties. | $1$ (TRUE)<br>0 (FALSE)                                      | $\overline{0}$ |
|                     |                     | To modify this property,<br>you must have Configure<br><b>DRAC</b> 5 permission. This<br>object has read/write<br>attributes.<br>If you are updating your                                                                                                    |                                                              |                |
|                     |                     | system remotely, use the<br>setnicefg command.                                                                                                    |                                                              |                |
|                     | cfgNicSelecti<br>on | Specifies the current mode<br>of operation for the RAC<br>network interface<br>controller (NIC). For<br>details about the<br>supported modes, see the<br>Dell Remote Access<br>Controller 5 Firmware<br>Version 1.30 User's Guide.                                                                                                    | $0$ (shared)<br>1 (shared with<br>failover)<br>2 (dedicated) | 2              |
|                     |                     | To modify this property,<br>you must have Configure<br><b>DRAC</b> 5 permission. This<br>object has read/write<br>attributes.                                                                                                    |                                                              |                |

Table A-3. DRAC 5 Object Groups and Objects

| <b>Object Group</b> | <b>Objects</b>                       | <b>Description</b>                                                                                                    | <b>Valid Values</b>                                     | <b>Default</b>                                                                                        |
|---------------------|--------------------------------------|----------------------------------------------------------------------------------------------------|---------------------------------------------------------|----------------------------------------------------------------------------------------------------|
|                     | dress                                | cfgNicMacAd The RAC NIC MAC<br>address. This object has<br>read-only attributes.                                                                                    | A string<br>representing<br>the RAC NIC<br>MAC address. | The<br>current<br>MAC<br>address of<br>the RAC<br>NIC. For<br>example,<br>"00:12:67:5<br>$2:51:43"$ . |
|                     | efgNicVLan<br>Enable                 | Enables or disables the                                                                                                    | 1 (TRUE)                                                | $\theta$                                                                                              |
|                     | VLAN capabilities of the<br>RAC/BMC. | $0$ (FALSE)                                                                                                    |                                                         |                                                                                                    |
|                     |                                      | To modify this property,<br>you must have Configure<br><b>DRAC</b> 5 permission. This<br>object has read/write<br>attributes.                                       |                                                         |                                                                                                    |
|                     |                                      | efgNicVLanId Specifies the VLAN ID for 0-4094<br>the network VLAN<br>configuration. This<br>property is only valid if<br>cfgNicVLanEnable is set<br>to 1 (enabled). |                                                         | $\boldsymbol{0}$                                                                                      |
|                     |                                      | To modify this property,<br>you must have Configure<br>DRAC 5 permission. This<br>object has read/write<br>attributes.                                              |                                                         |                                                                                                    |

Table A-3. DRAC 5 Object Groups and Objects

| <b>Object Group</b>                                                                                                    | <b>Objects</b>                      | <b>Description</b>                                                                                                    | <b>Valid Values</b>                                                                                | <b>Default</b> |
|----------------------------------------------------------------------------------------------------|-------------------------------------|----------------------------------------------------------------------------------------------------|----------------------------------------------------------------------------------------------------|----------------|
|                                                                                                    | cfgNicVLan<br>Priority              | Specifies the VLAN<br>Priority for the network<br>VLAN configuration. This<br>property is only valid if<br>cfgNicVLanEnable is set<br>to 1 (enabled).                                                                                                    | $0 - 7$                                                                                            | $\theta$       |
|                                                                                                    |                                     | To modify this property,<br>you must have Configure<br>DRAC 5 permission. This<br>object has read/write<br>attributes.                                                                                                    |                                                                                                    |                |
| cfgRemoteHosts                                                                                                    |                                     |                                                                                                    |                                                                                                    |                |
| This group<br>provides<br>properties<br>that allow<br>configuration<br>of various<br>remote<br>components,<br>which include<br>the SMTP<br>server for e-<br>mail alerts<br>and TFTP<br>server IP<br>addresses for<br>firmware<br>updates. | cfgRhostsSmt<br>pServerIpAddr       | The IP address of the<br>network SMTP server. The<br>SMTP server transmits e-<br>mail alerts from the RAC if<br>the alerts are configured<br>and enabled.<br>To modify this property,<br>you must have Configure<br><b>DRAC</b> 5 permission. This<br>object has read/write<br>attributes. | A string<br>representing a<br>valid SMTP<br>server IP<br>address. For<br>example,<br>192.168.0.55. | 0.0.0.0        |
|                                                                                                    | cfgRhostsFw<br>UpdateTftpE<br>nable | Enables or disables the<br>RAC firmware update from<br>a network TFTP server                                                                                                    | 1 (TRUE)<br>$0$ (FALSE)                                                                            | 0              |
|                                                                                                    |                                     | To modify this property,<br>you must have Configure<br><b>DRAC</b> 5 permission. This<br>object has read/write<br>attributes.                                                                                                    |                                                                                                    |                |

Table A-3. DRAC 5 Object Groups and Objects

| <b>Object Group</b> | <b>Objects</b>              | <b>Description</b>                                                                                                    | <b>Valid Values</b>                                                                                | <b>Default</b> |
|---------------------|-----------------------------|----------------------------------------------------------------------------------------------------|----------------------------------------------------------------------------------------------------|----------------|
|                     | cfgRhostsFwU<br>pdateIpAddr | Specifies the network<br>TFTP server IP address<br>that is used for TFTP RAC<br>firmware update<br>operations.<br>To modify this property,<br>you must have Configure<br>DRAC 5 permission. This<br>object has read/write<br>attributes. | A string<br>representing a<br>valid TFTP<br>server IP<br>address. For<br>example,<br>192.168.0.61. | 0.0.0.0        |
|                     | cfgRhostsFw<br>UpdatePath   | Specifies TFTP path where<br>the RAC firmware image<br>file exists on the TFTP<br>server. The TFTP path is<br>relative to the TFTP root<br>path on the TFTP server.                                                                      | String.<br>Maximum<br>length $= 255$ .                                                             | ш              |
|                     |                             | The server may still require<br>you to specify the drive (for<br>example, C).                                                                                                    |                                                                                                    |                |
|                     |                             | To modify this property,<br>you must have Configure<br><b>DRAC</b> 5 permission. This<br>object has read/write<br>attributes.                                                                                                    |                                                                                                    |                |

Table A-3. DRAC 5 Object Groups and Objects

| <b>Object Group</b>                                                                                                    | <b>Objects</b>                          | <b>Description</b>                                                                                                    | <b>Valid Values</b>                                                               | <b>Default</b>                     |
|----------------------------------------------------------------------------------------------------|-----------------------------------------|----------------------------------------------------------------------------------------------------|-----------------------------------------------------------------------------------|------------------------------------|
| cfgUserAdmin                                                                                                    |                                         |                                                                                                    |                                                                                   |                                    |
| This group<br>provides<br>configuration<br>information<br>about the<br>users who are<br>allowed to<br>access the<br>RAC through<br>the available<br>remote<br>interfaces. | cfgUserAdmi<br>nIpmiLanPriv<br>ilege    | The maximum privilege on<br>the IPMI LAN channel.<br>To modify this property,<br>you must have Configure<br><b>Users</b> permission. This<br>object has read/write<br>attributes.    | $2$ (User)<br>3 (Operator)<br>$\overline{4}$<br>(Administrator)<br>15 (No access) | $4$ (User 2)<br>15 (All<br>others) |
|                                                                                                    | cfgUserAdmi<br>nIpmiSerialPr<br>ivilege | The maximum privilege on<br>the IPMI serial channel.<br>To modify this property,<br>you must have Configure<br><b>Users</b> permission. This<br>object has read/write<br>attributes. | $2$ (User)<br>3 (Operator)<br>$\overline{4}$<br>(Administrator)<br>15 (No access) | $4$ (User 2)<br>15 (All<br>others) |

Table A-3. DRAC 5 Object Groups and Objects

| <b>Object Group</b> | <b>Objects</b>            | <b>Description</b>                                                                                                    | <b>Valid Values</b>               | <b>Default</b> |
|---------------------|---------------------------|----------------------------------------------------------------------------------------------------|-----------------------------------|----------------|
|                     | cfgUserAdmin<br>Privilege | This property specifies the<br>allowed role-based<br>authority privileges allowed $0x0$<br>for the user. The value is<br>represented as a bitmask<br>that allows for any<br>combination of privilege<br>values. | 0x0000000 to<br>$0x00001$ ff, and | 0x0000000      |
|                     |                           | For details about the bit<br>masks for user privileges,<br>see the Dell Remote Access<br>Controller 5 Firmware<br>Version 1.30 User's Guide.                                                                    |                                   |                |
|                     |                           | To modify this property,<br>you must have <b>Configure</b><br><b>Users</b> permission. This<br>object has read/write<br>attributes.                                                                             |                                   |                |

Table A-3. DRAC 5 Object Groups and Objects

| <b>Object Group</b> | <b>Objects</b> | <b>Description</b>                                                                                                    | <b>Valid Values</b>                          | <b>Default</b> |
|---------------------|----------------|----------------------------------------------------------------------------------------------------|----------------------------------------------|----------------|
|                     | UserName       | efgUserAdmin The name of the user for<br>this index. The user index<br>is created by writing a<br>string into this name field<br>if the index is empty.<br>Writing a string of double<br>quotes ("") deletes the user<br>at that index. You cannot<br>change the name. You<br>must delete and then<br>recreate the name. The<br>string must not contain "/"<br>(forward slash, "\"<br>(backslash), "." (period),<br>" $@$ " ("at" symbol) or<br>quotations marks. | String.<br>Maximum<br>length $= 16$ .        | m              |
|                     |                | This property value MUST<br>be unique from other user<br>instances.                                                                                                    |                                              |                |
|                     |                | To modify this property,<br>you must have Configure<br><b>Users</b> permission. This<br>object has read/write<br>attributes.                                                                                                    |                                              |                |
|                     | Password       | efgUserAdmin The password for this user.<br>The user passwords are<br>encrypted and cannot be<br>seen or displayed after this<br>property is written.                                                                                                    | A string of up<br>to 20 ASCII<br>characters. | m              |
|                     |                | To modify this property,<br>you must have Configure<br>Users permission. This<br>object has write-only<br>attributes.                                                                                                    |                                              |                |

Table A-3. DRAC 5 Object Groups and Objects

| <b>Object Group</b>                                                                                 | <b>Objects</b> | <b>Description</b>                                                                                                 | <b>Valid Values</b>                                                                 | <b>Default</b>                                                                    |
|----------------------------------------------------------------------------------------------------|----------------|----------------------------------------------------------------------------------------------------|-------------------------------------------------------------------------------------|-----------------------------------------------------------------------------------|
|                                                                                                    | Enable         | efgUserAdmin Enables or disables an<br>individual user                                                             | $1$ (TRUE)<br>$0$ (FALSE)                                                           | $\overline{0}$                                                                    |
|                                                                                                    |                | To modify this property,<br>you must have Configure<br>Users permission.                                           |                                                                                     |                                                                                   |
|                                                                                                    | SolEnable      | cfgUserAdmin Enables or disables Serial<br>Over LAN (SOL) user<br>access.                                          | 1 (TRUE)<br>$0$ (FALSE)                                                             | $\theta$                                                                          |
|                                                                                                    |                | To modify this property,<br>you must have Configure<br>Users permission.                                           |                                                                                     |                                                                                   |
| cfgEmailAlert                                                                                       |                |                                                                                                    |                                                                                     |                                                                                   |
| This group<br>contains<br>parameters to<br>configure the<br>RAC e-mail<br>alerting<br>capabilities. | Index          | efgEmailAlert The unique index of an<br>alert instance. This object<br>has read-only attributes.                   | $1-4$                                                                               | This<br>parameter<br>is<br>populated<br>based on<br>the<br>existing<br>instances. |
|                                                                                                    | Enable         | efgEmailAlert Specifies the destination e- 1 (TRUE)                                                                |                                                                                     | $\theta$                                                                          |
|                                                                                                    |                | mail address for e-mail<br>alerts. For example,<br>userl@company.com. This<br>object has read-write<br>attributes. | $0$ (FALSE)                                                                         |                                                                                   |
|                                                                                                    | Address        | efgEmailAlert The e-mail address of the<br>alert source. This object<br>has read-only attributes.                  | E-mail address<br>format, with a<br>maximum<br>length of 64<br>ASCII<br>characters. | m                                                                                 |

Table A-3. DRAC 5 Object Groups and Objects

| <b>Object Group</b>                                                                                                    | <b>Objects</b>                        | <b>Description</b>                                                                                                    | <b>Valid Values</b> | <b>Default</b> |
|----------------------------------------------------------------------------------------------------|---------------------------------------|----------------------------------------------------------------------------------------------------|---------------------|----------------|
|                                                                                                    | cfgEmailAlert<br>CustomMsg            | Specifies a custom message<br>that is sent with the<br>alert. This object has read- Length $= 32$ .<br>only attributes.                                                                                            | String.<br>Maximum  | ш              |
| cfgSessionManagement                                                                                                    |                                       |                                                                                                    |                     |                |
| This group<br>contains<br>parameters to<br>configure the<br>number of<br>sessions that<br>can connect to<br>the DRAC 5. | cfgSsnMgtCo<br>nsRedirMaxS<br>essions | Specifies the maximum<br>number of console<br>redirection sessions<br>allowed on the RAC. This<br>object has read/write<br>attributes.                                                                             | $1-2$               | 2              |
|                                                                                                    | admTimeout                            | efgSsnMgtRac Defines the idle time-out<br>in seconds for the Remote<br>RACADM interface. If a<br>remote RACADM session<br>remains inactive for more<br>than the specified sessions,<br>the session will be closed. | 10-1920             | 30             |
|                                                                                                    |                                       | To modify this property,<br>you must have Configure<br>DRAC 5 permission. This<br>object has read/write<br>attributes.                                                                                             |                     |                |

Table A-3. DRAC 5 Object Groups and Objects

| <b>Object Group</b> | <b>Objects</b>                    | <b>Description</b>                                                                                                    | <b>Valid Values</b> | <b>Default</b> |
|---------------------|-----------------------------------|----------------------------------------------------------------------------------------------------|---------------------|----------------|
|                     | cfgSsnMgtW<br>ebserverTime<br>out | Defines the Web server<br>time-out. This property<br>sets the amount of time in<br>seconds that a connection<br>is allowed to remain idle<br>(there is no user input).<br>The session is cancelled if<br>the time limit set by this<br>property is reached.<br>Changes to this setting do<br>not affect the current<br>session (you must log out<br>and log in again to make<br>the new settings effective). | 60-1920             | 300            |
|                     |                                   | An expired Web server<br>session logs out the current<br>session.                                                                                                    |                     |                |
|                     |                                   | To modify this property,<br>you must have Configure<br>DRAC 5 permission. This<br>object has read/write<br>attributes.                                                                                                    |                     |                |

Table A-3. DRAC 5 Object Groups and Objects

| <b>Object Group</b> | <b>Objects</b>              | <b>Description</b>                                                                                                    | <b>Valid Values</b>                  | <b>Default</b> |
|---------------------|-----------------------------|----------------------------------------------------------------------------------------------------|--------------------------------------|----------------|
|                     | cfgSsnMgtSs<br>hIdleTimeout | Defines the Secure Shell<br>idle time-out. This<br>property sets the amount<br>of time in seconds that a<br>connection is allowed to<br>remain idle (there is no<br>user input). The session is<br>cancelled if the time limit<br>set by this property is<br>reached. Changes to this<br>setting do not affect the<br>current session (you must<br>log out and log in again to<br>make the new settings<br>effective). | $0$ (No time-<br>out)<br>$60 - 1920$ | 300            |
|                     |                             | An expired Secure Shell<br>session displays the<br>following error message<br>only after you press<br>$Enter$ :                                                                                                    |                                      |                |
|                     |                             | <b>Warning: Session no</b><br>longer valid, may have<br>timed out                                                                                                    |                                      |                |
|                     |                             | After the message appears,<br>the system returns you to<br>the shell that generated the<br>Secure Shell session.                                                                                                    |                                      |                |
|                     |                             | To modify this property,<br>you must have Configure<br><b>DRAC</b> 5 permission. This<br>object has read/write<br>attributes.                                                                                                    |                                      |                |

Table A-3. DRAC 5 Object Groups and Objects

| <b>Object Group</b> | <b>Objects</b> | <b>Description</b>                                                                                                    | <b>Valid Values</b>             | <b>Default</b> |
|---------------------|----------------|----------------------------------------------------------------------------------------------------|---------------------------------|----------------|
|                     | netTimeout     | efgSsnMgtTel Defines the Telnet idle<br>time-out. This property<br>sets the amount of time in<br>seconds that a connection<br>is allowed to remain idle<br>(there is no user input).<br>The session is cancelled if<br>the time limit set by this<br>property is reached.<br>Changes to this setting do<br>not affect the current<br>session (you must log out<br>and log in again to make<br>the new settings effective). | $0$ (No timeout)<br>$60 - 1920$ | $\theta$       |
|                     |                | displays the following error<br>message only after you<br>press < <b>Enter&gt;</b>                                                                                                    |                                 |                |
|                     |                | Warning: Session no<br>longer valid, may have<br>timed out                                                                                                    |                                 |                |
|                     |                | After the message appears,<br>the system returns you to<br>the shell that generated the<br>Telnet session.                                                                                                    |                                 |                |
|                     |                | To modify this property,<br>you must have <b>Configure</b><br><b>DRAC</b> 5 permission. This<br>object has read/write<br>attributes.                                                                                                    |                                 |                |
|                     |                | An expired Telnet session                                                                                                    |                                 |                |

Table A-3. DRAC 5 Object Groups and Objects

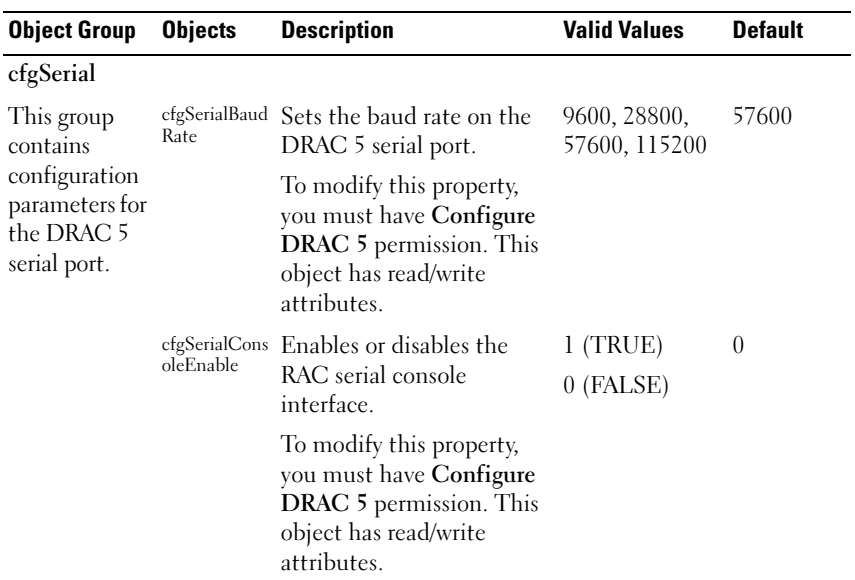

 $\overline{\phantom{0}}$ 

Table A-3. DRAC 5 Object Groups and Objects

| <b>Object Group</b> | <b>Objects</b>              | <b>Description</b>                                                                                                    | <b>Valid Values</b>           | <b>Default</b>                                                       |
|---------------------|-----------------------------|----------------------------------------------------------------------------------------------------|-------------------------------|----------------------------------------------------------------------|
|                     | cfgSerialCons<br>oleQuitKey | This key or key<br>combination terminates<br>text console redirection<br>when using the connect<br>com2 command. The<br>cfgSerialConsoleQuitKey<br>value can be represented by<br>one of the following: | <b>STRING</b><br>$MaxLen = 4$ | $\widehat{\phantom{a}}$<br>( <ctrl>&lt;<br/><math>\geq</math></ctrl> |
|                     |                             | Decimal value - For<br>example: "95"<br>Hexidecimal value — For                                                                                                    |                               |                                                                      |
|                     |                             | example: "0x12"<br>Octal value — For<br>example: "007"                                                                                                    |                               |                                                                      |
|                     |                             | ASCII value — For<br>example: " ^ a"                                                                                                    |                               |                                                                      |
|                     |                             | ASCII values may be<br>represented using the<br>following Escape Key<br>codes:                                                                                                    |                               |                                                                      |
|                     |                             | (a) $\hat{ }$ followed by any<br>alphabetic (a-z, A-Z)                                                                                                    |                               |                                                                      |
|                     |                             | (b) $\hat{\phantom{a}}$ followed by the<br>listed special characters: []<br>$\backslash$ ^                                                                                                    |                               |                                                                      |
|                     |                             | The " $\sim$ " is the $\lt$ Ctrl $>$<br>key.                                                                                                    |                               |                                                                      |
|                     |                             | To modify this property,<br>you must have Configure<br><b>DRAC</b> 5 permission. This<br>object has read/write<br>attributes.                                                                           |                               |                                                                      |

Table A-3. DRAC 5 Object Groups and Objects

| <b>Object Group</b> | <b>Objects</b>                      | <b>Description</b>                                                                                                    | <b>Valid Values</b>                                 | <b>Default</b> |
|---------------------|-------------------------------------|----------------------------------------------------------------------------------------------------|-----------------------------------------------------|----------------|
|                     | cfgSerialCons<br>oleIdleTimeo<br>πt | The maximum number of<br>seconds to wait before an<br>idle serial session is<br>disconnected.                                                   | $0 =$ No time-<br>out<br>$60 - 1920$                | 300            |
|                     |                                     | To modify this property,<br>you must have <b>Configure</b><br>DRAC 5 permission. This<br>object has read/write<br>attributes.                   |                                                     |                |
|                     | oleNoAuth                           | efgSerialCons Enables or disables the<br>RAC serial console login<br>authentication.                                                            | $0$ (enables serial $0$<br>login<br>authentication) |                |
|                     |                                     | To modify this property,<br>you must have <b>Configure</b><br><b>DRAC</b> 5 permission. This<br>object has read/write<br>attributes.            | 1 (disables<br>serial login<br>authentication)      |                |
|                     | oleCommand                          | efgSerialCons Specifies a serial command Example:<br>that is executed after a user "connect com2"<br>logs into the serial console<br>interface. |                                                     | ШĦ             |
|                     |                                     | To modify this property,<br>you must have <b>Configure</b><br>DRAC 5 permission. This<br>object has read/write<br>attributes.                   |                                                     |                |
|                     | cfgSerialHist<br>orySize            | Specifies the maximum<br>size of the serial history<br>buffer.                                                                                  | $0 - 8192$                                          | 8192           |
|                     |                                     | To modify this property,<br>you must have <b>Configure</b><br><b>DRAC</b> 5 permission. This<br>object has read/write<br>attributes.            |                                                     |                |

Table A-3. DRAC 5 Object Groups and Objects

| <b>Object Group</b> | <b>Objects</b>            | <b>Description</b>                                                                                                    | <b>Valid Values</b>       | <b>Default</b> |
|---------------------|---------------------------|----------------------------------------------------------------------------------------------------|---------------------------|----------------|
|                     | nable                     | efgSerialSshE Enables or disables the<br>secure shell (SSH)<br>interface on the DRAC 5.                                       | $1$ (TRUE)<br>0 (FALSE)   | 1              |
|                     |                           | To modify this property,<br>you must have Configure<br>DRAC 5 permission. This<br>object has read/write<br>attributes.        |                           |                |
|                     | cfgSerialTeln<br>etEnable | Enables or disables the<br>telnet console interface on<br>the RAC.                                                            | $1$ (TRUE)<br>$0$ (FALSE) | $\theta$       |
|                     |                           | To modify this property,<br>you must have Configure<br>DRAC 5 permission. This<br>object has read/write<br>attributes.        |                           |                |
|                     | 2RedirEnable              | efgSerialCom Enables or disables the<br>console for COM 2 port<br>redirection.                                                | $1$ (TRUE)<br>$0$ (FALSE) | I              |
|                     |                           | To modify this property,<br>you must have Configure<br><b>DRAC</b> 5 permission. This<br>object has read/write<br>attributes. |                           |                |

Table A-3. DRAC 5 Object Groups and Objects

| <b>Object Group</b>                                                                                                    | <b>Objects</b>                | <b>Description</b>                                                                                                    | <b>Valid Values</b>                           | <b>Default</b> |
|----------------------------------------------------------------------------------------------------|-------------------------------|----------------------------------------------------------------------------------------------------|-----------------------------------------------|----------------|
| cfgNetTuning                                                                                                    |                               |                                                                                                    |                                               |                |
| This group<br>enables users<br>to configure<br>the advanced<br>network<br>interface<br>parameters<br>for the RAC<br>NIC. When<br>configured, | cfgNetTuning<br>NicAutoneg    | Enables autonegotiation of 1 (TRUE)<br>physical link speed and<br>duplex. If enabled,<br>autonegotiation takes<br>priority over values set in<br>the<br>cfgNetTuningNic100MB<br>and<br>cfgNetTuningNicFullDupl<br>ex objects. | $0$ (FALSE)                                   | 1              |
| the updated<br>settings may<br>take up to a<br>minute to<br>become<br>active.                                                                |                               | To modify this property,<br>you must have Configure<br><b>DRAC</b> 5 permission. This<br>object has read/write<br>attributes.                                                                                                 |                                               |                |
|                                                                                                    | Nic100MB                      | cfgNetTuning Specifies the speed to use<br>for the RAC NIC. This<br>property is not used if<br>cfgNetTuningNicAutoNeg<br>is set to 1 (enabled).                                                                               | $0(10 \text{ MBit})$<br>$1(100 \text{ MBit})$ | 1              |
|                                                                                                    |                               | To modify this property,<br>you must have Configure<br>DRAC 5 permission. This<br>object has read/write<br>attributes.                                                                                                    |                                               |                |
|                                                                                                    | cfgNetTuning<br>NicFullDuplex | Specifies the duplex<br>setting for the RAC NIC.<br>This property is not used if<br>cfgNetTuningNicAutoNeg<br>is set to 1 (enabled).                                                                                          | 0 (Half Duplex) 1<br>1 (Full Duplex)          |                |
|                                                                                                    |                               | To modify this property,<br>you must have <b>Configure</b><br><b>DRAC</b> 5 permission. This<br>object has read/write<br>attributes.                                                                                          |                                               |                |

Table A-3. DRAC 5 Object Groups and Objects

| <b>Object Group</b>                                                       | <b>Objects</b>                   | <b>Description</b>                                                                                                    | <b>Valid Values</b>                   | <b>Default</b> |
|---------------------------------------------------------------------------|----------------------------------|----------------------------------------------------------------------------------------------------|---------------------------------------|----------------|
|                                                                           | NicMtu                           | efgNetTuning The size in bytes of the<br>maximum transmission<br>unit used by the DRAC 5<br>NIC.                                                                                 | $576 - 1500$                          | 1500           |
|                                                                           |                                  | To modify this property,<br>you must have Configure<br><b>DRAC</b> 5 permission. This<br>object has read/write<br>attributes.                                                    |                                       |                |
|                                                                           | <b>TcpSrttDflt</b>               | efgNetTuning The smoothed round trip<br>time-out base default value<br>for TCP retransmission<br>round trip time in $\frac{1}{2}$<br>second units. (Type<br>hexadecimal values.) | 6-384                                 | 6              |
|                                                                           |                                  | To modify this property,<br>you must have Configure<br>DRAC 5 permission. This<br>object has read/write<br>attributes.                                                           |                                       |                |
| cfgOobSnmp                                                                |                                  |                                                                                                    |                                       |                |
| The group<br>contains<br>parameters to                                    | cfgOobSnmp<br>AgentComm<br>unity | Specifies the SNMP<br>Community Name used<br>for SNMP traps.                                                                                                    | String.<br>Maximum<br>Length $= 31$ . | public         |
| configure the<br>SNMP agent<br>and trap<br>capabilities of<br>the DRAC 5. |                                  | To modify this property,<br>you must have Configure<br><b>DRAC</b> 5 permission. This<br>object has read/write<br>attributes.                                                    |                                       |                |

Table A-3. DRAC 5 Object Groups and Objects

| <b>Object Group</b>                                                                          | <b>Objects</b>                 | <b>Description</b>                                                                                                    | <b>Valid Values</b>       | <b>Default</b> |
|----------------------------------------------------------------------------------------------|--------------------------------|----------------------------------------------------------------------------------------------------|---------------------------|----------------|
|                                                                                              | cfgOobSnmp<br>AgentEnable      | Enables or disables the<br>SNMP agent in the RAC.                                                                             | $1$ (TRUE)<br>$0$ (FALSE) | $\theta$       |
|                                                                                              |                                | To modify this property,<br>you must have <b>Configure</b><br>DRAC 5 permission. This<br>object has read/write<br>attributes. |                           |                |
| cfgRacTuning                                                                                 |                                |                                                                                                    |                           |                |
| This group is<br>used to<br>configure<br>various RAC                                         | cfgRacTune<br>HttpPort         | Specifies the port number<br>to use for HTTP network<br>communication with the<br>RAC.                                        | $10 - 65535$              | 80             |
| configuration<br>properties,<br>such as valid<br>ports and<br>security port<br>restrictions. |                                | To modify this property,<br>you must have Configure<br>DRAC 5 permission. This<br>object has read/write<br>attributes.        |                           |                |
|                                                                                              | cfgRacTune<br><b>HttpsPort</b> | Specifies the port number<br>to use for HTTPS network<br>communication with the<br>RAC.                                       | $10 - 65535$              | 443            |
|                                                                                              |                                | To modify this property,<br>you must have Configure<br><b>DRAC</b> 5 permission. This<br>object has read/write<br>attributes. |                           |                |
|                                                                                              | RangeEnable                    | efgRacTuneIp Enables or disables the IP<br>Address Range validation<br>feature of the RAC.                                    | 1 (TRUE)<br>$0$ (FALSE)   | $\theta$       |
|                                                                                              |                                | To modify this property,<br>you must have Configure<br>DRAC 5 permission.                                                     |                           |                |

Table A-3. DRAC 5 Object Groups and Objects

| <b>Object Group</b> | <b>Objects</b>            | <b>Description</b>                                                                                                    | <b>Valid Values</b>                                                  | <b>Default</b>    |
|---------------------|---------------------------|----------------------------------------------------------------------------------------------------|----------------------------------------------------------------------|-------------------|
|                     | cfgRacTuneIp<br>RangeAddr | Specifies the acceptable IP<br>address bit pattern in<br>positions determined by<br>the I's in the range mask<br>property<br>(cfgRacTuneIpRangeMask<br>). | String, IP<br>address<br>formatted. For<br>example,<br>192.168.0.44. | 192.168.1.<br>1   |
|                     |                           | To modify this property,<br>you must have Configure<br>DRAC 5 permission.                                                                                 |                                                                      |                   |
|                     | cfgRacTuneIp<br>RangeMask | String, IP-address<br>formatted. For example,<br>255.255.255.0.                                                                                           | Standard IP<br>mask values<br>with left-                             | 255.255.25<br>5.0 |
|                     |                           | To modify this property,<br>you must have <b>Configure</b><br>DRAC 5 permission.                                                                          | justified bits.                                                      |                   |
|                     | BlkEnable                 | efgRacTuneIp Enables or disables the IP<br>address blocking feature of<br>the RAC.                                                                        | 1 (TRUE)<br>$0$ (FALSE)                                              | $\theta$          |
|                     |                           | To modify this property,<br>you must have <b>Configure</b><br><b>DRAC</b> 5 permission.                                                                   |                                                                      |                   |
|                     | BlkFailcount              | efgRacTuneIp The maximum number of<br>login failure to occur<br>within the window before<br>the login attempts from<br>the IP address are rejected.       | $2-16$                                                               | 5                 |
|                     |                           | To modify this property,<br>you must have Configure<br>DRAC 5 permission.                                                                                 |                                                                      |                   |

Table A-3. DRAC 5 Object Groups and Objects

| <b>Object Group</b> | <b>Objects</b>                    | <b>Description</b>                                                                                                    | <b>Valid Values</b> | <b>Default</b> |
|---------------------|-----------------------------------|----------------------------------------------------------------------------------------------------|---------------------|----------------|
|                     | cfgRacTuneI<br>pBlkFailWin<br>dow | Defines the timespan in<br>seconds that the failed<br>attempts are counted.<br>When the failure attempts<br>age to this limit, the<br>failures are dropped from<br>the count. | 2-65535             | 60             |
|                     |                                   | To modify this property,<br>you must have Configure<br>DRAC 5 permission.                                                                                                    |                     |                |
|                     | BlkPenaltyTi<br>me                | cfgRacTuneIp Defines the timespan in<br>seconds that session<br>requests from an IP address<br>with excessive failures are<br>rejected.                                       | 2-65535             | 300            |
|                     |                                   | To modify this property,<br>you must have Configure<br>DRAC 5 permission.                                                                                                    |                     |                |
|                     | hPort                             | efgRacTuneSs Specifies the port number<br>used for the RAC SSH<br>interface.                                                                                                  | 1-65535             | 22             |
|                     |                                   | To modify this property,<br>you must have Configure<br>DRAC 5 permission. This<br>object has read/write<br>attributes.                                                        |                     |                |
|                     | cfgRacTune<br>TelnetPort          | Specifies the port number<br>used for the RAC telnet<br>interface.                                                                                                    | 1-65535             | 23             |
|                     |                                   | To modify this property,<br>you must have <b>Configure</b><br>DRAC 5 permission. This<br>object has read/write<br>attributes.                                                 |                     |                |

Table A-3. DRAC 5 Object Groups and Objects

| <b>Object Group</b> | <b>Objects</b>                          | <b>Description</b>                                                                                                    | <b>Valid Values</b>       | <b>Default</b> |
|---------------------|-----------------------------------------|----------------------------------------------------------------------------------------------------|---------------------------|----------------|
|                     | cfgRacTune<br>RemoteRaca<br>dmEnable    | Enables or disables the<br>Remote RACADM<br>interface in the RAC.                                                                                                    | 1 (TRUE)<br>$0$ (FALSE)   | 1              |
|                     |                                         | To modify this property,<br>you must have Configure<br><b>DRAC</b> 5 permission. This<br>object has read/write<br>attributes.                                                                            |                           |                |
|                     | cfgRacTuneC<br>onRedirEncry<br>ptEnable | Encrypts the video in a<br>console redirection session.                                                                                                    | $1$ (TRUE)<br>$0$ (FALSE) | $\theta$       |
|                     |                                         | To modify this property,<br>you must have Configure<br>DRAC 5 permission. This<br>object has read/write<br>attributes.                                                                                   |                           |                |
|                     | cfgRacTuneC<br>onRedirPort              | Specifies the port to be<br>used for keyboard and<br>mouse traffic during<br><b>Console Redirection</b><br>activity with the RAC. This<br>object requires a DRAC 5<br>reset before it becomes<br>active. | 1-65535                   | 5901           |
|                     |                                         | To modify this property,<br>you must have Configure<br><b>DRAC</b> 5 permission. This<br>object has read/write<br>attributes.                                                                            |                           |                |

Table A-3. DRAC 5 Object Groups and Objects

| <b>Object Group</b> | <b>Objects</b>                      | <b>Description</b>                                                                                                    | <b>Valid Values</b>       | <b>Default</b> |
|---------------------|-------------------------------------|----------------------------------------------------------------------------------------------------|---------------------------|----------------|
|                     | cfgRacTuneC<br>onRedirVideo<br>Port | Specifies the port to be<br>used for video traffic<br>during Console<br>Redirection activity with<br>the RAC. This object<br>requires a DRAC 5 reset<br>before it becomes active. | 1-65535                   | 5901           |
|                     |                                     | To modify this property,<br>you must have Configure<br>DRAC 5 permission. This<br>object has read/write<br>attributes.                                                            |                           |                |
|                     | cfgRacTuneA<br>srEnable             | Enables or disables the<br>crash screen capture<br>feature of the RAC. This<br>object requires a DRAC 5<br>reset before it becomes<br>active.                                     | $1$ (TRUE)<br>$0$ (FALSE) | 1              |
|                     |                                     | To modify this property,<br>you must have Configure<br><b>DRAC</b> 5 permission. This<br>object has read/write<br>attributes.                                                     |                           |                |
|                     | cfgRacTuneD<br>aylightOffset        | Specifies the daylight<br>savings offset (in minutes)<br>to use for the RAC Time.                                                                                                 | $0 - 60$                  | $\overline{0}$ |
|                     |                                     | To modify this property,<br>you must have Configure<br><b>DRAC</b> 5 permission. This<br>object has read/write<br>attributes.                                                     |                           |                |

Table A-3. DRAC 5 Object Groups and Objects
| <b>Object Group</b> | <b>Objects</b>                    | <b>Description</b>                                                                                                    | <b>Valid Values</b>     | <b>Default</b> |
|---------------------|-----------------------------------|----------------------------------------------------------------------------------------------------|-------------------------|----------------|
|                     | cfgRacTuneTi<br>mezoneOffset      | Specifies the timezone<br>offset (in minutes) from<br>GMT/UTC to use for the<br>RAC Time. Some common<br>timezone offsets for<br>timezones in the United<br>States are shown below:                                                                                                    | $-720 - 780$            | $\overline{0}$ |
|                     |                                   | -480 (PST - Pacific<br>Standard Time)                                                                                                    |                         |                |
|                     |                                   | -420 (MST — Mountain<br>Standard Time)                                                                                                    |                         |                |
|                     |                                   | -360 (CST - Central<br>Standard Time)                                                                                                    |                         |                |
|                     |                                   | -300 (EST - Eastern<br>Standard Time)                                                                                                    |                         |                |
|                     |                                   | To modify this property,<br>you must have Configure<br>DRAC 5 permission. This<br>object has read/write<br>attributes.                                                                                                    |                         |                |
|                     | cfgRacTune<br>WebserverEn<br>able | Enables and disables the<br>RAC webserver. If this<br>property is disabled, the<br>RAC will not be accessible<br>using client web browsers<br>or remote RACADM. This<br>property has no effect on<br>the telnet/ssh/serial or local<br>RACADM interfaces.<br>To modify this property,<br>you must have <b>Configure</b><br><b>DRAC</b> 5 permission. This<br>object has read/write | $0$ (FALSE)<br>1 (TRUE) | 1              |
|                     |                                   | attributes.                                                                                                    |                         |                |

Table A-3. DRAC 5 Object Groups and Objects

| <b>Object Group</b> | <b>Objects</b>                       | <b>Description</b>                                                                                                    | <b>Valid Values</b>       | <b>Default</b> |
|---------------------|--------------------------------------|----------------------------------------------------------------------------------------------------|---------------------------|----------------|
|                     | cfgRacTune<br>LocalServer<br>Video   | Enables (switches ON) or<br>disables (switches OFF)<br>the local server video.                                                                                   | $0$ (FALSE)<br>$1$ (TRUE) | l              |
|                     |                                      | To modify this property,<br>you must have Configure<br>DRAC 5 permission. This<br>object has read/write<br>attributes.                                           |                           |                |
|                     | cfgRacTune<br>LocalConfig<br>Disable | Enables or disables the<br>ability of a local user to<br>configure the DRAC 5<br>using local racadm or the<br>Dell OpenManage Server<br>Administrator Utilities. | $0$ (FALSE)<br>$1$ (TRUE) | $\theta$       |
|                     |                                      | To modify this property,<br>you must have Configure<br><b>DRAC</b> 5 permission. This<br>object has read/write<br>attributes.                                    |                           |                |
|                     | cfgRacTune<br>CtrlEConfig<br>Disable | Enables or disables the<br>ability to disable the ability<br>of the local user to<br>configure the DRAC 5<br>from the BIOS POST<br>option-ROM.                   | $0$ (FALSE)<br>1 (TRUE)   | $\theta$       |
|                     |                                      | To modify this property,<br>you must have <b>Configure</b><br>DRAC 5 permission. This<br>object has read/write<br>attributes.                                    |                           |                |

Table A-3. DRAC 5 Object Groups and Objects

| <b>Object Group</b>                                                                                                    | <b>Objects</b>                 | <b>Description</b>                                                                                                    | <b>Valid Values</b>                    | <b>Default</b> |
|----------------------------------------------------------------------------------------------------|--------------------------------|----------------------------------------------------------------------------------------------------|----------------------------------------|----------------|
| ifcRacManagedNodeOs                                                                                                    |                                |                                                                                                    |                                        |                |
| This group<br>contains<br>properties<br>that describe<br>the Managed<br>Server<br>operating<br>system.                                                                                                    | ifcRacMnOs<br>Hostname         | The host name of the<br>managed system.<br>To modify this property,<br>you must have Configure<br>DRAC 5 permission. This<br>object has read/write<br>attributes.                       | String.<br>Maximum<br>Length $= 255$ . | $\mathbf{m}$   |
|                                                                                                    | ifcRacMnOs<br>OsName           | The operating system<br>name of the managed<br>system.<br>To modify this property,<br>you must have Configure<br><b>DRAC</b> 5 permission. This<br>object has read/write<br>attributes. | String.<br>Maximum<br>Length $= 255$ . | $\cdots$       |
| cfgRacSecurity                                                                                                    |                                |                                                                                                    |                                        |                |
| This group is<br>used to<br>configure<br>settings<br>related to the<br>RAC SSL<br>certificate<br>signing<br>request<br>(CSR)<br>feature. The<br>properties in<br>this group<br>MUST be<br>configured<br>prior to<br>generating a<br>CSR from the<br>RAC. | efgRacSecCsr<br>CommonNa<br>me | Specifies the CSR<br>Common Name (CN).<br>To modify this property,<br>you must have <b>Configure</b><br>DRAC 5 permission. This<br>object has read/write<br>attributes.                 | String.<br>Maximum<br>Length $= 254$ . | m              |

Table A-3. DRAC 5 Object Groups and Objects

| <b>Object Group</b> | <b>Objects</b>                       | <b>Description</b>                                                                                                    | <b>Valid Values</b>                    | <b>Default</b> |
|---------------------|--------------------------------------|----------------------------------------------------------------------------------------------------|----------------------------------------|----------------|
|                     | cfgRacSecCsr<br>Organization<br>Name | Specifies the CSR<br>Organization Name $(O)$ .                                                                                       | String.<br>Maximum                     | ш              |
|                     |                                      | To modify this property,<br>you must have Configure<br>DRAC 5 permission. This<br>object has read/write<br>attributes.               | Length $= 254$ .                       |                |
|                     | Organization<br>Unit                 | efgRacSecCsr Specifies the CSR<br>Organization Unit (OU).                                                                            | String.<br>Maximum<br>Length $= 254$ . | m              |
|                     |                                      | To modify this property,<br>you must have <b>Configure</b><br><b>DRAC</b> 5 permission. This<br>object has read/write<br>attributes. |                                        |                |
|                     | cfgRacSecCsr<br>LocalityName         | Specifies the CSR<br>Organization Locality (L).                                                                                      | String.<br>Maximum                     | m              |
|                     |                                      | To modify this property,<br>you must have Configure<br><b>DRAC</b> 5 permission. This<br>object has read/write<br>attributes.        | Length $= 254$ .                       |                |
|                     | cfgRacSecCsr<br>StateName            | Specifies the CSR<br>Organization State Name<br>$(S)$ .                                                                              | String.<br>Maximum<br>Length $= 254$ . | m              |
|                     |                                      | To modify this property,<br>you must have <b>Configure</b><br>DRAC 5 permission. This<br>object has read/write<br>attributes.        |                                        |                |

Table A-3. DRAC 5 Object Groups and Objects

| <b>Object Group</b> | <b>Objects</b>            | <b>Description</b>                                                                                                    | <b>Valid Values</b>                  | <b>Default</b> |
|---------------------|---------------------------|----------------------------------------------------------------------------------------------------|--------------------------------------|----------------|
|                     | CountryCode               | efgRacSecCsr Specifies the CSR<br>Organization Country<br>Code (CC).                                                          | String.<br>Maximum<br>Length $= 2$ . | $\blacksquare$ |
|                     |                           | To modify this property,<br>you must have Configure<br>DRAC 5 permission. This<br>object has read/write<br>attributes.        |                                      |                |
|                     | cfgRacSecCsr<br>EmailAddr | Specifies the CSR e-mail<br>Address.                                                                                          | String.<br>Maximum                   | ш              |
|                     |                           | To modify this property,<br>you must have Configure<br><b>DRAC</b> 5 permission. This<br>object has read/write<br>attributes. | Length $= 254$ .                     |                |
|                     | cfgRacSecCsr<br>KeySize   | Specifies the SSL<br>asymmetric key size for the<br>CSR.                                                                      | 1024<br>2048<br>4096                 | 1024           |
|                     |                           | To modify this property,<br>you must have Configure<br>DRAC 5 permission. This<br>object has read/write<br>attributes.        |                                      |                |

Table A-3. DRAC 5 Object Groups and Objects

| <b>Object Group</b>                                                                                        | <b>Objects</b>          | <b>Description</b>                                                                                                    | <b>Valid Values</b>     | <b>Default</b> |
|----------------------------------------------------------------------------------------------------|-------------------------|----------------------------------------------------------------------------------------------------|-------------------------|----------------|
| cfgRacVirtual                                                                                              |                         |                                                                                                    |                         |                |
| This group<br>contains<br>parameters to<br>configure the<br>DRAC <sub>5</sub><br>Virtual Media<br>feature. | cfgVirMedia<br>Attached | This object is used to<br>attach your virtual devices<br>to the system via the USB<br>bus. When the devices are<br>attached the server will<br>recognize valid USB Mass<br>Storage devices attached to<br>the system. This is<br>equivalent to attaching a<br>local USB CDROM/Floppy<br>drive to a USB port on the<br>system. When the devices<br>are attached you then can<br>connect to the virtual<br>devices remotely using<br>DRAC5 web-based<br>interface or the CLI.<br>Setting this object to 0 will<br>cause the devices to detach<br>from the USB bus.<br>You must restart your<br>system to enable all<br>changes.<br>To modify this property,<br>you must have Configure<br><b>DRAC</b> 5 permission. This<br>object has read/write<br>attributes. | $1$ (TRUE)<br>0 (FALSE) | $\theta$       |

Table A-3. DRAC 5 Object Groups and Objects

| <b>Object Group</b> | <b>Objects</b>            | <b>Description</b>                                                                                                    | <b>Valid Values</b>             | <b>Default</b> |
|---------------------|---------------------------|----------------------------------------------------------------------------------------------------|---------------------------------|----------------|
|                     | cfgVirAtapiSr<br>vPort    | Specifies the port number<br>used for encrypted virtual<br>media connections to the<br>RAC.                                          | $1 - 65535$                     | 3669           |
|                     |                           | To modify this property,<br>you must have Access<br>Virtual Media permission.<br>This object has read/write<br>attributes.           |                                 |                |
|                     | cfgVirAtapiSr<br>vPortSsl | Sets the port used for SSL<br>Virtual Media connections.                                                                             | Any unused<br>port number       | 3669           |
|                     |                           | To modify this property,<br>you must have Configure<br><b>DRAC</b> 5 permission. This<br>object has read/write<br>attributes.        | between 0 and<br>65535 decimal. |                |
|                     | cfgVirMedia<br>KeyEnable  | Enables or disables the<br>virtual media key feature of<br>the RAC.                                                                  | $1$ (TRUE)<br>$0$ (FALSE)       | $\theta$       |
|                     |                           | To modify this property,<br>you must have <b>Configure</b><br><b>DRAC</b> 5 permission. This<br>object has read/write<br>attributes. |                                 |                |

Table A-3. DRAC 5 Object Groups and Objects

| <b>Object Group</b> | Objects                 | <b>Description</b>                                                                                                    | <b>Valid Values</b>         | <b>Default</b> |
|---------------------|-------------------------|----------------------------------------------------------------------------------------------------|-----------------------------|----------------|
|                     | cfgVirMedia<br>BootOnce | Enables or disables the<br>virtual media boot-once<br>feature of the RAC. If this<br>property is enabled when<br>the host server is rebooted,<br>this feature will attempt to<br>boot from the virtual<br>media devices-if the<br>appropriate media is<br>installed in the device.                                                                                                    | 1 (Enabled)<br>0 (Disabled) | $\theta$       |
|                     |                         | To modify this property,<br>you must have Configure<br>DRAC 5 permission. This<br>object has read/write<br>attributes.                                                                                                    |                             |                |
|                     | cfgFloppyEm<br>ulation  | When set to 0, the Virtual<br>Floppy drive is recognized<br>as a removable disk by<br>Windows operating<br>systems. Windows<br>operating systems will<br>assign a drive letter that is<br>C: or higher during<br>enumeration. When set to<br>1, the Virtual Floppy drive<br>will be seen as a floppy<br>drive by Windows<br>operating systems.<br>Windows operating<br>systems will assign a drive<br>letter of A: or B:. | $1$ (TRUE)<br>0 (FALSE)     | 1              |
|                     |                         | To modify this property,<br>you must have Configure<br><b>DRAC</b> 5 permission. This<br>object has read/write<br>attributes.                                                                                                    |                             |                |

Table A-3. DRAC 5 Object Groups and Objects

| <b>Object Group</b>                                                                                              | <b>Objects</b>     | <b>Description</b>                                                                                                    | <b>Valid Values</b>                                  | <b>Default</b> |
|----------------------------------------------------------------------------------------------------|--------------------|----------------------------------------------------------------------------------------------------|------------------------------------------------------|----------------|
| cfgActiveDirectory                                                                                               |                    |                                                                                                    |                                                      |                |
| This group<br>contains<br>parameters to<br>configure the<br>DRAC <sub>5</sub><br>Active<br>Directory<br>feature. | cfgADRacDo<br>main | <b>Active Directory Domain</b><br>in which the DRAC<br>resides.                                                                                                    | Any printable<br>text string with<br>no white space. | "              |
|                                                                                                    |                    | To modify this property,<br>you must have Configure<br><b>DRAC</b> 5 permission. This<br>object has read/write<br>attributes.                                                              | Length is<br>limited to 254<br>characters.           |                |
|                                                                                                    | cfgADRacNa<br>me   | Name of DRAC as<br>recorded in the Active<br>Directory forest.                                                                                                    | Any printable<br>text string with<br>no white space. | $\blacksquare$ |
|                                                                                                    |                    | To modify this property,<br>you must have Configure<br>DRAC 5 permission. This<br>object has read/write<br>attributes.                                                                     | Length is<br>limited to 254<br>characters.           |                |
|                                                                                                    |                    | efgADEnable Enables or disables Active<br>Directory user<br>authentication on the<br>RAC. If this property is<br>disabled, local RAC<br>authentication is used for<br>user logins instead. | $1$ (TRUE)<br>$0$ (FALSE)                            | $\theta$       |
|                                                                                                    |                    | To modify this property,<br>you must have Configure<br>DRAC 5 permission. This<br>object has read/write<br>attributes.                                                                     |                                                      |                |

Table A-3. DRAC 5 Object Groups and Objects

| <b>Object Group</b> | <b>Objects</b>                    | <b>Description</b>                                                                                                    | <b>Valid Values</b>                                                            | <b>Default</b> |
|---------------------|-----------------------------------|----------------------------------------------------------------------------------------------------|--------------------------------------------------------------------------------|----------------|
|                     | cfgADSpecify<br>ServerEnable      | 1 (True) enables you to<br>specify an LDAP or a<br>Global Catalog server. 0<br>(False) disables this option.                  | 1 (TRUE)<br>$0$ (FALSE)                                                        | $\overline{0}$ |
|                     |                                   | To modify this property,<br>you must have Configure<br>DRAC 5 permission. This<br>object has read/write<br>attributes.        |                                                                                |                |
|                     | Controller                        | efgADDomain DRAC 5 uses the value you<br>specify, to search the LDAP<br>server for user names.                                | Valid IP address No default<br>or fully<br>qualified<br>domain name<br>(FODN). | values         |
|                     |                                   | To modify this property,<br>you must have Configure<br><b>DRAC</b> 5 permission. This<br>object has read/write<br>attributes. |                                                                                |                |
|                     | cfgADGlobal<br>Catalog            | DRAC 5 uses the value you<br>specify, to search the<br>Global Catalog server for<br>user names.                               | Valid IP address No default<br>or FQDN.                                        | values         |
|                     |                                   | To modify this property,<br>you must have Configure<br>DRAC 5 permission. This<br>object has read/write<br>attributes.        |                                                                                |                |
|                     | cfgADSmart<br>CardLogonE<br>nable | Enables or disables the<br>Smart Card logon on<br>DRAC <sub>5</sub> .                                                         | 1 (TRUE)<br>$0$ (FALSE)                                                        | $\theta$       |
|                     |                                   | To modify this property,<br>you must have Configure<br><b>DRAC</b> 5 permission. This<br>object has read/write<br>attributes. |                                                                                |                |

Table A-3. DRAC 5 Object Groups and Objects

| <b>Object Group</b> | <b>Objects</b>       | <b>Description</b>                                                                                                    | <b>Valid Values</b>                                                                                | <b>Default</b> |
|---------------------|----------------------|----------------------------------------------------------------------------------------------------|----------------------------------------------------------------------------------------------------|----------------|
|                     | cfgADCRLE<br>nable   | Enables or disables the<br>Certificate Revocation List<br>(CRL) check for Active<br>Directory-based Smart<br>Card users.        | $1$ (TRUE)<br>$0$ (FALSE)                                                                          | $\Omega$       |
|                     |                      | To modify this property,<br>you must have Configure<br><b>DRAC</b> 5 permission. This<br>object has read/write<br>attributes.   |                                                                                                    |                |
|                     | cfgADAuthTi<br>meout | Specifies the number of<br>seconds to wait for Active<br>Directory authentication<br>requests to complete<br>before timing out. | 15-300                                                                                             | 120            |
|                     |                      | To modify this property,<br>you must have Configure<br><b>DRAC</b> 5 permission. This<br>object has read/write<br>attributes.   |                                                                                                    |                |
| main                |                      | efgADRootDo Root domain of the<br>Domain Forest.                                                                                | Any printable<br>text string with<br>no white space.<br>Length is<br>limited to 254<br>characters. | $\blacksquare$ |
|                     |                      | To modify this property,<br>you must have Configure<br><b>DRAC</b> 5 permission. This<br>object has read/write<br>attributes.   |                                                                                                    |                |

Table A-3. DRAC 5 Object Groups and Objects

| <b>Object Group</b>                                                                         | <b>Objects</b>                                                                             | <b>Description</b>                                                                                                    | <b>Valid Values</b>                                                                                                    | <b>Default</b>              |
|---------------------------------------------------------------------------------------------|--------------------------------------------------------------------------------------------|----------------------------------------------------------------------------------------------------|----------------------------------------------------------------------------------------------------|-----------------------------|
|                                                                                             | cfgADType                                                                                  | Determines the schema<br>type to use with Active<br>Directory.<br>To modify this property,                                    | $1 =$ Enables<br>Extended<br>Schema with<br>Active<br>Directory.                                                                                                    | $1 =$<br>Extended<br>Schema |
|                                                                                             | you must have Configure<br>DRAC 5 permission. This<br>object has read/write<br>attributes. | $2$ = Enables<br>Standard<br>Schema with<br>Active<br>Directory.                                                              |                                                                                                    |                             |
| cfgStandardSchema                                                                           |                                                                                            |                                                                                                    |                                                                                                    |                             |
| This group<br>contains<br>parameters to<br>configure the<br>Standard<br>Schema<br>settings. | cfgSSADRole<br>GroupIndex                                                                  | Index of the Role Group as<br>recorded in the Active<br>Directory. This object has<br>read-only attributes.                   | Integer from 1<br>to 5.                                                                                                    |                             |
|                                                                                             | GroupName                                                                                  | cfgSSADRole Name of the Role Group as<br>recorded in the Active<br>Directory forest.                                          | Any printable<br>text string with<br>no white space.<br>Length is<br>limited to 254<br>characters.<br>Any printable<br>text string with<br>no white space.<br>Length is<br>limited to 254<br>characters. | (blank)                     |
|                                                                                             |                                                                                            | To modify this property,<br>you must have Configure<br>DRAC 5 permission. This<br>object has read/write<br>attributes.        |                                                                                                    |                             |
|                                                                                             | cfgSSADRole<br>GroupDomain                                                                 | <b>Active Directory Domain</b><br>in which the Role Group<br>resides.                                                         |                                                                                                    | (blank)                     |
|                                                                                             |                                                                                            | To modify this property,<br>you must have Configure<br><b>DRAC</b> 5 permission. This<br>object has read/write<br>attributes. |                                                                                                    |                             |

Table A-3. DRAC 5 Object Groups and Objects

| <b>Object Group</b> | <b>Objects</b>                       | <b>Description</b>                                                                                                    | <b>Valid Values</b>               | <b>Default</b> |
|---------------------|--------------------------------------|----------------------------------------------------------------------------------------------------|-----------------------------------|----------------|
|                     | cfgSSADRole<br><b>GroupPrivilege</b> | For information about bit<br>mask numbers used to set<br>role-based authority<br>privileges for a Role Group,<br>see Dell Remote Access<br>Controller 5 Firmware<br>Version 1.30 User's Guide. | $0x000000000$ to<br>$0x000001$ ff | (blank)        |
|                     |                                      | To modify this property,<br>you must have Configure<br><b>DRAC</b> 5 permission. This<br>object has read/write<br>attributes.                                                                  |                                   |                |

Table A-3. DRAC 5 Object Groups and Objects

| <b>Object Group</b>                                                                                                 | <b>Objects</b>                      | <b>Description</b>                                                                                                    | <b>Valid Values</b>           | <b>Default</b> |
|----------------------------------------------------------------------------------------------------|-------------------------------------|----------------------------------------------------------------------------------------------------|-------------------------------|----------------|
| cfgIpmiSerial                                                                                                    |                                     |                                                                                                    |                               |                |
| This group<br>specifies<br>properties<br>used to<br>configure the<br><b>IPMI</b> serial<br>interface of<br>the BMC. | cfgIpmiSerial<br>Connection<br>Mode | When the DRAC 5<br>cfgSerialConsoleEnable<br>property is set to 0<br>(disabled), the DRAC 5<br>serial port becomes the<br>IPMI serial port. This<br>property determines the<br>IPMI defined mode of the<br>serial port.                                                             | 1 (Terminal)<br>$0$ (Basic)   | 1              |
|                                                                                                    |                                     | In Basic mode, the port<br>uses binary data with the<br>intent of communicating<br>with an application<br>program on the serial<br>client. In Terminal mode,<br>the port assumes that a<br>dumb ASCII terminal is<br>connected and allows very<br>simple commands to be<br>entered. |                               |                |
|                                                                                                    |                                     | To modify this property,<br>you must have Configure<br><b>DRAC</b> 5 permission. This<br>object has read/write<br>attributes.                                                                                                    |                               |                |
|                                                                                                    | cfgIpmiSerial<br>BaudRate           | Specifies the baud rate for<br>a serial connection over<br>IPMI.                                                                                                    | 9600, 19200,<br>57600, 115200 | 57600          |
|                                                                                                    |                                     | To modify this property,<br>you must have Configure<br>DRAC 5 permission. This<br>object has read/write<br>attributes.                                                                                                    |                               |                |

Table A-3. DRAC 5 Object Groups and Objects

| <b>Object Group</b> | <b>Objects</b>                        | <b>Description</b>                                                                                                    | <b>Valid Values</b>                          | <b>Default</b> |
|---------------------|---------------------------------------|----------------------------------------------------------------------------------------------------|----------------------------------------------|----------------|
|                     | cfgIpmiSerial<br>ChanPrivLim<br>it    | Specifies the maximum<br>privilege level allowed on<br>the IPMI serial channel.                                                                                                    | $2$ (User)<br>3 (Operator)<br>$\overline{4}$ | $\overline{4}$ |
|                     |                                       | To modify this property,<br>you must have <b>Configure</b><br>DRAC 5 permission. This<br>object has read/write<br>attributes.                                                                | (Administrator)                              |                |
|                     | cfgIpmiSerial<br>FlowControl          | Specifies the flow control<br>setting for the IPMI serial<br>port.<br>To modify this property,<br>you must have Configure<br>DRAC 5 permission. This<br>object has read/write<br>attributes. | $0$ (None)<br>$1$ (CTS/RTS)<br>2 (XON/XOFF)  | 1              |
|                     | cfgIpmiSerial<br>HandshakeC<br>ontrol | Enables or disables the<br>IPMI terminal mode<br>handshake control.                                                                                                    | 1 (TRUE)<br>$0$ (FALSE)                      | 1              |
|                     |                                       | To modify this property,<br>you must have Configure<br><b>DRAC</b> 5 permission. This<br>object has read/write<br>attributes.                                                                |                                              |                |
|                     | cfgIpmiSerial<br>LineEdit             | Enables or disables line<br>editing on the IPMI serial<br>interface.                                                                                                    | $1$ (TRUE)<br>$0$ (FALSE)                    | 1              |
|                     |                                       | To modify this property,<br>you must have Configure<br><b>DRAC</b> 5 permission. This<br>object has read/write<br>attributes.                                                                |                                              |                |

Table A-3. DRAC 5 Object Groups and Objects

| <b>Object Group</b> | <b>Objects</b>                            | <b>Description</b>                                                                                                    | <b>Valid Values</b>                                                                                | <b>Default</b> |
|---------------------|-------------------------------------------|----------------------------------------------------------------------------------------------------|----------------------------------------------------------------------------------------------------|----------------|
|                     | cfgIpmiSerial<br>EchoControl              | Enables or disables echo<br>control on the IPMI serial<br>interface.                                                          | 1 (TRUE)<br>$0$ (FALSE)                                                                            | l              |
|                     |                                           | To modify this property,<br>you must have Configure<br><b>DRAC</b> 5 permission. This<br>object has read/write<br>attributes. |                                                                                                    |                |
|                     | cfgIpmiSerial<br>DeleteControl            | Enables or disables delete<br>control on the IPMI serial<br>interface.                                                        | $1$ (TRUE)<br>0 (FALSE)                                                                            | $\theta$       |
|                     |                                           | To modify this property,<br>you must have Configure<br>DRAC 5 permission. This<br>object has read/write<br>attributes.        |                                                                                                    |                |
|                     | cfgIpmiSerial<br>NewLineSeq<br>uence      | Specifies the newline<br>sequence specification for<br>the IPMI serial interface.                                             | $0$ (None)<br>$1$ (CR-LF)                                                                          | 1              |
|                     |                                           | To modify this property,<br>you must have Configure<br>DRAC 5 permission. This<br>object has read/write<br>attributes.        | $2$ (NULL)<br>3 ( <cr><br/><math>4</math> (<lf-cr>)<br/><math>5 (<e>F</e></math>&gt;)</lf-cr></cr> |                |
|                     | cfgIpmiSerial<br>InputNewLin<br>eSequence | Specifies the input newline<br>sequence specification for<br>the IPMI serial interface.                                       | $0$ ( $\leq$ Enter $>$ )<br>1 (NULL)                                                               | 1              |
|                     |                                           | To modify this property,<br>you must have Configure<br><b>DRAC</b> 5 permission. This<br>object has read/write<br>attributes. |                                                                                                    |                |

Table A-3. DRAC 5 Object Groups and Objects

| <b>Object Group</b>                                                    | <b>Objects</b>                       | <b>Description</b>                                                                                                    | <b>Valid Values</b>               | <b>Default</b> |
|------------------------------------------------------------------------|--------------------------------------|----------------------------------------------------------------------------------------------------|-----------------------------------|----------------|
| cfgIpmiSol                                                             |                                      |                                                                                                    |                                   |                |
| This group is<br>used to                                               | able                                 | cfgIpmiSolEn Enables or disables Serial<br>Over LAN (SOL).                                                                                                    | $1$ (TRUE)<br>$0$ (FALSE)         | 1              |
| configure the<br>Serial-Over-<br>LAN<br>capabilities of<br>the system. |                                      | To modify this property,<br>you must have Configure<br>DRAC 5 permission. This<br>object has read/write<br>attributes.                                                   |                                   |                |
|                                                                        | cfgIpmiSolBa<br>udRate               | The baud rate for serial<br>communication over LAN.                                                                                                    | 9600, 19200,<br>57600, 115200     | 57600          |
|                                                                        |                                      | To modify this property,<br>you must have Configure<br>DRAC 5 permission. This<br>object has read/write<br>attributes.                                                   |                                   |                |
|                                                                        | cfgIpmiSolMi<br>nPrivilege           | Specifies the minimum<br>privilege level required for<br>serial over LAN access.                                                                                         | $2$ (User)<br>3 (Operator)        | 4              |
|                                                                        |                                      | To modify this property,<br>you must have Configure<br><b>DRAC</b> 5 permission. This<br>object has read/write<br>attributes.                                            | $\overline{4}$<br>(Administrator) |                |
|                                                                        | efgIpmiSolAc<br>cumulateInte<br>rval | Specifies the typical<br>amount of time that the<br>BMC waits before<br>transmitting a partial SOL<br>character data packet. This<br>value is 1-based 5ms<br>increments. | 1-255                             | 10             |
|                                                                        |                                      | To modify this property,<br>you must have Configure<br>DRAC 5 permission. This<br>object has read/write<br>attributes.                                                   |                                   |                |

Table A-3. DRAC 5 Object Groups and Objects

| <b>Object Group</b>                                                  | <b>Objects</b>              | <b>Description</b>                                                                                                    | <b>Valid Values</b>               | <b>Default</b> |
|----------------------------------------------------------------------|-----------------------------|----------------------------------------------------------------------------------------------------|-----------------------------------|----------------|
|                                                                      | cfgIpmiSolSe<br>ndThreshold | The SOL threshold limit<br>value.                                                                                                    | 1-255                             | 255            |
|                                                                      |                             | To modify this property,<br>you must have Configure<br>DRAC 5 permission. This<br>object has read/write<br>attributes.                    |                                   |                |
| cfgIpmiLan                                                           |                             |                                                                                                    |                                   |                |
| This group is<br>used to                                             | able                        | efgIpmiLanEn Enables or disables the<br>IPMI-Over-LAN interface.                                                                          | $1$ (TRUE)<br>$0$ (FALSE)         | 1              |
| configure the<br>IPMI-Over-<br>LAN<br>capabilities of<br>the system. |                             | To modify this property,<br>you must have Configure<br>DRAC 5 permission. This<br>object has read/write<br>attributes.                    |                                   |                |
|                                                                      | cfgIpmiLanPr<br>ivLimit     | Specifies the maximum<br>privilege level allowed for<br><b>IPMI</b> over LAN access.                                                      | $2$ (User)<br>3 (Operator)        | $\theta$       |
|                                                                      |                             | To modify this property,<br>you must have Configure<br><b>DRAC</b> 5 permission. This<br>object has read/write<br>attributes.             | $\overline{4}$<br>(Administrator) |                |
|                                                                      | cfgIpmiLanAl<br>ertEnable   | Enables or disables global<br>e-mail alerting. This<br>property overrides all<br>individual e-mail alerting<br>enable/disable properties. | 1 (TRUE)<br>0 (FALSE)             | 1              |
|                                                                      |                             | To modify this property,<br>you must have Configure<br>DRAC 5 permission. This<br>object has read/write<br>attributes.                    |                                   |                |

Table A-3. DRAC 5 Object Groups and Objects

| <b>Object Group</b>                                                                                              | <b>Objects</b>           | <b>Description</b>                                                                                                    | <b>Valid Values</b>                                                 | <b>Default</b>                                                 |
|----------------------------------------------------------------------------------------------------|--------------------------|----------------------------------------------------------------------------------------------------|---------------------------------------------------------------------|----------------------------------------------------------------|
|                                                                                                    | cfgIpmiEncry<br>ptionKey | The IPMI encryption key.                                                                                               | A string of                                                         | "00000000                                                      |
|                                                                                                    |                          | To modify this property,<br>you must have Configure<br>DRAC 5 permission. This<br>object has read/write<br>attributes. | hexadecimal<br>digits from 0 to<br>20 characters<br>with no spaces. | 000000000<br>000"                                              |
|                                                                                                    | mmunityNa<br>me          | efgIpmiPetCo The SNMP community<br>name for traps.                                                                     | A string up to<br>18 characters.                                    | "public"                                                       |
|                                                                                                    |                          | To modify this property,<br>you must have Configure<br>DRAC 5 permission. This<br>object has read/write<br>attributes. |                                                                     |                                                                |
| cfgIpmiPef                                                                                                    |                          |                                                                                                    |                                                                     |                                                                |
| This group is<br>used to<br>configure the<br>platform<br>event filters<br>available on<br>the managed<br>server. | me                       | efgIpmiPefNa Specifies the name of the<br>platform event filter. This<br>object has read-only<br>attributes.           | String.<br>Maximum<br>Length $= 255$ .                              | The name<br>of the<br>index filter.                            |
|                                                                                                    | cfgIpmiPefIn<br>dex      | Specifies the index of a<br>specific platform event<br>filter. This object has read-<br>only attributes.               | $1-17$                                                              | The index<br>value of a<br>platform<br>event filter<br>object. |

Table A-3. DRAC 5 Object Groups and Objects

| <b>Object Group</b>                                                                           | <b>Objects</b>       | <b>Description</b>                                                                                                    | <b>Valid Values</b>                                             | <b>Default</b>                         |
|-----------------------------------------------------------------------------------------------|----------------------|----------------------------------------------------------------------------------------------------|-----------------------------------------------------------------|----------------------------------------|
|                                                                                               | cfgIpmiPefAc<br>tion | Specifies the action that is<br>performed on the managed<br>system when the alert is<br>triggered.<br>To modify this property,<br>you must have Configure<br>DRAC 5 permission. This<br>object has read/write<br>attributes. | $0$ (None)<br>1 (Power<br>Down)<br>2 (Reset)<br>3 (Power Cycle) | $\theta$                               |
|                                                                                               | able                 | efgIpmiPefEn Enables or disables a<br>specific platform event<br>filter<br>To modify this property,<br>you must have Configure<br>DRAC 5 permission. This<br>object has read/write<br>attributes.                            | $1$ (TRUE)<br>0 (FALSE)                                         | 1                                      |
| cfgIpmiPet                                                                                    |                      |                                                                                                    |                                                                 |                                        |
| This group is<br>used to<br>configure<br>platform<br>event traps on<br>the managed<br>system. | cfgIpmiPetIn<br>dex  | Unique identifier for the<br>index corresponding to the<br>trap.<br>To modify this property,<br>you must have Configure<br>DRAC 5 permission. This<br>object has read/write<br>attributes.                                   | $1-4$                                                           | The<br>appropriat<br>e index<br>value. |

Table A-3. DRAC 5 Object Groups and Objects

| <b>Object Group</b> | <b>Objects</b>            | <b>Description</b>                                                                                                    | <b>Valid Values</b>                                                               | <b>Default</b> |
|---------------------|---------------------------|----------------------------------------------------------------------------------------------------|-----------------------------------------------------------------------------------|----------------|
|                     | rtDestIpAddr              | efgIpmiPetAle Specifies the destination IP<br>address for the trap<br>receiver on the network.<br>The trap receiver receives<br>an SNMP trap when an<br>event is triggered on the<br>managed system. | String<br>representing a<br>valid IP<br>address. For<br>example,<br>192.168.0.67. | 0.0.0.0        |
|                     |                           | To modify this property,<br>you must have Configure<br>DRAC 5 permission. This<br>object has read/write<br>attributes.                                                                               |                                                                                   |                |
|                     | cfgIpmiPetAl<br>ertEnable | Enables or disables a<br>specific trap.                                                                                                    | 1 (TRUE)<br>$0$ (FALSE)                                                           | 1              |
|                     |                           | To modify this property,<br>you must have Configure<br><b>DRAC</b> 5 permission. This<br>object has read/write<br>attributes.                                                                        |                                                                                   |                |

Table A-3. DRAC 5 Object Groups and Objects

# В

## Messages and Codes

This section documents the error messages and codes used in Dell™ OpenManage™ Deployment Toolkit (DTK).

## SYSCFG Error Codes and Messages

The SYSCFG utility checks your commands for correct syntax and valid input. When you enter a command, a message is displayed stating the results of the command.

#### Failure Messages

The SYSCFG utility failure messages provide error codes to help diagnose why some commands do not succeed.

Table B-1 lists SYSCFG error codes and messages.

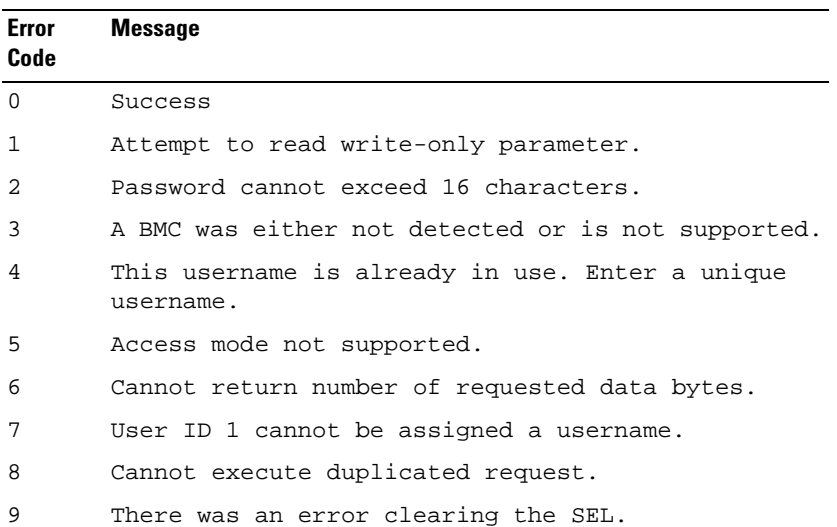

#### Table B-1. SYSCFG Error Codes and Messages

| <b>Error</b><br>Code | <b>Message</b>                                                                               |
|----------------------|----------------------------------------------------------------------------------------------|
| 10                   | Clear SEL cannot be accompanied with any other<br>option.                                    |
| 11                   | racreset cannot be accompanied with any other<br>option.                                     |
| 12                   | Cannot execute command. Command, or request<br>parameter(s), not supported in present state. |
| 13                   | Command not supported on given channel.                                                      |
| 14                   | The community string may only contain printable<br>ASCII characters.                         |
| 15                   | Destination unavailable. Cannot deliver request to<br>selected destination.                  |
| 16                   | Cannot execute command. Insufficient privilege<br>level.                                     |
| 17                   | Command illegal for specified sensor or record<br>type.                                      |
| 18                   | Invalid commstring value.                                                                    |
| 19                   | Hardware subsystem error. Invalid data field in<br>request.                                  |
| 20                   | Invalid destination IP address.                                                              |
| 21                   | The GUID is invalid.                                                                         |
| 22                   | Invalid gateway.                                                                             |
| 23                   | Invalid hostname.                                                                            |
| 24                   | Invalid IP address.                                                                          |
| 25                   | Invalid DNS IP address.                                                                      |
| 26                   | Invalid sub net mask.                                                                        |
| 27                   | Invalid value for PEF. PEF value should be between<br>1 and 16.                              |
| 28                   | Reservation Canceled or Invalid Reservation ID.                                              |
| 29                   | Invalid time to live value.                                                                  |

Table B-1. SYSCFG Error Codes and Messages (continued)

Table B-1. SYSCFG Error Codes and Messages (continued)

| <b>Error</b><br>Code | <b>Message</b>                                                                                                    |
|----------------------|----------------------------------------------------------------------------------------------------|
| 30                   | Invalid VLANID value.                                                                                                    |
| 31                   | Invalid Command. Used to indicate an unrecognized<br>or unsupported command.                                                           |
| 32                   | Command invalid for given LUN.                                                                                                    |
| 33                   | Load defaults cannot be accompanied with any other<br>option.                                                                          |
| 34                   | There was an error loading the defaults.                                                                                               |
| 35                   | Node Busy. Command could not be processed because<br>command processing resources are temporarily<br>unavailable.                      |
| 36                   | Out of space. Command could not be completed<br>because of a lack of storage space required to<br>execute the given command operation. |
| 37                   | This parameter is not supported.                                                                                                    |
| 38                   | Parameter out of range. One or more parameters in<br>the data field of the Request are out of range.                                   |
| 39                   | The password may only contain printable ASCII<br>characters.                                                                           |
| 40                   | Password test failed.                                                                                                    |
| 41                   | Request data length invalid.                                                                                                    |
| 42                   | Request data field length limit exceeded.                                                                                              |
| 43                   | Requested Sensor, data, or record not present.                                                                                         |
| 44                   | Request data truncated.                                                                                                    |
| 45                   | Command response could not be provided.                                                                                                |
| 46                   | Command response could not be provided. BMC<br>initialization or initialization agent in<br>progress.                                  |
| 47                   | Command response could not be provided. Device in<br>firmware update mode.                                                             |

| Error<br>Code | <b>Message</b>                                                                         |
|---------------|----------------------------------------------------------------------------------------|
| 48            | Command response could not be provided. SDR<br>Repository in update mode.              |
| 49            | Cannot execute command, SEL erase in progress.                                         |
| 50            | Attempt to set the 'set in progress' value when<br>not in the 'set in complete' state. |
| 51            | The SOL character accumulate interval is invalid.                                      |
| 52            | The SOL character send threshold is invalid.                                           |
| 53            | The SOL retry interval is invalid.                                                     |
| 54            | Command completed successfully.                                                        |
| 55            | Time-out while processing command. Response<br>unavailable.                            |
| 56            | Unspecified error.                                                                     |
| 57            | The password may only contain printable ASCII<br>characters.                           |
| 58            | Username cannot exceed 16 characters.                                                  |
| 59            | Invalid VLANID value. Enter in dddd format.                                            |
| 60            | Attempt to write read-only parameter.                                                  |
| 61            | BMC is busy.                                                                           |
| 62            | Response data did not return successfully.                                             |
| 63            | BMC time out error.                                                                    |
| 64            | Option requires an argument.                                                           |
| 65            | The asset tag for this system is not available.                                        |
| 66            | The asset tag cannot be more than 10 characters<br>long.                               |
| 67            | The required BIOS interfaces cannot be found on<br>this system.                        |
| 68            | The BIOS version information is not available.                                         |

Table B-1. SYSCFG Error Codes and Messages (continued)

Table B-1. SYSCFG Error Codes and Messages (continued)

| Error<br>Code | <b>Message</b>                                                                                                    |
|---------------|----------------------------------------------------------------------------------------------------|
| 69            | There is not enough free system memory to complete<br>the BIOS update.                                                                                                    |
| 70            | The BIOS update file version is a different<br>version class (A00, X00) than the current system<br>BIOS. Use the --force option to use this BIOS<br>image.                                               |
| 71            | The BIOS update file version is older than the<br>current system bios. Use the --force option to use<br>this BIOS image.                                                                                 |
| 72            | The BIOS update file version is identical to the<br>current system bios. Use the --force option to use<br>this BIOS image.                                                                               |
| 73            | The sequence list must be a comma-separated<br>numerical list of valid unique boot device numbers<br>(ex: 2, 1, 3).                                                                                      |
| 74            | The sequence list must be a comma-separated list<br>of valid unique device names (ex: nic.emb.1,<br>hdd.emb.1) or a comma-separated numerical list of<br>valid unique boot device numbers (ex: 2, 1, 3). |
| 75            | There was an error setting the sequence.                                                                                                    |
| 76            | The list is not formatted correctly. See the help<br>for more details.                                                                                                    |
| 77            | The size of returned buffer is larger than the<br>size of allocated buffer.                                                                                                    |
| 78            | There was a problem getting the state byte.                                                                                                    |
| 79            | The state byte is not available on this system.                                                                                                    |
| 80            | There was a problem setting the state byte.                                                                                                    |
| 81            | The state byte must be a value between 0 and 255<br>decimal.                                                                                                    |
| 82            | The CPU information is not available.                                                                                                    |

| <b>Error</b><br>Code | <b>Message</b>                                                                       |
|----------------------|--------------------------------------------------------------------------------------|
| 83                   | The dependent option required for this subcommand<br>is missing in the command line. |
| 84                   | Duplicate sub command has been entered.                                              |
| 85                   | The script file does contain not a valid DTK<br>environment script signature.        |
| 86                   | The format of the environment variable is<br>incorrect.                              |
| 87                   | The --envar option can only be used for a single<br>option.                          |
| 88                   | The --envar option can only be used for report<br>operations.                        |
| 89                   | The individual sub commands should be specified<br>for the -s option.                |
| 90                   | Getting external serial connector settings failed.                                   |
| 91                   | Setting external serial connector settings failed.                                   |
| 92                   | There was an error opening the file.                                                 |
| 93                   | File does not have write permission.                                                 |
| 94                   | The file contains invalid options.                                                   |
| 95                   | The replication information does not match for<br>this system.                       |
| 96                   | There can only be one section in the input file.                                     |
| 97                   | Bad ini file, the section cannot be found.                                           |
| 98                   | The format of the bios image file is incorrect.                                      |
| 99                   | Report operations and set operations must be<br>separate.                            |
| 100                  | Help is not available for the option.                                                |
| 101                  | The $-x$ (--hex) option can only be used with $-b$ or<br>$-r.$                       |
| 102                  | Input file not found.                                                                |

Table B-1. SYSCFG Error Codes and Messages (continued)

103 Input file cannot be read. 104 Invalid argument for option. 105 Function table lookup error. 106 The machine ID was not found in the file. 107 The system memory information is not available. 108 Mode can only be used with the --pci option. 109 The device name or index must be present in the boot order. 110 The output file could not be opened. Please make sure the path exists and the media is not write protected. 111 Could not write to output file, disk may be full. 112 The current password must be supplied with a new password using --oldsyspwd. 113 The current password must be supplied with a new password using --oldsetuppwd. 114 The current password can only be supplied when setting a new password. 115 Actions are not allowed for this filter. Only alerts are allowed. 116 There was an error getting the option. 117 The option is not available or cannot be configured through software. 118 There was an error setting the option. 119 The -n (--namefile) option can only be used with - -pci. 120 The password may only contain alphanumeric characters. 121 The BIOS passwords have been disabled via jumper. Error Code **Message** 

Table B-1. SYSCFG Error Codes and Messages (continued)

| <b>Error</b><br>Code | <b>Message</b>                                                                                 |
|----------------------|------------------------------------------------------------------------------------------------|
| 122                  | The password length must be between 1 and 32.                                                  |
| 123                  | This password is locked and can only be unlocked<br>by the admin user.                         |
| 124                  | There was an error setting the password.                                                       |
| 125                  | The LCD string length must be between 1 and %s.                                                |
| 126                  | The LCD string may only contain alphanumeric<br>characters.                                    |
| 127                  | There was an error setting the LCD string.                                                     |
| 128                  | The second channel can only be set if the RAID<br>controller is set to RAID.                   |
| 129                  | The set operation requires sub commands.                                                       |
| 130                  | The service tag for this system is not available.                                              |
| 131                  | The system ID value is not available.                                                          |
| 132                  | The system information string is not available.                                                |
| 133                  | A system error has occurred.                                                                   |
| 134                  | Usage error.                                                                                   |
| 135                  | The uuid information is not present on this system                                             |
| 136                  | Version cannot be accompanied with any other<br>option.                                        |
| 137                  | The self-identify blinker timer should be set to<br>$0255$ second(s).                          |
| 138                  | Encrypt key is too long.                                                                       |
| 139                  | Encrypt key is invalid, accepted characters are 0<br>to 9 or A to F.                           |
| 140                  | Parameter has been temporarily disabled due to a<br>dependency on other settings.              |
| 141                  | The old password supplied is incorrect. The new<br>password will not be set. Please try again. |

Table B-1. SYSCFG Error Codes and Messages (continued)

| Error<br>Code | <b>Message</b>                                                                                                    |
|---------------|----------------------------------------------------------------------------------------------------|
| 142           | Cannot stat /etc/omreg.cfg file. Please ensure<br>/etc/omreg.cfg file is present and is valid for<br>your environment. You can copy this file from the<br>DTK iso. |
| 143           | Getting nicselection settings failed.                                                                                                    |
| 144           | HAPI Driver Load Error.                                                                                                    |
| 145           | Filter action power reduction is only supported<br>for the system power warn/fail filters.                                                                         |
| 146           | TPM Clear settings requires setup password.                                                                                                    |
| 147           | There is currently no TPM Clear request pending.                                                                                                    |
| 148           | Password is not required for retrieving the TPM<br>options.                                                                                                    |
| 149           | Setup password is required for setting the TPM<br>options.                                                                                                    |
| 150           | Invalid Password override.                                                                                                    |
| 151           | Invalid TPM set option.                                                                                                    |
| 152           | There was an error setting the TPM option.                                                                                                    |
| 153           | There is no setup password installed on this<br>system.                                                                                                    |
| 154           | The setup password supplied is incorrect. Please<br>try again.                                                                                                    |

Table B-1. SYSCFG Error Codes and Messages (continued)

## UPINIT Common Error Codes and Messages

The UPINIT utility checks your commands for correct syntax. When you enter a command, a message is displayed stating the results of the command.

#### Failure Messages

The UPINIT utility failure messages provide error codes to help diagnose why some commands do not succeed.

Table B-2 lists error codes and messages common to Linux and Microsoft®Windows® PE environments.

| <b>Error</b><br>Code | <b>Message</b>                                                                                         |
|----------------------|----------------------------------------------------------------------------------------------------|
| $\theta$             | Dell Utility Partition created successfully.                                                           |
| 1                    | Error: Disk ID not specified.                                                                          |
| 2                    | Error: SIZE not specified.                                                                             |
| 3                    | Error: Utility Partition Image file not specified.                                                     |
| 4                    | Error: DRMK Path not specified.                                                                        |
| 5                    | Error: Dell Utility Partition already exits. Please use --overwrite option to<br>upgrade or overwrite. |
| 6                    | Error: Partitions exists. Please clear all the partitions before running<br>upinit.sh.                 |
| 7                    | Error: DOS file $(s)$ not found at the specified path.                                                 |
| 8                    | Error: UP IMAGE not found at the specified location.                                                   |
| 9                    | Error: format failed.                                                                                  |
| 10                   | Error: Invalid size. Size should be a number between 32 and 2000.                                      |
| 11                   | Error: sysdrmk failed.                                                                                 |
| 12                   | System Error.                                                                                          |
| 13                   | Error: Invalid Argument: <argument>.</argument>                                                        |
| 14                   | Error: Unzip failed.                                                                                   |

Table B-2. UPINIT Common Error Codes and Messages

## UPINIT Linux-Specific Error Codes and Messages

[Table B-3](#page-320-0) lists error codes and messages specific to the Linux environment.

<span id="page-320-0"></span>Table B-3. UPINIT Linux-Specific Error Codes and Messages

| <b>Error Code</b> | <b>Message</b>                                          |
|-------------------|---------------------------------------------------------|
| 31                | Error: Invalid disk specified.                          |
| 32                | Error: Mount failed.                                    |
| -33               | Cannot create mount point < mount point >. File exists. |
| -34               | Error: fdisk failed.                                    |

## UPINIT Windows PE-Specific Error Codes and **Messages**

[Table B-4](#page-320-1) lists error codes and messages specific to the Windows PE environment.

<span id="page-320-1"></span>Table B-4. UPINIT Windows PE-Specific Error Codes and Messages

| <b>Error Code Message</b> |                                         |
|---------------------------|-----------------------------------------|
| -31                       | Error: DISKPART failed.                 |
| -32                       | Error: DISKPART command file not found. |

## RAIDCFG Error Codes and Messages

The RAIDCFG utility checks your commands for correct syntax when you enter them. When you enter a command, a message displays stating the results of the command.

#### Failure Messages

The RAIDCFG utility failure messages provide error codes to help diagnose why some commands do not succeed. See Table B-5 for a list of the error codes and the associated messages.

Table B-5 lists RAIDCFG error codes and messages.

| <b>Error Code Message</b> |                                                                             |
|---------------------------|-----------------------------------------------------------------------------|
| 0                         | RAIDCFG Command successful!                                                 |
| 1                         | Error! Incorrect Syntax.                                                    |
| 2                         | Failure!                                                                    |
| 3                         | Illegal operation                                                           |
| 4                         | Unsupported operation                                                       |
| 5                         | Device not found.                                                           |
| 6                         | Format boot drive illegal                                                   |
| 7                         | Buffer too small.                                                           |
| 8                         | Virtual Disk contains boot partition. Use<br>force option to delete.        |
| 9                         | Init boot drive failed.                                                     |
| 10                        | Format boot drive failed.                                                   |
| 11                        | Cannot write boot drive.                                                    |
| 12                        | Unsupported RAID value.                                                     |
| 13                        | Invalid RAID configuration.                                                 |
| 14                        | Span depth not in range.                                                    |
| 15                        | RAID 1 failed.                                                              |
| 16                        | Exactly 2 array disks are required to create<br>a RAID 1 virtual disk.      |
| 17                        | Unsupported stripe size value.                                              |
| 18                        | RAID 5 only.                                                                |
| 19                        | RAID 5 error.                                                               |
| 20                        | A minimum of 3 array disks are required to<br>create a RAID 5 virtual disk. |
| 21                        | RAID 0 failed.                                                              |
| 22                        | RAID 10 failed.                                                             |
|                           |                                                                             |

Table B-5. RAIDCFG Error Codes and Messages

Table B-5. RAIDCFG Error Codes and Messages (continued)

| <b>Error Code Message</b> |                                                    |
|---------------------------|----------------------------------------------------|
| 23                        | RAID 50 failed.                                    |
| 24                        | RAID 5 not supported.                              |
| 25                        | RAID 50 not supported.                             |
| 26                        | Size too small for given RAID type.                |
| 27                        | Wrong number of disks for RAID 1-<br>concatenated. |
| 28                        | Insufficient space to mirror disks.                |
| 29                        | Create Mirror not supported.                       |
| 30                        | Disk in use.                                       |
| 31                        | Disk Lock operation failed.                        |
| 32                        | Disk locked.                                       |
| 33                        | Disk Unlock operation failed.                      |
| 34                        | Disk Unlocked.                                     |
| 35                        | Disk failed on rebuild.                            |
| 36                        | Hot Spare not free.                                |
| 37                        | Disk Diagnostic failed.                            |
| 38                        | Disk Rebuild failed.                               |
| 39                        | Disk Format failed.                                |
| 40                        | Cancel of Disk Diagnostic failed.                  |
| 41                        | Cancel of Disk Rebuild failed.                     |
| 42                        | Cancel of Disk Format failed                       |
| 43                        | Assign Hot Spare failed                            |
| 44                        | Disk too Small for Hot Spare.                      |
| 45                        | Unassign Hot Spare failed.                         |
| 46                        | Prepare Disk for Removal failed.                   |

47 Disk Online failed. 48 Disk Offline failed. 49 UnMount Operation failed. 50 Mount Operation failed. 51 Cannot Format Array Disk. 52 Bad chunk size. 53 Invalid disk. 54 Virtual disk not found. 55 Virtual disk locked. 56 Drive in use. 57 Reached maximum physical size. 58 Reached maximum count of virtual disks. 59 There is not enough free space on the array disk(s) to allow the operation to complete; the size of the virtual disk is too large; or communication to the array disk(s) has been lost. 60 Limit your array disk selection to those disks already included in another single virtual disk or to those array disks that are not used at all by another virtual disk. 61 Invalid Parameter 62 Failed drive cannot be added. 63 The controller cannot support the number of array disks that you have selected. Choose a smaller number. 64 Delete virtual disk failed. Controller busy. 65 Delete virtual disk failed. Error Code Message

Table B-5. RAIDCFG Error Codes and Messages (continued)
Table B-5. RAIDCFG Error Codes and Messages (continued)

| <b>Error Code Message</b> |                                                                                     |
|---------------------------|-------------------------------------------------------------------------------------|
| 66                        | Create virtual disk failed.                                                         |
| 67                        | Create virtual disk failed. Controller busy.                                        |
| 68                        | Create virtual disk failed. Failed to map<br>virtual disk to operating system disk. |
| 69                        | Create virtual disk failed. Failed to map<br>virtual disk to operating system disk. |
| 70                        | Virtual disk initialization failed.                                                 |
| 71                        | Virtual disk initialization failed.<br>Controller busy.                             |
| 72                        | Virtual disk reconstruction failed.<br>Controller busy.                             |
| 73                        | Virtual disk resynching failed. Controller<br>busy.                                 |
| 74                        | Flush Virtual disk's cache failed on<br>controller.                                 |
| 75                        | Virtual disk partition specified not found.                                         |
| 76                        | Unsupported cache policy value.                                                     |
| 77                        | Unsupported write policy value.                                                     |
| 78                        | Unsupported read policy value.                                                      |
| 79                        | Cancel initialization on virtual disk<br>failed.                                    |
| 80                        | Cancel reconstruction on virtual disk<br>failed.                                    |
| 81                        | Cancel resynchronization on virtual disk<br>failed.                                 |
| 82                        | The maximum number of virtual disks that can<br>be created has been reached.        |

Table B-5. RAIDCFG Error Codes and Messages (continued)

| <b>Error Code Message</b> |                                                                                                    |
|---------------------------|----------------------------------------------------------------------------------------------------|
| 83                        | The new virtual disk must use only the<br>remaining free space on the array disks used<br>in the last virtual disk you created. Select<br>all array disks that are used in the last<br>virtual disk you created. |
| 84                        | You have selected an array disk that is in a<br>degraded or failed state. Choose another<br>array disk.                                                                                                    |
| 85                        | Delete the last created virtual disk first.                                                                                                    |
| 86                        | Virtual disk initialized for use and no<br>override requested.                                                                                                    |
| 87                        | Virtual disk type requested is invalid for<br>the attempted operation.                                                                                                    |
| 88                        | Virtual disk Move operation failed. Cannot<br>rename, virtual disk is already in use.                                                                                                    |
| 89                        | Failover invalid.                                                                                                    |
| 90                        | Virtual disk resynching.                                                                                                    |
| 91                        | Virtual disk resynch failed.                                                                                                    |
| 92                        | Virtual disk reconstruct failed.                                                                                                    |
| 93                        | Cannot format a virtual disk that contains a<br>boot or system partition.                                                                                                    |
| 94                        | Cannot initialize a virtual disk that<br>contains a boot or system partition.                                                                                                    |
| 95                        | Virtual disk Copy failed.                                                                                                    |
| 96                        | Virtual disk mirror set required.                                                                                                    |
| 97                        | Virtual disk Create - Read-only failed.                                                                                                    |
| 98                        | Virtual disk Create - Read-write failed.                                                                                                    |
| 99                        | Virtual disk - Clear-to-zero failed.                                                                                                    |

Table B-5. RAIDCFG Error Codes and Messages (continued)

| <b>Error Code Message</b> |                                                                                      |
|---------------------------|--------------------------------------------------------------------------------------|
| 100                       | Virtual Disk Requires Non Multilevel.                                                |
| 101                       | Virtual Disk Promote Operation failed.                                               |
| 102                       | Specified virtual disk has no drive letter<br>assigned to it.                        |
| 103                       | Cannot expose virtual disk.                                                          |
| 104                       | Cannot reconfigure virtual disk.                                                     |
| 105                       | Cannot stop the reconfiguration of the<br>virtual disk.                              |
| 106                       | SMART report count not supported.                                                    |
| 107                       | Operations on hidden virtual disks are not<br>allowed.                               |
| 108                       | Virtual disk is in use.                                                              |
| 109                       | The virtual disk is in use. It cannot be<br>reconfigured at this time.               |
| 110                       | Virtual disk operation is temporarily<br>unavailable. Initialization in progress.    |
| 111                       | Virtual disk operation is temporarily<br>unavailable. Reconstruction in progress.    |
| 112                       | Virtual disk operation is temporarily<br>unavailable. Rebuild in progress.           |
| 113                       | Virtual disk operation is temporarily<br>unavailable. Check consistency in progress. |
| 114                       | Specified virtual disk too small.                                                    |
| 115                       | Virtual disk operation not supported. Size<br>too small.                             |
| 116                       | Operation is temporarily unavailable. Space<br>in use.                               |
| 117                       | Cannot reconfigure to the given RAID level.                                          |

Table B-5. RAIDCFG Error Codes and Messages (continued)

| <b>Error Code Message</b> |                                                                                          |
|---------------------------|------------------------------------------------------------------------------------------|
| 118                       | Cannot reconfigure from current RAID level<br>to the given RAID level.                   |
| 119                       | One of the array disks selected for the<br>virtual disk is already in use.               |
| 120                       | Virtual disk operation not supported. Cannot<br>use non-RAID disk.                       |
| 121                       | Controller Read Configuration failed.                                                    |
| 122                       | Controller Write Configuration failed.                                                   |
| 123                       | Controller cache flush failed.                                                           |
| 124                       | Enable alarm on controller failed.                                                       |
| 125                       | Disable alarm on controller failed.                                                      |
| 126                       | Ouiet alarm on controller failed.                                                        |
| 127                       | Controller failed to perform the task.                                                   |
| 128                       | Specified bus not found for controller.                                                  |
| 129                       | Call to set cache mode on the controller<br>failed.                                      |
| 130                       | Unexpected controller error.                                                             |
| 131                       | Controller out of memory.                                                                |
| 132                       | Invalid controller state.                                                                |
| 133                       | Controller failed.                                                                       |
| 134                       | Controller busy.                                                                         |
| 135                       | Controller does not exist.                                                               |
| 136                       | Controller name is invalid.                                                              |
| 137                       | Controller is iterated.                                                                  |
| 138                       | Rename of virtual disk was not successful.                                               |
| 139                       | The controller was not able to erase the<br>file system from the specified virtual disk. |

Table B-5. RAIDCFG Error Codes and Messages (continued)

| <b>Error Code Message</b> |                                                                                 |
|---------------------------|---------------------------------------------------------------------------------|
| 140                       | The controller was not able to add space to<br>the specified concatenation set. |
| 141                       | The controller was not able to get the<br>status of the specified mirror set.   |
| 142                       | The controller was not able to set the<br>requested failover space.             |
| 143                       | The controller cannot get the failover space<br>information.                    |
| 144                       | Controller cannot unmirror the specified<br>virtual disk.                       |
| 145                       | The controller could not split the specified<br>virtual disk.                   |
| 146                       | The controller could not lock the specified<br>virtual disk.                    |
| 147                       | Controller IO paused.                                                           |
| 148                       | No controller parameter support.                                                |
| 149                       | Controller does not recognize parameter<br>symbol.                              |
| 150                       | Controller Battery Recondition failed.                                          |
| 151                       | Controller Get disk signature failed.                                           |
| 152                       | Controller Read Flags failed.                                                   |
| 153                       | Controller Set Flags failed.                                                    |
| 154                       | Controller Remove Snap Shot failed.                                             |
| 155                       | Controller not supported.                                                       |
| 156                       | Controller device initialization failure.                                       |
| 157                       | Partner controller already opened read-<br>write.                               |

158 No partner controller found.

159 The virtual disk is not valid for requested operation. 160 Cannot communicate with controller. 161 Set operation failed. 162 Operation to update error count of SMART device has failed. 163 Operation to clear error count of SMART device has failed. 164 Driver could not execute. 165 Cannot delete virtual disk. 166 Cannot set temperature probe. Invalid value entered. 167 Cannot set enclosure tag. Invalid value entered. 168 Cannot set enclosure alarm. 169 Temperature probe value out of range. 170 Cannot set cache mode. 172 Data will be lost on the secondary disk and a reboot will be forced. 173 Cluster Services (MSCS) is running. Deleting a virtual disk that contains a cluster resource can result in unpredictable errors or system hangs (quorum disk). You should shut down cluster services before deleting cluster resources. Are you sure you want to proceed? 174 Cannot perform Create Virtual Disk or Delete Error Code Message

Table B-5. RAIDCFG Error Codes and Messages (continued)

Virtual Disk while the other server in a cluster is online. Please shut one of the servers down and retry the operation.

Table B-5. RAIDCFG Error Codes and Messages (continued)

| <b>Error Code Message</b> |                                                                                                    |
|---------------------------|----------------------------------------------------------------------------------------------------|
| 176                       | Invalid array disks or failover drives<br>selected for reconfigure/create operation.<br>Please make sure that all array disks and<br>failover drives associated with the virtual<br>disk are selected.                                                                                               |
| 177                       | The maximum number of partitions have<br>already been created on one of the selected<br>array disk(s). Each array disk can hold<br>portions (partitions) of up to 10 virtual<br>disks. This virtual disk cannot be created<br>because one or more array disk(s) have<br>reached the partition limit. |
| 178                       | The virtual disk is in use. Please close any<br>applications that use the virtual disk and<br>unmount any file systems that reside on the<br>virtual disk.                                                                                                    |
| 179                       | The firmware version is not supported.<br>Please update the firmware from<br>http://support.dell.com.                                                                                                    |
| 180                       | The specified device does not have enough<br>free space to be used as failover space for<br>the specified virtual disk.                                                                                                    |
| 181                       | The operation failed. Please rescan the<br>controller and retry the operation.                                                                                                    |
| 182                       | The operation cannot be performed while a<br>task is running on the specified virtual<br>disk.                                                                                                    |
| 183                       | The specified virtual disk has no dead disk<br>seqments.                                                                                                    |

Table B-5. RAIDCFG Error Codes and Messages (continued)

| <b>Error Code Message</b> |                                                                                                    |
|---------------------------|----------------------------------------------------------------------------------------------------|
| 184                       | The operation cannot be performed at this<br>time. The firmware can recondition a battery<br>that has a Degraded or Power Low state. The<br>firmware will not recondition a battery that<br>is functioning normally or that has a Ready,<br>Failed or Missing state. |
| 185                       | The version of the controller firmware<br>installed on your system does not support<br>this operation.                                                                                                    |
| 186                       | There are no disks of the correct type<br>available to be assigned as a hot spare.                                                                                                    |
| 187                       | There are no disks of sufficient size<br>available to be assigned as a hot spare.                                                                                                    |
| 188                       | There are no disks of the correct type and<br>sufficient size available to be assigned as<br>a hot spare.                                                                                                    |
| 189                       | The Create Virtual Disk task was successful<br>but the operating system may not be aware of<br>the new virtual disk.                                                                                                    |
| 191                       | The import of foreign configurations is<br>complete. Some configurations could not be<br>imported.                                                                                                    |
| 192                       | Enable alarm command failed. The enclosure<br>processor is busy or a firmware download is<br>in progress.                                                                                                    |
| 193                       | Disable alarm command failed. The enclosure<br>processor is busy or a firmware download is<br>in progress.                                                                                                    |
| 194                       | Quiet alarm command failed. The enclosure<br>processor is busy or a firmware download is<br>in progress.                                                                                                    |

Table B-5. RAIDCFG Error Codes and Messages (continued)

| <b>Error Code Message</b> |                                                                                                    |
|---------------------------|----------------------------------------------------------------------------------------------------|
| 195                       | An error occurred while resetting a<br>temperature probe.                                                                                                    |
| 200                       | No array disks found!                                                                                                    |
| 201                       | Invalid Virtual Disk ID!                                                                                                    |
| 202                       | RAID Type & Size are required to create a<br>virtual disk. Ensure that the RAID type and<br>the size are correct.                                                   |
| 203                       | Invalid Environment command!                                                                                                    |
| 204                       | File is not writable!                                                                                                    |
| 205                       | Setting Environment Variable Command failed!                                                                                                    |
| 206                       | Filename is not provided!                                                                                                    |
| 207                       | Invalid Strict option! Please provide a<br>valid number between 1 and 100.                                                                                          |
| 208                       | Span depth is not needed for this RAID type.                                                                                                    |
| 209                       | Array disk(s) cannot be part of virtual<br>disk(s) and also be hotspares.                                                                                           |
| 210                       | Cannot have silent and logfile switch with<br>the same command.                                                                                                    |
| 211                       | Invalid array disk(s)!                                                                                                    |
| 212                       | Invalid failover disk(s)!                                                                                                    |
| 213                       | Creation of a virtual disk on this RAID<br>controller requires the use of the entire<br>disk space of the array disks. The size or -<br>sz parameter is not needed. |
| 214                       | Invalid size given! size=max or -sz=max is<br>not supported for this RAID controller.                                                                               |
| 215                       | The value given for envname or -envn is null<br>or too long.                                                                                                    |

Table B-5. RAIDCFG Error Codes and Messages (continued)

| <b>Error Code Message</b> |                                                                                                    |
|---------------------------|----------------------------------------------------------------------------------------------------|
| 216                       | Invalid virtual disk size!                                                                                                    |
| 217                       | The strict option provided failed! Virtual<br>disk is not created.                                                                                                    |
| 218                       | Unable to determine optimum size for Virtual<br>disk. Ensure that the array disks are of the<br>same protocol (i.e. SAS, SATA, SCSI). If<br>there is a mismatch of the array disks then<br>the RAIDCFG will not be able to determine<br>the optimum size. In addition, also ensure<br>that there is drive size available for the<br>specified virtual disk. |
| 219                       | One or more array disks selected to create<br>virtual disk or hotspare doesn't have enough<br>disk space. Please make sure that all the<br>array disks and failover drives selected<br>have enough free space.                                                                                                    |
| 220                       | The number of array disks provided is<br>incorrect for the requested RAID Type! RAID<br>1 requires exactly 2 array disks, RAID 5<br>requires at least 3 array disks, RAID 10<br>requires at least 4 array disks and RAID 50<br>requires at least 6 array disks.                                                                                             |
| 2.21                      | Input file cannot be read.                                                                                                    |
| 222                       | Input file not found.                                                                                                    |
| 223                       | Error in opening the file.                                                                                                    |

### RACADM Firmware Error Codes and Messages

[Table B-6](#page-334-0) lists RACADM firmware error codes and messages.

<span id="page-334-0"></span>Table B-6. RACADM Firmware Error Codes and Messages

| <b>Error Code</b> | <b>Message</b>                       |
|-------------------|--------------------------------------|
| $\mathbf{1}$      | UNKNOWN COMMAND.                     |
| 2                 | <b>OUTPUT ERROR</b>                  |
| 3                 | TOO FEW ARGUMENTS                    |
| 4                 | UNKNOWN PARAMETER                    |
| 5                 | CAN'T LOCK RESOURCE                  |
| 6                 | RESOURCE LOCKED                      |
| 7                 | USER NOT IN DATABASE                 |
| 8                 | WRONG PASSWORD                       |
| 9                 | Login incorrect                      |
| 10                | NOT ACCESSIBLE VIA TELNET CONNECTION |
| 11                | ACCESS DENIED                        |
| 12                | INVALID ARGUMENT                     |
| 13                | INVALID GROUP NAME                   |
| 14                | USER DATABASE FULL                   |
| 15                | CAN'T CHANGE FACTORY DEFAULT         |
| 16                | USER ALREADY IN DATABASE             |
| 17                | CLOSING TELNET CONNECTION            |
| 18                | USER DATABASE NOT INITIALIZED        |
| 19                | INVALID COMMAND SHELL CALL           |
| 20                | INVALID INPUT FILE                   |
| 21                | TFTP ERROR                           |
| 22                | PCI ERROR                            |

| <b>Error Code</b> | <b>Message</b>                     |
|-------------------|------------------------------------|
| 23                | SERVER IS IN GRAPHICS MODE         |
| 24                | SYSTEM DATE AND TIME NOT SET       |
| 25                | OUT OF MEMORY                      |
| 26                | ACCESS LOCKED                      |
| 27                | PAGING ERROR                       |
| 28                | PAGING ALREADY IN PROGRESS         |
| 29                | ERROR ACCESSING DEVICE             |
| 30                | WRONG NUMBER OF ARGUMENTS          |
| 31                | NO SCREEN FOR ASR STORED           |
| 32                | CAN'T ADD HISTORY MONITOR          |
| 33                | INVALID IDENTIFIER                 |
| 34                | CANNOT WRITE TO FLASH              |
| 35                | FIRMWARE FILE INVALID              |
| 36                | CANNOT READ REGISTER               |
| 37                | CANNOT UNLOCK RESOURCE             |
| 38                | TIME OUT                           |
| 39                | SERVER IN TEXT MODE                |
| 40                | WRONG GRAPHICS MODE                |
| 41                | CONFIG SPACE LOCKED                |
| 42                | MASTER LOCKED                      |
| 43                | ASB BUS LOCKED                     |
| 44                | HISTORY MONITORS NOT YET AVAILABLE |
| 45                | NO VALID VALUE FOR THIS FIELD      |
| 46                | DIAGNOSTIC TASK ERROR              |
| 47                | DIAGNOSTIC TASK IS ALREADY RUNNING |

Table B-6. RACADM Firmware Error Codes and Messages (continued)

Table B-6. RACADM Firmware Error Codes and Messages (continued)

| <b>Error Code</b> | <b>Message</b>                    |
|-------------------|-----------------------------------|
| 48                | NO DIAGNOSTIC TASK RUNNING        |
| 49                | READ ONLY                         |
| 50                | SNARFING IS NOT AVAILABLE         |
| 51                | TEXT RESOLUTION OF SERVER CHANGED |
| 52                | MODULE NOT LOADED                 |
| 53                | IPMI ERROR                        |
| 54                | ERROR IN DIAGNOSTIC FUNCTION      |

#### RACADM Utility Error Codes and Messages

[Table B-7](#page-336-0) lists RACADM utility error codes and messages.

| <b>Error Code</b> | <b>Message</b>                                                  |
|-------------------|-----------------------------------------------------------------|
| 513               | An unknown failure occurred.                                    |
| 514               | Librac library not initialized.                                 |
| 515               | An invalid parameter was passed into<br>function.               |
| 516               | Invalid DRSTYPE specified.                                      |
| 517               | Librac library already initialized.                             |
| 518               | Invalid transport type specified.                               |
| 519               | Invalid library user.                                           |
| 520               | A connection to the RAC controller could<br>not be established. |
| 521               | Failed to perform read operation with RAC<br>controller.        |

<span id="page-336-0"></span>Table B-7. RACADM Error Codes and Messages

522 Failed to perform write operation with RAC controller. 523 Invalid message ID. 524 Invalid message type. 525 Invalid response message. 526 Specified user buffer is too small to hold data. 527 Authentication failed - Invalid user name or password. 528 Invalid CHAP protocol response encountered. 529 CHAP buffer too small. 530 Timeout occurred. 531 Insufficient user privileges to perform operation. 532 TFTP write error encountered. 533 TFTP read error encountered. 534 TFTP local file write error encountered. 535 TFTP local file read error encountered. 536 TFTP write request failed. 537 TFTP read request failed. 538 Failed to open file. 539 Failed to load socket library. 540 Invalid socket library. 541 Unable to resolve HostName. 542 Failed to create socket. 543 Socket read operation failed. Error Code Message

Table B-7. RACADM Error Codes and Messages (continued)

| <b>Error Code</b> | <b>Message</b>                          |
|-------------------|-----------------------------------------|
| 544               | Socket write operation failed.          |
| 545               | Failed to create SSL context object.    |
| 546               | Failed to create SSL BIO object.        |
| 547               | Unable to create SSL socket connection. |
| 548               | Failed to initialize socket.            |
| 549               | Failed to login to RAC successfully.    |
| 550               | Invalid session ID specified.           |
| 551               | Failed to logout from RAC successfully. |
| 552               | Command execution failed.               |
| 553               | FTP Get operation failed.               |
| 554               | FTP Put operation failed.               |
| 555               | Failed to initialize FTP interface.     |
| 556               | Failed to load SSL library.             |
| 557               | Failed to initialize librac library.    |
| 558               | Invalid session ID.                     |
| 559               | SpcmpObjectName failed.                 |
| 560               | SpcmpObjectIdGet failed.                |
| 561               | SpcmpObjectIdSet failed.                |
| 562               | Failed to send SPCMP message to RAC.    |
| 563               | Invalid transport session info.         |

Table B-7. RACADM Error Codes and Messages (continued)

Table B-7. RACADM Error Codes and Messages (continued)

| <b>Error Code Message</b> |                                                                                     |
|---------------------------|-------------------------------------------------------------------------------------|
| 564                       | LAN Proxy error - please make sure your<br>proxy settings are configured correctly. |
| 565                       | RAC service not currently installed.                                                |
| 566                       | RAC service is not started.                                                         |
| 567                       | RAC service is starting.                                                            |
| 568                       | RAC controller not present.                                                         |
| 569                       | RAC controller is currently resetting.                                              |

C

## BMC Platform Events Filter Alert Messages

All possible Platform Event Filter (PEF) Alert Messages along with a description of each event are listed in [Table C-1.](#page-340-0)

| <b>Event</b>                       | <b>Description</b>                                                                                   |
|------------------------------------|----------------------------------------------------------------------------------------------------|
| Fan Probe Failure                  | The fan is running too slow or not at all.                                                           |
| Voltage Probe Failure              | The voltage is too low for proper operation.                                                         |
| Discrete Voltage Probe<br>Failure  | The voltage is too low for proper operation.                                                         |
|                                    | Temperature Probe Warning The temperature is approaching excessively high or<br>low limits.          |
| Temperature Probe Failure          | The temperature is either too high or too low for<br>proper operation.                               |
| Chassis Intrusion Detected         | The system chassis has been opened.                                                                  |
| Redundancy (PS or Fan)<br>Degraded | Redundancy for the fans and/or power supplies has<br>been reduced.                                   |
| Redundancy (PS or Fan)<br>Lost     | No redundancy remains for the system's fans and/or<br>power supplies.                                |
| Processor Warning                  | A processor is running at less than peak performance<br>or speed.                                    |
| Processor Failure                  | A processor has failed.                                                                              |
| PPS/VRM/DCtoDC<br>Warning          | The power supply, voltage regulator module, or<br>DC-to-DC converter is pending a failure condition. |
| Power Supply/VRM/D2D<br>Failure    | The power supply, voltage regulator module, or<br>DC-to-DC converter has failed.                     |
| Hardware log is full or<br>emptied | Either an empty or a full hardware log requires<br>administrator attention.                          |

<span id="page-340-0"></span>Table C-1. BMC PEF Alert Events

Table C-1. BMC PEF Alert Events

| <b>Event</b>                  | <b>Description</b>                                                                                                    |
|-------------------------------|----------------------------------------------------------------------------------------------------|
|                               | Automatic System Recovery The system is hung or is not responding and is<br>taking an action configured by Automatic System<br>Recovery. |
| System Power Probe<br>Warning | The system is setting actions when a power<br>consumption probe detects a warning value.                                                 |
|                               | System Power Probe Failure The system is setting actions when a power<br>consumption probe detects a failure value.                      |

# Sample File Formats

This appendix lists the sample SYSCFG utility .ini, RAIDCFG utility .ini, and the RACADM utility .ini files.

## Sample SYSCFG Utility .ini File Format

```
[syscfg]
sysname=PowerEdge R805
sysid=0221
biosver=0.2.6 
;svctag=VSPT067
;do not edit information above this line
acpower=last
asset= 
bootseq=
nic.emb.1,nic.emb.2,nic.emb.3,satacdrom.emb.0,nic.emb
.4
bootseqretry=enable
conboot=enable
conterm=vt100
dbpm=disable
embhypervisor=on
embnic1=on
embnic2=onwithiscsi
embnic3=onwithiscsi
embnic4=onwithiscsi
```
extserial=com1 fsbr=115200 integratedsas=enable internalusb=on lancfgparams alertdest=1 destipaddr=0.0.0.0 lancfgparams alertdest=2 destipaddr=0.0.0.0 lancfgparams alertdest=3 destipaddr=0.0.0.0 lancfgparams alertdest=4 destipaddr=0.0.0.0 commstring=public gateway=192.168.0.1 ;ipaddress=192.168.0.120 ipaddrsrc=static nicselection=dedicated autoneg=enable dnsserver1=0.0.0.0 dnsserver2=0.0.0.0 dnsdhcp=disable dnsracname=megh

dnsregisterrac=disable domainname= domainnamednsdhcp=disable fullduplex=enable speed=100Mbps subnetmask=255.255.255.0 vlanid=1 vlanpriority=0 vlantag=disable lanchannelaccess ipmioverlan=alwaysavail channelprivlmt=administrator pefalerting=disable lanuseraccess userid=2 usrprivlmt=administrator lanuseraccess userid=3 usrprivlmt=noaccess lanuseraccess userid=4 usrprivlmt=noaccess lanuseraccess userid=5 usrprivlmt=noaccess lanuseraccess

userid=6

usrprivlmt=noaccess

lanuseraccess

userid=7

usrprivlmt=noaccess

lanuseraccess

userid=8

usrprivlmt=noaccess

lanuseraccess

userid=9

usrprivlmt=noaccess

lanuseraccess

userid=10

usrprivlmt=noaccess

lanuseraccess

userid=11

usrprivlmt=noaccess

lanuseraccess

userid=12

usrprivlmt=noaccess

lanuseraccess

userid=13

usrprivlmt=noaccess

lanuseraccess

userid=14

usrprivlmt=noaccess

lanuseraccess

userid=15

usrprivlmt=noaccess

lanuseraccess

userid=16

usrprivlmt=noaccess

lcd=default

lcd1=jagan!

memtest=enable

nmibutton=disable

numlock=on

opticaldrivectrl=enable

oswatchdogtimer=enable

pefcfgparams

alertpolnum=1

alertpolstatus=enable

pefcfgparams

alertpolnum=2

alertpolstatus=enable

pefcfgparams

alertpolnum=3

alertpolstatus=enable

pefcfgparams

alertpolnum=4

alertpolstatus=enable

pefcfgparams

filter=fanfail

filteralert=enable

filteraction=none

pefcfgparams

filter=discretevoltfail

filteralert=enable

filteraction=none

pefcfgparams

filter=tempwarn

filteralert=enable

filteraction=none

pefcfgparams

filter=tempfail

filteralert=enable

filteraction=none

pefcfgparams

filter=intrusion

filteralert=enable

filteraction=none

pefcfgparams

filter=redundegraded

filteralert=enable

filteraction=none

pefcfgparams

filter=redunlost

filteralert=enable

filteraction=none

pefcfgparams

filter=procwarn

filteralert=enable

filteraction=none

pefcfgparams

filter=procfail

filteralert=enable

filteraction=none

pefcfgparams

filter=powerwarn

filteralert=enable

filteraction=none

pefcfgparams

filter=powerfail

filteralert=enable

filteraction=none

pefcfgparams

filter=hardwarelogfail

filteralert=enable

pefcfgparams

filter=autorecovery

filteralert=enable

pefcfgparams

filter=procabsent

filteralert=enable

filteraction=none

pefcfgparams

filter=powerabsent

filteralert=enable

filteraction=none

pefcfgparams

filter=batterywarn

filteralert=enable

filteraction=none

pefcfgparams

filter=batteryfail

filteralert=enable

filteraction=none

pefcfgparams

filter=systempowerwarn

filteralert=enable

filteraction=none

pefcfgparams

filter=systempowerfail

filteralert=enable

filteraction=none

hostname=DTK2.4-host

powerbutton=enable

pwdlock=unlock

rptkeyerr=enable

serialcfgparams

connectionmode=basic msgcommbitrate=57600 msgcommflowctrl=rtscts tmcfgdelctrl=bksp tmcfgechoctrl=echo tmcfghandshakectrl=enable tmcfginputnewlineseq=cr tmcfglineediting=enable tmcfgnewlineseq=crlf serialchannelaccess ipmioverserial=alwaysavail channelprivlmt=administrator serialcomm=on serialuseraccess userid=2 usrprivlmt=administrator serialuseraccess userid=3 usrprivlmt=noaccess serialuseraccess userid=4 usrprivlmt=noaccess serialuseraccess userid=5 usrprivlmt=noaccess serialuseraccess

userid=6

usrprivlmt=noaccess

serialuseraccess

userid=7

usrprivlmt=noaccess

serialuseraccess

userid=8

usrprivlmt=noaccess

serialuseraccess

userid=9

usrprivlmt=noaccess

serialuseraccess

userid=10

usrprivlmt=noaccess

serialuseraccess

userid=11

usrprivlmt=noaccess

serialuseraccess

userid=12

usrprivlmt=noaccess

serialuseraccess

userid=13

usrprivlmt=noaccess

serialuseraccess

userid=14

usrprivlmt=noaccess

serialuseraccess userid=15 usrprivlmt=noaccess serialuseraccess userid=16 usrprivlmt=noaccess solaction  $useright = 2$ action=enable solaction userid=3 action=disable solaction userid=4 action=disable solaction userid=5 action=disable solaction userid=6 action=disable solaction userid=7 action=disable solaction userid=8

```
action=disable
solaction
userid=9
action=disable
solaction
userid=10
action=disable
solaction
userid=11
action=disable
solaction
userid=12
action=disable
solaction
userid=13
action=disable
solaction
userid=14
action=disable
solaction
userid=15
action=disable
solaction
userid=16
action=disable
solcfgparams
```

```
solbitrate=57600
solcharaccuminterval=10
solcharsendthreshold=220
solenable=enable
solprivlevel=administrator
sysid=0221
sysname=PowerEdge R805
tpm
tpmactivation=nochange
tpmsecurity=onwithoutpbm
usbports=enable
useraction
userid=2
action=enable
useraction
userid=3
action=disable
useraction
userid=4
action=disable
useraction
userid=5
action=disable
useraction
userid=6
action=disable
```

```
useraction
userid=7
action=disable
useraction
userid=8
action=disable
useraction
userid=9
action=disable
useraction
userid=10
action=disable
useraction
userid=11
action=disable
useraction
userid=12
action=disable
useraction
userid=13
action=disable
useraction
userid=14
action=disable
useraction
userid=15
```
action=disable

useraction

userid=16

action=disable

username

userid=2

name=root

username

userid=3

name=NULL

username

userid=4

name=NULL

username

userid=5

name=NULL

username

userid=6

name=NULL

username

userid=7

name=NULL

username

userid=8

name=NULL

username

userid=9

name=NULL

username

userid=10

name=NULL

username

userid=11

name=NULL

username

userid=12

name=NULL

username

userid=13

name=NULL

username

userid=14

name=NULL

username

userid=15

name=NULL

username

userid=16

name=NULL

;uuid=44454C4C530010508054D6C04F303637

virtualization=disable

virtualmedia=enable

## Sample RAIDCFG Utility .ini File Format

```
[Reset]
controllerid=1,2,3,6
[vdisk0]
controllerid=4
size=139392
raid=1
readpolicy=ra
writepolicy=wb
stripesize=64
cachepolicy=d
adisk=0:1:1,0:0:1
[vdisk1]
controllerid=4
size=139392
raid=1
readpolicy=ra
writepolicy=wb
stripesize=64
cachepolicy=c
adisk=0:3:1,0:2:1
[vdisk2]
controllerid=2
size=278784
raid=0
readpolicy=ra
```

```
writepolicy=wb
stripesize=64
cachepolicy=d
adisk=0:5:1,0:4:1
failoverdrive=0:9:1
[vdisk3]
controllerid=4
size=278784raid=5
readpolicy=ra
writepolicy=wb
stripesize=64
cachepolicy=c
adisk=0:8:1,0:7:1,0:6:1
[GlobalHotspare0]
controllerid=0
failoverdrive=0:8:0
```
## Sample RACADM Utility .ini File Format

```
[idRacInfo]
#idRacType=0x05
#idRacProductInfo=Dell Remote Access Controller 4/I
#idRacDescriptionInfo=This system component provides 
a complete set of #remote management functions for 
Dell PowerEdge servers.
#idRacVersionInfo=1.20 (Build 01.17)
idRacName=DRAC 4/I
```
idRacMisc=

[cfgLanNetworking] cfgNicEnable=1 cfgNicIpAddress=10.98.8.121 cfgNicNetmask=255.255.255.0 cfgNicGateway=192.168.0.1 cfgNicUseDhcp=0 #cfgNicMacAddress=00:11:43:34:5f:4a cfgDNSServersFromDHCP=0 cfgDNSServer1=192.168.0.5 cfgDNSServer2=192.168.0.6 cfgDNSRegisterRac=0 cfgDNSRacName=RAC-HHS7C1S cfgDNSDomainNameFromDHCP=0 cfgDNSDomainName=MYDOMAIN

[cfgCurrentLanNetworking] #cfgNicCurrentIpAddress=10.98.8.121 #cfgNicCurrentNetmask=255.255.255.0 #cfgNicCurrentGateway=192.168.0.1 #cfgNicCurrentDhcpWasUsed=0 #cfgDNSCurrentDhcpWasUsed=0 #cfgDNSCurrentServer1=192.168.0.5 #cfgDNSCurrentServer2=192.168.0.6 #cfgDNSCurrentDomainName=MYDOMAIN

[cfgRemoteHosts] cfgRhostsSmtpEmailEnable=1 cfgRhostsFwUpdateTftpEnable=1 cfgRhostsSmtpServerIpAddr=127.0.0.1 cfgRhostsFwUpdateIpAddr=192.168.0.4 cfgRhostsFwUpdatePath=

[cfgUserAdmin] #cfgUserAdminIndex=1 cfgUserAdminUserName=root #cfgUserAdminPassword= cfgUserAdminPrivilege=0 cfgUserAdminAlertFilterRacEventMask=0x300000 cfgUserAdminAlertFilterSysEventMask=0x77777 cfgUserAdminEmailEnable=0 cfgUserAdminEmailAddress= cfgUserAdminEmailCustomMsg=

[cfgSessionManagement] cfgSsnMgtMaxSessions=0x4 cfgSsnMgtMaxSessionsPerUser=0x4

[cfgSerial] cfgSerialBaudRate=115200 cfgSerialConsoleEnable=0 cfgSerialConsoleQuitKey=<CR>~. cfgSerialConsoleIdleTimeout=0x12c cfgSerialConsoleShellType=0x2 cfgSerialConsoleNoAuth=0 cfgSerialConsoleCommand= cfgSerialTelnetEnable=0 cfgSerialCom2RedirEnable=1 cfgSerialTelnet7fIsBackspace=0

[cfgNetTuning] cfgNetTuningNicMtu=0x5dc cfgNetTuningIpTtl=0x40 cfgNetTuningTcpSrttBase=0x0 cfgNetTuningTcpSrttDflt=0x6 cfgNetTuningTcpReXmtMin=0x2 cfgNetTuningTcpReXmtMax=0x80 cfgNetTuningIpSubnetsAreLocal=0x1 cfgNetTuningIpReassTtl=0x3c cfgNetTuningTcpMsl=0x3c cfgNetTuningNicAutoneg=1 cfgNetTuningNic100MB=1 cfgNetTuningNicFullDuplex=1

[cfgOobSnmp] cfgOobSnmpTrapsEnable=1 cfgOobSnmpAgentEnable=1 cfgOobSnmpAgentCommunity=public

[cfgRacTuning] cfgRacTuneFwUpdateResetDelay=0x46 cfgRacTuneD3debugEnable=1 cfgRacTuneRemoteRacadmEnable=1 cfgRacTuneHostCom2BaudRate=57600 cfgRacTuneHttpPort=0x50 cfgRacTuneHttpsPort=0x1bb cfgRacTuneTelnetPort=0x17 cfgRacTuneConRedirPort=0x170c

[ifcRacManagedNodeOs] ifcRacMnOsHostname=(none) ifcRacMnOsOsName=Linux 2.4.21-20.ELIhugemem ifcRacMnOsOsType=0x2

[cfgRacSecurity] cfgRacSecCsrKeySize=0x400 cfgRacSecCsrCommonName= cfgRacSecCsrOrganizationName= cfgRacSecCsrOrganizationUnit= cfgRacSecCsrLocalityName= cfgRacSecCsrStateName= cfgRacSecCsrCountryCode= cfgRacSecCsrEmailAddr=

[cfgRacVirtual] cfgVirAtapiSvrPort=0xe54 cfgVirMediaDisable=0 cfgFloppyEmulation=0

[cfgActiveDirectory] cfgADRacDomain= cfgADRacName= cfgADEnable=0 cfgADAuthTimeout=0x78 cfgADRootDomain=

# Summary of SYSCFG and RAIDCFG **Options**

This appendix contains a summary of all the SYSCFG and RAIDCFG options.

## SYSCFG Options

Table E-1 lists all the SYSCFG options and gives a brief description of these options. For details on these options, see the section, ["SYSCFG"](#page-20-0).

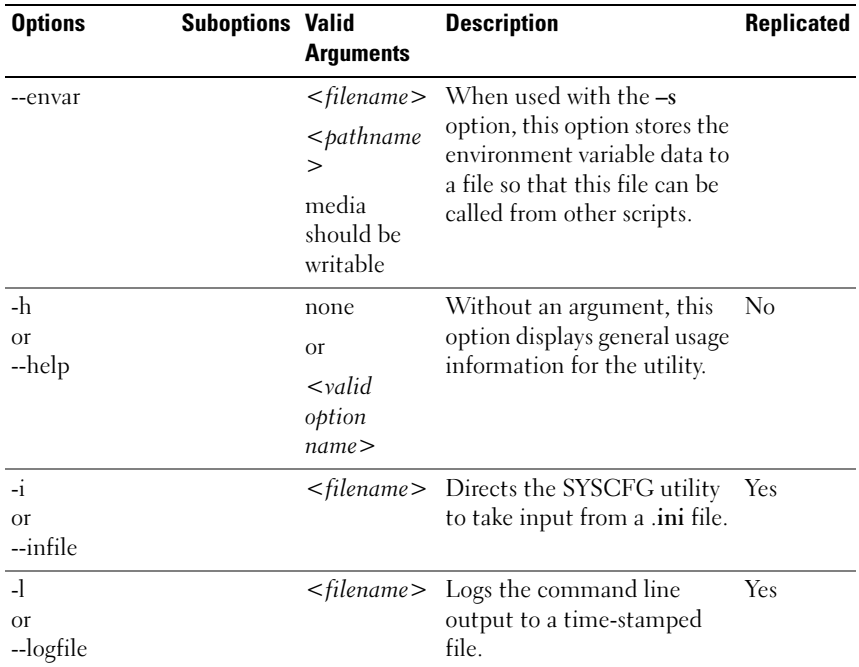

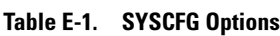

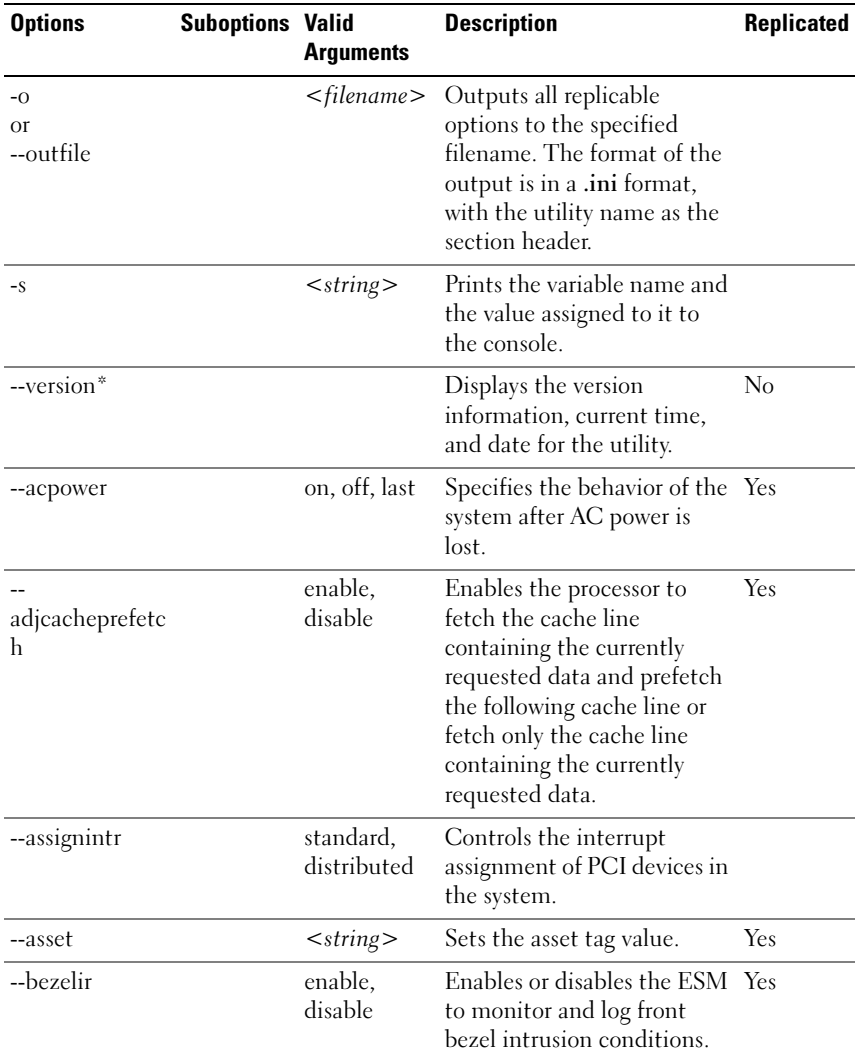

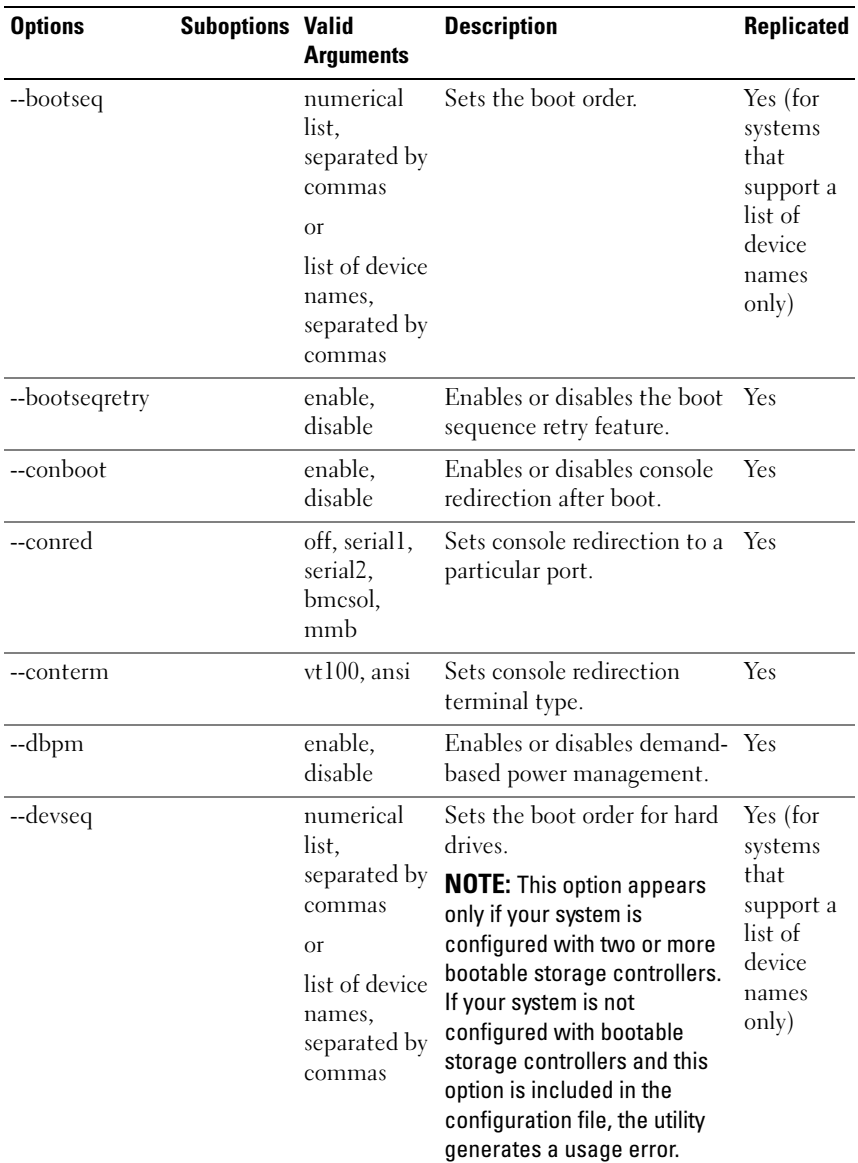

| <b>Options</b> | <b>Suboptions Valid</b> | <b>Arguments</b>                        | <b>Description</b>                                                                             | <b>Replicated</b> |
|----------------|-------------------------|-----------------------------------------|------------------------------------------------------------------------------------------------|-------------------|
| embhypervisor  |                         | enable,<br>disable                      | Enables or disables the<br>embedded hypervisor port.                                           | Yes               |
| --embideraid   |                         | on, off                                 | Enables or disables the<br>embedded IDE RAID<br>controller.                                    | Yes               |
| --embnic1      |                         | on, off,<br>onnopxe,<br>onwithiscsi     | Enables or disables the first<br>embedded network interface<br>controller (NIC).               | Yes               |
| --embnic2      |                         | on, off,<br>onnopxe,<br>onwithiscsi     | Enables or disables the<br>second embedded NIC.                                                | Yes               |
| --embnic3      |                         | on, off,<br>onnopxe,<br>onwithiscsi     | Enables or disables the third Yes<br>embedded NIC.                                             |                   |
| --embnic4      |                         | on, off,<br>onnopxe,<br>onwithiscsi     | Enables or disables the<br>fourth embedded NIC.                                                | Yes               |
| --embnics      |                         | on, off                                 | Enables or disables the<br>embedded NICs.                                                      | Yes               |
| --embniclpxe   |                         | enable,<br>disable                      | Enables or disables Pre-boot<br>eXecution Environment<br>(PXE) on the first embedded<br>NIC.   | Yes               |
| --embnic2pxe   |                         | enable,<br>disable                      | Enables or disables PXE on<br>the second embedded NIC.                                         | Yes               |
| --embsataraid  |                         | off,<br>combined,<br>ata, raid,<br>qdma | Configures the embedded<br>SATA (Serial Advanced<br>Technology Attachment)<br>RAID controller. | Yes               |
| --embscsil     |                         | on, off                                 | Enables or disables the first<br>SCSI controller.                                              | Yes               |
| --embscsi2     |                         | on, off                                 | Enables or disables the<br>second SCSI controller.                                             | Yes               |

Table E-1. SYSCFG Options (continued)

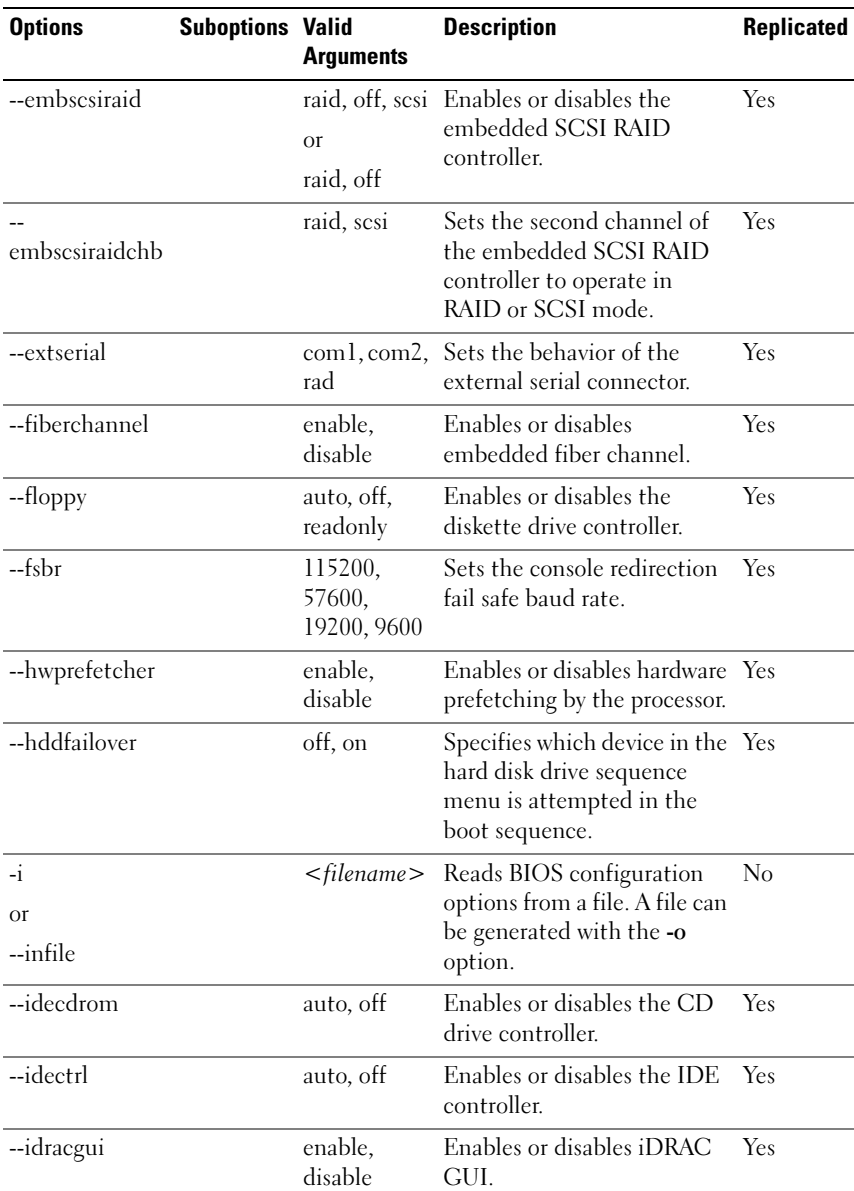

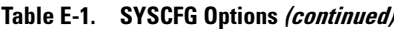

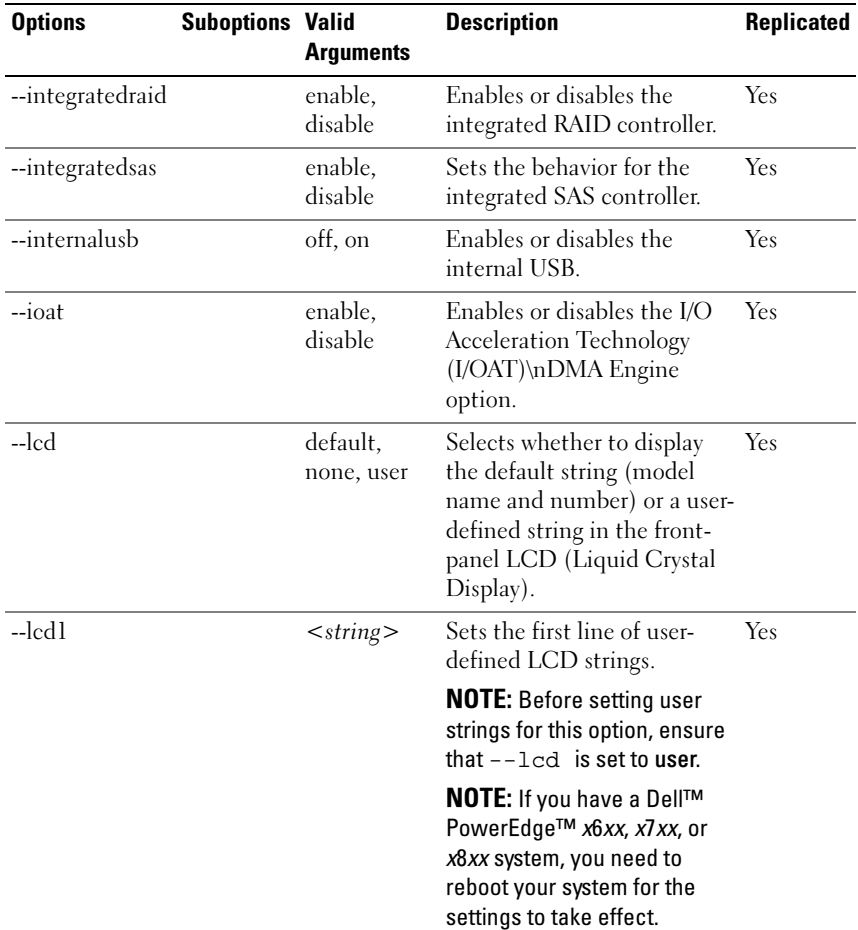

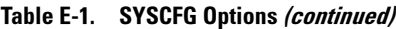

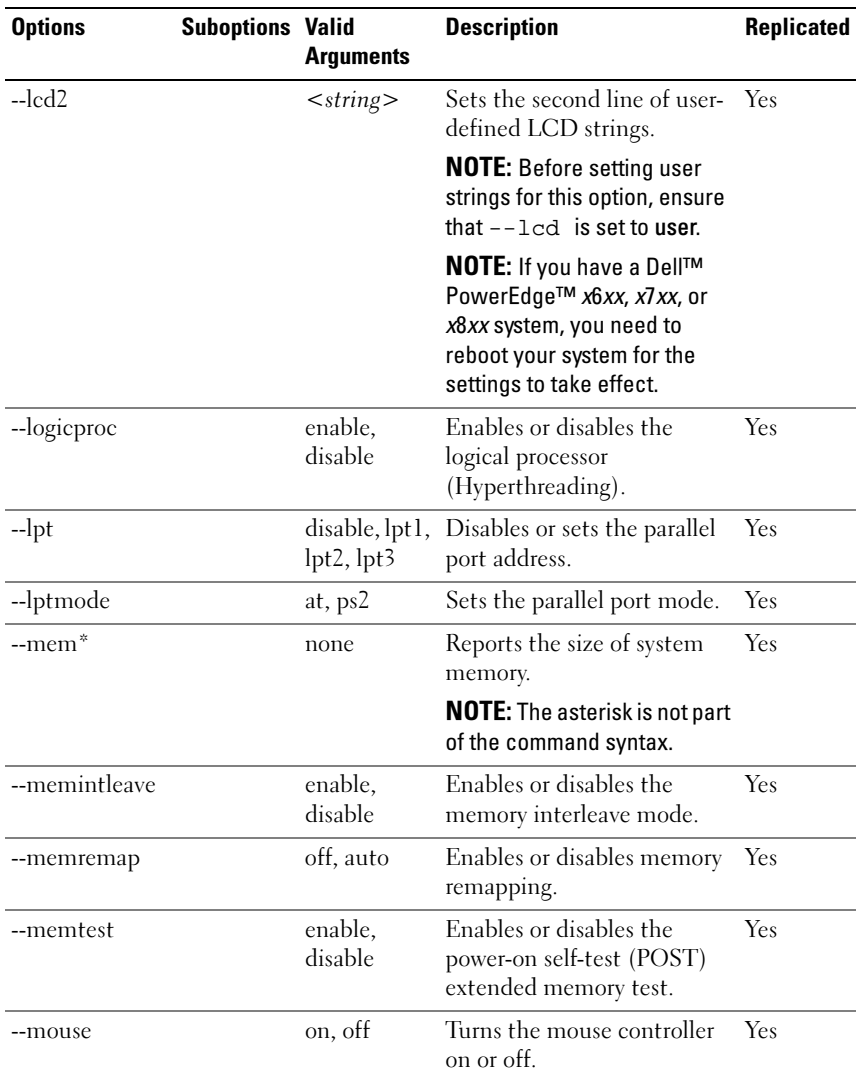

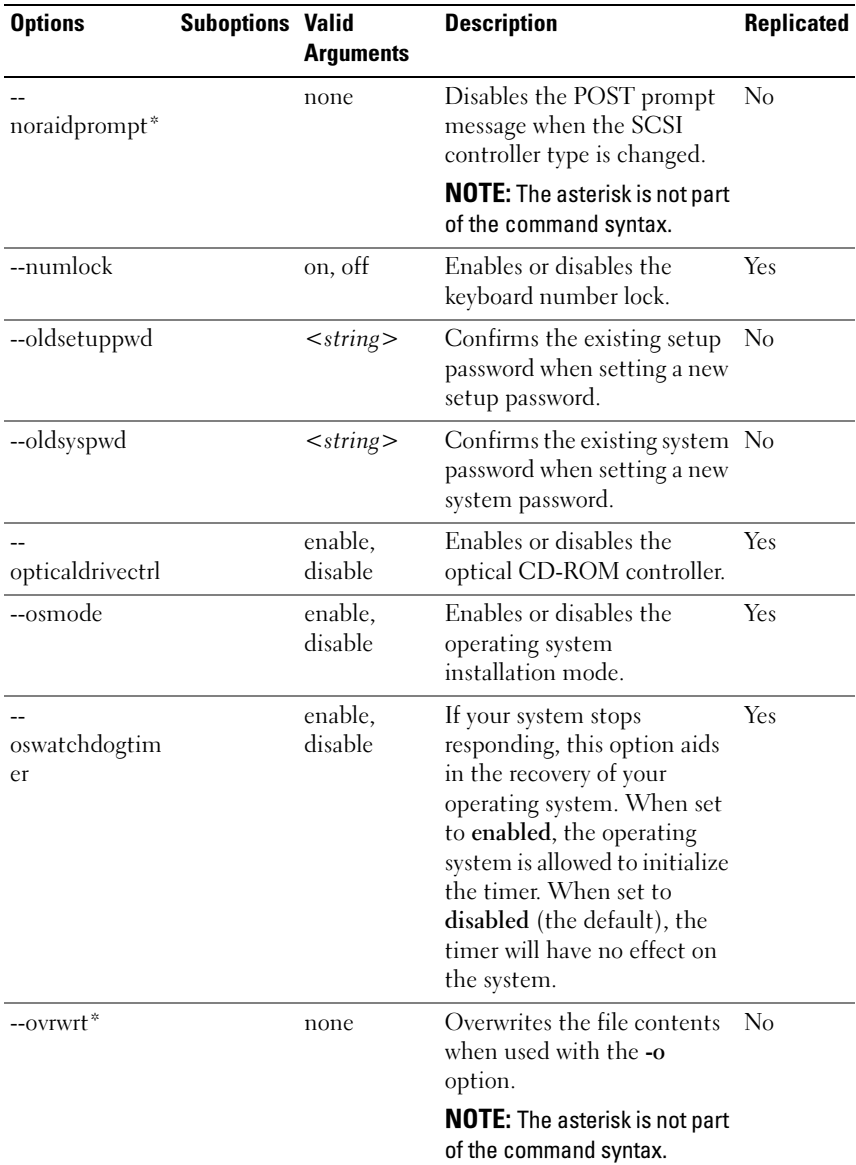

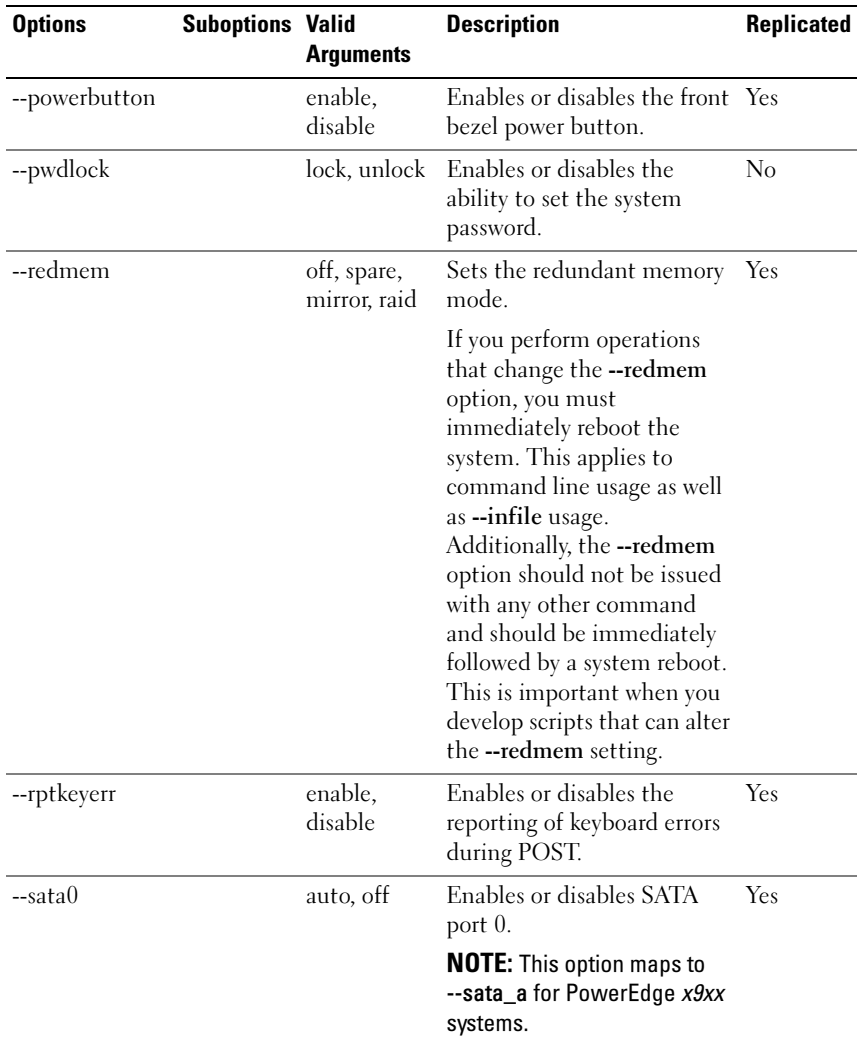

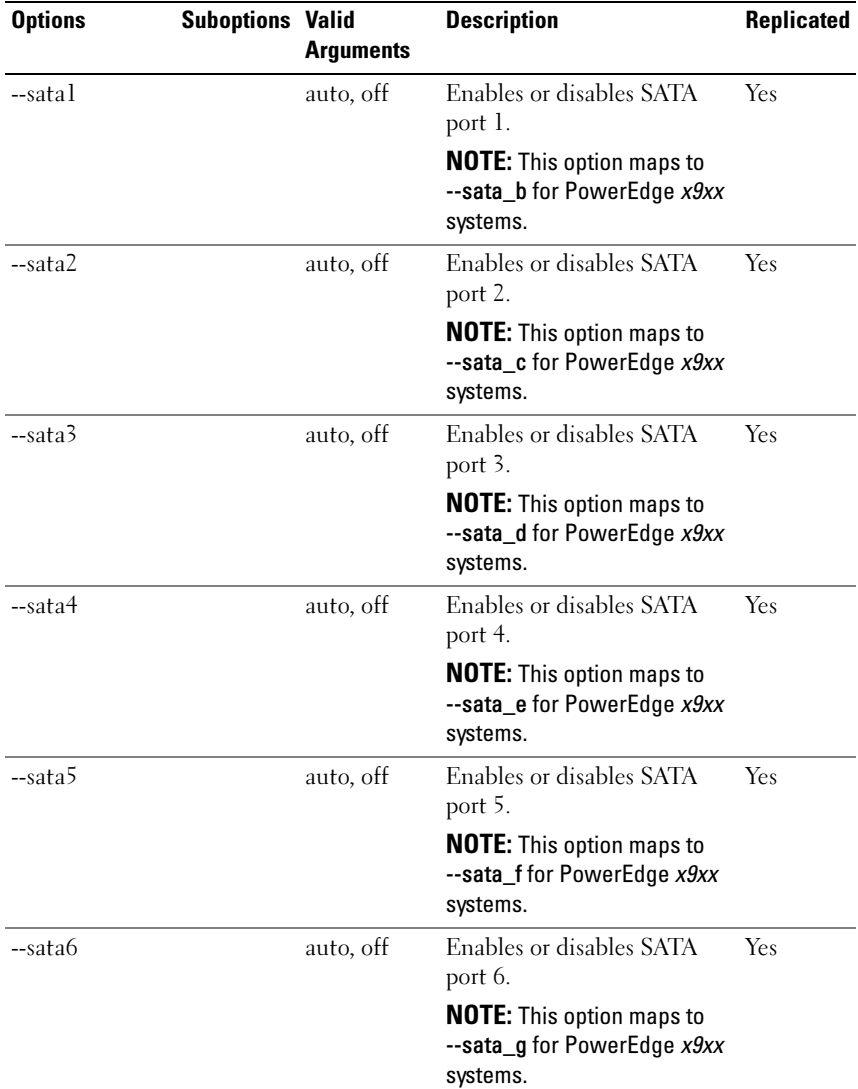

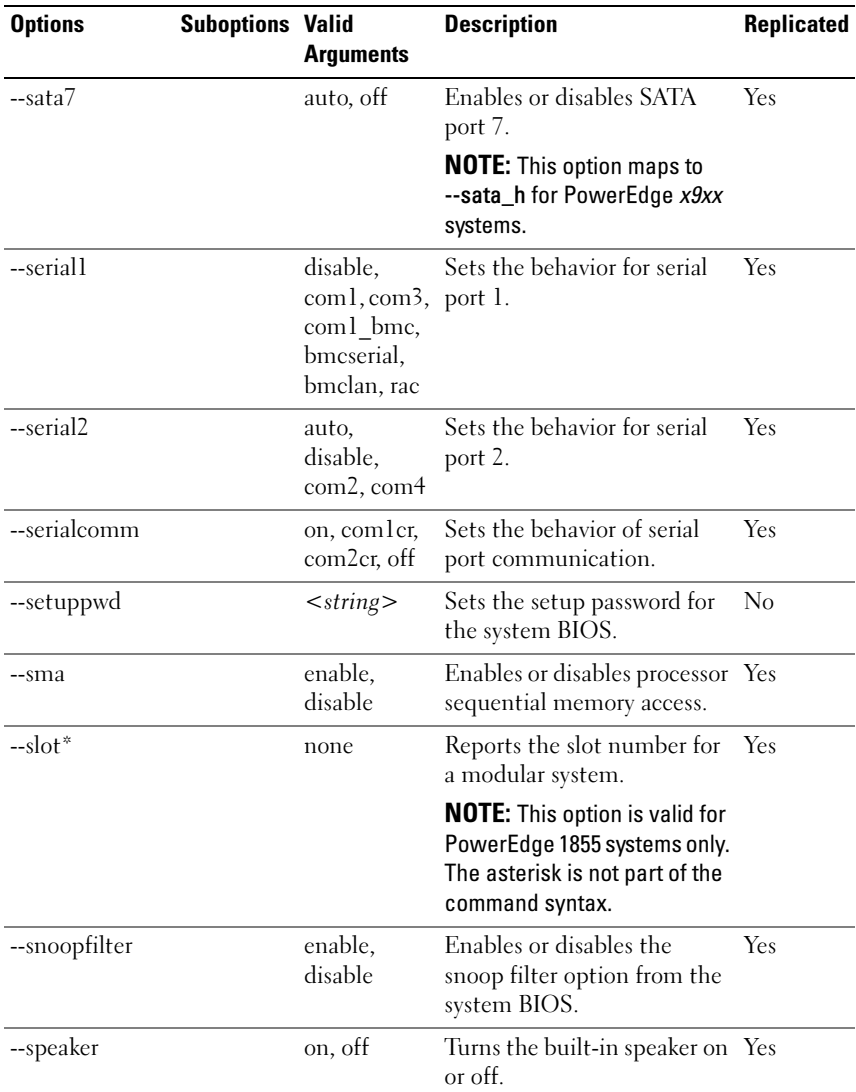

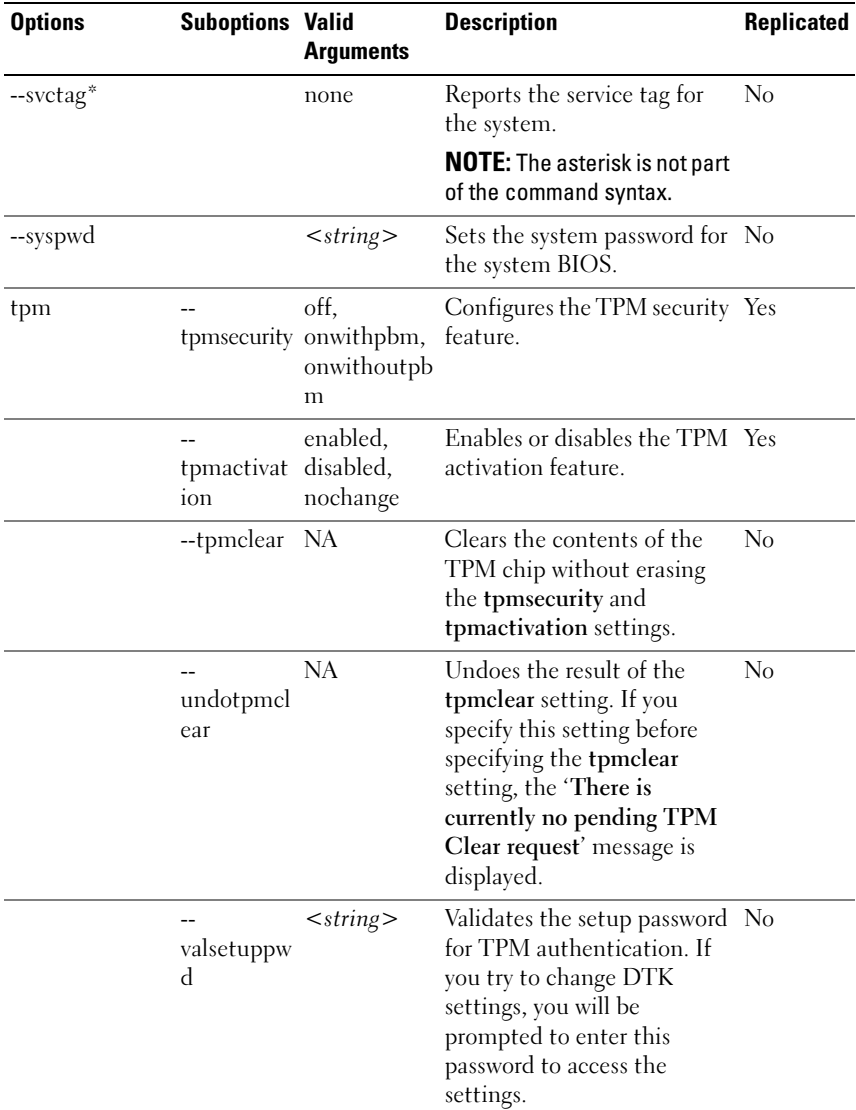

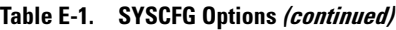

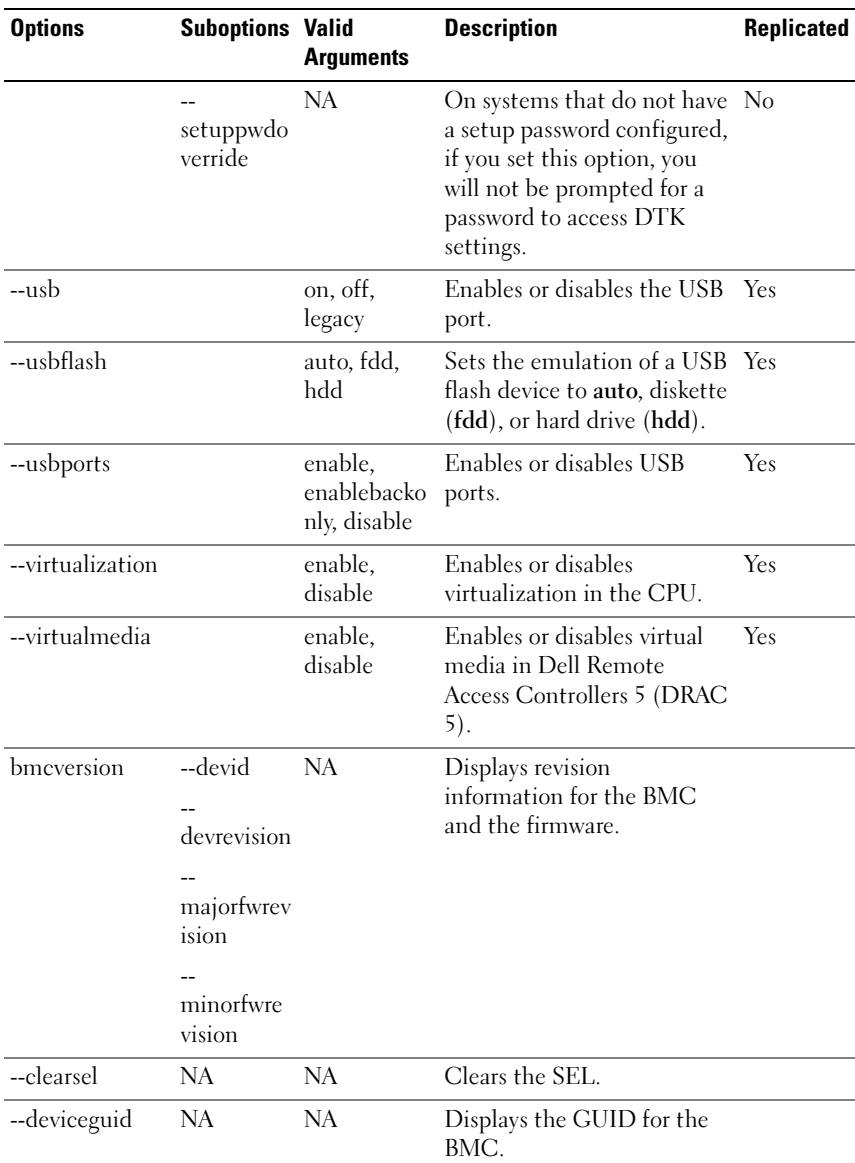

| <b>Options</b>                           | <b>Suboptions Valid</b>                                                       | <b>Arguments</b>                                                    | <b>Description</b>                                                                                    | Replicated |
|------------------------------------------|-------------------------------------------------------------------------------|---------------------------------------------------------------------|----------------------------------------------------------------------------------------------------|------------|
| --encryptkey                             | NA                                                                            | $\leq$ hexadecim<br>al number>                                      | Encrypts the Intelligent<br>Platform Management<br>Interface (IPMI) sessions.                         | Yes        |
| --identify                               | NA                                                                            | $0 - 254$                                                           | Flashes the identification<br>LED for a specified number<br>of seconds.                               |            |
| lanchannelacce<br>SS<br><b>Or</b><br>lca | pefalerting<br>ipmioverla<br>n                                                | enable,<br>disable<br>disable.<br>alwaysavail<br>user,<br>operator, | Sets or displays the LAN<br>channel access settings such<br>as alerting and user privilege<br>limits. |            |
|                                          | channelpri<br>vlmt                                                            | administrato<br>r                                                   |                                                                                                    |            |
| lanchannelinfo<br><b>Or</b><br>lci       | $-$<br>mediumty<br>pe<br>--prottype<br>ssnsupport<br>--<br>activessnco<br>unt | NA<br><b>NA</b><br>NA<br><b>NA</b>                                  | Displays media and protocol<br>information about the LAN<br>channel.                                  |            |

Table E-1. SYSCFG Options (continued)

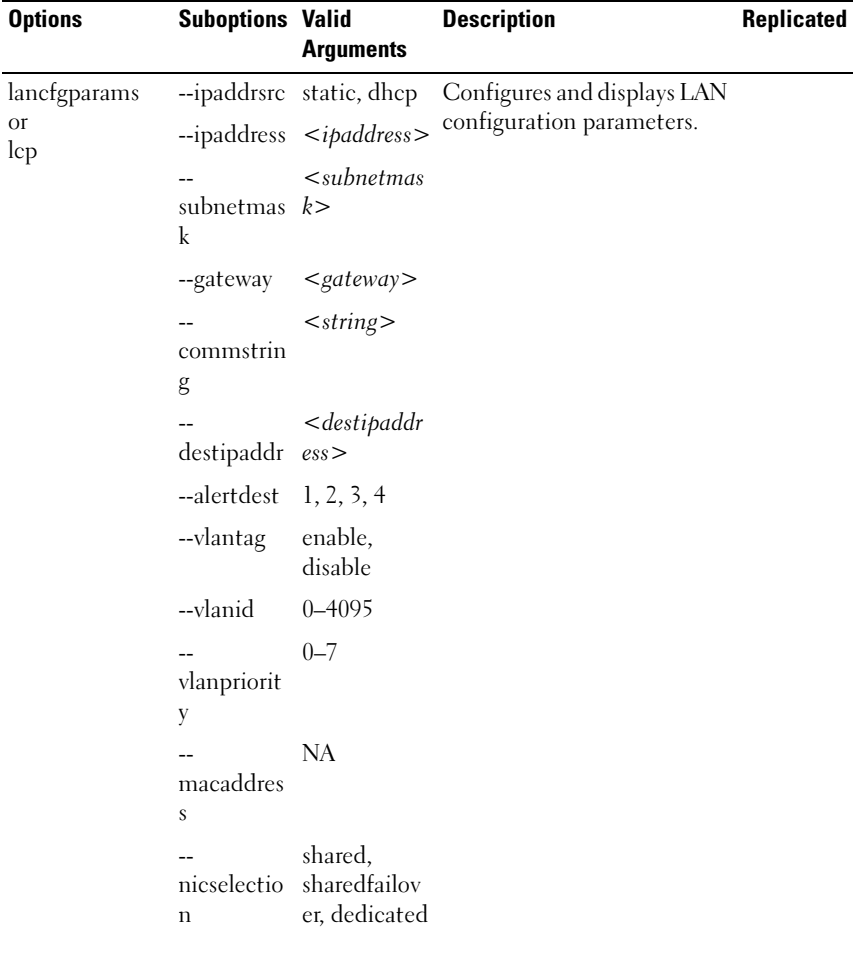

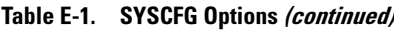

| <b>Options</b> | <b>Suboptions Valid</b>    | <b>Arguments</b>   | <b>Description</b> | Replicated |
|----------------|----------------------------|--------------------|--------------------|------------|
|                | fullduplex                 | enable,<br>disable |                    |            |
|                | --autoneg                  | enable,<br>disable |                    |            |
|                | --speed                    | 10,100             |                    |            |
|                | --dnsdhcp                  | enable,<br>disable |                    |            |
|                | dnsserverl                 | $<$ ipaddress>     |                    |            |
|                | dnsserver2                 | $<$ ipaddress>     |                    |            |
|                | dnsregister disable<br>rac | enable,            |                    |            |
|                | dnsracnam<br>$\epsilon$    | $<$ string $>$     |                    |            |
|                | domainna<br>mefromdh<br>cp | enable,<br>disable |                    |            |
|                | domainna<br>me             | $<$ string $>$     |                    |            |

Table E-1. SYSCFG Options (continued)

| <b>Options</b>                    | <b>Suboptions Valid</b>                  | <b>Arguments</b>                                  | <b>Description</b>                                                                                                    | <b>Replicated</b> |
|-----------------------------------|------------------------------------------|---------------------------------------------------|----------------------------------------------------------------------------------------------------|-------------------|
| lanuseraccess<br><b>Or</b><br>lua | usrprivlmt                               | user,<br>operator,<br>administrato<br>r, noaccess | Configures and displays user<br>access parameters for the<br>LAN channel.                                                                                   |                   |
|                                   | --userid<br>currentena NA<br>bleduserids | $2 - 10$                                          | Returns the number of User<br>IDs with fixed names.                                                                                                    |                   |
|                                   | useridswit<br>hfixednam<br>es            | NA                                                |                                                                                                    |                   |
| --loaddefaults                    | NA.                                      | <b>NA</b>                                         | Restores the BMC to the<br>defaults that were originally<br>loaded on the controller.<br>This option is used to return<br>the BMC to a known-good<br>state. |                   |
| --nextboot                        | NA.                                      | $<$ device<br>name                                | Sets the device for the next<br>boot operation only.                                                                                                    |                   |
| --nmibutton                       | NA.                                      | enable,<br>disable                                | Enables or disables the NMI<br>button.                                                                                                    |                   |
| passwordaction --action           |                                          |                                                   | setpassword, Configures and displays<br>testpassword passwords associated with<br>User $IDs$ .                                                              |                   |

Table E-1. SYSCFG Options (continued)

| <b>Options</b>                   | <b>Suboptions Valid</b> | <b>Arguments</b>                                                                                                    | <b>Description</b>                                                                                                    | <b>Replicated</b> |
|----------------------------------|-------------------------|----------------------------------------------------------------------------------------------------|----------------------------------------------------------------------------------------------------|-------------------|
| pefcfgparams<br><b>Or</b><br>pcp | --filter                | fanfail,<br>voltfail,<br>discretevoltf<br>ail,<br>tempwarn,<br>tempfail,<br>intrusion,<br>redundegrad<br>ed,<br>redunlost,<br>procwarn,<br>procfail,<br>powerwarn,<br>powerfail,<br>hardwarelogf<br>ail,<br>autorecovery<br>batterywarn,<br>batteryfail,<br>powerabsent<br>, procabsent,<br>systempower<br>warn, | Configures and displays PEF<br>configuration parameters.<br>See "BMC Platform Events<br>Filter Alert Messages" for a<br>complete list of all possible<br>PEF messages along a<br>description of each event. |                   |
|                                  | filteraction reset,     | systempower<br>fail<br>powercycle,<br>powerdown,<br>powerreduct                                                                                                    |                                                                                                    |                   |
|                                  | hostname                | ion, none<br>$\langle string \rangle$                                                                                                    |                                                                                                    |                   |
|                                  | --filteralert enable,   | disable                                                                                                    |                                                                                                    |                   |

Table E-1. SYSCFG Options (continued)

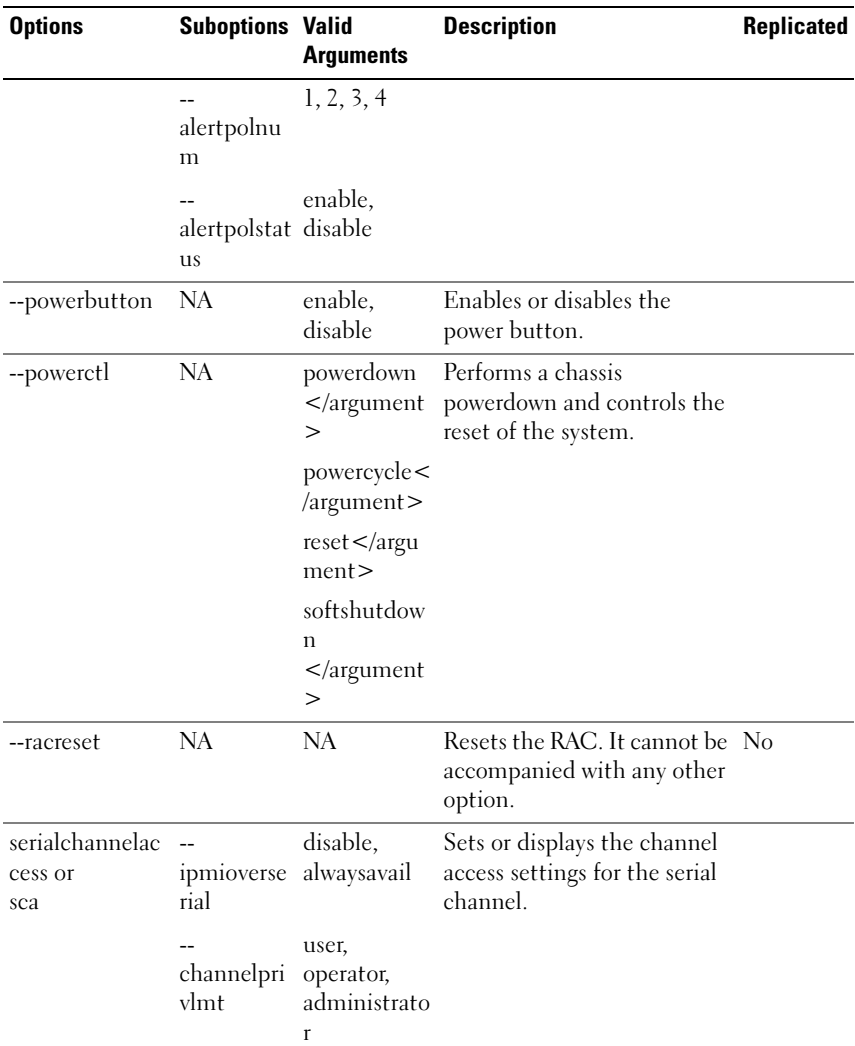

| <b>Options</b>                           | <b>Suboptions Valid</b>     | <b>Arguments</b> | <b>Description</b>                      | Replicated |
|------------------------------------------|-----------------------------|------------------|-----------------------------------------|------------|
| serialchannelinfo --<br><b>Or</b><br>sci | mediumty<br>pe              | NA               | Displays serial channel<br>information. |            |
|                                          | --prottype NA<br>ssnsupport | NA               |                                         |            |
|                                          | activessnco<br>unt          | NA               |                                         |            |

Table E-1. SYSCFG Options (continued)

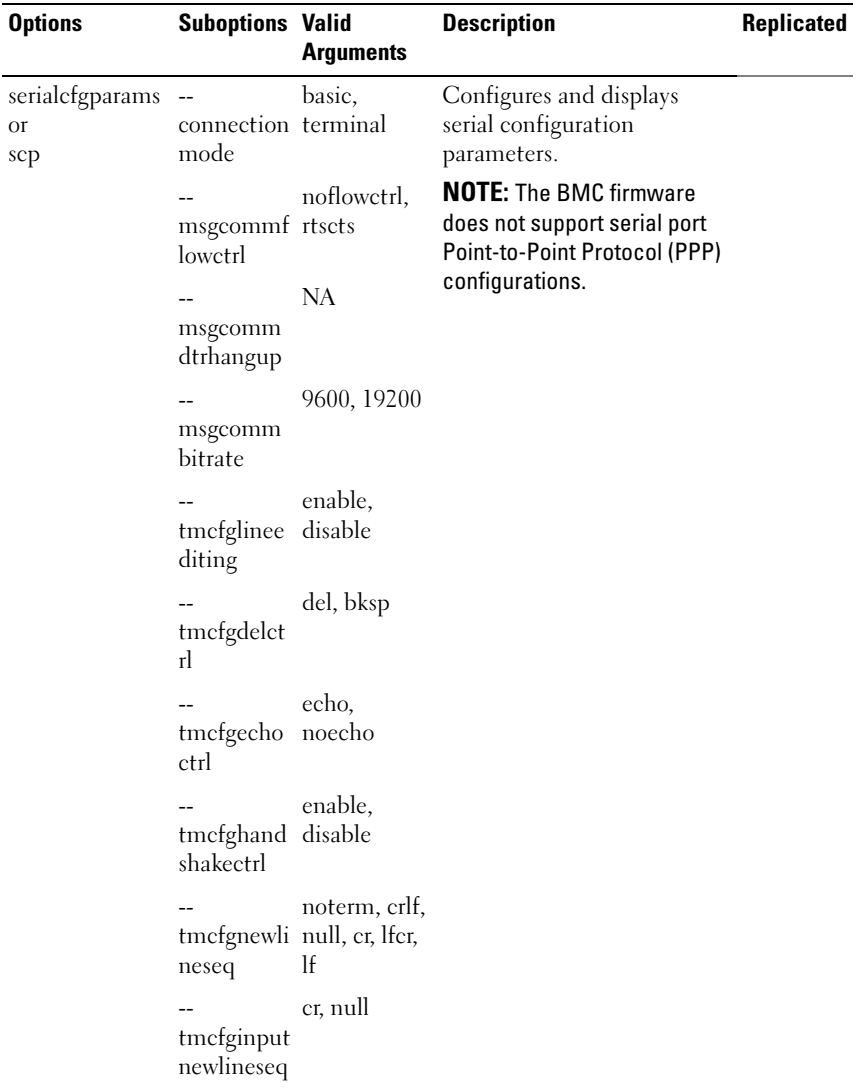

| <b>Options</b>                       | <b>Suboptions Valid</b>             | <b>Arguments</b>                                                  | <b>Description</b>                                                             | Replicated |
|--------------------------------------|-------------------------------------|-------------------------------------------------------------------|--------------------------------------------------------------------------------|------------|
| serialuseraccess<br><b>Or</b><br>sua | $-$<br>usrprivlmt                   | user,<br>operator,<br>administrato<br>r, noaccess                 | Configures and displays user<br>access parameters for the<br>serial channel.   |            |
|                                      | --userid                            | $2 - 10$                                                          |                                                                                |            |
|                                      | currentena<br>bleduserids           | <b>NA</b>                                                         |                                                                                |            |
|                                      | --<br>useridswit<br>hfixednam<br>es | <b>NA</b>                                                         |                                                                                |            |
| --solaction                          |                                     |                                                                   | Enables or disables Serial-<br>Over-LAN (SOL) access for<br>a particular user. |            |
|                                      | --userid                            | $2-10$ if your<br>system has a<br>DRAC <sub>4</sub><br>controller |                                                                                |            |
|                                      |                                     | $2-16$ if your<br>system has a<br>DRAC <sub>5</sub><br>controller |                                                                                |            |
|                                      | --action                            | enable,<br>disable                                                |                                                                                |            |

Table E-1. SYSCFG Options (continued)

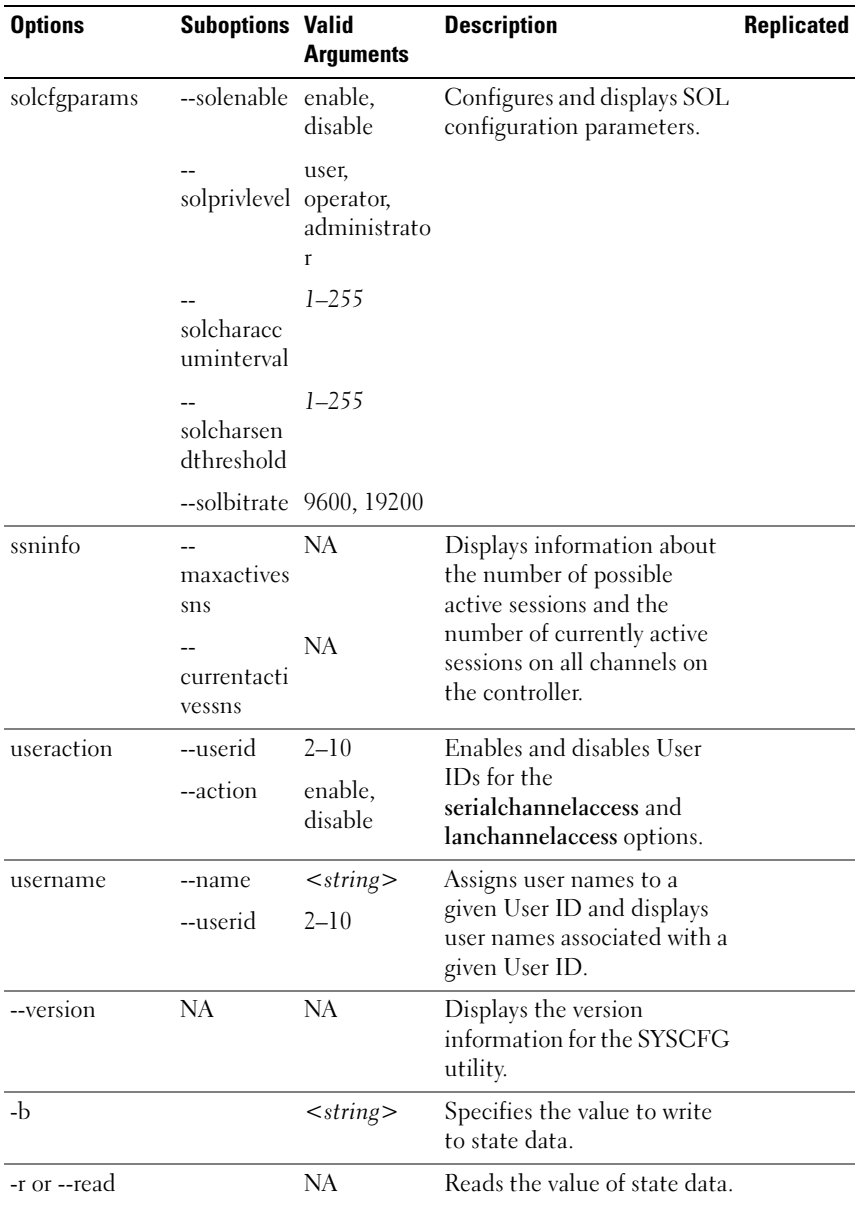

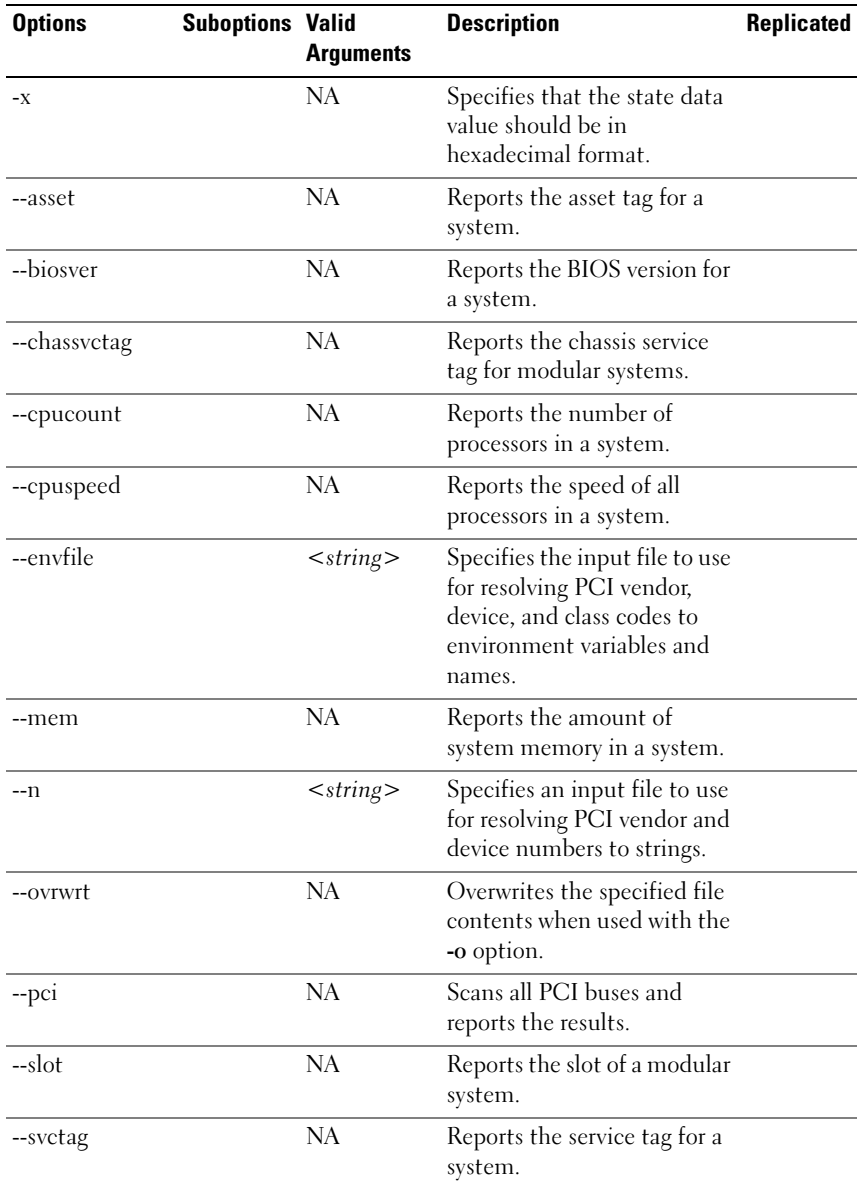

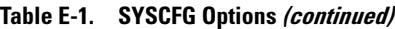

| <b>Options</b> | <b>Suboptions Valid</b> | <b>Arguments</b> | <b>Description</b>                                                             | <b>Replicated</b> |
|----------------|-------------------------|------------------|--------------------------------------------------------------------------------|-------------------|
| --sysasset     |                         | NА               | Reports the asset tag for a<br>server module in a modular<br>system chassis.   |                   |
| --sysid        |                         | NA               | Reports the unique system<br>ID bytes for a system.                            |                   |
| --sysname      |                         | NA               | Reports the system<br>identification string for a<br>system.                   |                   |
| --syssvetag    |                         | NA               | Reports the service tag for a<br>server module in a modular<br>system chassis. |                   |
| --uuid         |                         | NA               | Reports the unique universal<br>identifier (UUID) for a<br>system.             |                   |

Table E-1. SYSCFG Options (continued)

### RAIDCFG Options

Table E-2 lists all the RAIDCFG options and gives a brief description of these options. For details on these options, see the section, ["RAIDCFG"](#page-116-0).

Table E-2. RAIDCFG Short and Long Format Options

| <b>Option</b> | <b>Valid Arguments</b> | <b>Short Description</b>                                              | <b>Mandatory or</b><br><b>Optional</b> |
|---------------|------------------------|-----------------------------------------------------------------------|----------------------------------------|
| No            | NA.                    | Displays general usage information                                    | Optional.                              |
| option        |                        | for the utility. The usage information                                | See Table 4-1                          |
| -h            |                        | consists of a comprehensive list of<br>valid options, parameters, and | for specific                           |
| $-?$          |                        | arguments.                                                            | usage<br>information.                  |
| <b>Or</b>     |                        |                                                                       |                                        |
| $\sqrt{?}$    |                        |                                                                       |                                        |

| <b>Option</b>                         | <b>Valid Arguments</b>                                                                                                    | <b>Short Description</b>                                                                                                    | <b>Mandatory or</b><br><b>Optional</b>                              |
|---------------------------------------|----------------------------------------------------------------------------------------------------|----------------------------------------------------------------------------------------------------|---------------------------------------------------------------------|
| -ac<br><b>Or</b><br>action            | cvd<br><b>Or</b><br>createvdisk                                                                                                    | Creates a virtual disk.<br><b>NOTE:</b> When providing multiple<br>physical disks for the createvdisk<br>command, do not separate the disks<br>with spaces. For example, $-ad=1:4$ ,<br>$1:5$ causes an error. The correct<br>syntax for displaying multiple physical<br>disks is $-ad=1:4, 1:5, 1:6$ .                                               | See Table 4-4<br>for specific<br>usage<br>information.              |
| -ac<br><b>Or</b><br>action            | dvd<br><b>Or</b><br>deletevdisk                                                                                                    | Deletes a virtual disk.                                                                                                    | See Table 4-7<br>for specific<br>usage<br>information.              |
| -ad<br><b>Or</b><br>adisk             | NA                                                                                                    | Specifies an array disk command.                                                                                                    | See Table 4-5<br>for specific<br>usage<br>information.              |
| -ad<br><b>Or</b><br>adisk             | ch:targ, ch:targ,<br>or ch:targ:lun,<br>or ch:targ:enc<br>channel:target, or<br>channel:target:lu<br>n, or<br>channel:target:en<br>closure | Specifies an array disk.<br>For SCSI controllers, the value of lun<br>should always be 0.<br>For SAS controllers, the value of<br>enclosure can be non-zero, in which<br>case you need to specify values for<br>channel, target, and enclosure.<br><b>NOTE:</b> You can also use pdisk or -pd<br>instead of adisk or -ad to specify an<br>array disk. | Optional.<br>See Table 4-5<br>for specific<br>usage<br>information. |
| $-c$<br><b>Or</b><br>controlle<br>rid | $\leq$ valid controller<br>$ID$ number $>$                                                                                                 | Specifies a RAID controller.                                                                                                    | See Table 4-3<br>for specific<br>usage<br>information.              |

Table E-2. RAIDCFG Short and Long Format Options (continued)

| <b>Option</b>                    | <b>Valid Arguments</b>                         | <b>Short Description</b>                                                                                                    | <b>Mandatory or</b><br><b>Optional</b>                  |
|----------------------------------|------------------------------------------------|----------------------------------------------------------------------------------------------------|---------------------------------------------------------|
| $-cp$                            | d, c                                           | Specifies the virtual disk cache policy.                                                                                                    | Optional.                                               |
| <b>Or</b><br>cachepol<br>icy     |                                                |                                                                                                    | See Table 4-4<br>for specific<br>usage<br>information.  |
| -ctrl<br><b>Or</b><br>controller | <b>NA</b>                                      | Displays a list of the supported RAID<br>controllers in the system, along with<br>select property information.                                          | Mandatory,<br>must be<br>typed in the<br>correct order. |
|                                  |                                                |                                                                                                    | See Table 4-3<br>for specific<br>usage<br>information.  |
| -envc                            | $<$ string $>$                                 | Sets a user-defined environmental                                                                                                    | See Table 4-9                                           |
| Οľ                               |                                                | variable ( $\leq$ string $>$ ) to the value<br>returned from a function call.                                                                           | for specific<br>usage                                   |
| envcom<br>mand                   |                                                |                                                                                                    | information.                                            |
| -envn                            | $<$ string $>$                                 | Sets the environment variable                                                                                                    | See Table 4-9                                           |
| <b>Or</b>                        |                                                | (< <i>string</i> >) that equates to the value<br>returned from a function call.                                                                         | for specific<br>usage                                   |
| envname                          |                                                |                                                                                                    | information.                                            |
| -fd                              | ch:targ, ch:targ,                              | Specifies the location of the failover<br>drive in an array.                                                                                            | Optional.                                               |
| $\Omega$ <sup>r</sup>            | or ch:targ:lun,                                | For SCSI controllers, the value of lun                                                                                                    | See Table 4-4<br>for specific                           |
| rive                             | failoverd or ch:targ:enc<br>channel:target, or | should always be 0.                                                                                                    | usage                                                   |
|                                  | channel:target:lu                              | For SAS controllers, the value of<br>enclosure can be non-zero, in which                                                                                | information.                                            |
|                                  | n, or<br>channel:target:en                     | case you need to specify values for<br>channel, target, and enclosure.                                                                                  |                                                         |
|                                  | closure                                        | NOTE: From DTK 2.4 onwards, the -fd<br>option creates dedicated hot spares<br>instead of global hot spares. To set<br>global hot spares, see Table 4-8. |                                                         |

Table E-2. RAIDCFG Short and Long Format Options (continued)

| <b>Option</b>               | <b>Valid Arguments</b> | <b>Short Description</b>                                                                                            | <b>Mandatory or</b><br><b>Optional</b>                     |
|-----------------------------|------------------------|----------------------------------------------------------------------------------------------------|------------------------------------------------------------|
| $-i$                        | $<$ filename $>$       | Reads the RAID configuration                                                                                        | Mandatory.                                                 |
|                             |                        | information from the given .ini<br>filename and creates the RAID<br>configurations on the specified<br>controllers. | See<br>Table 4-11<br>for specific<br>usage<br>information. |
| $\mathbf{I}$                | $<$ filename $>$       | Logs command line output to a file.                                                                                 | Optional.                                                  |
| <b>Or</b>                   |                        |                                                                                                    | See                                                        |
| logfile                     |                        |                                                                                                    | Table 4-12<br>for specific<br>usage<br>information.        |
| $-0$                        | $<$ filename $>$       | Reads the RAID configurations from                                                                                  | Mandatory.                                                 |
|                             |                        | all available controllers and write<br>these configurations in the given .ini<br>filename.                          | See<br>Table 4-11<br>for specific<br>usage<br>information. |
| -r                          |                        | <valid array.<="" for="" level="" raid="" sets="" td="" the=""><td>Optional.</td></valid>                           | Optional.                                                  |
| <b>Or</b>                   | number                 | Valid RAID values are $0, 1, 5, 10, 50$ .                                                                           | See Table 4-4                                              |
| raid                        |                        | If no value is specified for RAID, 0 is<br>taken as the default level.                                              | for specific<br>usage<br>information.                      |
| -rp                         |                        | ra, ara, nra, rc, nrc Sets the read policy for the virtual                                                          | Optional.                                                  |
| <b>Or</b><br>readpoli<br>cy |                        | disk.                                                                                                    | See Table 4-4<br>for specific<br>usage<br>information.     |

Table E-2. RAIDCFG Short and Long Format Options (continued)

| <b>Option</b>                         | <b>Valid Arguments</b> | <b>Short Description</b>                                                                                                    | <b>Mandatory or</b><br><b>Optional</b>                                  |
|---------------------------------------|------------------------|----------------------------------------------------------------------------------------------------|-------------------------------------------------------------------------|
| -se<br>Оľ<br>setenviro<br>nment       | <b>NA</b>              | Sets a user-defined environment<br>variable to the value returned from<br>the function call. Function calls are:<br>getcontrollerslots,<br>getfirmware,<br>qetcontrollertype,<br>getadisks, getadiskcount,<br>getfreeadisks,<br>qetfreeadiskcount,<br>getfreeadisksize,<br>gethotspares.                                                   | Mandatory.<br>See Table 4-9<br>for specific<br>usage<br>information.    |
| $-si$<br><b>Or</b><br>silent          | <b>NA</b>              | Does not display any information on<br>the terminal console.                                                                                                    | Optional.<br>See<br>Table 4-12<br>for specific<br>usage<br>information. |
| $-SZ$<br>0r<br>size                   | $\leq$ number $>$      | Sets the maximum size on the virtual<br>disk in MB or GB if the size is not<br>provided.<br>The default size is in MB. If GB<br>follows the number, the size is<br>expressed in GB.                                                                                                    | Optional.<br>See Table 4-4<br>for specific<br>usage<br>information.     |
| $-$ sp<br><b>Or</b><br>spanleng<br>th | $\leq$ number $>$      | The span size of RAID 5, which is a<br>mandatory parameter for RAID 50.<br><b>NOTE:</b> Spanlength is applicable only<br>for RAID 50. The minimum permissible<br>spanlength value is 3. The number of<br>array disks for creating virtual disks<br>should not be a prime number and<br>should be divisible by the specified<br>spanlength. | Mandatory.<br>See Table 4-4<br>for specific<br>usage<br>information.    |

Table E-2. RAIDCFG Short and Long Format Options (continued)

| <b>Option</b>  | <b>Valid Arguments</b>                       | <b>Short Description</b>                                                                                                    | <b>Mandatory or</b><br><b>Optional</b> |
|----------------|----------------------------------------------|----------------------------------------------------------------------------------------------------|----------------------------------------|
| $-SSZ$         | $\leq$ number $>$                            | Sets the stripe size on the virtual disk<br>in KB.                                                                                                    | Optional.                              |
| <b>Or</b>      |                                              |                                                                                                    | See Table 4-4                          |
| stripesiz<br>e |                                              | <b>NOTE:</b> When creating virtual disks, do<br>not specify the units for chunk (stripe)<br>size. The units are always listed in KB.                                                  | for specific<br>usage<br>information.  |
| $-vd$          | <b>NA</b>                                    | Displays the virtual disks under all of<br>the controllers along with the physical<br>array disks that make up the virtual<br>disks.                                                  | See Table 4-6                          |
| <b>Or</b>      |                                              |                                                                                                    | for specific<br>usage<br>information.  |
| vdisk          |                                              |                                                                                                    |                                        |
| -vd            | $\leq$ valid virtual<br>$disk$ ID number $>$ | Displays the specified virtual disk.                                                                                                    | Optional.                              |
| <b>Or</b>      |                                              |                                                                                                    | See Table 4-6                          |
| vdisk          |                                              |                                                                                                    | for specific<br>usage<br>information.  |
| $-ver$         | <b>NA</b>                                    | Displays the version number of the<br>utility.                                                                                                    | Optional.                              |
| <b>Or</b>      |                                              |                                                                                                    | See                                    |
| version        |                                              |                                                                                                    | Table 4-12<br>for specific             |
|                |                                              |                                                                                                    | usage<br>information.                  |
| -wp            | wb, wt, wc, nwc                              | Sets the write policy for a virtual disk.<br>The valid arguments are: wb (write-<br>back caching),<br>wt (write-through caching), we (write-<br>caching), and nwc (no-write-caching). | Optional.                              |
| <b>Or</b>      |                                              |                                                                                                    | See                                    |
| writepoli      |                                              |                                                                                                    | Table 4-12<br>for specific             |
| cy             |                                              |                                                                                                    | usage<br>information.                  |

Table E-2. RAIDCFG Short and Long Format Options (continued)
# **Glossary**

The following list defines or identifies technical terms, abbreviations, and acronyms used in your system documents.

# A

Abbreviation for ampere(s).

# AC

Abbreviation for alternating current.

### AC power switch

A switch with two AC power inputs that provides AC power redundancy by failing over to a standby AC input in the event of a failure to the primary AC input.

#### access

Refers to the actions a user can take on a variable value. Examples include readonly and read-write.

### ACL

Abbreviation for access control list. ACL files are text files that contain lists that define who can access resources stored on a Novell<sup>®</sup> Web server.

### adapter card

An expansion card that plugs into an expansion-card connector on the system's system board. An adapter card adds some specialized function to the system by providing an interface between the expansion bus and a peripheral device. Examples of adapter cards include network cards, sound cards, and SCSI adapters.

### ADB

Abbreviation for assign database.

### AGP

Abbreviation for advanced graphics port.

### ANSI

Abbreviation for American National Standards Institute.

# API

Abbreviation for application program interface, which is a set of routines, protocols, and tools for building software applications that act as an interface between the operating system and application programs.

#### argument

The value supplied with an option, such as in the following command line instance:

utilname --option=argument

# ARP

Acronym for Address Resolution Protocol, which is a method for finding a host's Ethernet address from its Internet address.

### ASCII

Acronym for American Standard Code for Information Interchange. A text file containing only characters from the ASCII character set (usually created with a text editor, such as Notepad in Microsoft® Windows®), is called an ASCII file.

### ASIC

Acronym for application-specific integrated circuit.

### ASPI

Acronym for advanced SCSI programming interface.

### asset tag code

An individual code assigned to a system, usually by a system administrator, for security or tracking purposes.

### attribute

As it relates to DMI, an attribute is a piece of information related to a component. Attributes can be combined to form groups. If an attribute is defined as read-write, it may be defined by a management application.

### autoexec.bat file

The autoexec.bat file is executed when you boot your system (after executing any commands in the config.sys file). This start-up file contains commands that define the characteristics of each device connected to your system, and it finds and executes programs stored in locations other than the active directory.

### backup

A copy of a program or data file. As a precaution, you should back up your system's hard drive on a regular basis. Before making a change to the configuration of your system, you should back up important start-up files from your operating system.

### baud rate

A measurement of data transmission speed. For example, modems are designed to transmit data at one or more specified baud rate(s) through the COM (serial) port of a system.

### beep code

A diagnostic message in the form of a pattern of beeps from your system's speaker. For example, one beep, followed by a second beep, and then a burst of three beeps is beep code 1-1-3.

# **BGA**

Abbreviation for ball grid array, an integrated circuit (IC) package that uses an array of solder balls, instead of pins, to connect to a system board.

### binary

A base-2 numbering system that uses 0 and 1 to represent information. The system performs operations based on the ordering and calculation of these numbers.

# **BIOS**

Acronym for basic input/output system. Your system's BIOS contains programs stored on a flash memory chip. The BIOS controls the following:

- Communications between the microprocessor and peripheral devices, such as the keyboard and the video adapter
- Miscellaneous functions, such as system messages

### bit

The smallest unit of information interpreted by your system.

# BMC

Abbreviation for baseboard management controller, which is the controller interface between the RAC and the managed system's ESM.

### boot routine

When you start your system, it clears all memory, initializes devices, and loads the operating system. Unless the operating system fails to respond, you can reboot (also called warm boot) your system by pressing  $\langle \text{Ctrl}\rangle \langle \text{Alt}\rangle \langle \text{Del}\rangle$ ; otherwise, you must perform a cold boot by pressing the reset button or by turning the system off and then back on.

#### bootable diskette

You can start your system from a diskette. To make a bootable diskette on a system running Windows, insert a diskette in the diskette drive, type  $sys a:$  at the command line prompt, and press <Enter>. Use this bootable diskette if your system does not boot from the hard drive.

### bpi

Abbreviation for bits per inch.

#### bps

Abbreviation for bits per second.

### **BTU**

Abbreviation for British thermal unit.

#### bus

An information pathway between the components of a system. Your system contains an expansion bus that allows the microprocessor to communicate with controllers for all the various peripheral devices connected to the system. Your system also contains an address bus and a data bus for communication between the microprocessor and RAM.

### byte

Eight contiguous bits of information, the basic data unit used by your system.

# C

Abbreviation for Celsius.

# CA

Abbreviation for certification authority.

#### cache

A fast storage area that keeps a copy of data or instructions for quicker data retrieval. For example, your system's BIOS may cache ROM code in faster RAM. Or, a disk-cache utility may reserve RAM in which to store frequently accessed information from your system's disk drives; when a program makes a request to a disk drive for data that is in the cache, the disk-cache utility can retrieve the data from RAM faster than from the disk drive.

### capability

Refers to the actions that an object can perform, or actions that can be taken on a managed object. For example, if a card is hot-pluggable, it is capable of being replaced while the system power is on.

### CDRAM

Abbreviation for cached DRAM, which is a high-speed DRAM memory chip developed by Mitsubishi that includes a small SRAM cache.

### CD-ROM

Abbreviation for compact disc read-only memory. CD drives use optical technology to read data from CDs. CDs are read-only storage devices; you cannot write new data to a CD with standard CD drives.

### CHAP

Acronym for Challenge-Handshake Authentication Protocol, an authentication scheme used by PPP servers to validate the identity of the originator of the connection upon connection or any time later.

m for Challenge-Handshake Authentication chip

### chip

A set of microminiaturized, electronic circuits that are designed for use as processors and memory in systems. Small chips can hold from a handful to tens of thousands of transistors. They look like tiny chips of aluminum, no more than  $1/16$  inch square by  $1/30$  inch thick, which is where the term *chip* came from. Large chips, which can be more than a half inch square, hold millions of transistors. It is actually only the top one thousandth of an inch of a chip's surface that holds the circuits. The rest of it is just a base.

# CIM

Acronym for Common Information Model, which is a model for describing management information from the DMTF. CIM is implementation independent, allowing different management applications to collect the required data from a variety of sources. CIM includes schemas for systems, networks, applications and devices, and new schemas will be added. It provides mapping techniques for interchange of CIM data with MIB data from SNMP agents.

### CIMOM

Acronym for common information model object manager.

# CI/O

Abbreviation for comprehensive input/output.

### $C<sub>11</sub>$

Abbreviation for command line interface.

### CMOS

Acronym for complementary metal-oxide semiconductor. In systems, CMOS memory chips are often used for NVRAM storage.

#### command

The combination of an option and argument or just an option if no argument is required, such as in the following command line instances:

utilname --option

utilname --option=argument

### command line example

A series of valid commands, options, and arguments typed in the command line. For example, the DTK utility name and all necessary options and arguments as they are entered through the operating system shell:

A:>utilname --option --option=argument

### $COMn$

The device names for the first through fourth serial ports on your system are COM1, COM2, COM3, and COM4. The default interrupt for COM1 and COM3 is IRQ4, and the default interrupt for COM2 and COM4 is IRQ3. Therefore, you must be careful when configuring software that runs a serial device so that you don't create an interrupt conflict.

#### config.sys file

The config.sys file is executed when you boot your system (before running any commands in the autoexec.bat file). This start-up file contains commands that specify which devices to install and which drivers to use. This file also contains commands that determine how the operating system uses memory and controls files.

### ConsoleOne

Novell ConsoleOne is a Java-based foundation for graphical utilities that manage and administer network resources from different locations and platforms. ConsoleOne provides a single point of control for all Novell and external products.

### console redirection

Console redirection is a function that directs a managed system's display screen, mouse functions, and keyboard functions to the corresponding devices on a management station. You may then use the management station's system console to control the managed system.

### controller

A chip that controls the transfer of data between the microprocessor and memory or between the microprocessor and a peripheral device such as a disk drive or the keyboard.

### control panel

The part of the system that contains indicators and controls, such as the power switch, hard drive access indicator, and power indicator.

### conventional memory

The first 640 KB of RAM. Conventional memory is found in all systems. Unless they are specially designed, MS-DOS® programs are limited to running in conventional memory.

# COO

Abbreviation for cost of ownership.

### cooling unit

Sets of fans or other cooling devices in a system chassis.

#### coprocessor

A chip that relieves the system's microprocessor of specific processing tasks. A math coprocessor, for example, handles numeric processing. A graphics coprocessor handles video rendering. The Intel® Pentium® microprocessor, for example, includes a built-in math coprocessor.

### cpi

Abbreviation for characters per inch.

### CPU

Abbreviation for central processing unit. See also microprocessor.

### CRC

Abbreviation for cyclic redundancy code, which is a number derived from, and stored or transmitted with, a block of data in order to detect corruption. By recalculating the CRC and comparing it to the value originally transmitted, the receiver can detect some types of transmission errors.

### CSR

Abbreviation for certificate signing request.

#### cursor

A marker, such as a block, underscore, or pointer that represents the position at which the next keyboard or mouse action will occur.

### **DAT**

Acronym for digital audio tape.

### dB

Abbreviation for decibel(s).

### dBA

Abbreviation for adjusted decibel(s).

### DC

Abbreviation for direct current.

### device driver

A program that allows the operating system or some other program to interface correctly with a peripheral device, such as a printer. Some device drivers—such as network drivers—must be loaded from the config.sys file (with a device= statement) or as memory-resident programs (usually, from the autoexec.bat file). Others—such as video drivers—must load when you start the program for which they were designed.

### DHCP

Abbreviation for Dynamic Host Configuration Protocol, a protocol that provides a means to dynamically allocate IP addresses to computers on a LAN.

### DIMM

Acronym for dual in-line memory module. A small circuit board containing DRAM chips that connects to the system board.

### DIN

Acronym for Deutsche Industrie Norm, which is the standards-setting organization for Germany. A DIN connector is one that conforms to one of the many standards defined by DIN. DIN connectors are used widely in personal computers. For example, the keyboard connector for personal computers is a DIN connector.

### DIP

Acronym for dual in-line package. A circuit board, such as a system board or expansion card, may contain DIP switches for configuring the circuit board. DIP switches are always toggle switches, with an on and an off position.

### directory

Directories help keep related files organized on a disk in an hierarchical, inverted tree structure. Each disk has a root directory; for example, a  $C$ : $\rangle$  prompt normally indicates that you are at the root directory of hard drive C. Additional directories that branch off of the root directory are called subdirectories. Subdirectories may contain additional directories branching off of them.

### display adapter

See video adapter.

### DKS

Abbreviation for dynamic kernel support.

### **DMA**

Abbreviation for direct memory access. A DMA channel allows certain types of data transfer between RAM and a device to bypass the microprocessor.

### DMTF

Abbreviation for Distributed Management Task Force, a consortium of companies representing hardware and software providers.

# dpi

Abbreviation for dots per inch.

### DRAM

Acronym for dynamic random-access memory. A system's RAM is usually made up entirely of DRAM chips. Because DRAM chips cannot store an electrical charge indefinitely, your system continually refreshes each DRAM chip in the system.

### drive-type number

Your system can recognize a number of specific hard drives. Each is assigned a drive-type number that is stored in NVRAM. The hard drive(s) specified in your system's System Setup program must match the actual drive(s) installed in the system. The System Setup program also allows you to specify physical parameters (logical cylinders, logical heads, cylinder number, and logical sectors per pack) for drives not included in the table of drive types stored in NVRAM.

### DSU

Abbreviation for disk storage unit.

# DTE

Abbreviation for data terminal equipment. Any device, such as a computer system, that can send data in digital form by means of a cable or communication line. The DTE is connected to the cable or communication line through a data communication equipment (DCE) device, such as a modem.

# ECC

Abbreviation for error checking and correction.

# **ECP**

Abbreviation for Extended Capabilities Port.

# **FDO**

Acronym for extended data output dynamic random access memory which is a type of DRAM that is faster than conventional DRAM. EDO RAM can start fetching the next block of memory at the same time that it sends the previous block to the microprocessor.

#### EEPROM

Acronym for electrically erasable programmable read-only memory.

### EIDE

Abbreviation for enhanced integrated drive electronics. EIDE devices add one or more of the following enhancements to the traditional IDE standard:

- Data transfer rates of up to 16 MB/sec
- Support for drives other than just hard drives, such as CD and tape drives
- Support for hard drives with capacities greater than 528 MB
- Support for up to two controllers, each with up to two devices attached

### EISA

Acronym for Extended Industry-Standard Architecture, a 32-bit expansion-bus design. The expansion-card connectors in an EISA system are also compatible with 8- or 16-bit ISA expansion cards.

To avoid a configuration conflict when installing an EISA expansion card, you must use the EISA Configuration Utility. This utility allows you to specify which expansion slot contains the card and obtains information about the card's required system resources from a corresponding EISA configuration file.

### EMC

Abbreviation for electromagnetic compatibility.

### EMI

Abbreviation for electromagnetic interference.

### EMM

Abbreviation for expanded memory manager. A utility that uses extended memory to emulate expanded memory.

### **FMS**

Abbreviation for Expanded Memory Specification.

### EPP

Abbreviation for Enhanced Parallel Port which provides improved bidirectional data transmission. Many devices are designed to take advantage of the EPP standard, especially devices, such as network or SCSI adapters that connect to the parallel port of a portable computer.

### EPROM

Acronym for erasable programmable read-only memory.

### **FSD**

Abbreviation for electrostatic discharge.

### ESM

Abbreviation for embedded systems management, which is a set of instruction coding in system software and firmware that notifies a user about potential hardware problems on a system.

#### expanded memory

A technique for accessing RAM above 1 MB. To enable expanded memory on your system, you must use an EMM. You should configure your system to support expanded memory only if you run application programs that can use (or require) expanded memory.

### expansion bus

Your system contains an expansion bus that allows the microprocessor to communicate with controllers for peripheral devices, such as a network card or an internal modem.

### expansion-card connector

A connector on the system's system board or riser board for plugging in an expansion card.

### extended memory

RAM above 1 MB. Most software that can use it, such as the Windows operating system, requires that extended memory be under the control of an XMM.

### external cache memory

A RAM cache using SRAM chips. Because SRAM chips operate at several times the speed of DRAM chips, the microprocessor can retrieve data and instructions faster from external cache memory than from RAM.

# FAT

Acronym for file allocation table. FAT and FAT32 are file systems that are defined as follows:

- FAT A file system used by MS-DOS, Windows 3.x, Windows 95, and Windows 98. Windows NT*®* and Windows 2000 also can use the FAT file system. The operating system maintains a table to keep track of the status of various segments of disk space used for file storage.
- FAT32 A derivative of the FAT file system. FAT32 supports smaller cluster sizes than FAT, thus providing more efficient space allocation on FAT32 drives.
- FAT16 A derivative of the FAT file system. A volume using FAT16 can hold a maximum of 65,526 clusters. FAT16 is used for hard disk volumes ranging in size from 16 MB to 2,048 MB.

### FEPROM

Acronym for flash erasable programmable read-only memory. Flash memory is a kind of nonvolatile storage device similar to EEPROM, but the erasing is done only in blocks or the entire chip.

### Fibre Channel

A data transfer interface technology that allows for high-speed I/O and networking functionality in a single connectivity technology. The Fibre Channel Standard supports several topologies, including Fibre Channel Point-to-Point, Fibre Channel Fabric (generic switching topology), and Fibre Channel Arbitrated Loop  $(FC A L)$ .

### firmware

Software (programs or data) that has been written onto read-only memory (ROM). Firmware can boot and operate a device. Each controller contains firmware which helps provide the controller's functionality.

### flash BIOS

A BIOS that is stored in flash memory rather than in ROM. A flash BIOS chip can be updated in place, whereas a ROM BIOS must be replaced with a newer chip.

### flash memory

A type of EEPROM chip that can be reprogrammed from a utility on diskette while still installed in a system; most EEPROM chips can only be rewritten with special programming equipment.

### format

To prepare a hard drive or diskette for storing files. An unconditional format deletes all data stored on the disk.

# **FPRGA**

Abbreviation for field programmable gate array, a programmable logic chip (PLD) with a high density of gates.

# FRU

Abbreviation for field replaceable unit.

# ft

Abbreviation for feet.

# FTP

Abbreviation for file transfer protocol.

### **FODN**

Abbreviation for fully qualified domain name. It consists of a host and domain name, including top-level domain.

Example: www.webopedia.com.

www is the host, webopedia is the second-level domain, and .*com* is the top-level domain.

### function commands

Commands that specify an action to be performed.

# G

Abbreviation for gravities.

### GB

Abbreviation for gigabyte(s). A gigabyte equals 1024 megabytes or 1,073,741,824 bytes.

### gcc

Abbreviation for gnu C complier.

### GMT

Abbreviation for Greenwich Mean Time, which is the standard time common to every place in the world. GMT nominally reflects the mean solar time along the prime meridian (0 longitude) that runs through the Greenwich Observatory outside of London, UK.

#### graphics coprocessor

See coprocessor.

### graphics mode

A video mode that can be defined as x horizontal by y vertical pixels by z colors.

# GUI

Acronym for graphical user interface.

### GUID

Globally unique identifier. A 16-byte identifier based on the host's network interface card (NIC) address and time stamp.

# h

Abbreviation for hexadecimal. A base-16 numbering system, often used in programming to identify addresses in the system's RAM and I/O memory addresses for devices. The sequence of decimal numbers from 0 through 16, for example, is expressed in hexadecimal notation as: 0, 1, 2, 3, 4, 5, 6, 7, 8, 9, A, B, C, D, E, F, 10. In text, hexadecimal numbers are often followed by h.

### **HRA**

Abbreviation for host bus adapter. A PCI adapter card that resides in the system whose only function is to convert data commands from PCI-bus format to storage interconnect format (examples: SCSI, Fibre Channel) and communicate directly with hard drives, tape drives, CD drives, or other storage devices.

### heat sink

A metal plate with metal pegs or ribs that help dissipate heat. Most microprocessors include a heat sink.

### **HMA**

Abbreviation for high memory area. The first 64 KB of extended memory above 1 MB. A memory manager that conforms to the XMS can make the HMA a direct extension of conventional memory. Also see XMM.

### host adapter

A host adapter implements communication between the system's bus and the controller for a peripheral device. (hard drive controller subsystems include integrated host adapter circuitry.) To add a SCSI expansion bus to your system, you must install or connect the appropriate host adapter.

### hot plug

The ability to remove and replace a redundant part while the system is still running. Also called a hot spare.

# **HPFS**

Abbreviation for the High Performance File System option in the Windows NT operating systems.

# HTTP

Abbreviation for Hypertext Transfer Protocol. HTTP is the client-server TCP/IP protocol used on the World Wide Web for the exchange of HTML documents.

# HTTPS

Abbreviation for HyperText Transmission Protocol, Secure. HTTPS is a variant of HTTP used by Web browsers for handling secure transactions. HTTPS is a unique protocol that is simply SSL underneath HTTP. You need to use https:// for HTTP URLs with SSL, whereas you continue to use http:// for HTTP URLs without SSL.

# Hz

Abbreviation for hertz.

### ICES

Abbreviation for Interface-Causing Equipment Standard (in Canada).

### ICMB

Abbreviation for Intelligent Chassis Management Bus.

### ICMP

Abbreviation for Internet Control Message Protocol. ICMP is a TCP/IP protocol used to send error and control messages.

# ICU

Abbreviation for ISA Configuration Utility.

# ID

Abbreviation for identifier, commonly used when referring to a user identifier (user ID), object identifier (object ID), or hardware identifier (controller ID).

# IDE

Abbreviation for Integrated Drive Electronics. IDE is a computer system interface, used primarily for hard drives and CDs.

### I/O

Abbreviation for input/output. The keyboard is an input device, and a printer is an output device. In general, I/O activity can be differentiated from computational activity. For example, when a program sends a document to the printer, it is engaging in output activity; when the program sorts a list of terms, it is engaging in computational activity.

### IHV

Abbreviation for independent hardware vendor. IHVs often develop their own MIBs for components that they manufacture.

#### interlacing

A technique for increasing video resolution by only updating alternate horizontal lines on the screen. Because interlacing can result in noticeable screen flicker, most users prefer noninterlaced video adapter resolutions.

#### internal microprocessor cache

An instruction and data cache built in to the microprocessor. The Intel Pentium microprocessor includes a 16-KB internal cache, which is set up as an 8-KB readonly instruction cache and an 8-KB read/write data cache.

### IP address

Abbreviation for Internet Protocol address. See TCP/IP.

### IPMB

Abbreviation for intelligent platform management bus, which is a bus used in systems management technology.

### IPMI

Abbreviation for Intelligent Platform Management Interface, which is a part of systems management technology.

# IPX

Abbreviation for internetwork packet exchange.

# IRQ

Abbreviation for interrupt request. A signal that data is about to be sent to or received by a peripheral device travels by an IRQ line to the microprocessor. Each peripheral connection must be assigned an IRQ number. For example, the first serial port in your system (COM1) is assigned to IRQ4 by default. Two devices can share the same IRQ assignment, but you cannot operate both devices simultaneously.

# ISA

Acronym for Industry-Standard Architecture. A 16-bit expansion bus design. The expansion-card connectors in an ISA system are also compatible with 8-bit ISA expansion cards.

### ISV

Abbreviation for independent software vendor.

### ITE

Abbreviation for information technology equipment.

### Java

A cross-platform programming language developed by Sun Microsystems.

### **JSSF**

Abbreviation for Java Secure Socket Extension.

### jumper

Jumpers are small blocks on a circuit board with two or more pins emerging from them. Plastic plugs containing a wire fit down over the pins. The wire connects the pins and creates a circuit. Jumpers provide a simple and reversible method of changing the circuitry in a printed circuit board.

# K

Abbreviation for kilo-, indicating 1000.

### KB

Abbreviation for kilobyte(s), 1024 bytes.

# KB/sec

Abbreviation for kilobyte(s) per second.

# Kbit(s)

Abbreviation for kilobit(s), 1024 bits.

# Kbit(s)/sec

Abbreviation for kilobit(s) per second.

# key combination

A command requiring you to press multiple keys at the same time. For example, you can reboot your system by pressing the <Ctrl><Alt><Del> key combination.

# kHz

Abbreviation for kilohertz, 1000 hertz.

# LAN

Acronym for local area network. A LAN system is usually confined to the same building or a few nearby buildings, with all equipment linked by wiring dedicated specifically to the LAN.

# lb

Abbreviation for pound(s).

# LCC

Abbreviation for leaded or leadless chip carrier.

# LCD

Abbreviation for liquid crystal display.

A type of display used in many portable computers. LCDs utilize two sheets of polarizing material with a liquid crystal solution between them. An electric current passed through the liquid causes the crystals to align so that light cannot pass through them. Each crystal, therefore, is like a shutter, either allowing light to pass through or blocking the light.

# LIF

Acronym for low insertion force. Some systems use LIF sockets and connectors to allow devices, such as the microprocessor chip, to be installed or removed with minimal stress to the device.

# LED

Abbreviation for light-emitting diode. An electronic device that lights up when a current is passed through it.

### local bus

On a system with local-bus expansion capability, certain peripheral devices (such as the video adapter circuitry) can be designed to run much faster than they would with a traditional expansion bus. Some local-bus designs allow peripherals to run at the same speed and with the same width data path as the system's microprocessor.

### $IPTn$

The device names for the first through third parallel printer ports on your system are LPT1, LPT2, and LPT3.

### LRA

Abbreviation for local response agent.

### mA

Abbreviation for milliampere(s).

### MAC

Acronym for media access control, which is a network sublayer between a network node and the network physical layer.

### MAC address

Acronym for media access control address, which is a unique address embedded in the physical components of a NIC.

#### mAh

Abbreviation for milliampere-hour(s).

#### managed system

A managed system is any system that is monitored and managed using Server Administrator. Systems running Server Administrator can be managed locally or remotely through a supported Web browser. See remote management system.

#### math coprocessor

See coprocessor.

### Mb

Abbreviation for megabit.

### MB

Abbreviation for megabyte(s). The term megabyte means 1,048,576 bytes; however, when referring to hard drive storage, the term is often rounded to mean 1,000,000 bytes.

#### MB/sec

Abbreviation for megabytes per second.

### Mbps

Abbreviation for megabits per second.

### **MBR**

Abbreviation for master boot record.

### MCA

Abbreviation for Micro Channel Architecture, which is designed for multiprocessing. MCA eliminates potential conflicts that arise when installing new peripheral devices. MCA is not compatible with either EISA or XT bus architecture, so older cards cannot be used with it.

#### memory

A system can contain several different forms of memory, such as RAM, ROM, and video memory. Frequently, the word memory is used as a synonym for RAM; for example, an unqualified statement such as "a system with 16 MB of memory" refers to a system with 16 MB of RAM.

### memory address

A specific location, usually expressed as a hexadecimal number, in the system's RAM.

#### memory manager

A utility that controls the implementation of memory in addition to conventional memory, such as extended or expanded memory.

#### memory module

A small circuit board containing DRAM chips that connects to the system board.

### MHz

Abbreviation for megahertz.

### **MIR**

Acronym for management information base. The MIB is used to send detailed status/commands from or to an SNMP managed device.

#### microprocessor

The primary computational chip inside the system that controls the interpretation and execution of arithmetic and logic functions. Software written for one microprocessor must usually be revised to run on another microprocessor. CPU is a synonym for microprocessor.

### MIDI

Acronym for musical instrument digital interface.

#### modem

A device that allows your system to communicate with other systems over telephone lines.

### modular system

A system that can include multiple server modules. Each server module functions as an individual system. To function as a system, a server module is inserted into a chassis which includes power supplies, fans, a system management module, and at least one network switch module. The power supplies, fans, system management module, and network switch module are shared resources of the server modules in the chassis. See server module.

### MOF

Acronym for managed object format, which is an ASCII file that contains the formal definition of a CIM schema.

### mouse

A pointing device that controls the movement of the cursor on a screen. Mouseaware software allows you to activate commands by clicking a mouse button while pointing at objects displayed on the screen.

# MPEG

Acronym for Motion Picture Experts Group. MPEG is a digital video file format.

### ms

Abbreviation for millisecond(s).

# **MTRF**

Abbreviation for mean time between failures.

### multifrequency monitor

A monitor that supports several video standards. A multifrequency monitor can adjust to the frequency range of the signal from a variety of video adapters.

### mV

Abbreviation for millivolt(s).

### name

The name of an object or variable is the exact string that identifies it in an SNMP Management Information Base (MIB) file or in a CIM Management Object File (MOF).

### NDIS

Abbreviation for Network Driver Interface Specification.

### **NDS**

Abbreviation for NetWare® Directory Structure.

### NIC

Acronym for network interface controller.

### NICI

Abbreviation for NetWare International Cryptographic Infrastructure.

### NIF

Acronym for network interface function. This term is equivalent to NIC.

### NLM

Abbreviation for NetWare Loadable Module.

### NMI

Abbreviation for nonmaskable interrupt. A device sends an NMI to signal the microprocessor about hardware errors, such as a parity error.

### noninterlaced

A technique for decreasing screen flicker by sequentially refreshing each horizontal line on the screen.

### ns

Abbreviation for nanosecond(s), one billionth of a second.

### **NTFS**

Abbreviation for the Windows NT File System option in the Windows NT operating system. NTFS is an advanced file system designed for use specifically within the Windows NT operating system. It supports file system recovery, extremely large storage media, and long filenames. It also supports object-oriented applications by treating all files as objects with user-defined and system-defined attributes. See also FAT and FAT32.

### NTLM

Abbreviation for Windows NT LAN Manager. NTLM is the security protocol for the Windows NT operating system.

### NuBus

Proprietary expansion bus used on Apple Macintosh personal computers.

### NVRAM

Acronym for nonvolatile random-access memory. Memory that does not lose its contents when you turn off your system. NVRAM is used for maintaining the date, time, and system configuration information.

### OID

Abbreviation for object identifier. An implementation-specific integer or pointer that uniquely identifies an object.

### online access service

A service that typically provides access to the Internet, e-mail, bulletin boards, chat rooms, and file libraries.

### operation

The process of applying a command through the appropriate interface.

### option

An argument to a command that modifies its function rather than providing data and is usually set off by a delimiter such as - or /. Some options may or must be followed by a value, for example:

```
utilname -option=argument
```
# OTP

Abbreviation for one-time programmable.

# PAM

Acronym for Pluggable Authentication Modules. PAM allows system administrators to set an authentication policy without having to recompile authentication programs.

### parallel port

An I/O port used most often to connect a parallel printer to your system. You can usually identify a parallel port on your system by its 25-hole connector.

### parameter

A value or option that you specify to a program. A parameter is sometimes called a switch or an argument.

### partition

You can divide a hard drive into multiple physical sections called partitions with the fdisk command. Each partition can contain multiple logical drives. After partitioning the hard drive, you must format each logical drive with the format command.

# PC card

A credit-card sized, removable module for portable computers standardized by PCMCIA. PC Cards are also known as PCMCIA cards. PC Cards are 16-bit devices that are used to attach modems, network adapters, sound cards, radio transceivers, solid state disks and hard disks to a portable computer. The PC Card is a plugand-play device, which is configured automatically by the Card Services software.

# PCI

Abbreviation for Peripheral Component Interconnect. The predominant 32-bit or 64-bit local-bus standard developed by Intel Corporation.

### PCMCIA

Personal Computer Memory Card International Association. An international trade association that has developed standards for devices, such as modems and external hard drives, that can be plugged into portable computers.

# **PERC**

Acronym for PowerEdge™ Expandable RAID controller.

### peripheral device

An internal or external device—such as a printer, a disk drive, or a keyboard connected to a system.

# PGA

Abbreviation for pin grid array, a type of microprocessor socket that allows you to remove the microprocessor chip.

### physical memory array

The physical memory array is the entire physical memory of a system. Variables for physical memory array include maximum size, total number of memory slots on the motherboard, and total number of slots in use.

### physical memory array mapped

The physical memory array mapped refers to the way physical memory is divided.

For example, one mapped area may have 640 KB and the other mapped area may have between 1 MB and 127 MB.

### PIC

Acronym for programmable interrupt controller.

### PIP

Acronym for peripheral interchange program.

### pixel

A single point on a video display. Pixels are arranged in rows and columns to create an image. A video resolution, such as 640 x 480, is expressed as the number of pixels across by the number of pixels up and down.

# PKCS #7

Abbreviation for Public Key Cryptography Standard #7. PKCS #7 is an RSA Data Security, Inc., standard for encapsulating signed data such as a certificate chain.

# **PKIS**

Abbreviation for Novell Public Key Infrastructure Services.

# PLCC

Abbreviation for plastic leaded chip carrier.

# PEF

Abbreviation for Platform Event Filter.

A PEF is a function that compares an event against a set of configurable event filters and triggers a selectable action, such as, an alert on a match.

# Plug and Play

An industry-standard specification that makes it easier to add hardware devices to personal computers. Plug and Play provides automatic installation and configuration, compatibility with existing hardware, and dynamic support of mobile computing environments.

# PME

Abbreviation for Power Management Event. A PME is a pin on a peripheral component interconnect that allows a PCI device to assert a wake event.

# **POST**

Acronym for power-on self-test. Before the operating system loads when you turn on your system, the POST tests various system components such as RAM, the disk drives, and the keyboard.

### power supply

An electrical system that converts AC current from the wall outlet into the DC currents required by the system circuitry. The power supply in a personal computer typically generates multiple voltages.

### power unit

A set of power supplies in a system chassis.

### ppm

Abbreviation for pages per minute.

### PPP

Short for Point-to-Point Protocol; it is a method of connecting a computer to the Internet.

### **POFP**

Abbreviation for plastic quad flat pack, a type of microprocessor socket in which the microprocessor chip is permanently mounted.

#### program diskette set

The set of diskettes from which you can perform a complete installation of an operating system or application program. When you reconfigure a program, you often need its program diskette set.

#### protected mode

An operating mode supported by 80286 or higher microprocessors, protected mode allows operating systems to implement:

- A memory address space of 16 MB to 4 GB
- Multitasking
- Virtual memory, a method for increasing addressable memory by using the hard drive

#### provider

A provider is an extension of a CIM schema that communicates with managed objects and accesses data and event notifications from a variety of sources. Providers forward this information to the CIM Object Manager for integration and interpretation.

### PS/2

Abbreviation for Personal System/2.

### PXE

Abbreviation for Pre-boot eXecution Environment.

### QFP

Abbreviation for quad flat pack.

### RAC

Acronym for remote access controller.

### RAID

Acronym for redundant array of independent drives.

### RAM

Acronym for random-access memory. A system's primary temporary storage area for program instructions and data. Each location in RAM is identified by a number called a memory address. Any information stored in RAM is lost when you turn off your system.

### RAMDAC

Acronym for random-access memory digital-to-analog converter.

#### RAM disk

A memory-resident program that emulates a hard drive.

### RAS

Acronym for remote access service, which is a service provided by some Microsoft Windows operating systems that allows most of the services that would be available on a network to be accessed over a modem. The service includes support for dial-up and logon tasks and presents the same network interface as the normal network drivers used for the NIC.

#### **RBAC**

Abbreviation for role-based access control.

### RDRAM

Acronym for Rambus DRAM. A dynamic RAM chip technology from Rambus, Inc. Direct RDRAMs are used in systems. Direct RDRAM chips are housed in RIMM modules, which are similar to DIMMs but have different pin settings. The chips can be built with dual channels, doubling the transfer rate to 3.2 GB/sec.

#### read-only file

A read-only file is one that you are prohibited from editing or deleting. A file can have read-only status if:

- Its read-only attribute is enabled.
- It resides on a physically write-protected diskette or on a diskette in a writeprotected drive.
- It is located on a network in a directory to which the system administrator has assigned read-only rights to you.

#### readme file

A text file included with a software package or hardware product that contains information supplementing or updating the documentation for the software or hardware. Typically, readme files provide installation information, describe new product enhancements or corrections that have not yet been documented, and list known problems or other things you need to be aware of as you use the software or hardware.

#### real mode

An operating mode supported by 80286 or higher microprocessors, real mode imitates the architecture of an 8086 microprocessor.

#### refresh rate

The rate at which the monitor redraws the video image on the monitor screen. More precisely, the refresh rate is the frequency, measured in Hz, at which the screen's horizontal lines are recharged (sometimes also referred to as its vertical frequency). The higher the refresh rate, the less video flicker can be seen by the human eye. The higher refresh rates are also noninterlaced.

#### remote management system

A remote management system is any system that accesses the Server Administrator home page on a managed system from a remote location using a supported Web browser. See managed system.

### RFI

Abbreviation for radio frequency interference.

### RGB

Abbreviation for red/green/blue.

### RIMM

Acronym for Rambus In-line Memory Module, which is the Rambus equivalent of a DIMM module.

### ROM

Acronym for read-only memory. Your system contains some programs essential to its operation in ROM code. Unlike RAM, a ROM chip retains its contents even after you turn off your system. Examples of code in ROM include the program that initiates your system's boot routine and the POST.

### rpm

Abbreviation for revolutions per minute.

# RPM

Abbreviation for RPM Package Manager.

# RSA

Abbreviation for Rivest, Shamir, and Adleman, the inventors of a public key encryption technology developed by RSA Data Security, Inc.

# **RTC**

Abbreviation for real-time clock. Battery-powered clock circuitry inside the system that keeps the date and time after you turn off the system.

# **SAN**

Acronym for storage area network.

# SAS

Acronym for Secure Authentication Services.

### **SATA**

Abbreviation for Serial Advanced Technology Attachment.

### **SCA**

Abbreviation for single connector attachment.

### schema

A collection of class definitions that describes managed objects in a particular environment. A CIM schema is a collection of class definitions used to represent managed objects that are common to every management environment, which is why CIM is called the Common Information Model.

### **SCSI**

Acronym for small computer system interface. An I/O bus interface with faster data transmission rates than standard ports. You can connect up to seven devices (15 for some newer SCSI types) to one SCSI interface.

### **SEL**

Acronym for system event log.

The system event log is a time-stamped nonvolatile record of the most recent platform events that have been logged in the shelf.

### **SDMS**

Abbreviation for SCSI device management system.

### sec

Abbreviation for second(s).

# SEC

Abbreviation for single-edge contact.

### secure port server

An application that makes Web pages available for viewing by Web browsers using the HTTPS protocol. See Web server.

### serial port

An I/O port used most often to connect a modem to your system. You can usually identify a serial port on your system by its 9-pin connector.

### settings

Settings are conditions of a manageable object help to determine what happens when a certain value is detected in a component. For example, a user can set the upper critical threshold of a temperature probe to 75 degrees Celsius. If the probe reaches that temperature, the setting results in an alert being sent to the management system so that user intervention can be taken. Some settings, when reached, can trigger a system shutdown or other response that can prevent damage to the system.

### server module

A modular system component that functions as an individual system. To function as a system, a server module is inserted into a chassis which includes power supplies, fans, a system management module, and at least one network switch module. The power supplies, fans, system management module, and network switch module are shared resources of the server modules in the chassis. See modular system.

### service tag number

A bar code label that identifies each system in the event that you need to call for customer or technical support.

### SGRAM

Acronym for synchronous graphics RAM.

#### shadowing

A computer's system and video BIOS code is usually stored on ROM chips. Shadowing refers to the performance-enhancement technique that copies BIOS code to faster RAM chips in the upper memory area (above 640 KB) during the boot routine.

### SIMD

Abbreviation for Single Instruction Multiple Data.

### SIMM

Acronym for single in-line memory module. A small circuit board containing DRAM chips that connects to the system board.

# SIP

Acronym for single in-line package, which is a type of housing for electronic components in which the connecting pins protrude from one side. A SIP is also called a Single In-line Pin Package (SIPP).

### SKU

Acronym for stock keeping unit.

### SMART

Acronym for Self-Monitoring Analysis and Reporting Technology. A technology that allows hard drives to report errors and failures to the system BIOS, which then displays an error message on the screen. To take advantage of this technology, you must have a SMART-compliant hard drive and the proper support in the system BIOS.

### **SMBIOS**

Acronym for system management BIOS.

# SMD

Abbreviation for surface mount device.

### **SMTP**

Abbreviation for Simple Mail Transfer Protocol.

### **SNMP**

Abbreviation for Simple Network Management Protocol. SNMP, a popular network control and monitoring protocol, is part of the original TCP/IP protocol suite. SNMP provides the format in which vital information about different network devices, such as network servers or routers, can be sent to a management application.

### SNMP trap

A notification (event) generated by the RAC or ESM that contains information about state changes on the managed system or about potential hardware problems.

### SODIMM

Acronym for small outline-DIMM. A DIMM module with a thinner profile due to the use of TSOP chip packages. SODIMMs are commonly used in portable computers.

### SOIC

Abbreviation for Small Outline IC, a small-dimension, plastic, rectangular, surface mount chip package that uses gull-wing pins extending outward.

### SOJ

Abbreviation for small outline package J-lead, a small-dimension, plastic, rectangular surface mount chip package with j-shaped pins on its two long sides.

### SOL

Abbreviation for Serial Over LAN. SOL enables suitably designed servers to transparently redirect the serial character stream of a baseboard UART to/from a remote client over a shared LAN. The architecture requires software running on the managed system's BMC and client software running on a management station and/or a central network proxy.

### SRAM

Abbreviation for static random-access memory. Because SRAM chips do not require continual refreshing, they are substantially faster than DRAM chips.

### SSH

Abbreviation for Secure Shell.

SSH is a program that may be used to log into another system over a network, to execute commands in a remote system, and to move files from one system to another. It provides strong authentication and secure communication over insecure channels.

### SSL

Abbreviation for secure socket layer.

### state

Refers to the condition of an object that can have more than one condition. For example, an object may be in the not ready state.

### status

Refers to the health or functioning of an object. For example, a temperature probe can have the status normal if the probe is measuring acceptable temperatures. When the probe begins reading temperatures that exceed limits set by the user, it reports a critical status.

### support commands

Commands that specify how an action should be performed.

# SVGA

Abbreviation for super video graphics array. VGA and SVGA are video standards for video adapters with greater resolution and color display capabilities than previous standards.

To display a program at a specific resolution, you must install the appropriate video drivers and your monitor must support the resolution. Similarly, the number of colors that a program can display depends on the capabilities of the monitor, the video driver, and the amount of video memory installed in the system.

### switch

On a system board, switches control various circuits or functions in your computer system. These switches are known as DIP switches; they are normally packaged in groups of two or more switches in a plastic case. Two common DIP switches are used on system boards: slide switches and rocker switches. The names of the switches are based on how the settings (on and off) of the switches are changed.

### syntax

The rules that dictate how you must type a command or instruction so that the system understands it. A variable's syntax indicates its data type.

### system board

As the main circuit board, the system board usually contains most of your system's integral components, such as the following:

- **Microprocessor**
- RAM
- Controllers for standard peripheral devices, such as the keyboard
- Various ROM chips

Frequently used synonyms for system board are motherboard and logic board.

# system configuration information

Data stored in memory that tells a system what hardware is installed and how the system should be configured for operation.

### system diskette

System diskette is a synonym for bootable diskette.

### system memory

System memory is a synonym for RAM.

### System Setup program

A BIOS-based program that allows you to configure your system's hardware and customize the system's operation by setting such features as password protection and energy management. Some options in the System Setup program require that you reboot the system (or the system may reboot automatically) in order to make a hardware configuration change. Because the System Setup program is stored in NVRAM, any settings remain in effect until you change them again.

### system.ini file

A start-up file for the Windows operating system. When you start Windows, it consults the system.ini file to determine a variety of options for the Windows operating environment. Among other things, the system.ini file records which video, mouse, and keyboard drivers are installed for Windows.

Running the Control Panel or Windows Setup program may change options in the system.ini file. On other occasions, you may need to change or add options to the system.ini file manually with a text editor, such as Notepad.

### table

In SNMP MIBs, a table is a two dimensional array that describes the variables that make up a managed object.
# TAP

Abbreviation for Telelocator Alphanumeric Protocol, which is a protocol used for submitting requests to a pager service.

# TCP/IP

Abbreviation for Transmission Control Protocol/Internet Protocol. A system for transferring information over a computer network containing dissimilar systems, such as systems running Windows and UNIX<sup>®</sup>.

#### termination

Some devices (such as the last device at each end of a SCSI cable) must be terminated to prevent reflections and spurious signals in the cable. When such devices are connected in a series, you may need to enable or disable the termination on these devices by changing jumper or switch settings on the devices or by changing settings in the configuration software for the devices.

#### text editor

An application program for editing text files consisting exclusively of ASCII characters. Windows Notepad is a text editor, for example. Most word processors use proprietary file formats containing binary characters, although some can read and write text files.

# **TFTP**

Abbreviation for Trivial File Transfer Protocol. TFTP is a version of the TCP/IP FTP protocol that has no directory or password capability.

#### text mode

A video mode that can be defined as x columns by y rows of characters.

#### threshold values

Systems are normally equipped with various sensors that monitor temperature, voltage, current, and fan speed. The sensor's threshold values specify the ranges (min and max values) for determining whether the sensor is operating under normal, noncritical, critical or fatal conditions. Server Administrator-supported threshold values are

- UpperThresholdFatal
- UpperThresholdCritical
- UpperThresholdNon-critical
- Normal
- LowerThresholdNon-critical
- LowerThresholdCritical
- LowerThresholdFatal

#### time-out

A specified period of system inactivity that must occur before an energy conservation feature is activated.

#### tpi

Abbreviation for tracks per inch.

# TQFP

Abbreviation for thin quad flat pack.

# **TSR**

Abbreviation for terminate-and-stay-resident. A TSR program runs in the background. Most TSR programs implement a predefined key combination (sometimes referred to as a hot key) that allows you to activate the TSR program's interface while running another program. When you finish using the TSR program, you can return to the other application program and leave the TSR program resident in memory for later use. TSR programs can sometimes cause memory conflicts. When troubleshooting, rule out the possibility of such a conflict by rebooting your system without starting any TSR programs.

#### **TSOP**

Abbreviation for thin small outline package. A very thin, plastic, rectangular surface mount chip package with gull-wing pins on its two short sides.

# UART

Acronym for universal asynchronous receiver transmitter, the electronic circuit that makes up the serial port.

# UDP

Abbreviation for user datagram protocol.

# UL

Abbreviation for Underwriters Laboratories.

#### UMB

Abbreviation for upper memory blocks.

#### unicode

A fixed width, 16-bit world wide character encoding, developed and maintained by the Unicode Consortium.

# **IIPS**

Abbreviation for uninterruptible power supply. A battery-powered unit that automatically supplies power to your system in the event of an electrical failure.

# URL

Abbreviation for Uniform Resource Locator (formerly Universal Resource Locator).

# USB

Abbreviation for Universal Serial Bus. A USB connector provides a single connection point for multiple USB-compliant devices, such as mice, keyboards, printers, and computer speakers. USB devices can also be connected and disconnected while the system is running.

#### utility

A program used to manage system resources—memory, disk drives, or printers, for example.

# utility partition

A bootable partition on the hard drive that provides utilities and diagnostics for your hardware and software. When activated, the partition boots and provides an executable environment for the partition's utilities.

# UTC

Abbreviation for Universal Coordinated Time. See GMT.

# UTP

Abbreviation for unshielded twisted pair.

# UUID

Abbreviation for Universal Unique Identification.

# V

Abbreviation for volt(s).

# VAC

Abbreviation for volt(s) alternating current.

#### Validation

Process of checking a command.

#### varbind

An algorithm used to assign an object identifier (OID). The varbind gives rules for arriving at the decimal prefix that uniquely identifies an enterprise, as well as the formula for specifying a unique identifier for the objects defined in that enterprise's MIB.

#### variable

A component of a managed object. A temperature probe, for example, has a variable to describe its capabilities, its health or status, and certain indexes that you can use to help you in locating the right temperature probe.

# VCCI

Abbreviation for Voluntary Control Council for Interference.

# VDC

Abbreviation for volt(s) direct current.

# VGA

Abbreviation for video graphics array. VGA and SVGA are video standards for video adapters with greater resolution and color display capabilities than previous standards. To display a program at a specific resolution, you must install the appropriate video drivers and your monitor must support the resolution. Similarly, the number of colors that a program can display depends on the capabilities of the monitor, the video driver, and the amount of video memory installed for the video adapter.

#### VGA feature connector

On some systems with a built-in VGA video adapter, a VGA feature connector allows you to add an enhancement adapter, such as a video accelerator, to your system. A VGA feature connector can also be called a VGA pass-through connector.

#### video adapter

The logical circuitry that provides—in combination with the monitor—your system's video capabilities. A video adapter may support more or fewer features than a specific monitor offers. Typically, a video adapter comes with video drivers for displaying popular application programs and operating systems in a variety of video modes.

On some systems, a video adapter is integrated into the system board. Also available are many video adapter cards that plug into an expansion-card connector.

Video adapters often include memory separate from RAM on the system board. The amount of video memory, along with the adapter's video drivers, may affect the number of colors that can be simultaneously displayed. Video adapters can also include their own coprocessor for faster graphics rendering.

#### video driver

A program that allows graphics-mode application programs and operating systems to display at a chosen resolution with the desired number of colors. A software package may include some generic video drivers. Any additional video drivers may need to match the video adapter installed in the system.

#### video memory

Most VGA and SVGA video adapters include memory chips in addition to your system's RAM. The amount of video memory installed primarily influences the number of colors that a program can display (with the appropriate video drivers and monitor capabilities).

#### video mode

Video adapters normally support multiple text and graphics display modes. Character-based software displays in text modes that can be defined as x columns by y rows of characters. Graphics-based software displays in graphics modes that can be defined as x horizontal by y vertical pixels by z colors.

#### video resolution

Video resolution—800 x 600, for example—is expressed as the number of pixels across by the number of pixels up and down. To display a program at a specific graphics resolution, you must install the appropriate video drivers and your monitor must support the resolution.

#### virtual memory

A method for increasing addressable RAM by using the hard drive. For example, in a system with 16 MB of RAM and 16 MB of virtual memory set up on the hard drive, the operating system would manage the system as though it had 32 MB of physical RAM.

#### virus

A self-starting program designed to inconvenience you. Virus programs have been known to corrupt the files stored on a hard drive or to replicate themselves until a computer system or network runs out of memory. The most common way that virus programs move from one system to another is by infected diskettes, from which they copy themselves to the hard drive. To guard against virus programs, you should do the following:

- Periodically run a virus-checking utility on your system's hard drive
- Always run a virus-checking utility on any diskettes (including commercially sold software) before using them

#### VLSI

Abbreviation for very-large-scale integration.

# VLVESA

Acronym for very low voltage enterprise system architecture.

#### VNC

Abbreviation for virtual network computing.

#### vpp

Abbreviation for peak-point voltage.

#### VRAM

Acronym for video random-access memory. Some video adapters use VRAM chips (or a combination of VRAM and DRAM) to improve video performance. VRAM is dual-ported, allowing the video adapter to update the screen and receive new image data at the same time.

#### VT-100

Abbreviation for Video Terminal 100, which is used by the most common terminal emulation programs.

#### W

Abbreviation for watt(s).

#### Wakeup on LAN

The ability for the power in a client station to be turned on by the network. Remote wake-up enables software upgrading and other management tasks to be performed on users' machines after the work day is over. It also enables remote users to gain access to machines that have been turned off. Intel calls remote wake-up Wake-on-LAN.

#### **WAN**

Abbreviation for wide area network.

#### Web server

An application that makes Web pages available for viewing by Web browsers using the HTTP protocol.

#### WH

Abbreviation for watt-hour(s).

#### winbom.ini file

Winbom.ini provides a bill-of-materials to guide the installation and configuration process. Winbom.ini is used in different ways throughout the preinstallation and manufacturing process.You can start a computer using Windows PE as the operating system, and run the command factory -winpe to preinstall Windows from a configuration set specified in the Winbom.ini file.

#### win.ini file

A start-up file for the Windows operating system. When you start Windows, it consults the win.ini file to determine a variety of options for the Windows operating environment. Among other things, the win.ini file records what printer(s) and fonts are installed for Windows. The win.ini file also usually includes sections that contain optional settings for Windows application programs that are installed on the hard drive. Running the Control Panel or Windows Setup program may change options in the win.ini file. On other occasions, you may need to change or add options to the win.ini file manually with a text editor such as Notepad.

#### Windows 95

An integrated and complete Microsoft Windows operating system that does not require MS-DOS and that provides advanced operating system performance, improved ease of use, enhanced workgroup functionality, and simplified file management and browsing.

#### Windows NT

High-performance server and workstation operating system software developed by Microsoft that is intended for technical, engineering, and financial applications.

#### write-protected

Read-only files are said to be write-protected. You can write-protect a 3.5-inch diskette by sliding its write-protect tab to the open position or by setting the write-protect feature in the System Setup program.

#### X.509 Certificate

An X.509 certificate binds a public encryption key to the identity or other attribute of its principal. Principals can be people, application code (such as a signed applet) or any other uniquely identified entity (such as a secure port server or Web server).

#### XMM

Abbreviation for extended memory manager, a utility that allows application programs and operating systems to use extended memory in accordance with the XMS.

# XMS

Abbreviation for eXtended Memory Specification.

#### X Windows system

The graphical user interface used in the Red Hat Enterprise Linux environment.

# ZIF

Acronym for zero insertion force. Some systems use ZIF sockets and connectors to allow devices such as the microprocessor chip to be installed or removed with no stress applied to the device.

# ZIP

A 3.5-inch removable disk drive from Iomega. Originally, it provided 100-MB removable cartridges. The drive is bundled with software that can catalog the disks and lock the files for security. A 250-MB version of the Zip drive also reads and writes the 100-MB Zip cartridges.

# Index

# D

disk partitioning [UPINIT, 163](#page-162-0) [disk partitioning utilities, 11](#page-10-0) [disk partitioning utility, 11](#page-10-0) DTK utilities [overview, 10](#page-9-0)

# E

[error codes, 311](#page-310-0) [error messages, 19,](#page-18-0) [311](#page-310-0)

# F

features [RACADM, 171](#page-170-0) [RAIDCFG, 117](#page-116-0) [SYSCFG, 21](#page-20-0) [UPINIT, 163](#page-162-1)

# M

[messages and codes, 311](#page-310-0)

# O

options [RACADM, 172](#page-171-0) options and arguments [RAIDCFG, 118](#page-117-0) [UPINIT, 164](#page-163-0) overview [DTK utilities, 10](#page-9-0)

# R

RAC configuration utilities [RACADM, 11](#page-10-1) [RAC configuration utility, 11](#page-10-2) [RACADM, 171](#page-170-1) [features, 171](#page-170-0) [options, subcommands, and](#page-175-0)  arguments, 176 RACADM subcommands [config/getconfig, 179](#page-178-0) [getssninfo, 186](#page-185-0) [getsysinfo, 188](#page-187-0) [help, 193](#page-192-0) [racdump, 194](#page-193-0) [racreset, 194](#page-193-1) [racresetcfg, 196](#page-195-0) [setrac, 197](#page-196-0) [RAID configuration utilities, 10](#page-9-1)

 $Index$  | 441

RAID configuration utility [RAIDCFG, 10](#page-9-2) [RAIDCFG, 117](#page-116-1) [error codes and messages, 321](#page-320-0) [features, 117](#page-116-0) [options and arguments, 118,](#page-117-0) [124](#page-123-0) [supported RAID controllers, 117,](#page-116-2)  [163,](#page-162-2) [171](#page-170-2) [replication, 11](#page-10-3) [requirements, 10](#page-9-3)

# utilities [disk partitioning, 11](#page-10-0) [RAC configuration, 11](#page-10-2) [RACADM, 11,](#page-10-1) [171](#page-170-1) [RAIDCFG, 10,](#page-9-2) [117](#page-116-1) [SYSCFG, 10,](#page-9-6) [21](#page-20-1) [UPINIT, 163](#page-162-0) utility

[UPINIT, 163](#page-162-0)

utility types [RAID configuration, 10](#page-9-1) [system configuration and](#page-9-5)  update, 10

# S

[supported systems, 10](#page-9-4)

[SYSCFG, 21](#page-20-1) [error checking and messages, 311](#page-310-1) [features, 21](#page-20-0) [options and arguments, 27](#page-26-0)

[system configuration and update](#page-9-5)  utilities, 10 [SYSCFG, 10](#page-9-6)

# $\mathbf{u}$

[UPINIT, 163](#page-162-0) [creating a partition, 163](#page-162-3) [features, 163](#page-162-1) [options and arguments, 164](#page-163-0) [utility, 163](#page-162-0)

# W

[what's new, 9](#page-8-0)